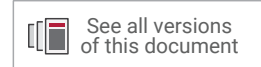

# **PetaLinux Tools Documentation**

# *Reference Guide*

**UG1144 (v2022.2) October 19, 2022**

Xilinx is creating an environment where employees, customers, and partners feel welcome and included. To that end, we're removing noninclusive language from our products and related collateral. We've launched an internal initiative to remove language that could exclude people or reinforce historical biases, including terms embedded in our software and IPs. You may still find examples of non-inclusive language in our older products as we work to make these changes and align with evolving industry standards. Follow this [link](https://www.xilinx.com/content/dam/xilinx/publications/about/Inclusive-terminology.pdf) for more information.

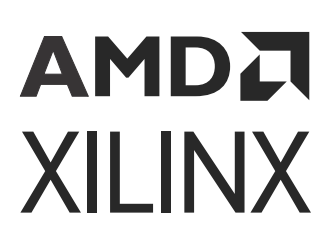

# AMDA **XILINX**

# **Table of Contents**

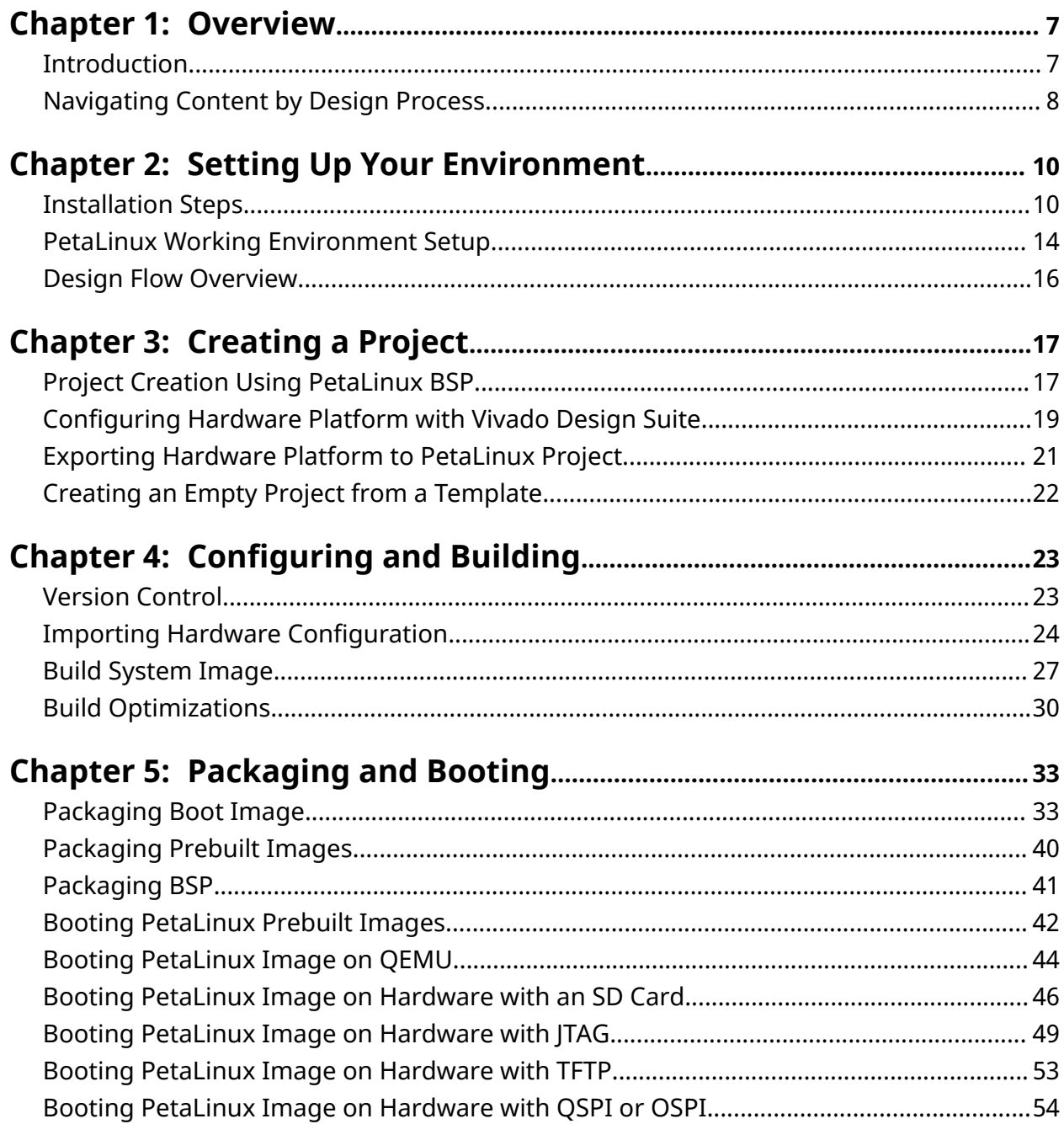

Send Feedback

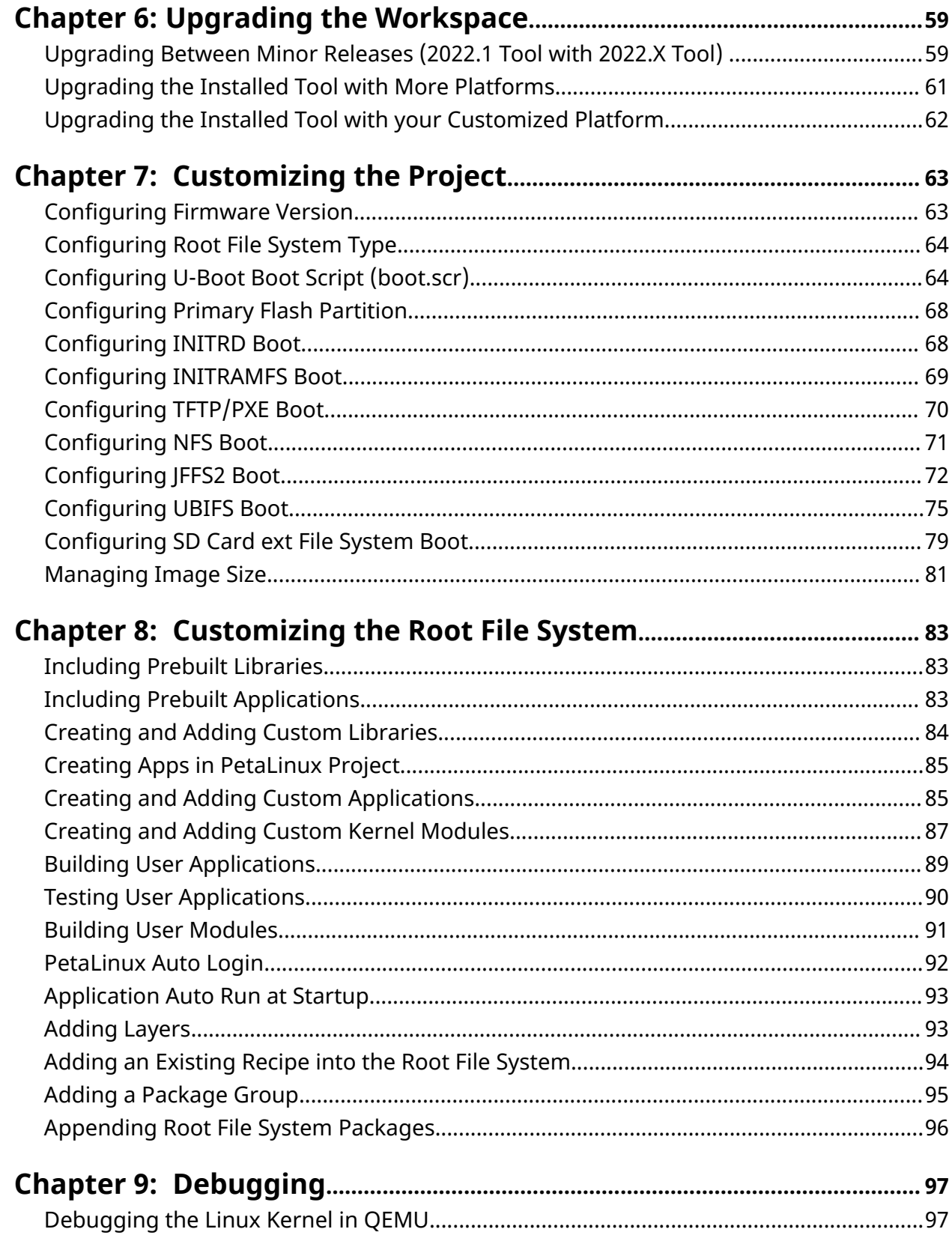

Send Feedback

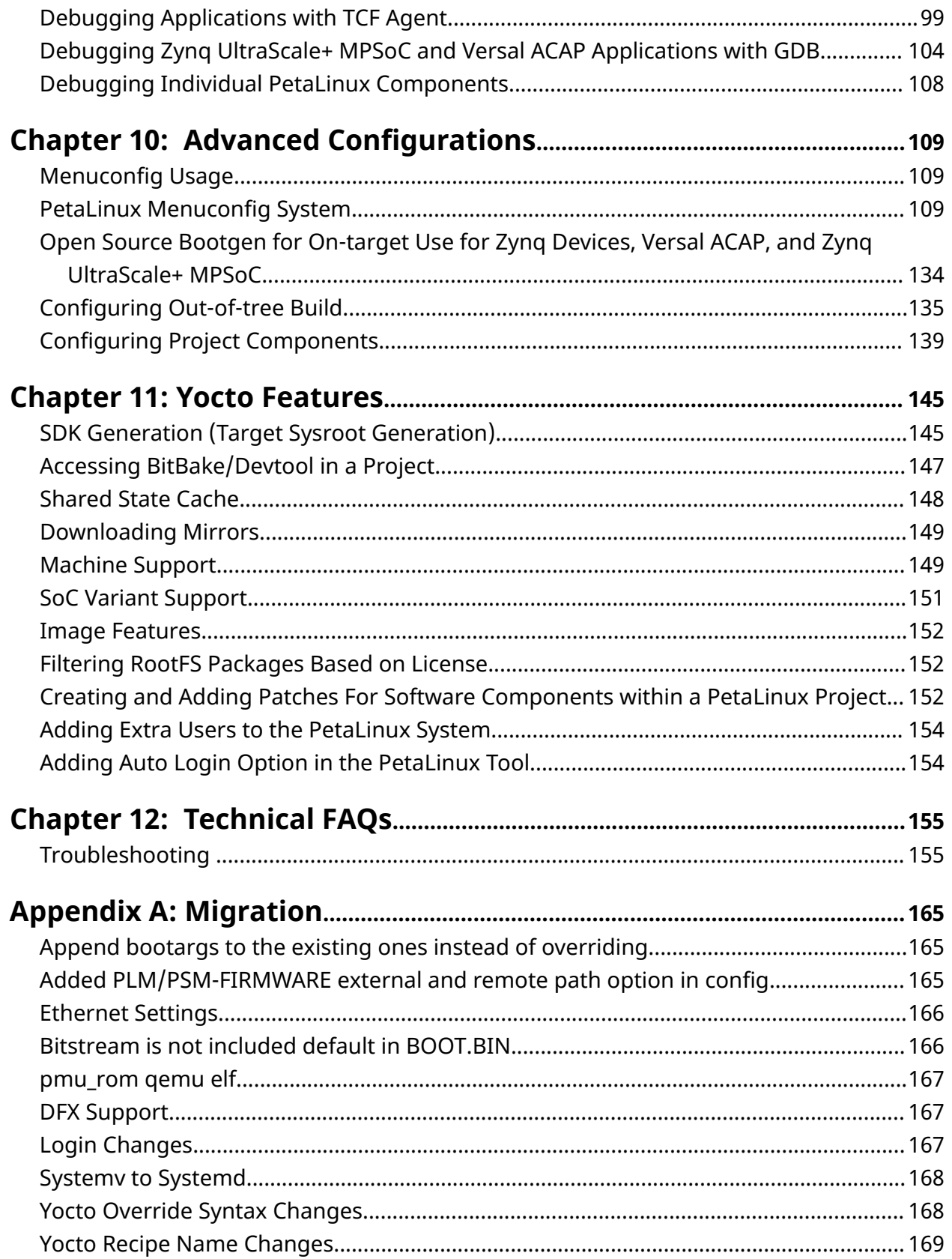

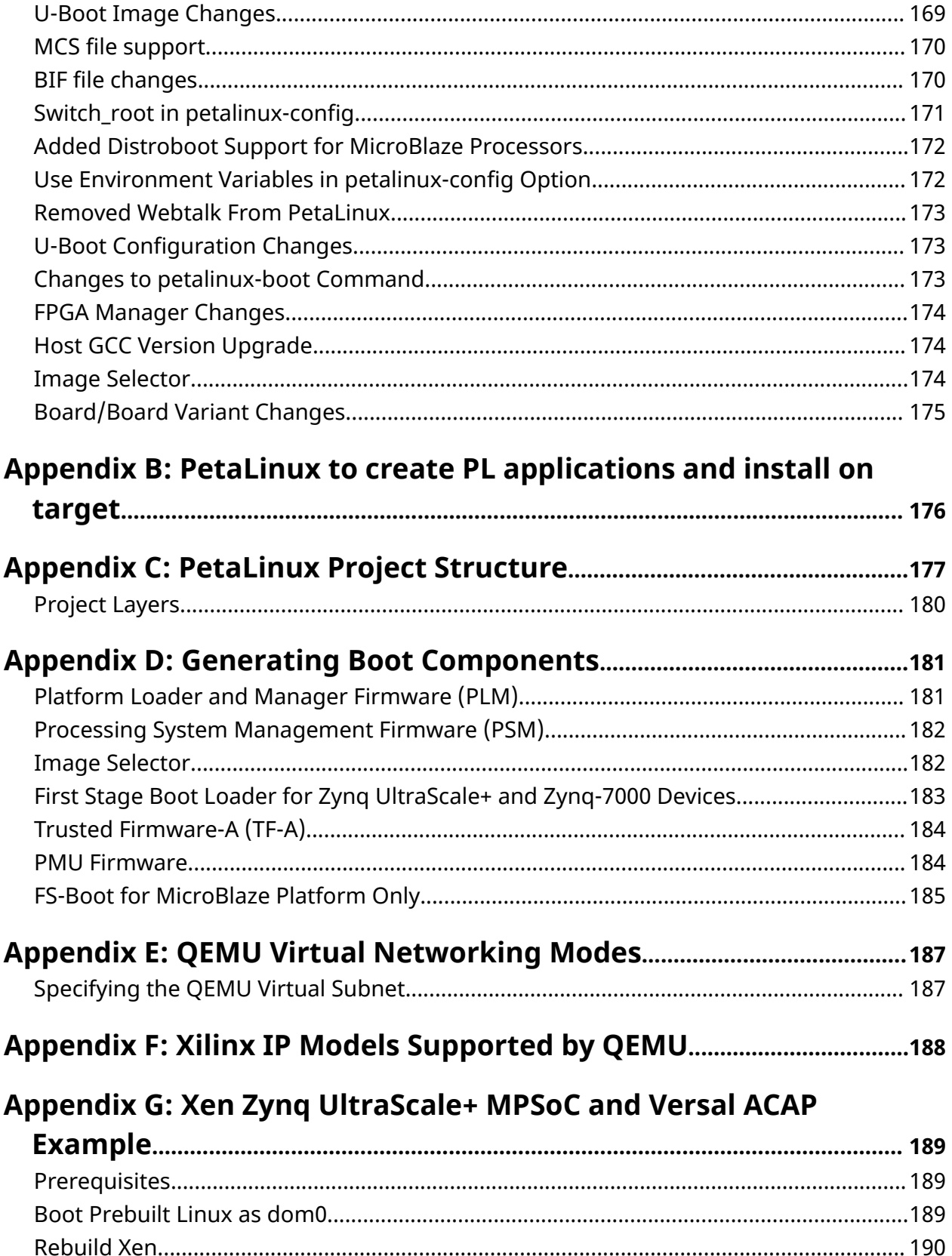

Send Feedback

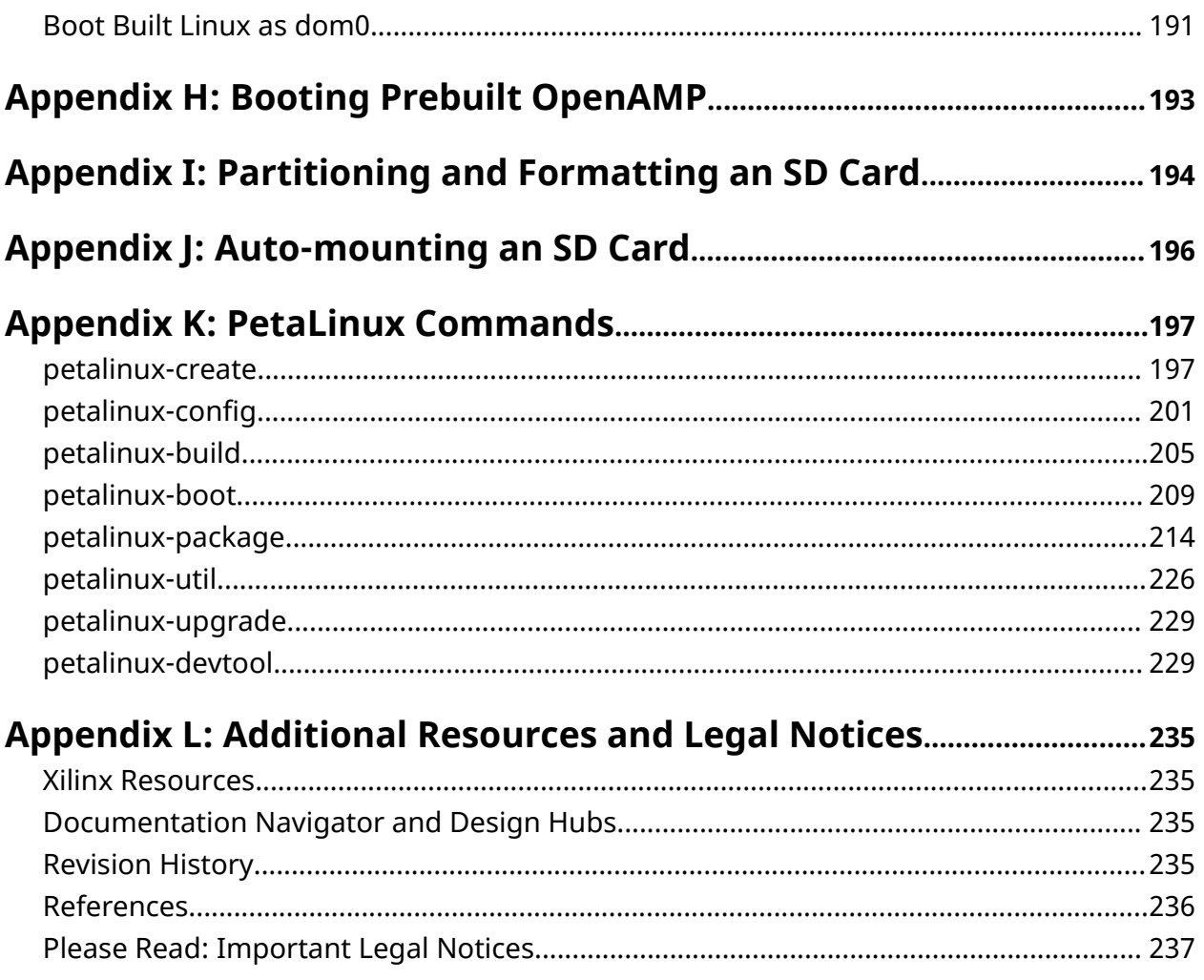

## *Chapter 1*

# <span id="page-6-0"></span>AMDA **XILINX**

# Overview

## **Introduction**

PetaLinux is an embedded Linux Software Development Kit (SDK) targeting FPGA-based systemon-a-chip (SoC) designs. This guide helps the reader to familiarize with the tool enabling overall usage of PetaLinux.

You are assumed to have basic Linux knowledge, such as how to run Linux commands. You should be aware of OS and host system features, such as OS version, Linux distribution, security privileges, and [basic Yocto concepts](https://wiki.yoctoproject.org/wiki/FAQ).

The PetaLinux tool contains:

- Yocto Extensible SDK [\(eSDK\)](https://www.yoctoproject.org/docs/current/mega-manual/mega-manual.html#sdk-extensible)
- XSCT (Xilinx Software Command-Line Tool) and toolchains
- PetaLinux CLI tools

*Note***:** Vitis™ unified software platform is the integrated design environment (IDE) for creating embedded applications on Xilinx® microprocessors. Refer to *Vitis Unified Software Platform Documentation: Embedded Software Development* ([UG1400\)](https://docs.xilinx.com/access/sources/dita/map?ft:locale=en-US&url=ug1400-vitis-embedded) for more details.

PetaLinux SDK is a Xilinx development tool that contains everything necessary to build, develop, test, and deploy embedded Linux systems.

#### **Yocto Extensible SDK**

The following table details the three extensible SDKs installed.

#### *Table 1:* **Extensible SDKs**

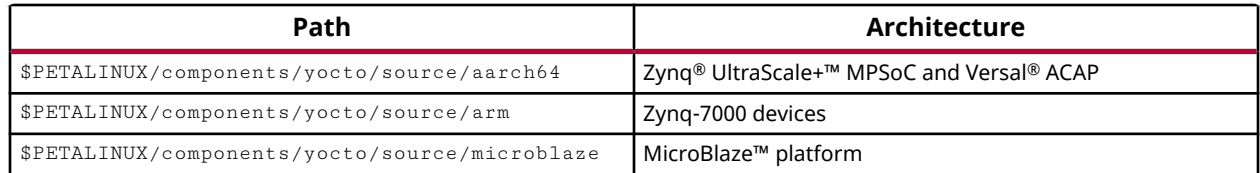

*Note***:** MicroBlaze lite design is not supported from 2022.1 onwards.

<span id="page-7-0"></span>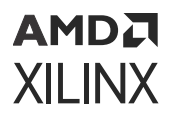

*Note***:** Earlier, the eSDKs were extracted in the specified path but now they are in self-extractable TAR files. From 2021 release onwards, your eSDK scripts have the same names and are extracted into  $\langle$ plnxproj-root>/components/yocto when you run the petalinux-config or the petalinux-build command in the PetaLinux project. The project extracts the corresponding eSDK, for example, if you create a Zynq UltraScale+ MPSoC project, then only the aarch64 eSDK is extracted into the  $\langle$ plnx-projroot>/components/yocto project.

#### **XSCT and toolchains**

For all the embedded software applications configuration, PetaLinux tool will use the XSCT underneath.

#### **PetaLinux Command Line Interface (CLI) tools**

This contains all the PetaLinux commands that you require. The CLI command tools are:

- petalinux-create
- petalinux-config
- petalinux-build
- petalinux-util
- petalinux-package
- petalinux-upgrade
- petalinux-devtool
- petalinux-boot

## **Navigating Content by Design Process**

Xilinx $^{\circledR}$  documentation is organized around a set of standard design processes to help you find relevant content for your current development task. All Versal<sup>®</sup> ACAP design process [Design](https://www.xilinx.com/support/documentation-navigation/design-hubs.html) [Hubs](https://www.xilinx.com/support/documentation-navigation/design-hubs.html) and the [Design Flow Assistant](https://www.xilinx.com/support/documentation-navigation/design-process/versal-decision-tree-welcome.html) materials can be found on the [Xilinx.com](https://www.xilinx.com) website. This document covers the following design processes:

- **Embedded Software Development:** Creating the software platform from the hardware platform and developing the application code using the embedded CPU. Also covers XRT and Graph APIs. Topics in this document that apply to this design process include:
	- [Chapter 3: Creating a Project](#page-16-0)
	- [Chapter 4: Configuring and Building](#page-22-0)
	- [Chapter 5: Packaging and Booting](#page-32-0)
	- [Chapter 7: Customizing the Project](#page-62-0)

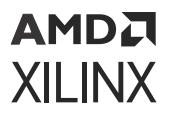

• [Chapter 8: Customizing the Root File System](#page-82-0)

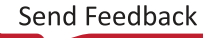

# <span id="page-9-0"></span>AMDA **XILINX**

# *Chapter 2*

# Setting Up Your Environment

## **Installation Steps**

### **Installation Requirements**

The PetaLinux tools installation requirements are:

- Minimum workstation requirements:
	- $\sim$  8 GB RAM (recommended minimum for Xilinx<sup>®</sup> tools)
	- 2 GHz CPU clock or equivalent (minimum of eight cores)
	- 100 GB free HDD space
	- **Supported OS:** 
		- Red Hat Enterprise Workstation/Server 7.4, 7.5, 7.6, 7.7, 7.9, 8.2 (64-bit), 8.3, 8.4, 8.5, 8.6
		- CentOS Workstation/Server 7.4, 7.5, 7.6, 7.7, 7.9
		- Ubuntu Linux Workstation/Server 18.04.1, 18.04.2, 18.04.3, 18.04.4, 18.04.5, 18.04.06, 20.04, 20.04.1, 20.04.2, 20.04.3 ,20.04.4 (64-bit)
		- SUSE Linux 15.2
- You need to have root access to install the required packages mentioned in the release notes. The PetaLinux tools need to be installed as a non-root user.
- PetaLinux requires a number of standard development tools and libraries to be installed on your Linux host workstation. Install the libraries and tools listed in the release notes on the host Linux.
- PetaLinux tools require that your host system  $/b \sin / s$  h is 'bash'. If you are using Ubuntu distribution and your  $/\text{bin}/\text{sh}$  is 'dash', consult your system administrator to change your default system shell  $/b \text{in/sh}$  with the sudo dpkg-reconfigure dash command.

*Note***:** For package versions, refer to the [PetaLinux 2022.2 Release Notes](https://support.xilinx.com/s/article/000034483?language=en_US) and Master Answer Record: 34483.

<span id="page-10-0"></span>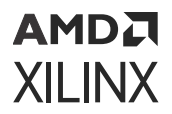

**CAUTION!** *Consult your system administrator if you are not sure about the correct procedures for host system package management.*

**IMPORTANT!** *PetaLinux 2022.2 works only with hardware designs exported from Vivado® Design Suite 2022.2.*

## **Prerequisites**

- The PetaLinux tools installation requirements are met. See the [Installation Requirements](#page-9-0) for more information.
- The [PetaLinux](https://www.xilinx.com/support/download/index.html/content/xilinx/en/downloadNav/embedded-design-tools.html) installer is downloaded. You can download PetaLinux installer from PetaLinux [Downloads.](https://www.xilinx.com/support/download/index.html/content/xilinx/en/downloadNav/embedded-design-tools.html)

## **Installing the PetaLinux Tool**

Without any options, the PetaLinux tool is installed into the current working directory.

```
chmod 755 ./petalinux-v<petalinux-version>-final-installer.run
./petalinux-v<petalinux-version>-final-installer.run
```
Alternatively, you can specify an installation path.

```
./petalinux-v<petalinux-version>-final-installer.run [--log <LOGFILE>] [-
d|--dir <INSTALL_DIR>] [options]
```
#### *Table 2:* **PetaLinux Installer Options**

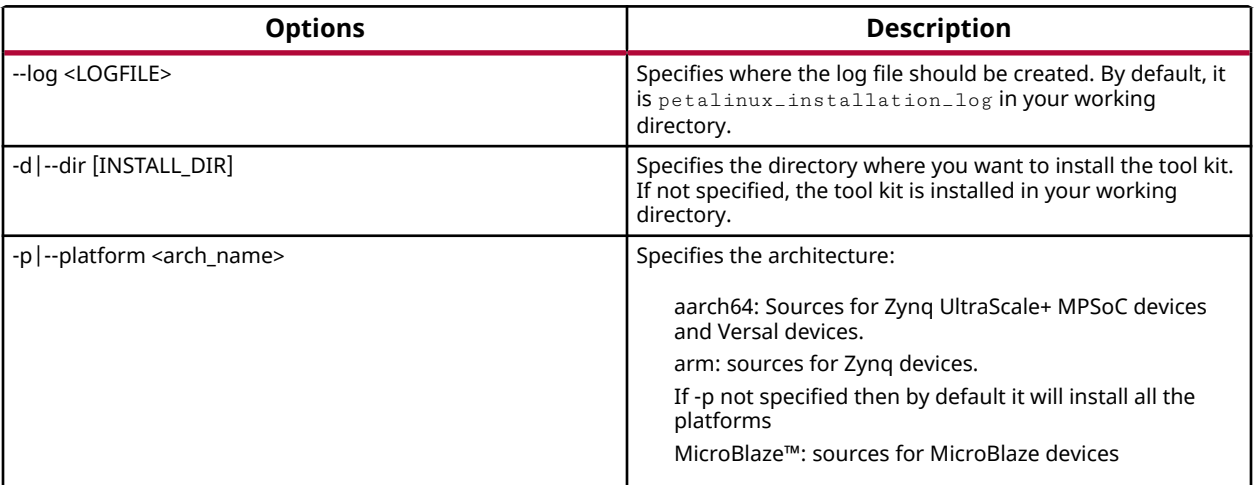

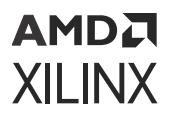

For example: To install PetaLinux tools at /home/<user>/petalinux/<petalinux-

version>:

```
$ mkdir -p /home/<user>/petalinux/<petalinux-version>
$ ./petalinux-v<petalinux-version>-final-installer.run --dir /home/<user>/
petalinux/<petalinux-version>
```
*Note***:** You can not install PetaLinux with root user. If you try to run PetaLinux as root, you may get a bitbake sanity check failure that prevents the build from continuing. This check is done because it is very risky to run builds as root; if any build script mistakenly tries to install files to the root path (/) instead of where it is supposed to, it must be made to fail immediately and not (in the worst case) overwrite files critical to your Linux system's operation, which means in  $/bin$  or  $/etc$ . Thus, running the build as root is not supported. The only time root access is needed is (completely outside of a build) when the rungemu script uses sudo to set up TAP devices for networking.

This installs the PetaLinux tool into the /home/<user>/petalinux/<petalinuxversion> directory. By default, it installs all the three eSDKs compressed script files. To install a specific eSDK as part of the PetaLinux tool, see Installing a Preferred eSDK as part of the PetaLinux Tool.

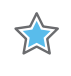

**IMPORTANT!** *Once installed, you cannot move or copy the installed directory. In the above example, you cannot move or copy* /home/<user>/petalinux/<petalinux-version> *because the full path is stored in the Yocto e-SDK environment file.*

*Note***:** While installing the software, ensure that /home/<user>/petalinux is writable for you. You can change the permissions after installation to make it globally read-execute (0755). It is not mandatory to install the tool in  $/$ home $/$ <user $>$ /petalinux directory. You can install it at any location that has the 755 permissions.

Reading and agreeing to the PetaLinux End User License Agreement (EULA) is a required and integral part of the PetaLinux tools installation process. You can read the license agreement prior to running the installation. If you wish to keep the license for your records, the licenses are available in plain ASCII text in the following files:

- \$PETALINUX/etc/license/petalinux\_EULA.txt**:** EULA specifies in detail the rights and restrictions that apply to PetaLinux.
- \$PETALINUX/etc/license/Third\_Party\_Software\_End\_User\_License\_Agree ment.txt**:** This third party license agreement details the licenses of the distributable and non-distributable components in PetaLinux tools.

### *Installing a Preferred eSDK as part of the PetaLinux Tool*

As described in [Installing the PetaLinux Tool](#page-10-0), the PetaLinux tool has three eSDKs: aarch64, arm and MicroBlaze™.

While installing the tool, you can specify your preferred eSDK, for example, if you are working on a Zynq platform, you can only install the Arm eSDK into the PetaLinux tool.

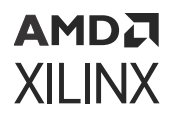

However, by default, all platform eSDKs are installed into the tool install directory. To install the desired eSDK, follow these examples:

• To install eSDKs for all Xilinx® supported architectures like Zynq, Zynq UltraScale+ MPSoC, Versal®, MicroBlaze:

```
 $ ./petalinux-v<petalinux-version>-final-installer.run --dir 
<INSTALL_DIR>
```
• To install only the Zynq eSDK for arm architecture:

```
$ ./petalinux-v<petalinux-version>-final-installer.run --dir 
<INSTALL_DIR> --platform "arm"
```
• To install the Zynq, Zynq UltraScale+ MPSoC, and Versal devices eSDKs for arm and aarch64 architecture:

```
$ ./petalinux-v<petalinux-version>-final-installer.run --dir 
<INSTALL_DIR> --platform "arm aarch64"
```
• To install MicroBlaze device eSDKs for MicroBlaze architecture:

```
$ ./petalinux-v<petalinux-version>-final-installer.run --dir 
<INSTALL_DIR> --platform "microblaze"
```
## **Troubleshooting**

This section describes some common issues you may experience while installing the PetaLinux tool. If the PetaLinux tool installation fails, the file petalinux\_installation\_log is generated in your PetaLinux installation directory.

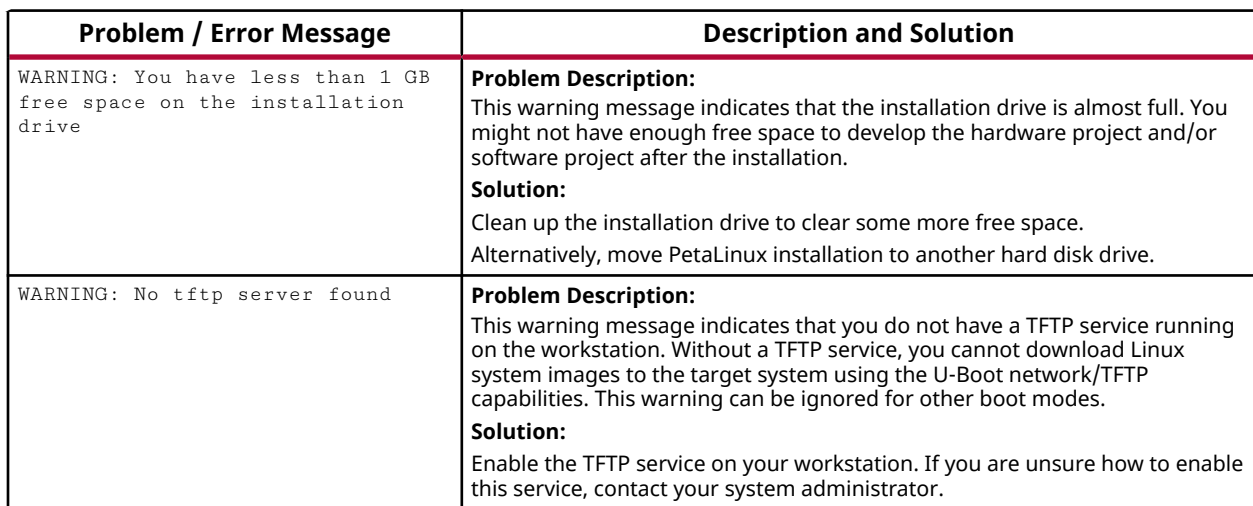

#### *Table 3:* **PetaLinux Installation Troubleshooting**

<span id="page-13-0"></span>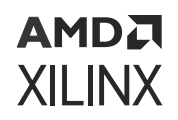

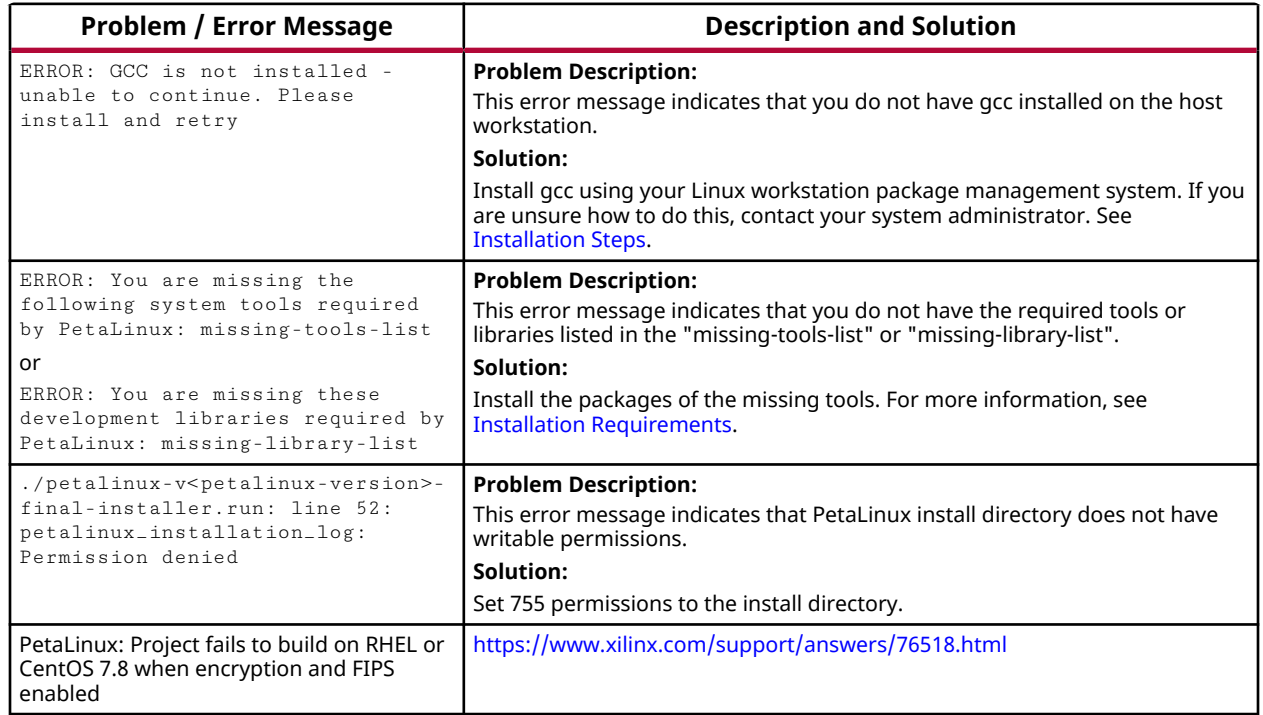

#### *Table 3:* **PetaLinux Installation Troubleshooting** *(cont'd)*

## **PetaLinux Working Environment Setup**

After the installation, the remaining setup is completed by sourcing the provided  $settings$ scripts.

### **Prerequisites**

This section assumes that the PetaLinux tools installation is complete. For more information, see [Installation Steps](#page-9-0).

## **Steps to Set Up PetaLinux Working Environment**

- 1. Source the appropriate settings script:
	- For Bash as user login shell:

\$ source <path-to-installed-PetaLinux>/settings.sh

• For C shell as user login shell:

```
$ source <path-to-installed-PetaLinux>/settings.csh
```
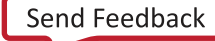

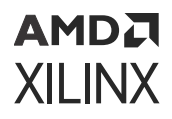

Below is an example of the output when sourcing the setup script for the first time:

```
PetaLinux environment set to '/opt/pkg/petalinux'
INFO: Checking free disk space
INFO: Checking installed tools
INFO: Checking installed development libraries
INFO: Checking network and other services
WARNING: No tftp server found - please refer to "UG1144 <petalinux-
version> PetaLinux Tools Documentation Reference Guide" for its impact 
and solution
```
2. Verify that the working environment has been set:

\$ echo \$PETALINUX

Example output: /opt/pkg/petalinux

Environment variable \$PETALINUX should point to the installed PetaLinux path. The output may be different from this example based on the PetaLinux installation path.

## **Troubleshooting**

This section describes some common issues that you may experience while setting up PetaLinux Working Environment.

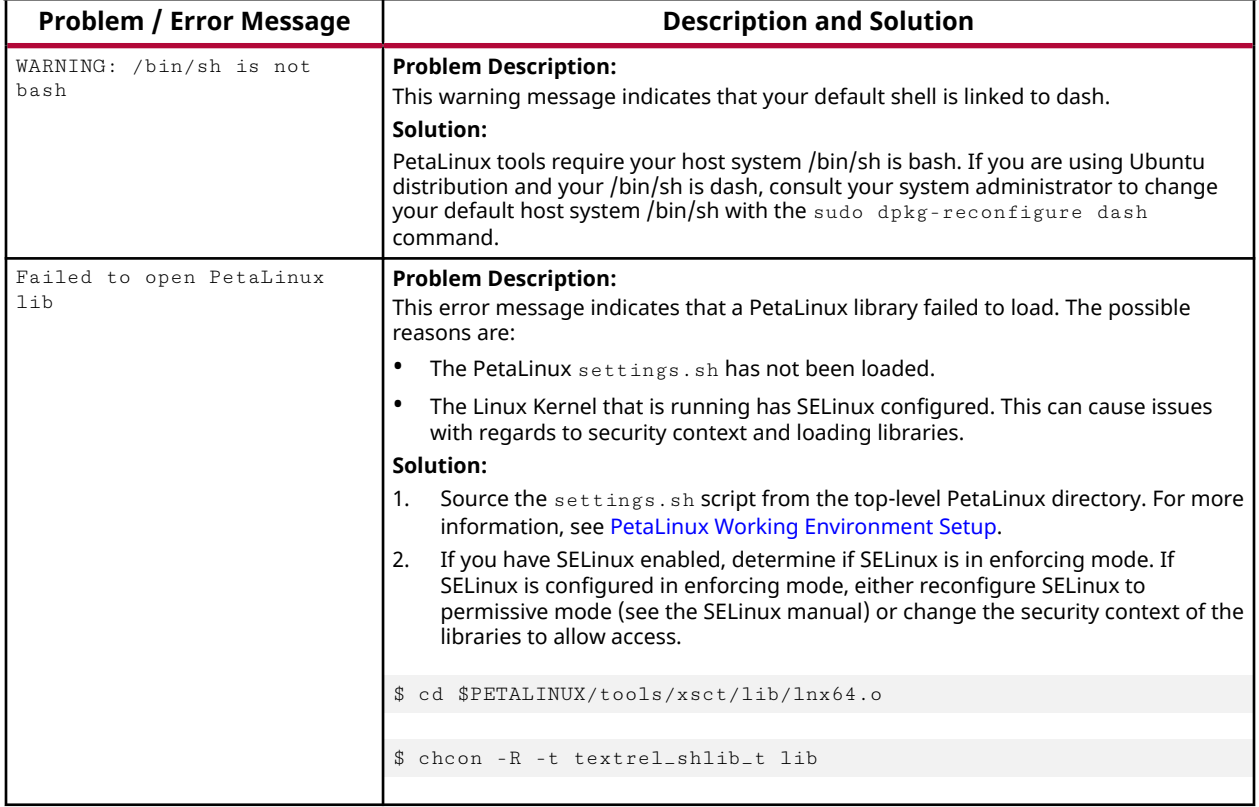

#### *Table 4:* **PetaLinux Working Environment Troubleshooting**

## <span id="page-15-0"></span>**Design Flow Overview**

In general, the PetaLinux tools follow a sequential workflow model. The table below provides an example design workflow, demonstrating the order in which the tasks should be completed and the corresponding tool or workflow for that task.

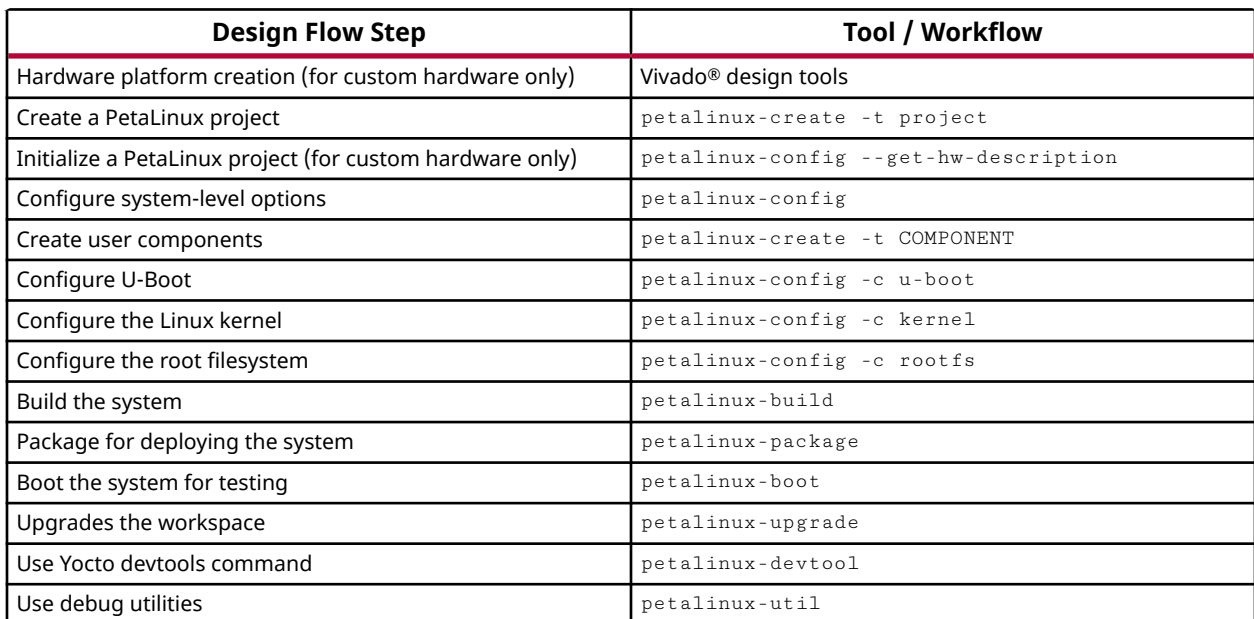

#### *Table 5:* **Design Flow Overview**

# <span id="page-16-0"></span>AMDA **XILINX**

## *Chapter 3*

# Creating a Project

## **Project Creation Using PetaLinux BSP**

PetaLinux board support packages (BSPs) are reference designs on supported boards for you to start working with and customizing your own projects. In addition, these designs can be used as a basis for creating your own projects on supported boards. PetaLinux BSPs are provided in the form of installable BSP files, and include all necessary design and configuration files, pre-built and tested hardware, and software images ready for downloading on your board or for booting in the QEMU system emulation environment. You can download a BSP to any location of your choice.

BSPs are not included in the PetaLinux tools installer and need to be downloaded and installed separately. PetaLinux BSP packages are available on the [Xilinx.com Download Center.](https://www.xilinx.com/support/download/index.html/content/xilinx/en/downloadNav/embedded-design-tools.html) There is a README in each BSP which explains the details of the BSP.

*Note***:** Download only the BSPs you need.

**CAUTION!** *Custom boards should not use BSPs as tit creates conflict with the custom board settings.* Instead, create a project using template flow and import the custom board design with  $pet$   $pet$   $all$   $in$ config --get-hw-description*.*

## **Prerequisites**

This section assumes that the following prerequisites have been satisfied:

- PetaLinux BSP is downloaded. You can download PetaLinux BSP from [PetaLinux Downloads](https://www.xilinx.com/support/download/index.html/content/xilinx/en/downloadNav/embedded-design-tools.html).
- • [PetaLinux Working](#page-13-0) Environment Setup is completed. For more details, see PetaLinux Working [Environment Setup](#page-13-0).

## **Create a Project from a BSP**

1. Change to the directory under which you want PetaLinux projects to be created. For example, if you want to create projects under /home/user:

\$ cd /home/user

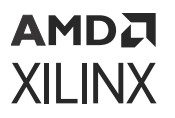

2. Run petalinux-create command on the command console:

petalinux-create -t project -s <path-to-bsp>

The board being referenced is based on the BSP installed. The output is similar to the following output:

```
INFO: Create project: 
INFO: Projects: 
INFO: * xilinx-zcu102-v<petalinux-version>
INFO: has been successfully installed to /home/user/
INFO: New project successfully created in /home/user/
```
In the above example, when the command runs, it tells you the projects that are extracted and installed from the BSP. If the specified location is on the Network File System (NFS), it changes the TMPDIR to  $/\text{tmp}/\text{sr}$  ojname-timestamp-id>; otherwise, it is set to \$PROOT/build/tmp

**CAUTION!** *Do not create the symbolic link to a local file system on the NFS file system. You can not use NFS for the location of the 'tmp' directory in the build; it will fail.*

*Note***:** PetaLinux requires a minimum of 50 GB and a maximum of 100 GB space on TMPDIR to build the project successfully when you create the project on NFS.

If /tmp/<projname\_timestamp-id> is also on NFS, then it throws an error. You can change TMPDIR while creating the PetaLinux project using the following command

```
petalinux-create -t project -s <PATH_TO_PETALINUX_PROJECT_BSP> --tmpdir 
<TMPDIR PATH>
```
Alternatively, you can also create/modify it at any time using **petalinux-config → Yoctosettings**. Do not configure the same location as TMPDIR for two different PetaLinux projects as it can cause build errors.

Run ls from /home/user to see the created project(s). For more details on the structure of a PetaLinux project, see [Appendix C: PetaLinux Project Structure.](#page-176-0)

**CAUTION!** *Do not create PetaLinux projects in the tool install area and do not use the tool install area as a tmp build area.*

To create a project that includes support for XRT, click [https://xilinx.github.io/XRT/master/html/](https://xilinx.github.io/XRT/master/html/yocto.html#create-petalinux-project-with-xrt) [yocto.html#create-petalinux-project-with-xrt](https://xilinx.github.io/XRT/master/html/yocto.html#create-petalinux-project-with-xrt)

## **Troubleshooting**

This section describes some common issues you may experience while installing PetaLinux BSP.

<span id="page-18-0"></span>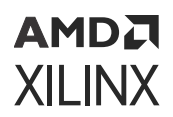

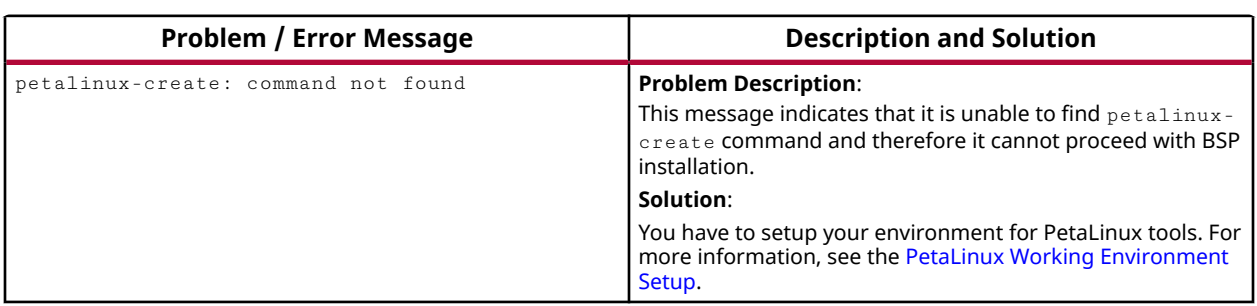

#### *Table 6:* **PetaLinux BSP Installation Troubleshooting**

## **Configuring Hardware Platform with Vivado Design Suite**

This section describes how to make a hardware platform ready for PetaLinux.

### **Prerequisites**

This section assumes that the following prerequisites have been satisfied:

- Vivado<sup>®</sup> Design Suite is installed. You can download [Vivado Design](https://www.xilinx.com/support/download/index.html/content/xilinx/en/downloadNav/vivado-design-tools.html) Suite from Vivado Design [Tool Downloads.](https://www.xilinx.com/support/download/index.html/content/xilinx/en/downloadNav/vivado-design-tools.html)
- You have set up the Vivado tools working environment. If you have not, source the appropriate settings scripts as follows:

\$ source <path-to-installed-Xilinx-Vivado>/settings64.sh

*Note***:** You can have Vivado tools set up on a different machine; it is not necessary to have PetaLinux and Vivado tools set up on the same machine.

• You are familiar with the Vivado Design Suite and the Vitis™ software development platform. For more information, see the *Vitis Unified Software Platform Documentation: Embedded Software Development* [\(UG1400\)](https://docs.xilinx.com/access/sources/dita/map?Doc_Version=2022.2%20English&url=ug1400-vitis-embedded).

## **Configure a Hardware Platform for Linux**

You can create your own hardware platform with Vivado® tools. Regardless of how the hardware platform is created and configured, there are a small number of hardware IP and software platform configuration settings required to make the hardware platform Linux ready. These are described below:

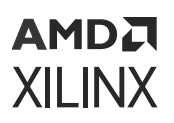

#### **Zynq UltraScale+ MPSoC and Versal ACAP**

The following is a list of hardware requirements for a Zynq® UltraScale+™ MPSoC and a Versal® ACAP hardware project to boot Linux:

- External memory of at least 2 GB (required).
- UART for serial console (required).
- Non-volatile memory, for example, QSPI flash and SD/MMC. This memory is optional but only JTAG boot can work.
- Ethernet (optional, essential for network access).

**IMPORTANT!** *If soft IP with interrupt or external PHY device with interrupt is used, ensure the interrupt signal is connected.*

#### **Zynq-7000 Devices**

The following is a list of hardware requirements for a Zynq-7000 hardware project to boot Linux:

• One Triple Timer Counter (TTC) (required).

**IMPORTANT!** *If multiple TTCs are enabled, the Zynq-7000 Linux kernel uses the first TTC block from the device tree. Please make sure the TTC is not used by others.*

- External memory controller with at least 512 MB of memory (required).
- UART for serial console (required).
- Non-volatile memory, for example, QSPI flash and SD/MMC. This memory is optional but only JTAG boot can work.
- Ethernet (optional, essential for network access).

**IMPORTANT!** *If soft IP is used, ensure the interrupt signal is connected. If soft IP with interrupt or external PHY device with interrupt is used, ensure the interrupt signal is connected.*

#### **MicroBlaze processors (AXI)**

The following is a list of requirements for a MicroBlaze™ hardware project to boot Linux:

- IP core check list:
	- External memory controller with at least 512 MB of memory (required)
	- Dual channel timer with interrupt connected (required)
	- o UART with interrupt connected for serial console (required)
	- o Non-volatile memory such as Linear Flash or SPI Flash (required)
	- o Ethernet with interrupt connected (optional, but required for network access)

<span id="page-20-0"></span>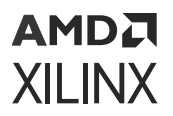

- MicroBlaze processor configuration:
	- MicroBlaze processor initial boot loader fs-boot needs minimum 4 KB of block RAM for parallel flash and 8 KB for SPI flash when the system boots from non-volatile memory.

*Note***:** PetaLinux will only support 32-bit MicroBlaze processors.

*Note***:** Do not disable any instruction set related options that are enabled by the template, unless you understand the implications of such a change.

## **Exporting Hardware Platform to PetaLinux Project**

This section describes how to export a hardware platform to a PetaLinux project.

### **Prerequisites**

This section assumes that a hardware platform is created with the Vivado Design Suite. For more information, see [Configuring Hardware Platform with Vivado Design Suite](#page-18-0).

### **Exporting Hardware Platform**

After you have configured your hardware project, the PetaLinux project requires a hardware description file (,  $x$  s a file) with information about the processing system. You can get the hardware description file by running Export Hardware from the Vivado® Design Suite.

During project initialization (or update), PetaLinux generates a device tree source file, U-Boot configuration header files (MicroBlaze processors only), and enables the Linux kernel drivers (MicroBlaze processors only) based on the hardware description file. These details are discussed in [Appendix C: PetaLinux Project Structure](#page-176-0).

For Zynq® UltraScale+™ MPSoC platform, you need to boot with the Platform Management Unit (PMU) firmware and Arm Trusted Firmware(TF-A). See [Appendix D: Generating Boot](#page-180-0) [Components](#page-180-0) for building PMU firmware and TF-A. If you want a first stage boot loader (FSBL) built for Cortex®-R5F boot, you have to build it with the Vitis™ software platform because the FSBL built with PetaLinux tools is for Cortex-A53 boot. For details on how to build the FSBL for Cortex-R5F with the Vitis software platform, see the *Zynq UltraScale+ MPSoC: Software Developers Guide* ([UG1137](https://docs.xilinx.com/access/sources/dita/map?Doc_Version=2022.2%20English&url=ug1137-zynq-ultrascale-mpsoc-swdev)).

For Versal platforms, boot with Platform Loader and Management Firmware(PLM), Platform System Management Firmware(PSM) and TF-A. See [Appendix D: Generating Boot Components](#page-180-0) for building the PLM, PSM, and TF-A.

## <span id="page-21-0"></span>**Creating an Empty Project from a Template**

This section describes how to create an empty project from a template. Projects created from templates must be configured to an actual hardware instance before they can be built.

## **Prerequisites**

This section assumes that the PetaLinux working environment setup is complete. For more information, see [PetaLinux Working Environment Setup](#page-13-0).

## **Create New Project**

The petalinux-create command is used to create a new PetaLinux project:

```
$ petalinux-create --type project --template <PLATFORM> --name 
<PROJECT_NAME>
```
The parameters are as follows:

- --template <PLATFORM> The following platform types are supported:
	- $\sqrt{v}$ ersa $1$ -net (for Versal-Net ACAP)
	- $\sqrt{v}$ ersa $1$  (for Versal ACAP)
	- zynqMP (for Zynq UltraScale+ MPSoC)
	- $z$ ynq (for Zynq-7000 devices)
	- microblaze (for MicroBlaze™ processor)

*Note***:** The MicroBlaze option cannot be used along with Zynq-7000 devices or Zynq UltraScale+ designs in the Programmable Logic (PL).

• --name <PROJECT\_NAME> - The name of the project you are building.

This command creates a new PetaLinux project folder from a default template.

For more information, see [Importing Hardware Configuration](#page-23-0).

**CAUTION!** *When a PetaLinux project is created on NFS, petalinux-create automatically changes the TMPDIR to /tmp/<projname-timestamp>*. If /tmp is on NFS, it throws an error. You can change the **TMPDIR to local storage while creating the PetaLinux project by running**  $petalinuxcreate + t$ project -s <PATH\_TO\_PETALINUX\_PROJECT\_BSP> --tmpdir <TMPDIR PATH> *or selecting petalinux-config → Yocto-settings → TMPDIR. Do not configure the same location as TMPDIR for two different PetaLinux projects. This can cause build errors. If TMPDIR is at /tmp/.., deleting the project does not work. To delete the project, run* petalinux-build -x mrproper*.*

# <span id="page-22-0"></span>AMDA **XILINX**

# *Chapter 4*

# Configuring and Building

## **Version Control**

This section details about version management/control in PetaLinux project.

## **Prerequisites**

This section assumes that you have created a new PetaLinux project or have an existing PetaLinux project. See [Creating an Empty Project from a Template](#page-21-0) for more information on creating a PetaLinux project.

## **Version Control**

You can have version control over your PetaLinux project directory  $\langle$  plnx-proj-root>, excluding the following:

- <plnx-proj-root>/.petalinux
- <plnx-proj-root>/!.petalinux/metadata
- <plnx-proj-root>/build/
- <plnx-proj-root>/images/linux
- <plnx-proj-root>/pre-built/linux
- <plnx-proj-root>/components/plnx-workspace/
- <plnx-proj-root>/components/yocto/
- <plnx-proj-root>/\*/\*/config.old
- <plnx-proj-root>/\*/\*/rootfs\_config.old
- <plnx-proj-root>/\*.o
- <plnx-proj-root>/\*.log
- <plnx-proj-root>/\*.jou

By default, these files are added into  $\log i$ tignore while creating the project.

<span id="page-23-0"></span>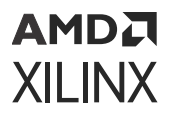

*Note***:** A PetaLinux project should be cleaned using petalinux-build -x mrproper before submitting to the source control.

*Note***:** In concurrent development, TMPDIR in petalinux-config should be unique for each user.

## **Importing Hardware Configuration**

This section explains the process of updating an existing/newly created PetaLinux project with a new hardware configuration. This enables you to make the PetaLinux tools software platform ready for building a Linux system, customized to your new hardware platform.

### **Prerequisites**

This section assumes that the following prerequisites have been satisfied:

- You have exported the hardware platform and .xsa file is generated. For more information, see [Exporting Hardware Platform](#page-20-0).
- You have created a new PetaLinux project or have an existing PetaLinux project. For more information on creating a PetaLinux project, see [Creating an Empty Project from a Template](#page-21-0).

### **Steps to Import Hardware Configuration**

Steps to import hardware configuration are:

1. Change into the directory of your PetaLinux project.

```
$ cd <plnx-proj-root>
```
- 2. Import the hardware description with  $peta$  and  $z$  config command using the following steps:
	- a. By giving the path of the directory containing the .xsa file as follows:

petalinux-config --get-hw-description <PATH-TO-XSA Directory>

b. By giving the XSA file path as follows:

When you have multiple XSA files in a specified folder petalinux-config gives you an error. To avoid these kind of errors you can provide complete XSA file path as below

petalinux-config --get-hw-description <PATH-TO-XSA-FILE>

*Note***:** Changing the XSA file in the <PATH-TO-XSA directory> later gives an *INFO: Seems like your hardware design:<PATH-TO-XSA Directory>/system.xsa has changed* warning for all subsequent executions of the petalinux-config/petalinux-build commands. This means that your XSA has changed. To use the latest XSA, run petalinux-config --get-hw-description again.

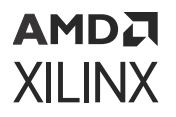

This launches the top system configuration menu. When the  $petaling --get-hw$ description command runs for the PetaLinux project, the tool detects the changes in the imported hardware design and launches the menu.

#### *Figure 1:* **System Configuration Menu**

-<sup>\*</sup>- ZYNQMP Configuration Linux Components Selection  $- - -$ Auto Config Settings ---> -\*- Subsystem AUTO Hardware Settings ---> DTG Settings ---> PMUFW Configuration ---> FSBL Configuration ---> ARM Trusted Firmware Configuration ---> FPGA Manager ---> u-boot Configuration ---> Linux Configuration ---> Image Packaging Configuration ---> Firmware Version Configuration ---> Enable Decoupling Flow ---> Yocto Settings --->

Ensure **DTG Settings → (template) MACHINE\_NAME** is selected and change the template to any of the below mentioned possible values.

*Note***:** These values are applicable only to Xilinx® evaluation boards. For custom boards, do not change the configurations.

*Note***:** In our default evaluation BSPs, the configuration is set to AUTO. Based on the design, this DTG machine will be set by Yocto default.

**TIP:** *For details on the PetaLinux project structure, see [Appendix C: PetaLinux Project Structure.](#page-176-0)*

#### *Table 7:* **BSP and Machine Names**

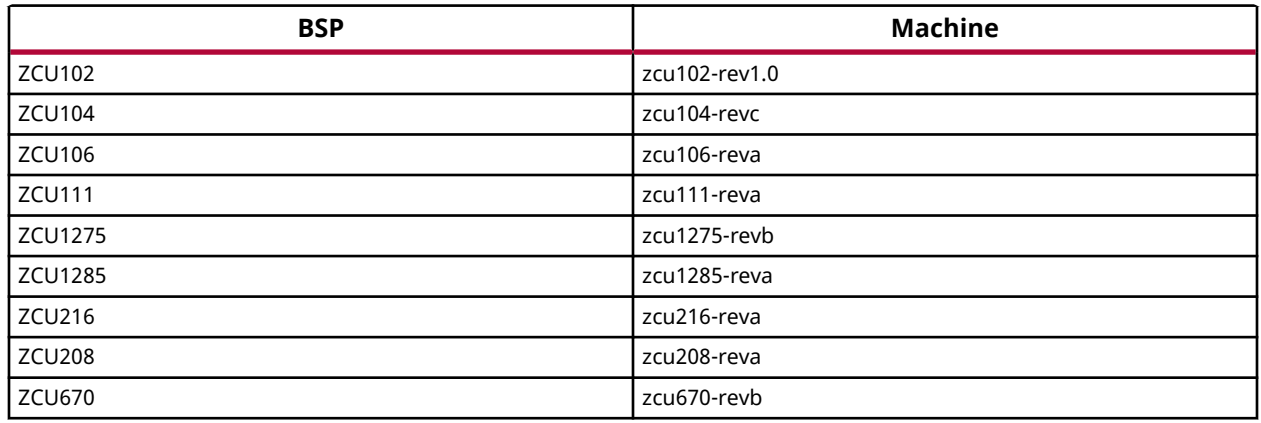

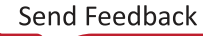

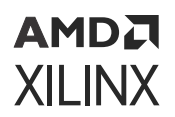

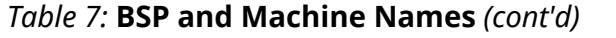

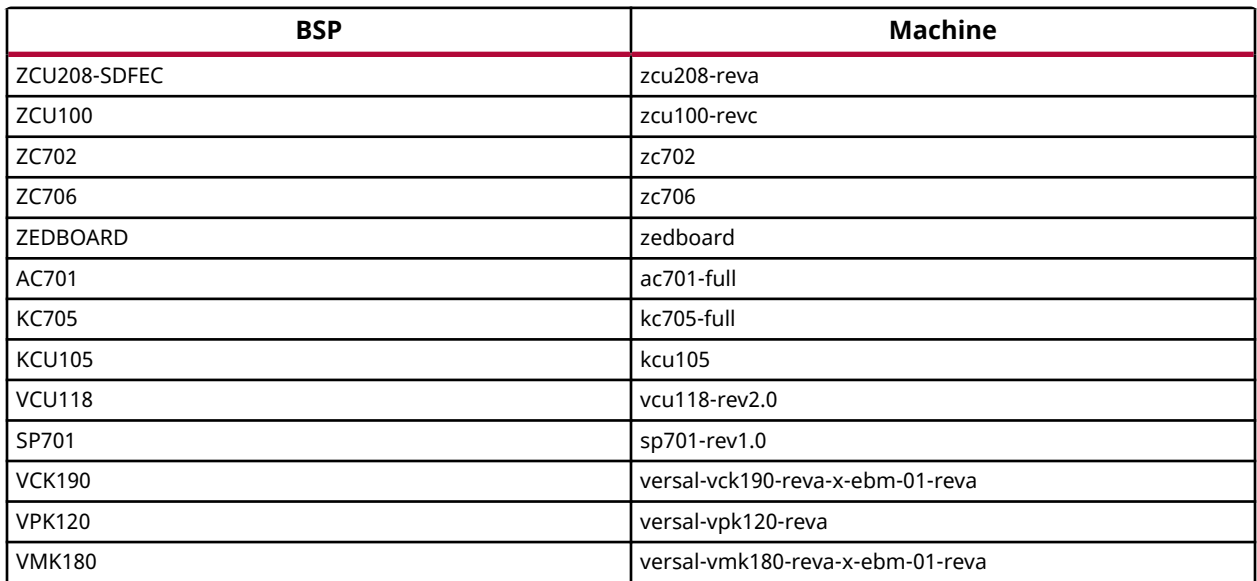

**CAUTION!** *When a PetaLinux project is created on NFS,* petalinux-create *automatically changes the TMPDIR to* /tmp/<projname-timestamp-id> *. If* /tmp *is on NFS, it throws an error. you can change the TMPDIR to local storage while creating the PetaLinux project by running*  $peta \geq t$  *alinux*create -t project -s <PATH\_TO\_PETALINUX\_PROJECT\_BSP> --tmpdir <TMPDIR PATH>*, or selecting petalinux-config → Yocto-settings → TMPDIR. Do not configure the same location as TMPDIR for two different PetaLinux projects. This can cause build errors. If TMPDIR is at*  $\frac{\text{m}}{\text{t}}$ *, .. deleting the project does not work. To delete the project, run*  $petalinus-build -x$  *mrproper.* 

Ensure **Subsystem AUTO Hardware Settings** is selected, and go into the menu which is similar to the following:

*Figure 2:* **Subsystem AUTO Hardware Settings**

--- Subsystem AUTO Hardware Settings System Processor (psu\_cortexa53\_0)  $- - - >$ Memory Settings ---> Serial Settings ---> Ethernet Settings ---> Flash Settings ---> SD/SDIO Settings ---> RTC Settings --->

The **Subsystem AUTO Hardware Settings →** menu allows customizing system wide hardware settings.

<span id="page-26-0"></span>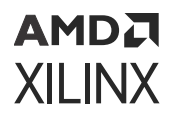

This step can take a few minutes to complete because the tool parses the hardware description file for hardware information required to update the device tree, PetaLinux U-Boot configuration files (only for Microblaze) and the kernel config files(only for Microblaze) based on the "Auto Config Settings --->" and "Subsystem AUTO Hardware Settings --->" settings.

*Note***:** For more details on the Auto Config Settings menu, see the [Auto Config](#page-110-0) Settings.

The  $--s$  ilentconfig option allows you to reuse a prior configuration. Old configurations have the file name CONFIG. old within the directory containing the specified component for unattended updates.

## **Build System Image**

### **Prerequisites**

This section assumes that you have PetaLinux tools software platform ready for building a Linux system that is customized to your hardware platform. For more information, see [Importing](#page-23-0) [Hardware Configuration](#page-23-0).

## **Steps to Build PetaLinux System Image**

1. Change into the directory of your PetaLinux project.

\$ cd <plnx-proj-root>

2. Run petalinux-build to build the system image:

\$ petalinux-build

This step generates a device tree DTB file, a first stage boot loader (for Zynq® devices, Zynq® UltraScale+™ MPSoC, and MicroBlaze™), PLM (for Versal® ACAP), PSM (for Versal ACAP) and TF-A (for Zynq UltraScale+ MPSoC and Versal ACAP), U-Boot, the Linux kernel, a root file system image, and the U-Boot boot script (boot.scr). Finally, it generates the necessary boot images.

3. The compilation progress shows on the console. Wait until the compilation finishes.

**TIP:** *A detailed compilation log is in* <plnx-proj-root>/build/build.log*.*

When the build finishes, the generated images are stored in the  $\langle$ plnx-proj-root>/images/ linux or /tftpboot directories.

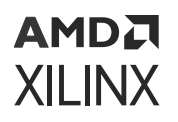

The console shows the compilation progress. For example:

```
$ petalinux-build 
[INFO] Sourcing buildtools
[INFO] Building project
[INFO] Generating Kconfig for project
[INFO] Silentconfig project
[INFO] Extracting yocto SDK to components/yocto. This may take time!
[INFO] Sourcing build environment
[INFO] Generating kconfig for Rootfs
[INFO] Silentconfig rootfs
[INFO] Generating plnxtool conf
[INFO] Adding user layers
[INFO] Generating workspace directory
INFO: bitbake petalinux-image-minimal
NOTE: Started PRServer with DBfile: /wrk/everest_fcv_nobkup/project/release/
xilinx-vck190-2022.2/build/cache/prserv.sqlite3, Address: 127.0.0.1:41587, 
PID: 16627
Loading cache: 100% | | ETA: --:--:--
Loaded 0 entries from dependency cache.
Parsing recipes: 100% |
############################################################################
##########################################| Time: 0:02:28
Parsing of 4463 .bb files complete (0 cached, 4463 parsed). 6499 targets, 
587 skipped, 1 masked, 0 errors.
NOTE: Resolving any missing task queue dependencies
NOTE: Fetching uninative binary shim file:///wrk/everest_fcv_nobkup/project/
release/xilinx-vck190-2022.2/components/yocto/downloads/uninative/
126f4f7f6f21084ee140dac3eb4c536b963837826b7c38599db0b512c3377ba2/x86_64-
nativesdk-
libc-3.4.tar.xz;sha256sum=126f4f7f6f21084ee140dac3eb4c536b963837826b7c38599d
b0b512c3377ba2 (will check PREMIRRORS first)
Initialising tasks: 100% |
############################################################################
#######################################| Time: 0:00:16
Checking sstate mirror object availability: 100% |
############################################################################
###############| Time: 0:01:06
Sstate summary: Wanted 1770 Local 0 Network 1447 Missed 323 Current 0 (81% 
match, 0% complete)
NOTE: Executing Tasks
NOTE: Tasks Summary: Attempted 4717 tasks of which 3997 didn't need to be 
rerun and all succeeded.
INFO: Failed to copy built images to tftp dir: /tftpboot
[INFO] Successfully built project
```
### **Default Boot Images**

When you run petalinux-build, it generates FIT images for Versal® ACAP, Zynq® UltraScale+™ MPSoC, Zynq-7000 devices, and MicroBlaze™ platforms. The RAM disk image rootfs.cpio.gz.u-boot is also generated.

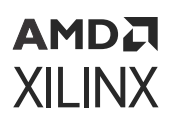

The full compilation  $log$  build.log is stored in the build sub-directory of your PetaLinux project. The final image,  $\langle$  plnx-proj-root>/images/linux/image.ub, is a FIT image. The kernel image (including RootFS, initramfs, if any,) is  $I$ mage for Zynq® UltraScale+™ MPSoC and Versal<sup>®</sup> platform,  $zImage$  for Zynq-7000 devices, and  $image$ . elf for MicroBlaze processors. The build images are located in the  $\langle$ plnx-proj-root>/images/linux directory. A copy is also placed in the  $/tftphiot$  directory if the option is enabled in the system-level configuration for the PetaLinux project.

**IMPORTANT!** *By default, besides the kernel, RootFS, and U-Boot, the PetaLinux project is configured to generate and build the other boot components for Zynq® FSBL, for Zynq UltraScale+ MPSoC FSBL and PMU firmware and for Versal PLM and PSM firmware . For more details on the auto generated boot components, see [Appendix D: Generating Boot Components](#page-180-0).*

## **Troubleshooting**

This section describes some common issues/warnings you may experience while building a PetaLinux image.

#### **Warnings/Errors**

*Table 8:* **Warnings/Errors Description**

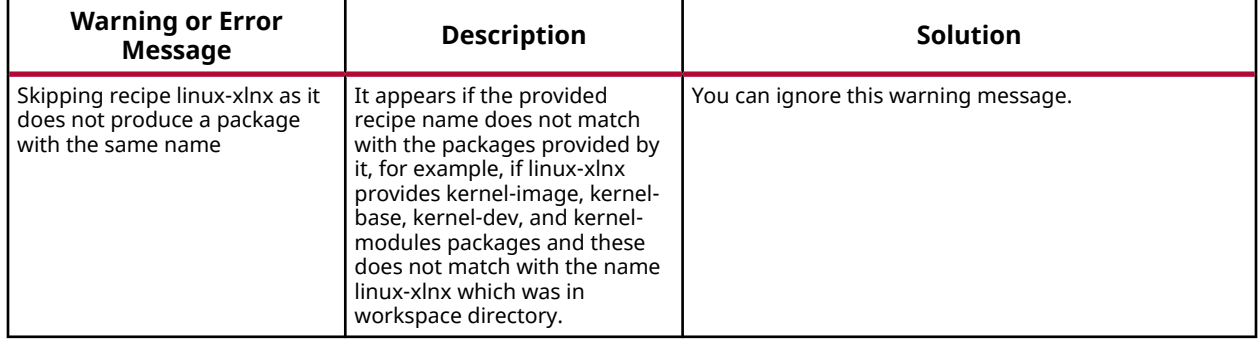

<span id="page-29-0"></span>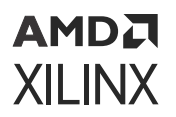

#### *Table 8:* **Warnings/Errors Description** *(cont'd)*

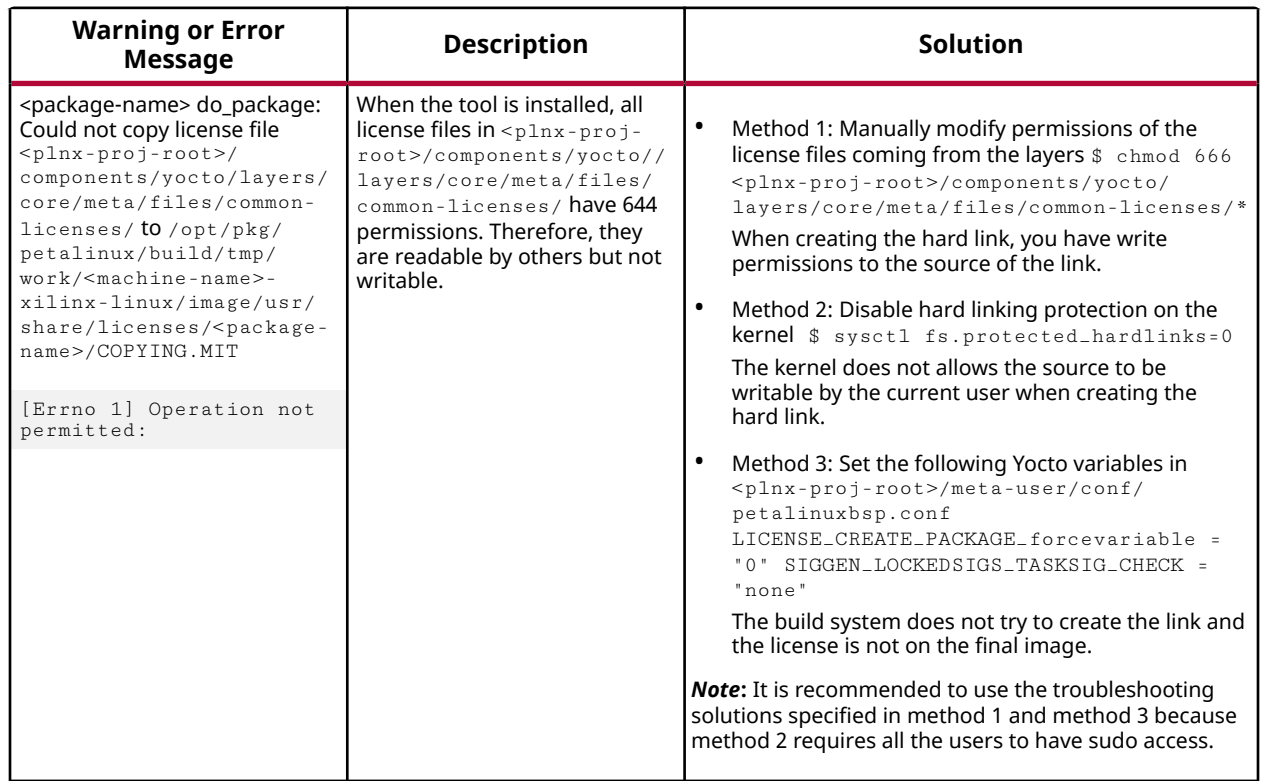

## **Build Optimizations**

This section describes the build optimization techniques with the PetaLinux tools.

#### **Deselecting Default Components**

You can deselect default components, if they are not needed. To disable the FSBL and PMU firmware for Zynq® UltraScale+™ MPSoC, deselect the following options in **petalinux-config →  Linux Components Selection**.

- **FSBL → [ ] First Stage Boot Loader**
- **PMUFW → [ ] PMU Firmware**

To disable the PLM and PSM firmware for Versal®, deselect the following option in **petalinuxconfig → Linux Components Selection**.

- **PLM → [ ] PLM**
- **PSM → [ ] PSM Firmware**

Deselecting these components removes these components from the default build flow.

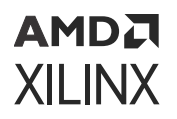

*Note***:** If the FSBL, PMU firmware, PLM firmware, and PSM firmware are not built with PetaLinux, they must be built in the Vitis™ software platform. The final load image must include all required components regardless of which tool built them.

#### **Local Mirror Servers**

You can set internal mirrors on the NFS or web server which can speed up the builds. By default, PetaLinux uses sstate-cache and download mirrors from [petalinux.xilinx.com.](https://petalinux.xilinx.com) Follow these steps to work with local, NFS, or the internal web server copy of sstate in PetaLinux. You can download the sstate from the download area along with PetaLinux.

#### *Table 9:* **Local Mirror Servers**

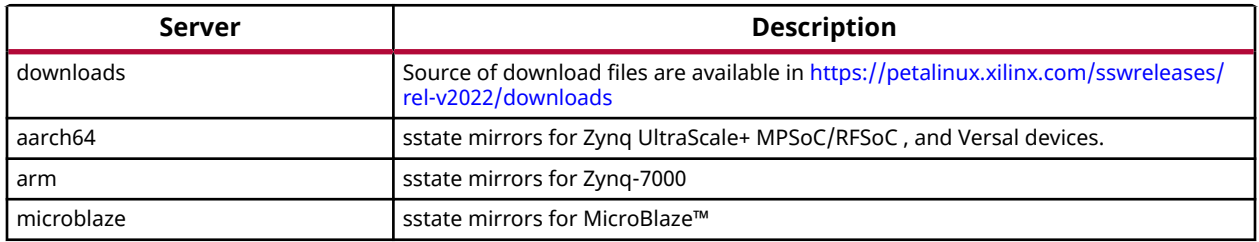

#### **Source Mirrors**

You can set source mirrors through **petalinux-config → Yocto-settings → Add pre-mirror URL**. Select  $file:// downloads path> for all projects. Save the configuration to use the$ download mirrors and verify the changes in build/conf/plnxtool.conf.

Example: file:///home/user/daily-downloads-2022

#### **Reduce Build Time**

To reduce the build time by disabling the network sstate feeds, de-select the **petalinux-config →  Yocto Settings → Enable Network sstate feeds**.

#### **Sstate Feeds**

You can set sstate feeds through petalinux-config.

• sstate feeds on NFS: Go to **petalinux-config → Yocto Settings → Local sstate feeds settings** and enter the full path of the sstate directory. By enabling this option, you can point to your own shared state which is available at a NFS/local mount point.

For example, to enable, use /opt/petalinux/sstate-cache\_2020/aarch64.

• sstate feeds on webserver: Go to **petalinux-config → Yocto Settings → Enable Network sstate feeds → Network sstate feeds URL** and enter the URL for sstate feeds.

For more information, see [How to reduce build time using SSTATE CACHE](https://xilinx-wiki.atlassian.net/wiki/spaces/A/pages/18842475/PetaLinux+Yocto+Tips#PetaLinuxYoctoTips-HowtoreducebuildtimeusingSSTATECACHE)

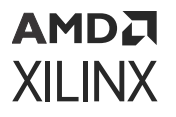

*Note***:** This is set to<https://petalinux.xilinx.com/sswreleases/rel-v2022/aarch64/sstate-cache/>, by default for Zynq UltraScale+ MPSoC and Versal projects, by default.

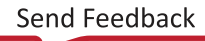

# <span id="page-32-0"></span>**AMDA XILINX**

# *Chapter 5*

# Packaging and Booting

## **Packaging Boot Image**

This section describes how to generate the Boot Image for Petalinux Build images.

### **Generate Boot Image for Versal ACAP**

This section is for Versal® ACAP only and describes how to generate  $\texttt{BOOT}$  . BIN for Versal ACAP.

#### *Prerequisties*

This section assumes that you have built PetaLinux system image. For more information, see [Build System Image.](#page-26-0)

#### *Generate Boot Image*

A boot image usually contains a PDI file (imported from hardware design), PLM, PSM firmware, Arm® trusted firmware, U-Boot, and DTB.

Execute the following command to generate the boot image in .bin format:

```
$ petalinux-package --boot --u-boot
```
**Note:** Specifying --u-boot adds all the required images to boot up to U-Boot into BOOT. BIN

```
$ petalinux-package --boot --force --u-boot --qemu-rootfs images/linux/
rootfs.cpio.gz.u-boot --dtb
[INFO] Sourcing buildtools
INFO: Getting system flash information...
INFO: File in BOOT BIN: "/wrk/everest_fcv_nobkup/project/release/xilinx-
vck190-2022.2/project-spec/hw-description/vpl_gen_fixed.pdi"
INFO: File in BOOT BIN: "/wrk/everest_fcv_nobkup/project/release/xilinx-
vck190-2022.2/images/linux/plm.elf"
INFO: File in BOOT BIN: "/wrk/everest_fcv_nobkup/project/release/xilinx-
vck190-2022.2/images/linux/psmfw.elf"
INFO: File in BOOT BIN: "/wrk/everest_fcv_nobkup/project/release/xilinx-
vck190-2022.2/images/linux/system-default.dtb"
INFO: File in BOOT BIN: "/wrk/everest_fcv_nobkup/project/release/xilinx-
vck190-2022.2/images/linux/bl31.elf"
INFO: File in BOOT BIN: "/wrk/everest_fcv_nobkup/project/release/xilinx-
```
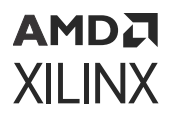

```
vck190-2022.2/images/linux/u-boot.elf"
INFO: Generating versal binary package BOOT.BIN...
****** Xilinx Bootgen v2022.2
**** Build date : Sep 26 2022-06:24:42
** Copyright 1986-2022 Xilinx, Inc. All Rights Reserved.
[INFO] : Bootimage generated successfully
INFO: Generating QEMU boot images...
INFO: File in qemu_boot.img: /wrk/everest_fcv_nobkup/project/release/xilinx-
vck190-2022.2/images/linux/BOOT.BIN
INFO: File in qemu_boot.img: /wrk/everest_fcv_nobkup/project/release/xilinx-
vck190-2022.2/images/linux/rootfs.cpio.gz.u-boot
INFO: File in qemu_boot.img: /wrk/everest_fcv_nobkup/project/release/xilinx-
vck190-2022.2/images/linux/boot.scr
INFO: Binary is ready.
WARNING: Unable to access the TFTPBOOT folder /tftpboot!!!
WARNING: Skip file copy to TFTPBOOT folder!!!
```
This generates BOOT.BIN, BOOT\_bh.bin, and qemu\_boot.img in images/linux directory. The default DTB load address is 0x1000. For more information, see *Bootgen User Guide* ([UG1283\)](https://docs.xilinx.com/access/sources/dita/map?Doc_Version=2022.2%20English&url=ug1283-bootgen-user-guide).

To change the DTB load address, use this command:

```
$ petalinux-package --boot --plm --psmfw --u-boot --dtb --load 
<load_address>
```
This generates a BOOT.BIN with a specified load address for DTB. Ensure that you have also changed the load address for DTB in  $petaling$ -config and in the U-Boot menuconfig.

```
Note: The files versal-qemu-multiarch-pmc.dtb and versal-qemu-multiarch-ps.dtb are
QEMU DTBS and required to boot multiarch QEMU.
```
For detailed usage, see the  $-$ -help option and petalinux-package  $-$ boot.

#### *Generate MCS Image*

An MCS image for Versal usually contains a PDI file (imported from hardware design), PLM, PSM firmware, Arm® trusted firmware, U-Boot, DTB, and Kernel Fit image (optional).

Execute the following command to generate the MCS image to boot up to U-boot using build images:

\$ petalinux-package --boot --u-boot --format MCS

**Note:** Specifying --u-boot adds all the required images to boot up to U-Boot into boot.mcs file.

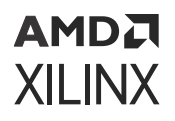

Execute the following command to generate the MCS image to boot up to U-boot using prebuilt images:

```
$ cd <plnx-proj-root>
$ petalinux-package --boot --u-boot pre-built/linux/images/u-boot.elf --dtb 
pre-built/linux/images/system.dtb --plm pre-built/linux/images/plm.elf --
psmfw pre-built/linux/images/psmfw.elf --atf pre-built/linux/images/
bl31.elf --format MCS
```
This generates boot.mcs in  $\epsilon_{\text{planx-proj-root}}/$  images/linux directory. The default DTB load address is 0x1000. For more information on bootgen arguments, see *Bootgen User Guide* ([UG1283\)](https://docs.xilinx.com/access/sources/dita/map?Doc_Version=2022.2%20English&url=ug1283-bootgen-user-guide).

Execute the following command to generate the MCS image to boot up to Linux using build images:

```
$ petalinux-package --boot --u-boot --kernel --offset 0xF40000 --format MCS
```
Execute the following command to generate the MCS image to boot up to Linux using prebuilt images:

```
$ cd <plnx-proj-root>
$ petalinux-package --boot --u-boot pre-built/linux/images/u-boot.elf --dtb 
pre-built/linux/images/system.dtb --plm pre-built/linux/images/plm.elf --
psmfw pre-built/linux/images/psmfw.elf --atf pre-built/linux/images/
bl31.elf --kernel pre-built/linux/images/image.ub --offset 0xF40000 --boot-
script pre-built/linux/images/boot.scr --format MCS
```
This generates boot.mcs in images/linux directory containing images to boot up to Linux using Fit image (with tiny root file system if switch\_root is enabled) loaded at 0xF40000 Flash offset.

For detailed usage, see the  $-$ -help option and petalinux-package  $-$ boot.

## **Generate Boot Image for Zynq UltraScale+ MPSoC**

This section is for Zynq® UltraScale+™ MPSoC only and describes how to generate  $BOOT$ . BIN for Zynq UltraScale+ MPSoC.

### *Prerequisites*

This section assumes that you have built the PetaLinux system image. For more information, see [Build System Image.](#page-26-0)

### *Generate Boot Image*

The boot image can be put into Flash or SD card. When you power on the board, it can boot from the boot image. A boot image usually contains a first stage boot loader image, FPGA bitstream, PMU firmware, TF-A, and U-Boot.

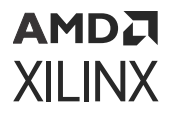

Execute the following command to generate the boot image in . BIN format.

petalinux-package --boot --u-boot

*Note***:** Specifying --u-boot will add all the required images to boot up to u-boot into the BOOT.BIN.

\$ petalinux-package --boot --uboot [INFO] Sourcing buildtools INFO: Getting system flash information... INFO: File in BOOT BIN: "/wrk/everest\_fcv\_nobkup/project/\_20221016\_/xilinxzcu104-2022.2/images/linux/zynqmp\_fsbl.elf" INFO: File in BOOT BIN: "/wrk/everest\_fcv\_nobkup/project/\_20221016\_/xilinxzcu104-2022.2/images/linux/pmufw.elf" INFO: File in BOOT BIN: "/wrk/everest\_fcv\_nobkup/project/\_20221016\_/xilinxzcu104-2022.2/images/linux/bl31.elf" INFO: File in BOOT BIN: "/wrk/everest\_fcv\_nobkup/project/\_20221016\_/xilinxzcu104-2022.2/images/linux/system.dtb" INFO: File in BOOT BIN: "/wrk/everest\_fcv\_nobkup/project/\_20221016\_/xilinxzcu104-2022.2/images/linux/u-boot.elf" INFO: Generating zynqmp binary package BOOT.BIN... \*\*\*\*\*\* Xilinx Bootgen v2022.2 \*\*\*\* Build date : Sep 26 2022-06:24:42 \*\* Copyright 1986-2022 Xilinx, Inc. All Rights Reserved. [INFO] : Bootimage generated successfully INFO: Binary is ready. WARNING: Unable to access the TFTPBOOT folder /tftpboot!!! WARNING: Skip file copy to TFTPBOOT folder!!!

For detailed usage, see the  $-$ -help option or petalinux-package  $-$ boot.

#### *Generate MCS Image*

An MCS image for Zynq UltraScale+ MPSoC usually contains a First Stage Boot Loader Image(FSBL), FPGA bitstream, PMU firmware,Arm® trusted firmware, U-Boot, DTB and Kernel Fit image (optional).

Execute the following command to generate the MCS image to boot up- to U-Boot using build images:

\$ petalinux-package --boot --u-boot --format MCS

**Note:** Specifying --u-boot adds all the required images to boot up to U-Boot into boot.mcs file.

Execute the following command to generate the MCS image to boot up to U-Boot using prebuilt images:

```
petalinux-package --boot --u-boot pre-built/linux/images/u-boot.elf --dtb 
pre-built/linux/images/system.dtb --pmufw pre-built/linux/images/pmufw.elf 
--fsbl pre-built/linux/images/zynqmp_fsbl.elf --atf pre-built/linux/images/
bl31.elf --format MCS
```
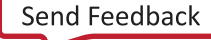
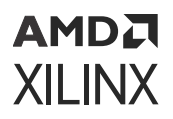

This generates boot.mcs in  $\langle$ plnx-proj-root>/images/linux directory. For more information on bootgen arguments see *Bootgen User Guide* [\(UG1283](https://docs.xilinx.com/access/sources/dita/map?Doc_Version=2022.2%20English&url=ug1283-bootgen-user-guide)).

Execute the following command to generate the MCS image to boot up to Linux using build images:

\$ petalinux-package --boot --u-boot --kernel --offset 0xF40000 --format MCS

Execute the following command to generate the MCS image to boot up to Linux using prebuilt images:

```
petalinux-package --boot --u-boot pre-built/linux/images/u-boot.elf --dtb 
pre-built/linux/images/system.dtb --pmufw pre-built/linux/images/pmufw.elf 
--fsbl pre-built/linux/images/zynqmp_fsbl.elf --atf pre-built/linux/images/
bl31.elf --kernel pre-built/linux/images/image.ub --offset 0xF40000 --boot-
script pre-built/linux/images/boot.scr --format MCS
```
This generates boot.mcs in the  $\frac{1}{2}$  inages/linux directory containing images to boot up to Linux using Fit image(with tiny root file system if switch\_root enabled) loaded at 0xF40000 Flash offset.

For detailed usage, see the  $-$ -help option and petalinux-package  $-$ boot.

### **Generate Boot Image for Zynq-7000 Devices**

This section is for  $Zynq^{\circledR}$ -7000 devices only and describes how to generate BOOT. BIN.

#### *Prerequisites*

This section assumes that you have built the PetaLinux system image. For more information, see [Build System Image.](#page-26-0)

#### *Generate Boot Image*

The boot image can be put into Flash or SD card. When you power on the board, it can boot from the boot image. A boot image usually contains a first stage boot loader image, FPGA bitstream and U-Boot.

Follow the step below to generate the boot image in  $BIN$  format.

\$ petalinux-package --boot --u-boot

**Note:** Specifying --u-boot adds all the required images to boot up to U-Boot into the BOOT. BIN.

```
petalinux-package --boot --u-boot[INFO] Sourcing buildtoolsINFO: Getting 
system flash information...INFO: File in BOOT BIN: "/scratch/ws/xilinx-
zc702-2022.2/images/linux/zynq_fsbl.elf"INFO: File in BOOT BIN: "/
scratch/ws/xilinx-zc702-2022.2/images/linux/u-boot.elf"INFO: File in BOOT 
BIN: "/scratch/ws/xilinx-zc702-2022.2/images/linux/system.dtb"INFO:
```
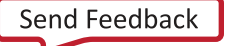

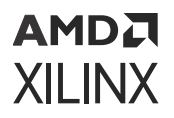

Generating zynq binary package BOOT.BIN...

\*\*\*\*\*\* Xilinx Bootgen v2022.2 \*\*\*\* Build date : Sep 26 2022-06:24:42 \*\* Copyright 1986-2022 Xilinx, Inc. All Rights Reserved. [INFO] : Bootimage generated successfully

INFO: Binary is ready.WARNING: Unable to access the TFTPBOOT folder / tftpboot!!!WARNING: Skip file copy to TFTPBOOT folder!!!

For detailed usage, see the  $-$ -help option or petalinux-package  $-$ boot.

#### *Generate MCS Image*

An MCS image for Zynq usually contains a First stage boot loader image (FSBL), FPGA bitstream, Arm $^{\circledR}$  trusted firmware, U-Boot, DTB, and Kernel Fit image (optional).

Execute the following command to generate the MCS image to boot up to U-Boot using build images:

\$ petalinux-package --boot --u-boot --format MCS

**Note:** Specifying --u-boot adds all the required images to boot up to U-Boot into boot.mcs file.

Execute the following command to generate the MCS image to boot up to U-boot using prebuilt images:

```
$ cd <plnx-proj-root>
$ petalinux-package --boot --u-boot pre-built/linux/images/u-boot.elf --dtb 
pre-built/linux/images/system.dtb --fsbl pre-built/linux/images/
zynq_fsbl.elf --format MCS
```
This generates boot.mcs in  $\langle$ plnx-proj-root>/images/linux directory. For more information on bootgen arguments see *Bootgen User Guide* [\(UG1283](https://docs.xilinx.com/access/sources/dita/map?Doc_Version=2022.2%20English&url=ug1283-bootgen-user-guide))

Execute the following command to generate the MCS image to boot up to Linux using build images:

```
$ petalinux-package --boot --u-boot --kernel --offset 0x1080000 --format MCS
```
Execute the following command to generate the MCS image to boot up to Linux using prebuilt images:

```
$ cd <plnx-proj-dir>
$ petalinux-package --boot --u-boot pre-built/linux/images/u-boot.elf --dtb 
pre-built/linux/images/system.dtb --fsbl pre-built/linux/images/
zynq_fsbl.elf --kernel pre-built/linux/images/image.ub --offset 0x1080000 --
boot-script pre-built/linux/images/boot.scr --format MCS
```
This generates boot.mcs in  $\frac{1}{2}$  in  $\frac{1}{2}$  inux directory containing images to boot up to Linux using Fit image(with tiny root file system if switch\_root enabled) loaded at 0x1080000 Flash offset.

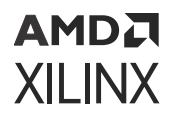

For detailed usage, see the  $-$ -help option and petalinux-package  $-$ boot.

### **Generate Boot Image for MicroBlaze Processor**

This section is for MicroBlaze™ processor only and describes how to generate an MCS file for MicroBlaze processor.

#### *Prerequisites*

*Note***:** To generate MCS file, MMI file, and bitstream should be packaged as part of Vivado or Vitis exported XSA.

This section assumes that you have built the PetaLinux system image. For more information, see [Build System Image.](#page-26-0)

- To generate an MCS boot file, you must install the Vivado<sup>®</sup> Design Suite. You can download the Vivado Design Suite from [Vivado Design Tool Downloads](https://www.xilinx.com/support/download.html).
- You have set up the Vivado tools working environment. If you have not, source the appropriate settings scripts as follows:

```
$ source <installed-vivado-path>/settings64.sh
```
#### *Generate Boot Image*

Execute the following command to generate MCS boot file for MicroBlaze processors.

\$ petalinux-package --boot --fpga <FPGA bitstream> --u-boot --kernel

It generates boot.mcs in your working directory and it copies it to the  $\langle$ plnx-proj-root>/ images/linux/ directory. With the above command, the MCS file contains FPGA bitstream, fs-boot, U-Boot, and kernel image image.ub.

Command to generate the MCS file with fs-boot and FPGA bitstream *only*:

\$ petalinux-package --boot --fpga <FPGA bitstream>

Command to generate the MCS file with FPGA bitstream, fs-boot, and U-Boot:

\$ petalinux-package --boot --fpga <FPGA bitstream> --u-boot

For detailed usage, see the  $-$ -help option or petalinux-package  $-$ boot.

*Note***:** PetaLinux will only support 32-bit MicroBlaze processors.

## <span id="page-39-0"></span>AMDA **XILINX**

# **Modify Bitstream File for MicroBlaze Processor**

#### *Prerequisites*

This section assumes that you have built the PetaLinux system image and FSBL. For more information, see [Build System Image.](#page-26-0)

### *Modify Bitstream*

Execute the following command to modify the bitstream file for MicroBlaze™ processor.

```
$ petalinux-package --boot --fpga <FPGA bitstream> --fsbl <FSBL_ELF> --
format DOWNLOAD.BIT
```
This generates download.bit in the  $<$ plnx-proj-root>images/linux/directory. With the above command, it merges the fs-boot into the FPGA bitstream by mapping the ELF data onto the memory map information (MMI) for the block RAMs in the design. For detailed usage, see the --help option or see [petalinux-package --boot](#page-214-0).

*Note***:** PetaLinux only supports 32-bit MicroBlaze processors.

# **Packaging Prebuilt Images**

This section describes how to package newly built images into a prebuilt directory.

This step is typically done when you want to distribute your project as a BSP to other users.

# **Prerequisites**

This section assumes that the following prerequisites have been satisfied:

- For Zynq® UltraScale+™ MPSoC, Zynq-7000 devices, and Versal® devices, you have generated the boot image. For more information, see [Generate Boot Image for Zynq](#page-34-0) [UltraScale+ MPSoC.](#page-34-0)
- For MicroBlaze™ processors, you have generated the system image. For more information, see [Build System Image](#page-26-0).

# **Steps to Package Prebuilt Image**

1. Change into the root directory of your project.

```
$ cd <plnx-proj-root>
```
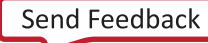

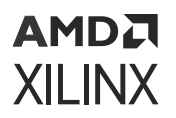

2. Use petalinux-package --prebuilt to package the prebuilt images.

\$ petalinux-package --prebuilt --fpga <FPGA bitstream>

For detailed usage, see the  $-$ -help option or the [petalinux-package --prebuilt.](#page-220-0)

# **Packaging BSP**

PetaLinux board support packages (BSPs) are useful for distribution between teams and customers. Customized PetaLinux project can be shipped to next level teams or external customers through BSPs. This section explains, with an example, how to package a BSP with PetaLinux project.

### **Prerequisites**

This section assumes that you have PetaLinux Tools software platform ready for building a Linux system customized to your hardware platform. For more information, see [Importing Hardware](#page-23-0) [Configuration](#page-23-0).

# **Steps for BSP Packaging**

Steps on how to package a project are as follows:

- 1. Navigate outside the PetaLinux project directory to run petalinux-package command.
- 2. Use the following commands to package the BSP.

\$ petalinux-package --bsp -p <plnx-proj-root> --output MY.BSP

This generates MY, BSP, including the following elements from the specified project:

- <plnx-proj-root>/project-spec/
- <plnx-proj-root>/config.project
- <plnx-proj-root>/.petalinux/
- <plnx-proj-root>/pre-built/
- <plnx-proj-root>/.gitignore
- <plnx-proj-root>/components

# <span id="page-41-0"></span>AMDA **XILINX**

# **Additional BSP Packaging Options**

1. BSP packaging with hardware source.

```
$ petalinux-package --bsp -p <plnx-proj-root> --hwsource <hw-project-
root> --output MY.BSP
```
It does not modify the specified PetaLinux project  $\langle$  plnx-proj-root>. It puts the specified hardware project source to  $\langle$ plnx-proj-root>/hardware/ inside MY. BSP archive.

2. Exclude workspace changes

The default petalinux-package --bsp command checks for sources in components/ plnx-workspace/sources directory and applies those changes to the meta-user layer. To skip this, use --exclude-workspace as shown in the following code snippet:

\$ petalinux-packge --bsp -p <plnx-proj-root> --exclude-workspace

Alternatively, you can clean the project before executing the  $petaling$  -  $package --bsp$ command as shown below.

\$ petalinux-build -x mrproper -f

This removes the sources and appends directories from components/yocto/ workspace/.

3. BSP packaging with external sources.

The support for search path is obsolete. It is your responsibility to copy the external sources under <plnx-proj-root>/components/ext\_sources. For more information, see [Using](#page-136-0) [External Kernel and U-Boot with PetaLinux](#page-136-0).

# **Booting PetaLinux Prebuilt Images**

You can boot PetaLinux image using the  $peta$  ald inux-boot command. Use the --qemu option for software emulation (QEMU) and  $-$ -jtag option to boot on hardware. This section describes different boot levels for the prebuilt option.

# **Prerequisites**

This section assumes that you have packaged prebuilt images. For more information, see [Packaging Prebuilt Images](#page-39-0).

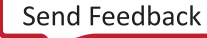

### АМDД **XILINX**

# **Boot Levels for Prebuilt Option**

--prebuilt <BOOT\_LEVEL> boots prebuilt images (override all settings). Supported boot levels are 1 to 3. The command for JTAG boot:

petalinux-boot --jtag --prebuilt <BOOT\_LEVEL> --hw\_server-url hostname:3121

The command for the QEMU boot is as follows:

petalinux-boot --qemu --prebuilt <BOOT\_LEVEL>

*Note***:** The QEMU boot does not support BOOT\_LEVEL 1.

- Level 1: Download the prebuilt FPGA bitstream.
	- © It boots FSBL and PMU firmware for Zynq® UltraScale+™ MPSoC.
	- o It boots FSBL for Zynq-7000 devices.
- Level 2: Download the prebuilt FPGA bitstream and boot the prebuilt U-Boot.
	- For Zynq-7000 devices: It boots FSBL before booting U-Boot.
	- 8 For Zynq UltraScale+ MPSoC: It boots PMU firmware, FSBL, and TF-A before booting U-Boot.
	- o For Versal® devices: It loads the required cdo files from .pdi file, PLM, PSM firmware, and TF-A before booting U-Boot.
- Level 3: Download and boot the prebuilt Linux
	- $\cdot$  For MicroBlaze™ processors: Downloads the prebuilt FPGA bitstream and boots the prebuilt kernel image on target.
	- For Zyng-7000 devices: Downloads the prebuilt FPGA bitstream and FSBL, boots the prebuilt U-Boot, and boots the prebuilt kernel on target.
	- For Zynq UltraScale+ MPSoC: Downloads prebuilt FPGA bitstream, prebuilt FSBL, prebuilt PMU firmware, prebuilt TF-A, prebuilt u-boot and prebuilt kernel on target.
	- For Versal devices: It loads the required cdo files from .pdi file, PLM, PSM firmware, TF-A, and U-Boot before booting Kernel.

Example to show the usage of boot level for prebuilt option:

\$ petalinux-boot --jtag --prebuilt 3

# <span id="page-43-0"></span>**Booting PetaLinux Image on QEMU**

This section describes how to boot a PetaLinux image under software emulation (QEMU) environment.

For details on Xilinx® IP Models supported by QEMU, see [Appendix F: Xilinx IP Models](#page-187-0) [Supported by QEMU](#page-187-0).

# **Prerequisites**

This section assumes that the following prerequisites have been satisfied:

- You have a PetaLinux system image by either installing a PetaLinux BSP (see [Project Creation](#page-16-0) [Using PetaLinux BSP](#page-16-0)) or by building your own PetaLinux project (see [Build System Image\)](#page-26-0).
- If you are going to use --prebuilt option for QEMU boot, you need to have prebuilt images packaged. For more information, see [Packaging Prebuilt Images.](#page-39-0)
- To boot QEMU for Versal® ACAP, you should generate BOOT.BIN first. Please see [Generate](#page-32-0) [Boot Image for Versal ACAP](#page-32-0) for more information on how to generate BOOT.BIN.

**IMPORTANT!** *Unless otherwise indicated, the PetaLinux tool command must be run within a project directory (*<plnx-proj-root>*).*

### **Steps to Boot a PetaLinux Image on QEMU**

PetaLinux provides QEMU support to enable testing of PetaLinux software image in a simulated environment without any hardware.

Use the following steps to test the PetaLinux reference design with QEMU:

1. Change to your project directory and boot the prebuilt Linux kernel image:

\$ petalinux-boot --qemu --prebuilt 3

If you do not wish to use prebuilt capability for QEMU boot, see the Additional [Options for](#page-44-0) [Booting on QEMU.](#page-44-0)

The  $-$ -qemu option tells petalinux-boot to boot QEMU instead of real hardware.

- The  $-$ -prebuilt 1 performs a Level 1 (FPGA bitstream) boot. This option is not valid for QEMU.
- A level 2 boot includes U-Boot.
- A level 3 boot includes a prebuilt Linux image.

To know more about different boot levels for prebuilt option, see [Booting PetaLinux Prebuilt](#page-41-0) [Images.](#page-41-0)

<span id="page-44-0"></span>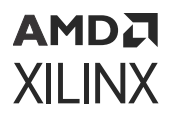

**TIP:** *To exit the emulator when you are finished, press Ctrl + A, release, and then press X.*

# **Additional Options for Booting on QEMU**

• To download the newly built <plnx-proj-root>/images/linux/u-boot.elf with QEMU:

\$ petalinux-boot --qemu --u-boot

- © For Zynq® UltraScale+™ MPSoC and Versal ACAP, it loads  $\langle$   $\text{p}1\text{n}x$ -proj-root>/ images/linux/u-boot.elf and boots the TF-A image <plnx-proj-root>/ images/linux/bl31.elf with QEMU. The TF-A then boots the loaded U-Boot image.
- For MicroBlaze<sup>m</sup> CPUs and Zynq-7000 devices, it boots <plnx-proj-root>/images/ linux/u-boot.elf with QEMU.
- To download the newly built kernel with QEMU:

\$ petalinux-boot --qemu --kernel

- For MicroBlaze processors, it boots <plnx-proj-root>/images/linux/image.elf with QEMU.
- For Zynq-7000 devices, it boots  $\langle$  plnx-proj-root>/images/linux/zImage with QEMU.
- . For Zynq UltraScale+ MPSoC, it loads the kernel image <plnx-proj-root>/images/ linux/Image and boots the TF-A image  $<sub>plnx-proj-root</sub> / images /limits/$ </sub> bl31.elf with QEMU, and the TF-A then boots the loaded kernel image, with PMU firmware running in the background.
- . For Versal® ACAP, it loads the kernel image <plnx-proj-root>/images/linux/ Image and boots the TF-A image  $<$ plnx-proj-root>/images/linux/bl31.elf with QEMU, and the TF-A then boots the loaded kernel image with PLM and PSM firmware running in the background.

*Note***:** For Versal ACAP, QEMU boots up to the tiny root file system if switch\_root is enabled and gives you the RootFS prompt with ERROR: There's no '/dev' on rootfs.. message. This is because PetaLinux uses the SD boot mode in QEMU and the SD image has only FAT with tiny rootfs by default. To disable switch\_root, see [Disabling switch\\_root](#page-130-0)

After Linux booted successfully, ensure to first login with username  $peta$  and in and change the password. Then try commands such as  $1s$ , if config, cat/proc/cpuinfoand. They behave the same as on real hardware. To exit the emulator when you are finished,

- 1. press Ctrl A
- 2. release
- 3. press X

### <span id="page-45-0"></span>АМDД **XILINX**

• To download a customized U-Boot image with  $-$ -uboot $/$ --u-boot option:

\$ petalinux-boot --qemu --u-boot/--uboot <specify custom u-boot.elf path>

- To download a customized kernel image with --kernel option:
	- o For Zynq UltraScale+ MPSoC and Versal ACAP, use image:

```
petalinux-boot --qemu --kernel <specify custom Image path>
```
• For Zyng-7000 devices, use  $zImage$ :

```
$ petalinux-boot --qemu --kernel <specify custom zimage path>
```
**• For MicroBlaze processors, use**  $Image$ **.elf:** 

\$ petalinux-boot --qemu --kernel <specify custom Image.elf path>

• To download a customized root file system image with --rootfs option:

```
$ petalinux-boot --qemu --kernel --rootfs <specify custom cpio.gz.u-boot 
path>
```
• To download a customized dtb image with --kernel option:

```
$ petalinux-boot --qemu --kernel <specify custom kernel path> --dtb 
<specify custom dtb path>
```
• To download a customized dtb image with  $-$ -uboot  $/$ --u-boot option:

```
$ petalinux-boot --qemu --u-boot/--uboot <specify custom u-boot path>
dtb <specify custom dtb path>
```
This is not supported by Versal ACAPs.

• To download a customized pmufw image with the  $-$ -kernel option:

```
$ petalinux-boot --qemu --kernel <specify custom kernel path> --pmufw 
<specify custom pmufw.elf path>
```
• To download a customized pmufw image with  $-$ -uboot $/$ --u-boot option:

```
$ petalinux-boot --qemu --uboot/--u-boot <specify custom u-boot path> -
pmufw <specify custom pmufw.elf path>
```
*Note***:** QEMU version has been upgraded to 6.1. The old options are deprecated in the new version but remain functionally operational. Warning messages are displayed because PetaLinux tools still use the old options. You can ignore them.

# **Booting PetaLinux Image on Hardware with an SD Card**

This section describes how to boot a PetaLinux image on hardware with an SD Card.

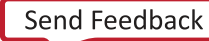

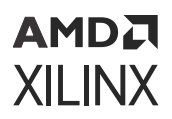

**IMPORTANT!** *This section is only for devices that allow booting from SD cards. This includes Versal® ACAPs, Zynq® UltraScale+™ MPSoCs, and Zynq-7000 devices.*

## **Prerequisites**

This section assumes that the following prerequisites have been satisfied:

- You have installed PetaLinux Tools on the Linux workstation. If you have not installed, see the [Installation Steps](#page-9-0).
- You have installed PetaLinux BSP on the Linux workstation. If you have not installed, see the [Project Creation Using PetaLinux BSP](#page-16-0).
- A serial communication program such as minicom/kermit/gtkterm has been installed; the baud rate of the serial communication program has been set to 115200 bps.

### **Steps to Boot a PetaLinux Image on Hardware with SD Card**

You can boot a PetaLinux image on hardware using an SD card by copying the required images manually or by flashing a WIC image into the mounted SD card.

#### **Steps to Flash and Boot the PetaLinux Images Manually**

- 1. Partition the SD card by following [Appendix I: Partitioning and Formatting an SD Card.](#page-193-0)
- 2. Copy the following files from <plnx-proj-root>/images/linux or <plnx-projroot>/pre-built/linux/images/ into the boot directory of the first partition, which is in FAT32 format in the SD card:
	- BOOT.BIN
	- image.ub
	- boot.scr
- 3. Mount the ext4 partition and extract the  $\text{rootfs.tar.gz}$  folder into the ext4 partition of the SD card with sudo permissions.
- 4. Connect the serial port on the board to your workstation.
- 5. Open a console on the workstation and start the preferred serial communication program (For example: kermit, minicom, gtkterm) with the baud rate set to 115200 on that console.
- 6. Power off the board.
- 7. Set the boot mode of the board to SD boot. Refer to the board documentation for details.
- 8. Plug the SD card into the board.
- 9. Power on the board.
- 10. A boot message displays on the serial console.

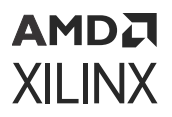

#### **Steps to Flash and Boot PetaLinux Image Using WIC Image**

- 1. To generate the WIC image in PetaLinux project see [petalinux-package --wic Command](#page-223-0) [Examples.](#page-223-0)
- 2. Go to the <plnx-proj-root>/images/linux or <plnx-proj-root>/pre-built/ linux/images/ directory. For example, cd images/linux/.
- 3. If the WIC image is compressed with  $XZ$  format, extract the  $peta$ -talinux-sdimage.wic.xz file using xz command. For example, xz -d petalinux-sdimage.wic.xz

*Note***:** If xz package is not installed in your build machine, use the prebuilt xz binary from \$PETALINUX/components/yocto/buildtools/sysroots/x86\_64-petalinuxlinux/usr/bin/xz

- 4. Flash the extracted petalinux-sdimage.wic image into the SD card.
	- **Flash the WIC image in Linux:** To flash the WIC image to SD card in Linux machines, connect the SD card to the host system and use the dd command:

dd if=petalinux-sdimage.wic of=/dev/sd<X> conv=fsync

*Note***:** You need sudo access to do this.

- **Flash the WIC image in Windows:** To flash the WIC image to the SD card in Windows, you can use any of the following:
	- BalenaEtcher tool
	- Win32DiskImager
- 5. Insert the SD card into the board and boot the system.
- 6. Connect the serial port on the board to your workstation.
- 7. Open a console on the workstation and start the preferred serial communication program (For example: kermit, minicom, gtkterm) with the baud rate set to 115200 on that console.
- 8. Power off the board.
- 9. Set the boot mode of the board to SD boot. Refer to the board documentation for details.
- 10. Plug the SD card into the board.
- 11. Power on the board. The boot logs display on the serial console:

### **Troubleshooting**

This section describes some common issues you may experience while booting a PetaLinux image on hardware with SD card.

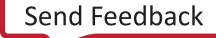

**TIP:** To stop auto-boot, hit any key when you see a message on the console:  $Hit$  any  $key$  to stop autoboot*.*

<span id="page-48-0"></span>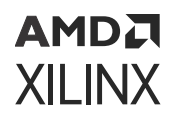

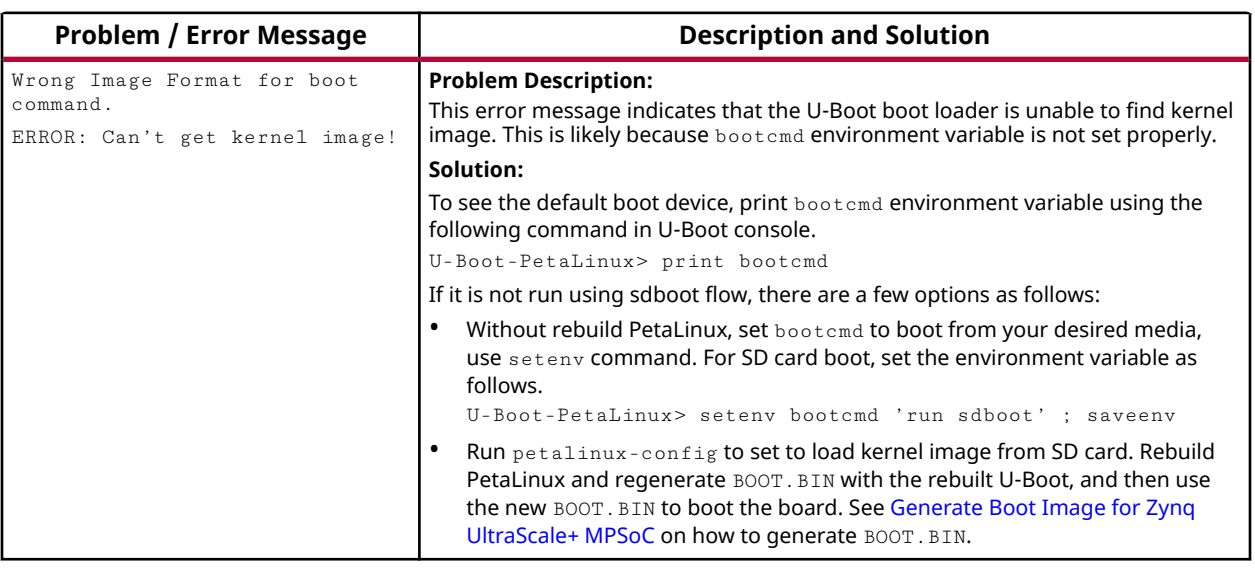

#### *Table 10:* **PetaLinux Image on Hardware Troubleshooting**

**TIP:** To learn more about U-Boot options, use the command:  $\mathcal{S}$  U-Boot-PetaLinux> printenv.

# **Booting PetaLinux Image on Hardware with JTAG**

This section describes how to boot a PetaLinux image on hardware with JTAG.

The JTAG boot communicates with XSDB which in turn communicates with the hw\_server. The TCP port used is 3121; ensure that the firewall is disabled for this port.

### **Prerequisites**

This section assumes that the following prerequisites have been satisfied:

- You have a PetaLinux system image by either installing a PetaLinux BSP (see [Project Creation](#page-16-0) [Using PetaLinux BSP](#page-16-0)) or by building your own PetaLinux project (see [Build System Image\)](#page-26-0).
- If you wish to make use of prebuilt capability for JTAG boot. You need to have packaged prebuilt images (see [Packaging Prebuilt Images\)](#page-39-0).
- A serial communication program such as minicom/kermit/gtkterm has been installed; the baud rate of the serial communication program has been set to 115200 bps.
- Appropriate JTAG cable drivers to be installed on the target.

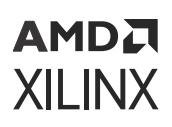

# **Steps to Boot a PetaLinux Image on Hardware with JTAG**

- 1. Power off the board.
- 2. Connect the JTAG port on the board with the JTAG cable to your workstation.
- 3. Connect the serial port on the board to your workstation.
- 4. If your system has Ethernet, also connect the Ethernet port on the board to your local network.
- 5. Ensure that the mode switches are set to JTAG mode. Refer to the board documentation for details.
- 6. Power on the board.
- 7. Open a console on your workstation and start with preferred serial communication program (For example, kermit, minicom) with the baud rate set to 115200 on that console.
- 8. Run the petalinux-boot command as follows on your workstation:

```
$ petalinux-boot --jtag --prebuilt 3 --hw_server-url
<hostname: 3121>
```
*Note***:** If you wish not to use prebuilt capability for JTAG boot, refer to Additional Options for Booting with JTAG.

The  $-$ -jtag option tells petalinux-boot to boot on hardware via JTAG, and the  $-$ prebuilt 3 option boots the Linux kernel. Wait for the appearance of the shell prompt on the command console to indicate completion of the command.

*Note***:** To know more about different boot levels for prebuilt option, see [Booting PetaLinux Prebuilt](#page-41-0) [Images.](#page-41-0)

By default, network settings for PetaLinux reference designs are configured using DHCP. The output you see may be slightly different from the above example, depending on the PetaLinux reference design being tested.

9. Determine the IP address of the PetaLinux system by running ifconfig on the system console.

# **Additional Options for Booting with JTAG**

• To download a bitstream to target board:

```
$ petalinux-boot --jtag --fpga --bitstream <BITSTREAM> --hw_server-url 
<sub>hostname</sub>:3121></sub>
```
• To download newly built  $\langle$ plnx-proj-root>/images/linux/u-boot.elf to target board:

```
$ petalinux-boot --jtag --u-boot --hw_server-url <hostname:3121>
```
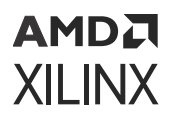

• To download newly built kernel to target board:

\$ petalinux-boot --jtag --kernel --hw\_server-url <hostname:3121>

○ For MicroBlaze™ processors, this boots system.bit, u-boot.elf, linux.bin.ub, system.dtb, and rootfs.cpio.gz.u-boot on target board.

*Note***:** If using a MicroBlaze processor, you need to add --fpga to the petalinux-boot command as shown in the following example:

petalinux-boot --jtag --fpga --kernel --hw\_server-url <hostname:3121>

- For Zynq<sup>®</sup> UltraScale+<sup>™</sup> MPSoC, this boots  $pmf$ ,  $z$ ynqmp\_fsbl.elf, uboot.elf, Image, system.dtb, and ramdisk.cpio.gz.u-boot on target board.
- . For Zynq-7000 devices, this boots zynq\_fsbl.elf, u-boot.elf, uImage, system.dtb, and rootfs.cpio.gz.u-boot on target board.
- . For Versal® ACAP, this boots BOOT. BIN, Image, ramdisk.cpio.gz.u-boot, and boot.scr on target board.
- To download a image with a bitstream with  $-$ -fpga  $-$ -bitstream  $\leq$ BITSTREAM $>$  option:

\$ petalinux-boot --jtag --u-boot --fpga --bitstream <BITSTREAM>

The above command downloads the bitstream and then download the U-Boot image.

• To see the verbose output of JTAG boot with  $-\nu$  option:

\$ petalinux-boot --jtag --u-boot -v

• To download a customized U-Boot image with the  $- -u - b$ oot/ $- -u$ boot option:

```
$ petalinux-boot --jtag --u-boot/--uboot <specify custom u-boot.elf path>
```
- To download a customized kernel image with  $-$ -kernel:
	- **For Zynq UltraScale+ MPSoC and Versal ACAP, use Image:**

\$ petalinux-boot --jtag --kernel <specify custom Image path>

• **For Zynq-7000 devices, use Image:** 

\$ petalinux-boot --jtag --kernel <specify custom uImage path>

• **For MicroBlaze processors, use** linux.bin.ub**:** 

\$ petalinux-boot --jtag --kernel <specify custom linux.bin.ub path>

• To download a customized dtb image with  $-$ -kernel:

```
$ petalinux-boot --jtag --kernel <specify custom kernel path> --dtb 
<specify custom dtb path>
```
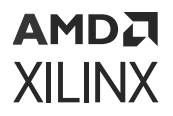

• To download a customized dtb image with  $-$ -uboot/--u-boot:

```
$ petalinux-boot --jtag --u-boot/--uboot <specify custom u-boot path> --
dtb <specify custom dtb path>
```
• To download a customized pmufw image with kernel:

```
$ petalinux-boot --jtag --kernel <specify custom kernel path> --pmufw 
<specify custom pmufw.elf path>
```
# **Logging Tcl/XSDB for JTAG Boot**

Use the following command to take log of XSDB commands used during JTAG boot. It dumps Tcl script (which in turn invokes the XSDB commands) data to  $test.txt$ .

```
$ cd <plnx-proj-root>
$ petalinux-boot --jtag --prebuilt 3 --tcl test.txt
```
# **Troubleshooting**

This section describes some common issues you may experience while booting a PetaLinux image on hardware with JTAG.

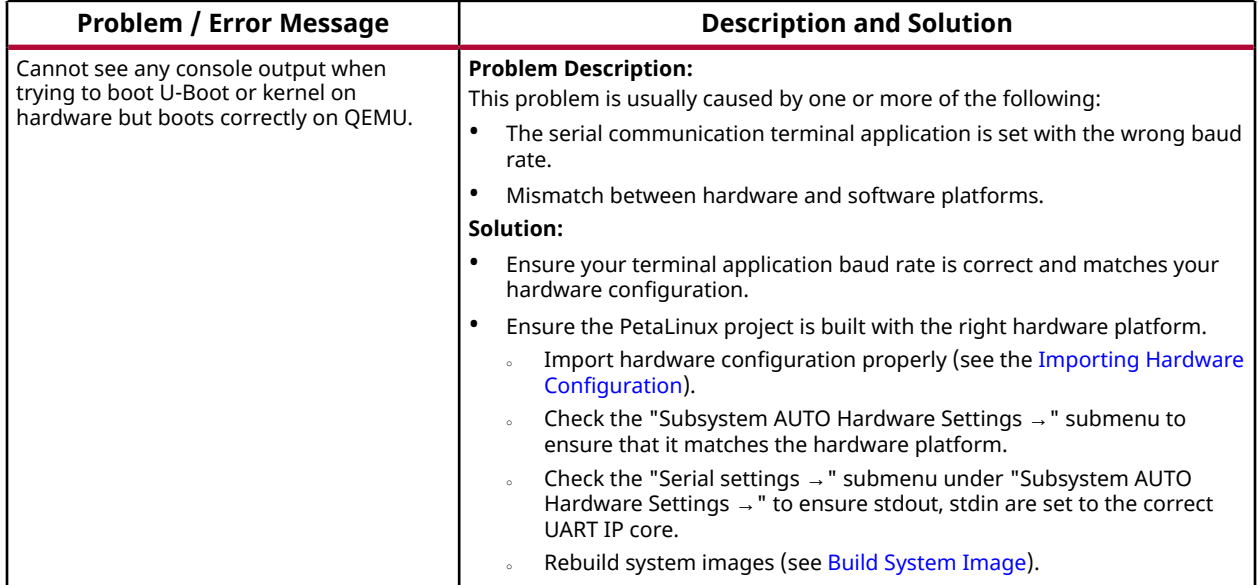

#### *Table 11:* **PetaLinux Image on Hardware with JTAG Troubleshooting**

# <span id="page-52-0"></span>**Booting PetaLinux Image on Hardware with TFTP**

This section describes how to boot a PetaLinux image using Trivial File Transfer Protocol (TFTP).

TFTP boot saves a lot of time because it is much faster than booting through JTAG and you do not have to flash the image for every change in kernel source.

# **Prerequisites**

This section assumes that the following prerequisites have been satisfied:

- Host environment with TFTP server is setup and PetaLinux Image is built for TFTP boot. For more information, see [Configuring TFTP/PXE Boot](#page-69-0).
- You have packaged prebuilt images. For more information, see [Packaging Prebuilt Images.](#page-39-0)
- A serial communication program such as minicom/kermit/gtkterm has been installed; the baud rate of the serial communication program has been set to 115200 bps.
- Ethernet connection is setup properly between Host and Linux Target.
- Appropriate JTAG cable drivers have been installed.

### **Steps to Boot a PetaLinux Image on Hardware with TFTP**

- 1. Power off the board.
- 2. Connect the JTAG port on the board to the workstation using a JTAG cable.
- 3. Connect the serial port on the board to your workstation.
- 4. Connect the Ethernet port on the board to the local network via a network switch.
- 5. For Zynq®-7000 devices and Zynq UltraScale+ MPSoC and Versal® device boards, ensure that the mode switches are set to JTAG mode. Refer to the board documentation for details.
- 6. Power on the board.
- 7. Open a console on your workstation and start with preferred serial communication program (for example, kermit, minicom) with the baud rate set to 115200 on that console.
- 8. Run the petalinux-boot command as follows on your workstation

```
$ petalinux-boot --jtag --prebuilt 2 --hw_server-url <hostname:3121>
```
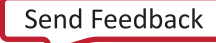

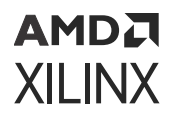

9. When autoboot starts, hit any key to stop it. The example of a workstation console output for successful U-Boot download is:

Hit any key to stop autoboot: 4

10. Check whether the TFTP server IP address is set to the IP Address of the host where the image resides. This can be done using the following command:

ZynqMP> print serverip

11. Set the server IP address to the host IP address using the following command:

ZynqMP> setenv serverip <HOST IP ADDRESS>

12. Set the board IP address using the following command:

ZynqMP> setenv ipaddr <BOARD IP ADDRESS>

13. Get the pxe boot file using the following command:

ZynqMP> pxe get

14. Boot the kernel using the following command:

ZynqMP> pxe boot

### **Troubleshooting**

*Table 12:* **PetaLinux Image on Hardware with TFTP**

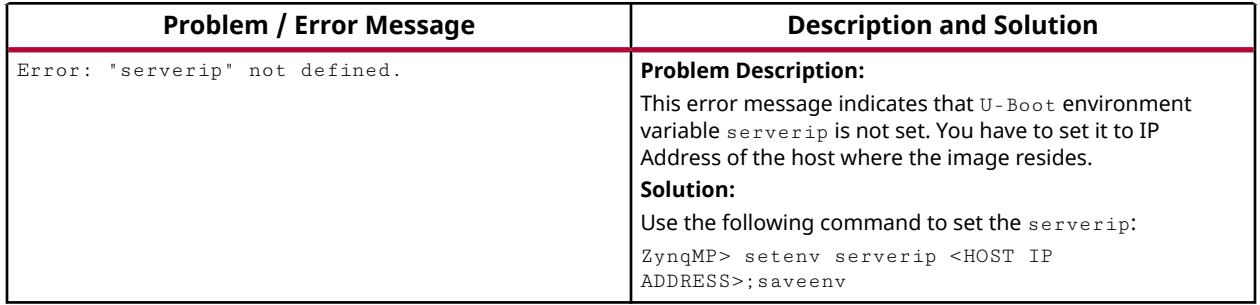

# **Booting PetaLinux Image on Hardware with QSPI or OSPI**

This section describes how to boot a PetaLinux image on hardware with QSPI/OSPI.

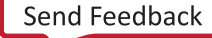

## АМDД **XILINX**

# **Prerequisites**

This section assumes that the following prerequisites have been satisfied:

- You have installed PetaLinux Tools on the Linux workstation. If you have not installed, see [Installation Steps](#page-9-0).
- You have installed PetaLinux BSP on the Linux workstation. If you have not installed, see [Project Creation Using PetaLinux BSP](#page-16-0).
- You have successfully created BOOT.BIN with the newly built PetaLinux project. If you have not created, see [Packaging Boot Image](#page-32-0).
- A serial communication program such as minicom, kermit, or gtkterm has been installed. The baud rate of the serial communication program has been set to 115200 bps.

### **Steps to Boot a PetaLinux Image on Hardware with QSPI or OSPI**

You can boot a PetaLinux image on hardware using QSPI/OSPI by flashing/copying the Fit image (image.ub) or Individual images(Kernel image + Rootfs) to Flash memory.

#### **Steps to Flash and Boot the PetaLinux Images using Fit image**

- 1. Set Primary Flash as boot device and set the Boot script configuration to load the images into QSPI/OSPI flash. For more information, see [Configuring Primary Flash Partition](#page-67-0) and [Configuring U-Boot Boot Script \(boot.scr\).](#page-63-0)
- 2. Build the system image. For more information, see [Build System Image.](#page-26-0)
- 3. Boot a PetaLinux Image on hardware with JTAG up to U-boot, see [Booting PetaLinux Image](#page-48-0) [on Hardware with JTAG](#page-48-0).
- 4. Make sure you have configured TFTP server in host.
- 5. To check or update the offsets for kernel, boot.scr, and root file system, see [Configuring U-](#page-63-0)[Boot Boot Script \(boot.scr\).](#page-63-0) If they do not match, the process may fail at the U-Boot prompt.
- 6. Set the server IP address to the host IP address using the following command at U-Boot prompt.

ZynqMP> setenv serverip <HOST IP ADDRESS>

a. Detect Flash Memory.

ZynqMP> sf probe 0 0 0

b. Erase Flash Memory.

```
ZynqMP> sf erase 0 <Flash size in hex>
```
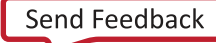

### AMDA **XILINX**

- c. Read images onto Memory and write into Flash.
	- Read BOOT.BIN.

ZynqMP> tftpboot 0x80000 BOOT.BIN

• Write BOOT, BIN.

ZynqMP> sf write 0x80000 0x0 \$filesize

Example: sf write 0x80000 0x0 0x121e7d0

• Read image.ub.

ZynqMP> tftpboot 0x80000 image.ub

• Write image.ub.

ZynqMP>sf write 0x80000 <Fit Image Flash Offset Address> \$filesize

Example: sf write 0x80000 0xF40000 0xF00000

• Read boot.scr

ZynqMP> tftpboot 0x80000 boot.scr

• Write boot.scr

ZynqMP> sf write 0x80000 <boot.scr Flash Offset Address> \$filesize

Example: sf write 0x80000 0x03e80000 0x80000

- 7. Enable QSPI flash boot mode on board.
- 8. Reset the board (booting starts from flash).

#### **Steps to Flash and Boot the PetaLinux Images using Individual images**

- 1. Set Primary Flash as boot device and Adjust/set the Boot script configuration to load the images into QSPI/OSPI flash. For more information, see [Configuring Primary Flash Partition](#page-67-0) and [Configuring U-Boot Boot Script \(boot.scr\).](#page-63-0)
- 2. Build the system image. For more information, see [Build System Image.](#page-26-0)
- 3. Boot a PetaLinux Image on hardware with JTAG up to U-boot, see [Booting PetaLinux Image](#page-48-0) [on Hardware with JTAG](#page-48-0).
- 4. Make sure you have configured TFTP server in host.

*Note***:** To check or update the offsets for kernel,boot.scr, and root file system see [Configuring U-Boot](#page-63-0) [Boot Script \(boot.scr\)](#page-63-0). If they do not match, the process may fail at the U-Boot prompt.

5. Set the server IP address to the host IP address using the following command at U-Boot prompt.

```
ZynqMP> setenv serverip <HOST IP ADDRESS>
```
### AMDA **XILINX**

a. Detect Flash Memory.

ZynqMP> sf probe 0 0 0

b. Erase Flash Memory.

ZynqMP> sf erase 0 <Flash size in hex>

- c. Read images onto Memory and write into Flash.
	- Read BOOT. BIN.

ZynqMP> tftpboot 0x80000 BOOT.BIN

• Write BOOT.BIN.

ZynqMP> sf write 0x80000 0x0 \$filesize

Example: sf write 0x80000 0x0 0x121e7d0

• Read Image.

ZynqMP> tftpboot 0x80000 Image

• Write Image.

ZynqMP> sf write 0x80000 <Kernel Image Flash Offset Address> \$filesize

Example: sf write 0x80000 0xF00000 0x1474200

• Read rootfs.cpio.gz.u-boot.

ZynqMP> tftpboot 0x80000 rootfs.cpio.gz.u-boot

• Write rootfs.cpio.gz.u-boot.

ZynqMP>sf write 0x80000 <Rootfs Flash Offset Address> \$filesize

**Example:** sf write 0x80000 0x4000000 0x4e1933

• Read boot.scr

ZynqMP> tftpboot 0x80000 boot.scr

• Write boot.scr

ZynqMP> sf write 0x80000 <boot.scr Flash Offset Address> \$filesize

Example: sf write 0x80000 0x03e80000 0x80000

- 6. Enable QSPI flash boot mode on board.
- 7. Reset the board (booting starts from flash).

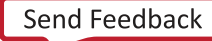

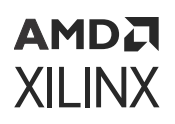

# **Troubleshooting**

This section describes some common issues you may experience while booting a PetaLinux image on hardware with QSPI/OSPI Flash.

#### *Table 13:* **PetaLinux Image on Hardware Troubleshooting**

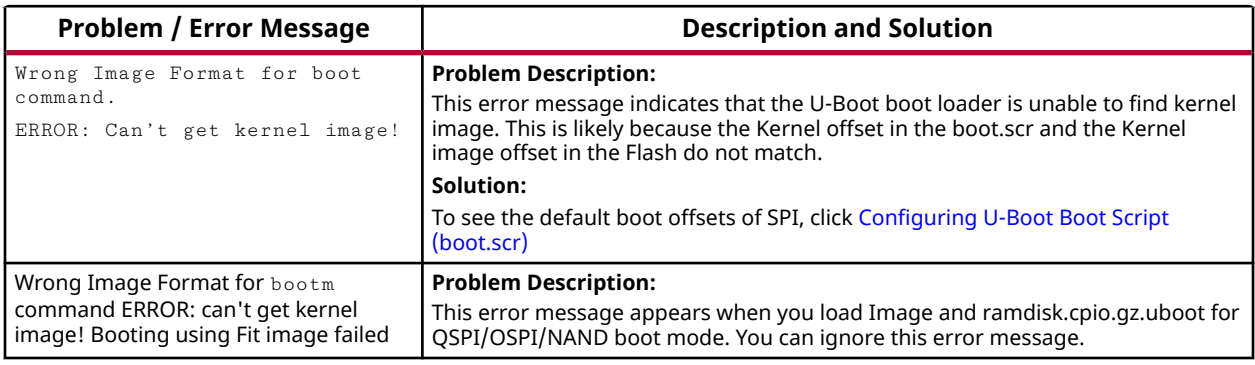

**TIP:** To know more about U-Boot options, use the  $$$  U-Boot-PetaLinux> printenv command.

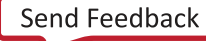

# <span id="page-58-0"></span>**AMDA XILINX**

# *Chapter 6*

# Upgrading the Workspace

To upgrade the workspace, use the petalinux-upgrade command. You can upgrade the tool in the following three cases. For petalinux-upgrade options, see [petalinux-upgrade Options.](#page-228-0)

# **Upgrading Between Minor Releases (2022.1 Tool with 2022.X Tool)**

PetaLinux tool has system software components (embedded software, TF-A, Linux, U-Boot, OpenAMP, and Yocto framework) and host tool components (Vivado® Design Suite and Vitis™ software development platform). To upgrade to the latest system software components only, you need to install the corresponding host tools.

The petalinux-upgrade command resolves this issue by upgrading the system software components without changing the host tool components. The system software components are upgraded in two steps: first, by upgrading the installed PetaLinux tool, and then by upgrading existing PetaLinux projects. This allows you to upgrade without having to install the latest version of the Vivado hardware project or Vitis software platform.

# **Upgrade PetaLinux Tool**

### *Upgrade from Local File*

Download the target system software components content from the [server URL](http://petalinux.xilinx.com/sswreleases/rel-v2022/sdkupdate/).

petalinux-upgrade command would expect the downloaded path as input.

1. Install the tool if you do not have it installed.

*Note***:** Ensure the install area is writable.

- 2. Change into the directory of your installed PetaLinux tool using  $cd <$ plnx-tool>.
- 3. Type: source settings.sh.
- 4. Enter command: petalinux-upgrade -f <downloaded sdkupdate path>.

<span id="page-59-0"></span>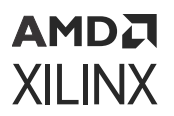

Example:

```
petalinux-upgrade -f "/scratch/ws/upgrade-workspace/sdkupdate"
```
### *Upgrade from Remote Server*

Follow these steps to upgrade the installed tool target system software components from the remote server.

1. Install the tool if you do not have it installed.

*Note***:** The tool should have R/W permissions.

- 2. Go to installed tool.
- 3. Type: source settings.sh.
- 4. Enter command: petalinux-upgrade -u <url>.

Example:

```
petalinux-upgrade -u "http://petalinux.xilinx.com/sswreleases/rel-v2022/
sdkupdate/2022.2"
```
**IMPORTANT!** *Only minor version upgrades are supported.*

#### **Upgrading only Preferred Platforms in Tool**

• **To upgrade all platforms:** 

```
$ petalinux-upgrade -u/-f <path/url>
```
To upgrade the eSDKs for all (Zynq devices, Zynq UltraScale+ MPSoC, Versal, MicroBlaze).

• **To upgrade only Zynq-7000 platform:** 

```
$ petalinux-upgrade -u/-f <path/url> --platform "arm"
```
• **To upgrade eSDKs for Zynq, Zynq UltraScale+ MPSoC, and Versal platforms:** 

```
$ petalinux-upgrade -u/-f <path/url> --platform "arm aarch64"
```
• **To upgrade eSDKs for MicroBlaze:** 

\$ petalinux-upgrade -u/-f <path/url> --platform "microblaze"

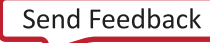

# АМDД **XILINX**

# **Upgrade PetaLinux Project**

### *Upgrade an Existing Project with the Upgraded Tool*

Use the following steps to upgrade existing project with upgraded tool.

- 1. Run petalinux-build -x mrproper in the existing project before upgrading the tool.
- 2. Upgrade the tool. To upgrade from local file, see [Upgrade from Local File.](#page-58-0) To upgrade from remote server, see [Upgrade from Remote Server](#page-59-0).
- 3. Go to the PetaLinux project you want to upgrade.
- 4. Enter either petalinux-build or petalinux-config to upgrade the project with all new system components.
- 5. When asked to upgrade the eSDK, please select **y** to extract the new eSDK as shown below.

```
WARNING: Your Yocto SDK was changed in tool.
Please input "y" to proceed the installing SDK into project, "n" to 
exit:y
```
Now your project is built with the upgraded tool.

6. If you had used only the petalinux-config command in step 4, run the petalinuxbuild command to build the project.

# **Upgrading the Installed Tool with More Platforms**

Initially, you installed PetaLinux tool with only the arm platform as specified in [Installing the](#page-10-0) [PetaLinux Tool.](#page-10-0) To install the aarch64 platform, follow these steps.

For the following use case, if you want to upgrade with 2022.2 platforms, use [s.](https://petalinux.xilinx.com/sswreleases/rel-v2021/sdkupdate)

- 1. Go to the installed tool.
- 2. Source settings. sh file.
- 3. Run: petalinux-upgrade -u http://petalinux.xilinx.com/sswreleases/ rel-v2022/sdkupdate/ -p aarch64

The new platform is part of your <plnx-tool>/components/yocto/source/aarch64.

#### **Use Cases**

• To get the Zynq platform only:

```
$ petalinux-upgrade -u/-f <path/url> --platform "arm"
```
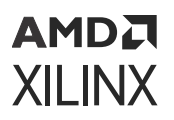

• To get Zynq, Zynq UltraScale+ MPSoC, and Versal platforms:

\$ petalinux-upgrade -u/-f <path/url> --platform "arm aarch64"

• To get the MicroBlaze platforms:

```
$ petalinux-upgrade -u/-f <path/url> --platform "microblaze"
```
# **Upgrading the Installed Tool with your Customized Platform**

From 2020.1 release onwards,  $platform/esdk$  is part of your project  $par-prof1\rightarrow *foot*$ components/yocto. You can make changes in the platform/esdk and you can build those changes using the petalinux-build -esdk option. The newly built eSDK is in <plnxproj-root>/images/linux/esdk.sh. Rename the newly built esdk.sh as aarch64/arm/microblaze based on your project.

- 1. Go to the installed tool.
- 2. Source settings.sh.
- 3. Run petalinux-upgrade -f <plnx-proj-root>/images/linux/ -p <platform>.

The tool will be upgraded with your new platform changes.

*Note***:** These procedures work only between minor releases.

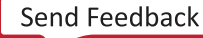

# AMDA **XILINX**

# *Chapter 7*

# Customizing the Project

# **Configuring Firmware Version**

This section explains how to do firmware version configuration using  $peta$  at  $1$ inux-config command.

## **Prerequisites**

This section assumes that you have PetaLinux Tools software platform ready for building a Linux system customized to your hardware platform. For more information, see the [Importing](#page-23-0) [Hardware Configuration](#page-23-0).

# **Steps for Firmware Version Configuration**

1. Change into the root directory of your PetaLinux project.

```
$ cd <plnx-proj-root>
```
2. Launch the top level system configuration menu.

\$ petalinux-config

- 3. Select **Firmware Version Configuration**.
- 4. Select Host Name, Product Name, Firmware Version as per the requirement to edit them.
- 5. Exit the menu and select  $\langle Y \rangle$ es > when asked: Do you wish to save your new configuration?
- 6. Once the target is booted, verify the host name in  $cat / etc / host name$ , product name in cat /etc/petalinux/product, and the firmware version in cat /etc/petalinux/ version.

*Note***:** Do not use '\_' in hostname, product name and Firmware version

# <span id="page-63-0"></span>**Configuring Root File System Type**

This section details configuration of RootFS type using petalinux-config command.

# **Prerequisites**

This section assumes that you have PetaLinux Tools software platform ready for building a Linux system customized to your hardware platform. For more information, see the [Importing](#page-23-0) [Hardware Configuration](#page-23-0).

# **Steps for Root File System Type Configuration**

1. Change into the root directory of your PetaLinux project.

\$ cd <plnx-proj-root>

2. Launch the top level system configuration menu.

\$ petalinux-config

- 3. Select **Image Packaging Configuration → Root File System Type**.
- 4. Select **INITRAMFS** or **INITRD** or **JFFS2** or **UBI/UBIFS** or **NFS** or **EXT4 (SD/eMMC/SATA/ USB)** as per the requirement.

*Note***:** EXT4 boot functionality expects the root file system to be mounted on ext4 partition and the BOOT.BIN , system.dtb, and kernel images in FAT32 partition.

*Note***:** INITRAMFS or INITRD configuration with petalinux-initramfs-image as INITRAMFS/ INITRD Image name expects the root file system to be mounted on ext4 partition to use the switch\_root.

5. Save Configuration settings.

# **Configuring U-Boot Boot Script (boot.scr)**

1. Change into the root directory of your PetaLinux project.

\$ cd <plnx-proj-root>

2. Launch the top level system configuration menu.

\$ petalinux-config

3. Select **u-boot Configuration →  u-boot script configuration**.

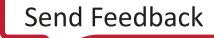

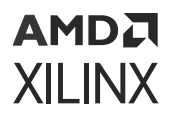

4. In the u-boot script configuration sub-menu, you have the following options:

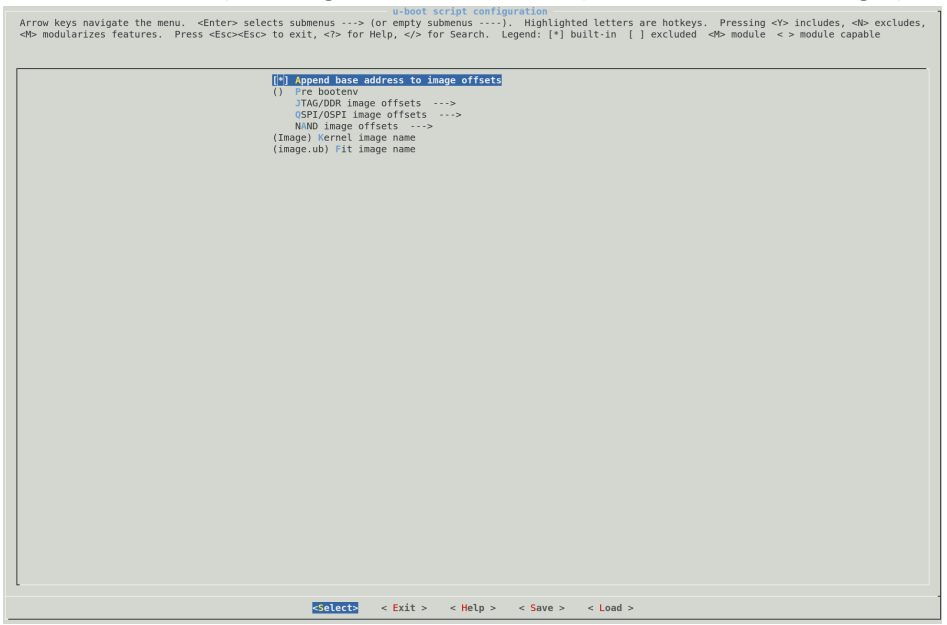

- To append memory/DDR base address to provided offsets, select **[\*] Append base address to image offsets**. PetaLinux reads the DDR base address from the hardware file and appends it to the offsets provided. This is enabled by default.
- To add any U-Boot environment variables which have to be executed before the boot command, select **() Pre bootenv**.
- To check/modify the JTAG/DDR offsets, use **JTAG/DDR image offsets –->**. These are used in the JTAG boot mode and also to load the images from flash/storage to the DDR memory.
- Example: The following screen shot is for Versal® load address.

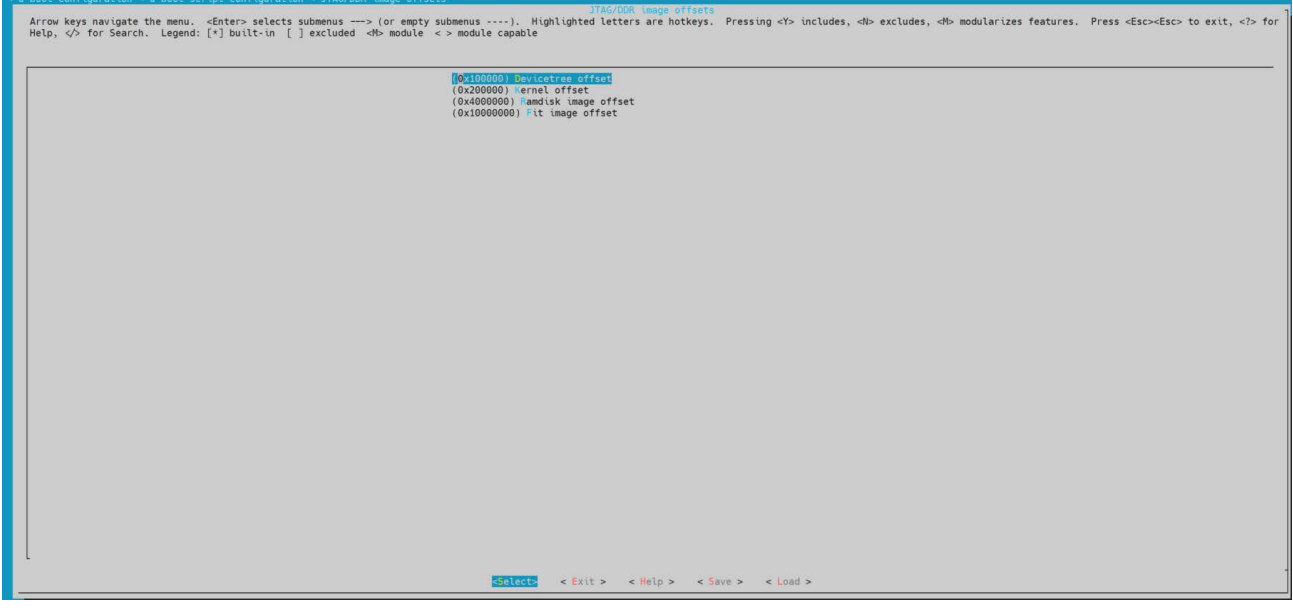

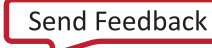

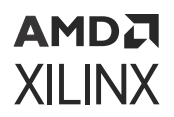

• **Note:** By default, the following load addresses are used by PetaLinux for the boot. scr on the JTAG boot:

#### *Table 14:* **Default Load Address on JTAG Boot**

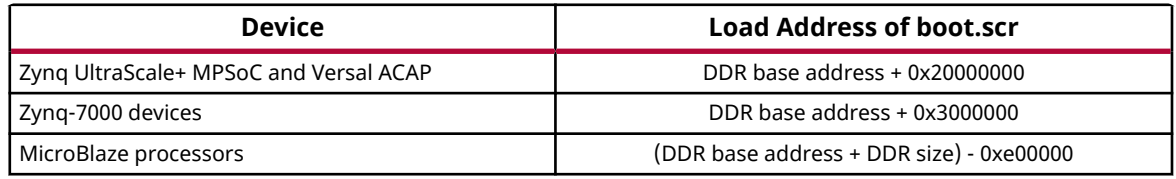

• To check/modify the QSPI/OSPI offsets/sizes, use **QSPI/OSPI image offsets --->** configuration menu. Make sure the specified offsets/sizes do not overlap with  $\text{boot} \cdot \text{scr}$ or image to image.

*Note***:** By default, the following offset are used by PetaLinux for the boot.scr on the QSPI/OSPI boot:

#### *Table 15:* **Default offset on QSPI/OSPI Boot**

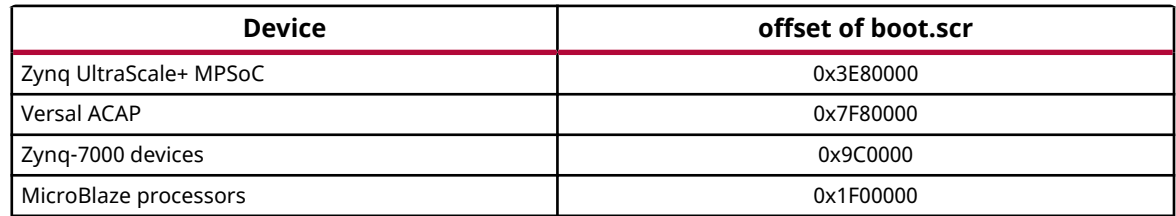

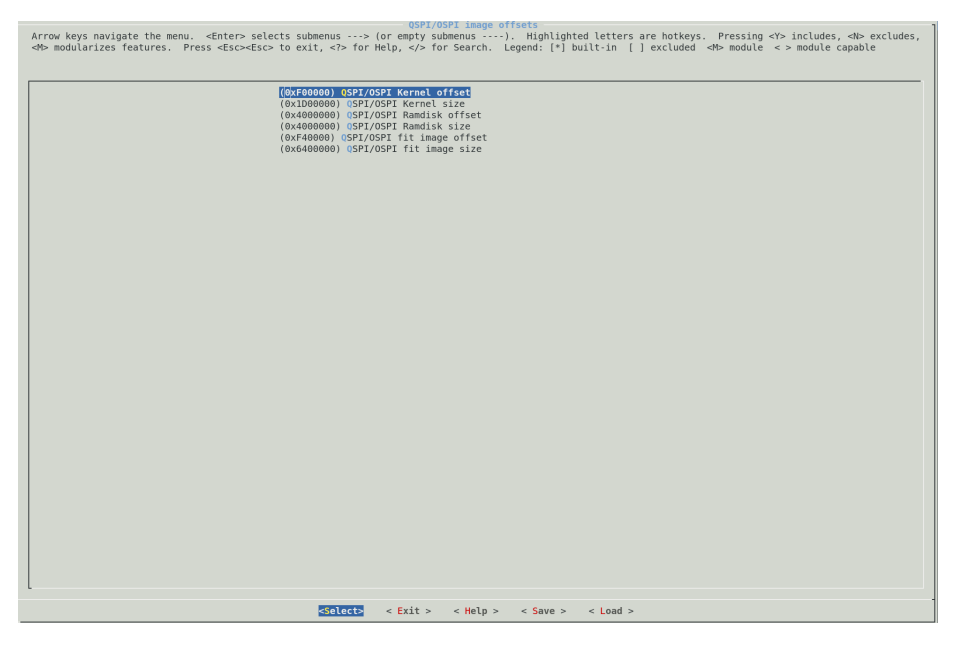

**Note:** User should check and update offset which is specified in petalinux-config → u-boot Configuration  $\rightarrow$  u-boot script configuration QSPI/OSPI fit image offset should be match with the kernel offset in petalinux-config --> Subsystem AUTO Hardware Settings ---> Flash Settings. If they do not match, the process may fail at U-BOOT prompt

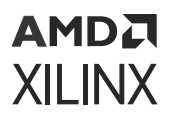

• To check/modify the NAND offsets/sizes, use the **NAND image offsets –->** configuration menu. Make sure the specified offsets/sizes do not overlap with the boot.scr or image to image.

**Note:** By default, the following offset are used by PetaLinux for the boot. scr on the NAND boot:

#### *Table 16:* **Default offset on NAND Boot**

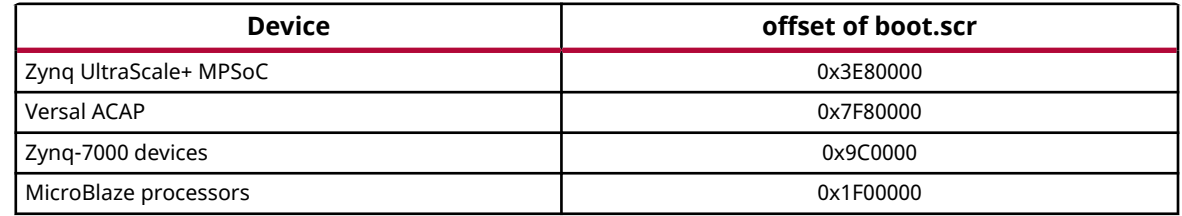

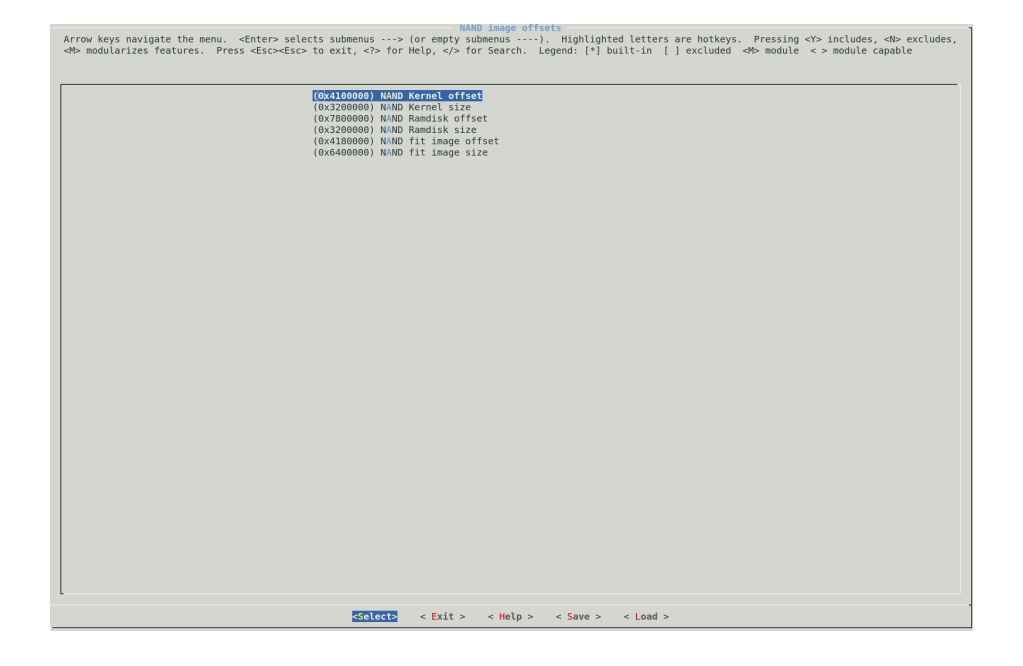

# **Troubleshooting**

This section describes some common issues you may experience while working with boot device configuration.

#### *Table 17:* **Boot Images Storage Troubleshooting**

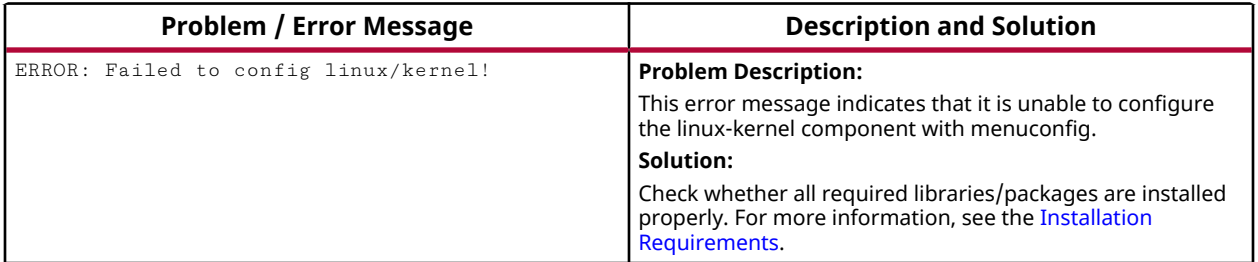

# <span id="page-67-0"></span>AMDA **XILINX**

# **Configuring Primary Flash Partition**

This sections provides details on how to configure flash partition with PetaLinux menuconfig.

1. Change into the root directory of your PetaLinux project.

```
$ cd <plnx-proj-root>
```
2. Launch the top level system configuration menu.

```
$ petalinux-config
```
- 3. Select **Subsystem AUTO Hardware Settings → Flash Settings**.
- 4. Select a flash device as the Primary Flash.
- 5. Set the name and the size of each partition.

# **Configuring INITRD Boot**

Initial RAM disk (INITRD) provides the capability to load a RAM disk by the boot loader during the PetaLinux startup process. The Linux kernel mounts it as RootFS and starts the initialization process. This section describes the procedure to configure the INITRD boot.

# **Prerequisites**

This section assumes that you have created a new PetaLinux project (see [Creating an Empty](#page-21-0) [Project from a Template\)](#page-21-0) and imported the hardware platform (see [Importing Hardware](#page-23-0) [Configuration](#page-23-0)).

# **Steps to Configure INITRD Boot**

- 1. Set the RootFS type to INITRD. For more information, see [Configuring Root File System Type](#page-63-0).
- 2. Set RAMDISK loadaddr. Ensure loadaddr does not overlap with kernel or DTB address and that it is a valid DDR address.
- 3. Set INITRAMFS/INITRD Image name. The default image name is set to petalinuxintramfs-image to enable the switch\_root. The build system generates two types of root file systems: ramdisk images and rootfs images. The ramdisk image is as specified in INITRAMFS/INITRD Image name. It is packed into Fit image  $(\text{image}, \text{ub})$ .

*Note***:** Setting petalinux-initramfs-image enables the switch\_root and searches for the rootfs in ext2/3/4 of SD partitions.

4. Build the system image. For more information, see [Build System Image.](#page-26-0)

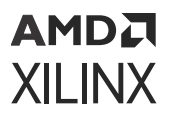

- 5. Use one of the following methods to boot the system image:
	- a. Boot a PetaLinux Image on Hardware with SD Card, see [Booting PetaLinux Image on](#page-45-0) [Hardware with an SD Card.](#page-45-0)
	- b. Boot a PetaLinux Image on Hardware with JTAG, see [Booting PetaLinux Image on](#page-48-0) [Hardware with JTAG](#page-48-0).
	- c. Boot a PetaLinux Image on Hardware with TFTP, see [Booting PetaLinux Image on](#page-52-0) [Hardware with TFTP](#page-52-0)

# **Configuring INITRAMFS Boot**

Initial RAM file system (INITRAMFS) is the successor of INITRD. It is a cpio archive of the initial file system that gets loaded into memory during the PetaLinux startup process. The Linux kernel mounts it as RootFS and starts the initialization process.

This section describes the procedure to configure INITRAMFS boot.

# **Prerequisites**

This section assumes that you have created a new PetaLinux project (see [Creating an Empty](#page-21-0) [Project from a Template\)](#page-21-0) and imported the hardware platform (see [Importing Hardware](#page-23-0) [Configuration](#page-23-0)).

# **Steps to Configure INITRAMFS Boot**

- 1. Set the RootFS type to INITRAMFS. For more information, see [Configuring Root File System](#page-63-0) [Type](#page-63-0).
- 2. Set INITRAMFS/INITRD Image name. The default image name is set to petalinuxintramfs-image to enable the switch\_root. The build system generates two types of root file systems: ramdisk images and rootfs images. The ramdisk image is generated as specified in the INITRAMFS/INITRD Image name. It is packed into Fit image  $(\text{image}, u)$  and Kernel image.

*Note***:** Setting petalinux-initramfs-image enables the switch\_root and searches for the rootfs in ext2/3/4 of SD partitions. If switch root is disabled load the final rootfs from RAM.

- 3. Build the system image. For more information, see [Build System Image.](#page-26-0)
- 4. Use one of the following methods to boot the system image.
	- a. Boot a PetaLinux Image on QEMU, see [Booting PetaLinux Image on QEMU](#page-43-0).
	- b. Boot a PetaLinux Image on Hardware with SD Card, see [Booting PetaLinux Image on](#page-45-0) [Hardware with an SD Card.](#page-45-0)

<span id="page-69-0"></span>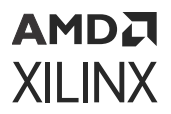

c. Boot a PetaLinux Image on Hardware with JTAG, see [Booting PetaLinux Image on](#page-48-0) [Hardware with JTAG](#page-48-0).

**IMPORTANT!** *The default mode in the PetaLinux BSP is the INITRD mode.*

In INITRAMFS mode, RootFS is included in the kernel image.

- Image → Image (kernel) + ramdisk.cpio/rootfs.cpio (for Zynq® UltraScale+™ MPSoC and Versal® ACAP)
- zImage → zImage (kernel) + ramdisk.cpio/rootfs.cpio (for Zynq-7000 devices)
- linux.bin.ub → simpleImage.mb (kernel) + ramdisk.cpio/rootfs.cpio (for MicroBlaze™ processors)

As you select the RootFS components, its size increases proportionally.

# **Configuring TFTP/PXE Boot**

This section describes how to configure the host and the PetaLinux image for the TFTP/PXE boot.

TFTP/PXE boot saves a lot of time because it is much faster than booting through JTAG and you do not have to flash the image for every change in kernel source.

### **Prerequisites**

This section assumes that the following prerequisites have been satisfied:

- You have created a new PetaLinux project (see [Creating an Empty Project from a Template](#page-21-0)) and imported the hardware platform (see [Importing Hardware Configuration](#page-23-0)).
- You have TFTP server running on your host.

### **PetaLinux Configuration and Build System Image**

Follow these steps to configure PetaLinux for TFTP/PXE boot and build the system image:

1. Change to root directory of your PetaLinux project.

\$ cd <plnx-proj-root>

2. Launch the top level system configuration menu.

\$ petalinux-config

3. Select **Image Packaging Configuration**.

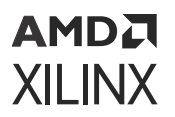

- 4. Select **Copy final images to tftpboot** and set tftpboot directory. By default, the TFTP directory ID is /tftpboot. Ensure this matches the TFTP server setup of your host.
- 5. Save configuration settings and build system image as explained in [Build System Image](#page-26-0).

# **Configuring NFS Boot**

One of the most important components of a Linux system is the root file system. A welldeveloped root file system can provide you with useful tools to work on PetaLinux projects. Because a root file system can become big in size, it is hard to store it in flash memory.

The most convenient thing is to mount the entire root file system from the network allowing the host system and the target to share the same files. The root file system can be modified quickly and also on the fly (meaning that the file system can be modified while the system is running). The most common way to setup a system like the one described is through NFS.

In case of NFS, no manual refresh is needed for new files.

# **Prerequisites**

This section assumes that the following prerequisites have been satisfied:

- You have created a new PetaLinux project (see [Creating an Empty Project from a Template](#page-21-0)) and imported the hardware platform (see [Importing Hardware Configuration](#page-23-0)).
- You have Linux file and directory permissions.
- You have an NFS server setup on your host. Assuming it is set up as  $/$ home $/$ NFSshare in this example.

# **PetaLinux Configuration and Build System Image**

Steps to configure the PetaLinux for NFS boot and build the system image are as follows:

1. Change to root directory of your PetaLinux project.

```
$ cd <plnx-proj-root>
```
2. Launch the top level system configuration menu.

\$ petalinux-config

- 3. Select **Image Packaging Configuration → Root File System Type**.
- 4. Select **NFS** as the RootFS type.
- 5. Select **Location of NFS root directory** and set it to /home/NFSshare.

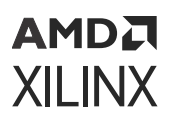

- 6. Exit menuconfig and save configuration settings. The boot arguments in the auto generated DTSI is automatically updated after the build. You can check  $\langle$ plnx-proj-root>/ components/plnx\_workspace/device-tree/device-tree/system-conf.dts.
- 7. Launch Kernel configuration menu.

\$petalinux-config -c kernel

- 8. Select **Networking support → IP: kernel level configuration**.
	- IP:DHCP support
	- IP:BOOTP support
	- IP:RARP support
- 9. Select **File systems → Network file systems → Root file systems** on NFS.
- 10. Build the system image.

*Note***:** For more information, see [Build System Image.](#page-26-0)

11. You can see the updated boot arguments only after building.

# **Booting with NFS**

In case of NFS Boot, RootFS is mounted through the NFS but bootloader (FSBL, bitstream, U-Boot), and kernel can be downloaded using various methods as mentioned below.

1. JTAG: In this case, bootloader and kernel is downloaded on to the target through JTAG. For more information, see [Booting PetaLinux Image on Hardware with JTAG.](#page-48-0)

**TIP:** *If you want to make use of prebuilt capability to boot with JTAG, package images into prebuilt directory. For more information, see [Packaging Prebuilt Images](#page-39-0).*

- 1. tftpboot: In this case, bootloader is downloaded through JTAG and kernel is downloaded on to the target through tftpboot. For more information, see [Booting PetaLinux Image on](#page-52-0) [Hardware with TFTP](#page-52-0).
- 2. SD card: In this case, bootloader  $(BOOT.BIN)$ , bootscript (boot.scr) and kernel image  $(i_{\text{image}}, u_b)$  is copied to the SD card downloaded from the SD card. For more information, see [Booting PetaLinux Image on Hardware with an SD Card.](#page-45-0)

# **Configuring JFFS2 Boot**

Journaling flash file system version 2 or JFFS2 is a log-structured file system for use with flash memory devices. This section describes the procedure to configure JFFS2 boot.

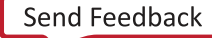
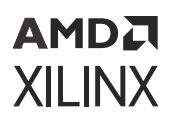

#### **Prerequisites**

This section assumes that you have created a new PetaLinux project (see [Creating an Empty](#page-21-0) [Project from a Template\)](#page-21-0) and imported the hardware platform (see [Importing Hardware](#page-23-0) [Configuration](#page-23-0)).

### **Steps to Configure JFFS2 Boot**

- 1. Set the root file system type to JFFS2. For more information, see [Configuring Root File](#page-63-0) [System Type.](#page-63-0)
- 2. Select petalinux-config -->Image Packaging Configuration ---> jffs2 erase block size(KByte) (jffs2 erase block size: 128KiB)

*Note***:** 8KiB erase block size does not work with 5.10 kernel because they disabled the dependent kernel configs to support UBIFS boot support.

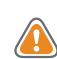

**CAUTION!** *The erase block size MUST match the erase size of your flash device*

- 3. Set Primary Flash as boot device and update the boot script configuration if required. For more information, see [Configuring U-Boot Boot Script \(boot.scr\)](#page-63-0) and [Configuring Primary](#page-67-0) [Flash Partition.](#page-67-0)
- 4. Build the system image. For more information, see [Build System Image.](#page-26-0)
- 5. Boot a PetaLinux Image on hardware with JTAG, see [Booting PetaLinux Image on Hardware](#page-45-0) [with an SD Card.](#page-45-0)
- 6. Make sure you have configured TFTP server in host.
- 7. Set the server IP address to the host IP address using the following command at U-Boot prompt.

ZynqMP> setenv serverip <HOST IP ADDRESS>;

a. Detect Flash Memory.

ZynqMP> sf probe 0 0 0

b. Erase Flash Memory.

ZynqMP> sf erase 0 0x8000000

- c. Read images onto Memory and write into Flash.
	- Read BOOT.BIN.

ZynqMP> tftpboot 0x80000 BOOT.BIN

• Write BOOT.BIN.

```
ZynqMP> sf write 0x80000 0x0 $filesize
```
Example: sf write 0x80000 0x0 0x10EF48

• Read image.ub.

ZynqMP> tftpboot 0x80000 image.ub

• Write image.ub.

ZynqMP>sf write 0x80000 <Fit Image Flash Offset Address> \$filesize

Example: sf write 0x80000 0xF40000 0x6cb0e4

• Read rootfs.jffs2.

ZynqMP> tftpboot 0x80000 rootfs.jffs2

• Write rootfs.jffs2.

ZynqMP> sf write 0x80000 <Rootfs Flash Offset Address> \$filesize

Example: sf write 0x80000 0x04000000 0x7d4000

• Read boot.scr

ZynqMP> tftpboot 0x80000 boot.scr

• Write boot.scr

ZynqMP> sf write 0x80000 <boot.scr Flash Offset Address> \$filesize

Example: sf write 0x80000 0x03e80000 0x80000

*Note***:** Check the offsets for kernel and root file system at **petalinux-config → u-boot Configuration → uboot script configuration**. If they do not match, the process may fail at the U-Boot prompt.

- 8. Enable QSPI flash boot mode on board.
- 9. Reset the board (booting starts from flash).

#### *Table 18:* **Error Message while loading Image and ramdisk.cpio.gz.u-boot**

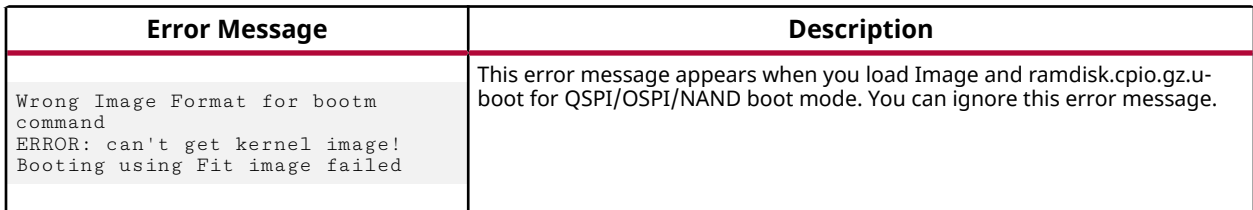

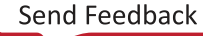

# **Configuring UBIFS Boot**

Unsorted Block Images File System (UBIFS) is a flash file system that is different from traditional Linux file systems (for example, Ext2, XFS, and JFS). It works with MTD devices and not with block devices. The other Linux file system of this class is JFFS2.

### **Prerequisites**

This section assumes that you have created a new PetaLinux project (see [Creating an Empty](#page-21-0) [Project from a Template\)](#page-21-0) and imported the hardware platform (see [Importing Hardware](#page-23-0) [Configuration](#page-23-0)).

### **Steps to Configure UBIFS Boot**

1. Set the root file system to UBIFS. For more information, see [Configuring Root File System](#page-63-0) [Type](#page-63-0).

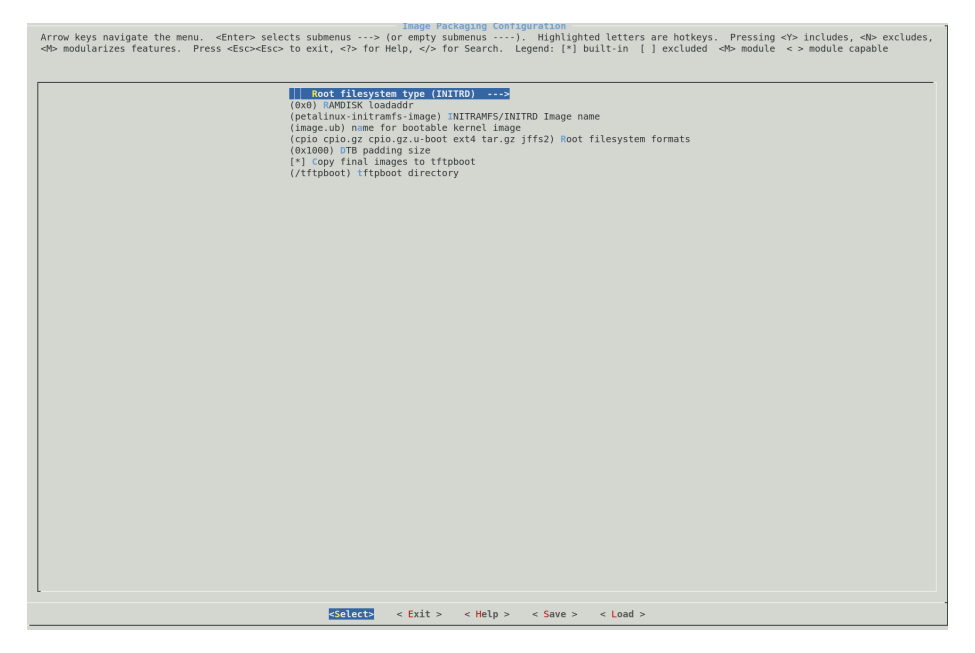

- a. Select **petalinux-config → Image Packaging Configuration → Root filesystem type (UBI/ UBIFS)**.
- b. Specify the arguments used in  $mkfs.ubifs$  to create the UBIFS partition- $m/2 e$ 130944 -c 400 For QSPI 128k erase block size.
- c. Specify the arguments used in ubinize to create the UBIFS partition.  $-m$  2048 -p 128KiB -s 512 For QSPI 128k erase block size.

.

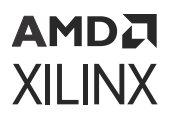

d. Specify the ubifs part name to add in bootargs, for example, ubifs.

*Note:* Ensure that you create the QSPI partition with the specified name.

e. Specify the root file system format to build  $\text{rootfs}.$  ubidduring the build.

For example,

tar.gz cpio cpio.gz.u-boot cpio.gz ext4 jffs2 ubi

- 2. Set Primary Flash as boot device and configure boot script. For more information, see [Configuring U-Boot Boot Script \(boot.scr\)](#page-63-0) and [Configuring Primary Flash Partition](#page-67-0).
- 3. Build the system image. For more information, see [Build System Image.](#page-26-0)
- 4. Boot a PetaLinux Image on Hardware with SD Card. For more information, see [Booting](#page-45-0) [PetaLinux Image on Hardware with an SD Card.](#page-45-0)
- 5. Ensure that you have configured the TFTP server in the host.
- 6. Check the offsets for kernel and root file system at **petalinux-config → u-boot Configuration → u-boot script configuration**. If they do not match, the process may fail at the U-Boot prompt.
- 7. Set the server IP address to the host IP address using the following command at U-Boot prompt.

ZynqMP> setenv serverip <HOST IP ADDRESS>;

a. Detect Flash Memory.

ZynqMP> sf probe 0 0 0

b. Erase Flash Memory.

ZynqMP> sf erase 0 0x8000000

- c. Read images onto Memory and write into Flash.
	- Read BOOT. BIN.

ZynqMP> tftpboot 0x80000 BOOT.BIN

• Write BOOT, BIN.

ZynqMP> sf write 0x80000 0x0 \$filesize

Example: sf write 0x80000 0x0 0x10EF48

• Read image.ub.

ZynqMP> tftpboot 0x80000 image.ub

• Write image.ub.

ZynqMP>sf write 0x80000 <Fit Image Flash Offset Address> \$filesize

Example: sf write 0x80000 0xF40000 0x6cb0e4

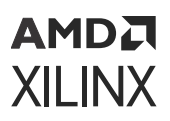

• Read rootfs.ubi.

ZynqMP> tftpboot 0x80000 rootfs.ubi

• Write root fs.ubi.

ZynqMP> sf write 0x80000 <Rootfs Flash Offset Address> \$filesize

Example: sf write 0x80000 0x04000000 0x7d4000

• Read boot.scr

ZynqMP> tftpboot 0x80000 boot.scr

• Write boot.scr

ZynqMP> sf write 0x80000 <boot.scr Flash Offset Address> \$filesize

Example: sf write 0x80000 0x03e80000 0x80000

- 8. Enable QSPI flash boot mode on board.
- 9. Reset the board (booting starts from flash).

#### **Calculating the Arguments for mkfs.ubifs and ubinize**

After calculating the arguments for  $mkfs$ .ubifs and ubinize, which are used in the creation of the UBI file system, the final values need to be added to the petalinux-config options.

#### **Calculating mkfs.ubifs Arguments**

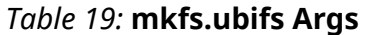

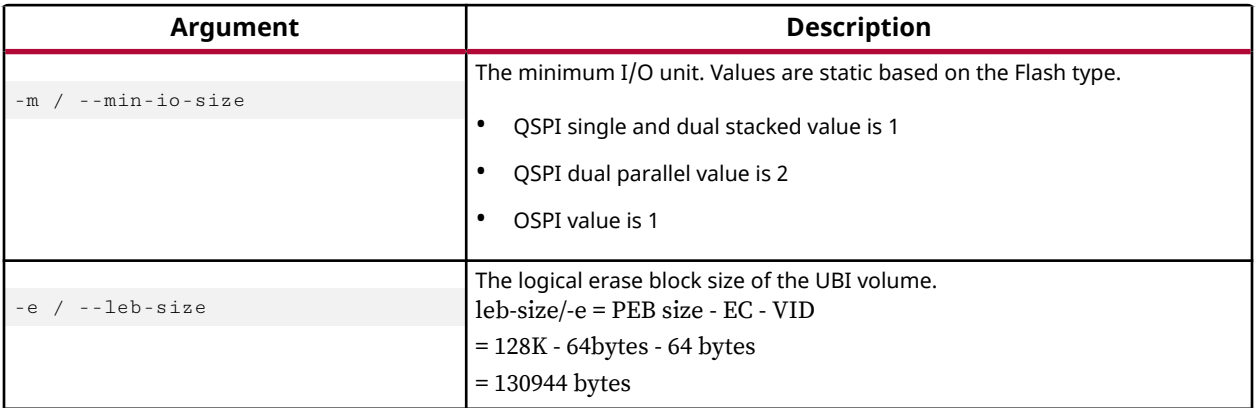

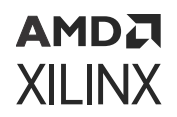

#### *Table 19:* **mkfs.ubifs Args** *(cont'd)*

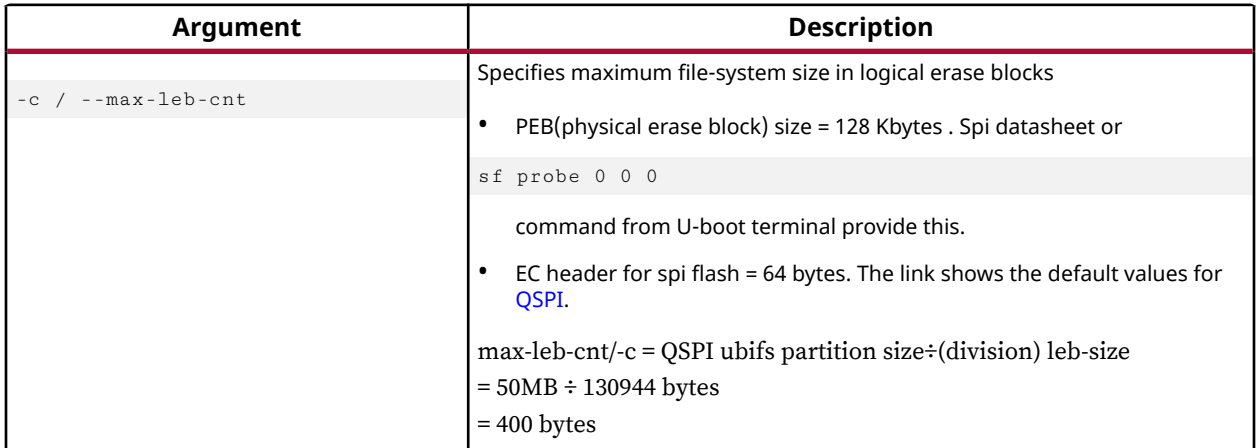

The final expanded values for mkfs.ubifs arguments are

-m 2 -e 130944 -c 400

#### **Calculating ubinize Arguments**

#### **mkfs.ubifs Arguments**

#### *Table 20:* **mkfs.ubifs Args**

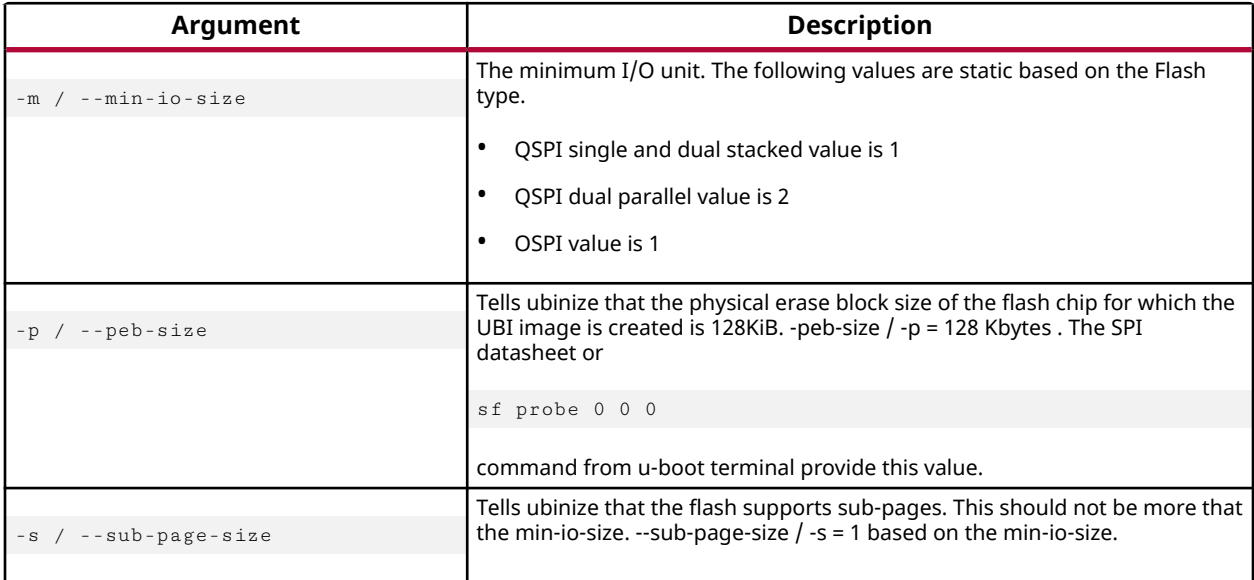

#### The final expanded values for ubinize arguments are

-m 2 -p 128KiB -s 1

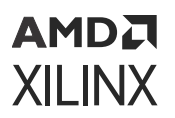

**Note:** The specified mkfs.ubifs arguments and ubinize arguments are based on QSPI 128KB erase size

## **Configuring SD Card ext File System Boot**

#### **Prerequisites**

This section assumes that the following prerequisites have been satisfied:

- You have created a new PetaLinux project (see [Creating an Empty Project from a Template](#page-21-0)) and imported the hardware platform (see [Importing Hardware Configuration](#page-23-0)).
- It is recommended to use a card with class 6 or higher to achieve optimal file transfer performance.

### **Preparing the SD Card**

Steps to prepare the SD card for the PetaLinux SD card ext file system boot as are follows:

For more information on how to format and partition the SD card, see [Appendix I: Partitioning](#page-193-0) [and Formatting an SD Card](#page-193-0).

The SD card is formatted with two partitions using a partition editor such as gparted. The first partition should be at least 500 MB in size and formatted as a FAT32 file system. Ensure that there is 4 MB of free space preceding the partition. The first partition contains the boot loader, device tree, and kernel images. The second partition should be formatted as an  $ext{ext{e}}$  files system and can take up the remaining space on the SD card. This partition stores the system root file system.

- 1. Label the first partition as BOOT.
- 2. Label the second partition as RootFS.
- 3. Copy the files as follows:
	- FAT partition:BOOT.BIN, boot.scr,Image, and ramdisk.cpio.gz.u-boot (if switch\_root is enabled)
	- EXT partition: Extract rootfs.tar.gz/rootfs.cpio.gz

For optimal performance ensure that the SD card partitions are 4 MB aligned.

#### **PetaLinux Configuration and Build System Image**

Steps to configure PetaLinux for SD card ext file system boot and build the system image are as follows:

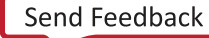

<span id="page-79-0"></span>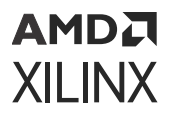

1. Change to root directory of your PetaLinux project.

\$ cd <plnx-proj-root>

2. Launch top level system configuration menu.

\$ petalinux-config

- 3. Select **Image Packaging Configuration → Root file system type**.
- 4. Select **EXT4 (SD/eMMC/SATA/USB)** as the root file system type.

*Note***:** Choose this setting to configure your PetaLinux build for EXT root. By default, it adds the SD/ eMMC device name in bootargs. For other devices (SATA/USB), you must change the ext4 device name, as shown in the following examples:

- eMMC or SD root =  $/\text{dev/mm}$
- SATA or USB root= /dev/sdX
- 5. Exit menuconfig and save configuration settings.

**Note:** The boot arguments is automatically updated in the <plnx-proj-root>/components/ plnx\_workspace/device-tree/device-tree/system-conf.dtsi. These changes are reflected only after the build.

- 6. Build PetaLinux images. For more information, see [Build System Image.](#page-26-0)
- 7. Generate boot image. For more information, see [Generate Boot Image for Zynq UltraScale+](#page-34-0) [MPSoC](#page-34-0).
- 8. The generated  $roots.tar.gz$  file is present in  $images/Iinus$  directory. To extract, use tar xvf rootfs.tar.gz.

#### **Copying Image Files**

This section explains how to copy image files to SD card partitions. Assuming the two partitions get mounted at /media/BOOT and /media/rootfs.

1. Change to root directory of your PetaLinux project.

\$ cd <plnx-proj-root>

2. Copy BOOT. BIN and  $image.$ ub to BOOT partition of SD card. The  $image.$ ub file has device tree and kernel image files.

```
$ cp images/linux/BOOT.BIN /media/BOOT/
$ cp images/linux/image.ub /media/BOOT/
$ cp images/linux/boot.scr /media/BOOT/
```
3. Extract  $\text{rootfs}$ . tar.gz file to the root file system partition of the SD card and extract the file system.

```
$ sudo tar xvf rootfs.tar.gz -C /media/rootfs
```
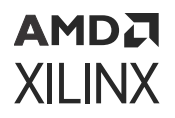

In order to boot this SD card ext image, see [Booting PetaLinux Image on Hardware with an SD](#page-45-0) [Card.](#page-45-0) To Create an SD image using PetaLinux use the  $petalinary-package --wide$  command.

### **Troubleshooting**

*Table 21:* **Configuring SD Card ext Filesystem Boot**

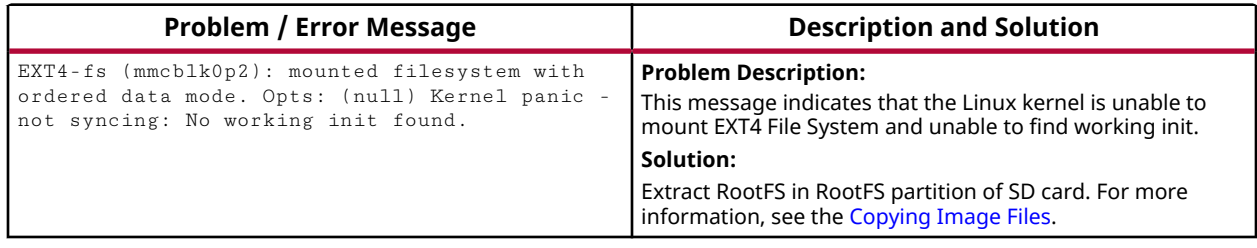

# **Managing Image Size**

In an embedded environment, it is important to reduce the size of the kernel image stored in flash and the static size of kernel image in RAM. This section describes impact of  $\text{config item}$ on kernel size and RAM usage.

By default, the FIT image is composed of kernel image, DTB, and Tiny RootFS image.

#### **Prerequisites**

This section assumes that you have PetaLinux Tools software platform ready for building a Linux system customized to your hardware platform. For more information, see the [Importing](#page-23-0) [Hardware Configuration](#page-23-0).

### **Steps for Managing Image Size**

The FIT Image size can be reduced using the following methods:

1. Launch the root file system configuration menu using the following command:

```
$ cd <plnx-proj-root>
$ petalinux-config -c rootfs
```
2. Select **File System Packages**.

Under this submenu, you can find the list of options corresponding to the root file system packages. If your requirement does not need some of these packages, you can shrink the size of the root file system image by disabling them.

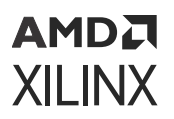

3. Launch the kernel configuration menu using the following command:

```
$ cd <plnx-proj-root>
$ petalinux-config -c kernel
```
4. Select **General Setup**.

Under this sub-menu, you can find options to set the  $\text{config}$  items. Any item that is not mandatory to have in the system can be disabled to reduce the kernel image size. For example, CONFIG\_SHMEM, CONFIG\_AIO, CONFIG\_SWAP, CONFIG\_SYSVIPC. For more details, see the Linux kernel documentation.

*Note*: Note that disabling of some config items may lead to unsuccessful boot. It is expected that you have the knowledge of config items before disabling them.

Including extra configuration items and file system packages lead to increase in the kernel image size and the root file system size respectively.

If the kernel or the root file system size increases and is greater than 128 MB, make the following changes in  $bsp.cfg$ :

- Any U-Boot configuration and environment variables that are added to  $bsp.cfg$  are included in the U-Boot build.
- Mention the Bootm length in <plnx-proj-root>/project-spec/meta-user/ recipes-bsp/u-boot/files/bsp.cfg.

#define CONFIG\_SYS\_BOOTM\_LEN <value greater than image size>

• Undef CONFIG\_SYS\_BOOTMAPSZ in <plnx-proj-root>/project-spec/metauser/recipes-bsp/u-boot/files/bsp.cfg.

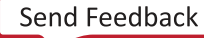

# *Chapter 8*

# Customizing the Root File System

# **Including Prebuilt Libraries**

This section explains how to include pre-compiled libraries to PetaLinux root file system.

If a library is developed outside PetaLinux, you may just want to add the library in the PetaLinux root file system. In this case, an application template is created to allow copying of the existing content to target file system.

If the application, library, or module name has '\_', uppercase letters, or starts with an uppercase letter, see Recipe Name has ' ' or Uppercase Letters or Starts with an Uppercase Letter.

#### **Prerequisites**

This section assumes that you have PetaLinux Tools software platform ready for building a Linux system customized to your hardware platform. For more information, see [Importing Hardware](#page-23-0) [Configuration](#page-23-0).

For detailed Steps to Include Prebuilt Libraries refer to [https://xilinx-wiki.atlassian.net/wiki/](https://xilinx-wiki.atlassian.net/wiki/spaces/A/pages/18842475/PetaLinux+Yocto+Tips#PetaLinuxYoctoTips-HowtoAddPre-builtLibrariesinPetaLinuxorYoctoProjects) [spaces/A/pages/18842475/PetaLinux+Yocto+Tips#PetaLinuxYoctoTips-HowtoAddPre](https://xilinx-wiki.atlassian.net/wiki/spaces/A/pages/18842475/PetaLinux+Yocto+Tips#PetaLinuxYoctoTips-HowtoAddPre-builtLibrariesinPetaLinuxorYoctoProjects)[builtLibrariesinPetaLinuxorYoctoProjects](https://xilinx-wiki.atlassian.net/wiki/spaces/A/pages/18842475/PetaLinux+Yocto+Tips#PetaLinuxYoctoTips-HowtoAddPre-builtLibrariesinPetaLinuxorYoctoProjects)

### **Including Prebuilt Applications**

If an application is developed outside PetaLinux (for example, through the Vitis™ software development platform), you may just want to add the application binary in the PetaLinux root file system. In this case, an application template is created to allow copying of the existing content to target file system.

If the application, library, or module name has '\_', uppercase letters, or starts with an uppercase letter, see Recipe Name has ' ' or Uppercase Letters or Starts with an Uppercase Letter.

This section explains how to include pre-compiled applications to PetaLinux root file system.

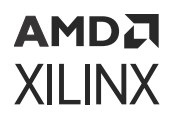

#### **Prerequisites**

This section assumes that you have PetaLinux tools software platform ready for building a Linux system customized for your hardware platform. For more information, see [Importing Hardware](#page-23-0) [Configuration](#page-23-0).

#### **Steps to Include Prebuilt Applications**

If your prebuilt application name is myapp, including this into PetaLinux root file system is explained in following steps.

- 1. Ensure that the pre-compiled code has been compiled for your PetaLinux target architecture, for example, MicroBlaze™ processors, Arm® cores etc.
- 2. Create an application with the following command.

```
$ petalinux-create -t apps --template install --name myapp --enable
```
3. Change to the newly created application directory.

\$ cd <plnx-proj-root>/project-spec/meta-user/recipes-apps/myapp/files/

4. Remove existing  $m_yap_p$  app and copy the prebuilt myapp into  $m_yap_p/files$  directory.

```
$ rm myapp
$ cp <path-to-prebuilt-app> ./
```
**IMPORTANT!** *You need to ensure that the binary data being installed into the target file system by an install template application is compatible with the underlying hardware implementation of your system.*

### **Creating and Adding Custom Libraries**

This section explains how to add custom libraries to PetaLinux root file system.

If the application, library, or module name has '\_', uppercase letters, or starts with an uppercase letter, see [Recipe Name has ' \\_ ' or Uppercase Letters or Starts with an Uppercase Letter.](#page-155-0)

#### **Prerequisites**

This section assumes that you have PetaLinux Tools software platform ready for building a Linux system customized to your hardware platform. For more information, see [Importing Hardware](#page-23-0) [Configuration](#page-23-0).

<span id="page-84-0"></span>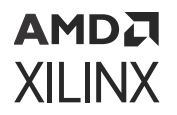

For detailed Steps to Add Custom Libraries refer to [https://xilinx-wiki.atlassian.net/wiki/](https://xilinx-wiki.atlassian.net/wiki/spaces/A/pages/18842475/PetaLinux+Yocto+Tips#PetaLinuxYoctoTips-CreatingLibrariesinaPetaLinuxProject) [spaces/A/pages/18842475/PetaLinux+Yocto+Tips#PetaLinuxYoctoTips-](https://xilinx-wiki.atlassian.net/wiki/spaces/A/pages/18842475/PetaLinux+Yocto+Tips#PetaLinuxYoctoTips-CreatingLibrariesinaPetaLinuxProject)[CreatingLibrariesinaPetaLinuxProject](https://xilinx-wiki.atlassian.net/wiki/spaces/A/pages/18842475/PetaLinux+Yocto+Tips#PetaLinuxYoctoTips-CreatingLibrariesinaPetaLinuxProject)

### **Creating Apps in PetaLinux Project**

#### **Prerequisites**

This section assumes that you have PetaLinux Tools software platform ready for building a Linux system customized to your hardware platform. For more information, see [Importing Hardware](#page-23-0) [Configuration](#page-23-0).

If the application, library, or module name has '\_', uppercase letters, or starts with an uppercase letter, see Recipe Name has '\_' or Uppercase Letters or Starts with an Uppercase Letter

For detailed Steps to Testing User Libraries [https://xilinx-wiki.atlassian.net/wiki/spaces/A/pages/](https://xilinx-wiki.atlassian.net/wiki/spaces/A/pages/18842475/PetaLinux+Yocto+Tips#PetaLinuxYoctoTips-CreatingApps(whichuseslibraries)inPetaLinuxProject) [18842475/PetaLinux+Yocto+Tips#PetaLinuxYoctoTips-](https://xilinx-wiki.atlassian.net/wiki/spaces/A/pages/18842475/PetaLinux+Yocto+Tips#PetaLinuxYoctoTips-CreatingApps(whichuseslibraries)inPetaLinuxProject)[CreatingApps\(whichuseslibraries\)inPetaLinuxProject](https://xilinx-wiki.atlassian.net/wiki/spaces/A/pages/18842475/PetaLinux+Yocto+Tips#PetaLinuxYoctoTips-CreatingApps(whichuseslibraries)inPetaLinuxProject)

### **Creating and Adding Custom Applications**

This section explains how to add custom applications to PetaLinux root file system.

If the application, library, or module name has '\_', uppercase letters, or starts with an uppercase letter, see Recipe Name has '\_' or Uppercase Letters or Starts with an Uppercase Letter.

#### **Prerequisites**

This section assumes that you have PetaLinux tools software platform ready for building a Linux system customized to your hardware platform. For more information, see [Importing Hardware](#page-23-0) [Configuration](#page-23-0).

### **Steps to Add Custom Applications**

The basic steps are as follows:

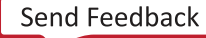

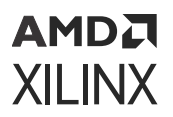

1. Create a user application by running petalinux-create -t apps from inside a PetaLinux project on your workstation:

```
$ cd <plnx-proj-root>
$ petalinux-create -t apps --template <TYPE> --name <user-application-
name> --enable
```
For example, to create a user application called myapp in C (the default):

\$ petalinux-create -t apps --name myapp --enable

or:

\$ petalinux-create -t apps --template c --name myapp --enable

To create a C++ application template, pass the  $-$ -template  $c$ ++ option, as follows:

\$ petalinux-create -t apps --template c++ --name myapp --enable

To create an autoconf application template, pass the  $-$ -template autoconf option, as follows:

\$ petalinux-create -t apps --template autoconf --name myapp --enable

The new application sources can be found in the  $\langle$ plnx-proj-root>/project-spec/ meta-user/recipes-apps/myapp directory.

2. Change to the newly created application directory.

\$ cd <plnx-proj-root>/project-spec/meta-user/recipes-apps/myapp

You should see the following PetaLinux template-generated files:

#### *Table 22:* **Adding Custom Applications Files**

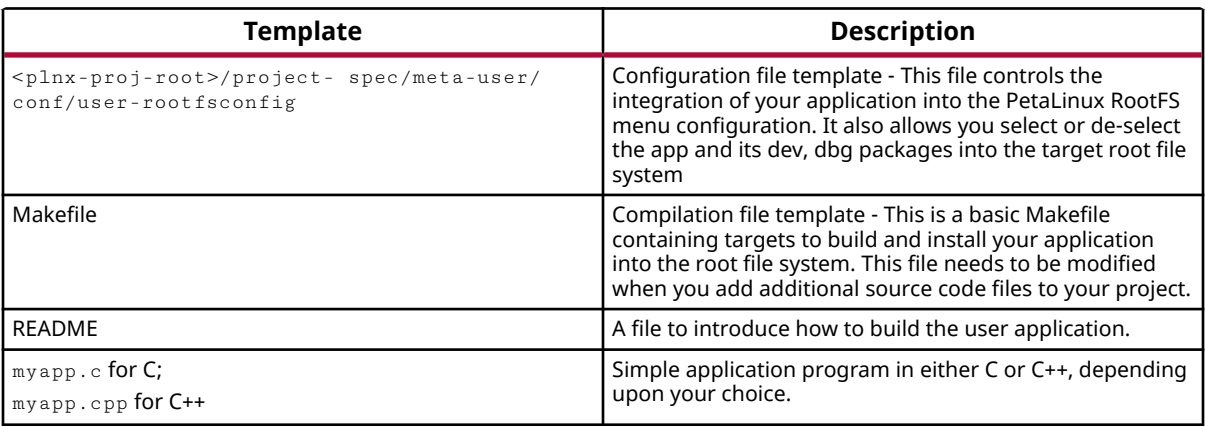

*Note***:** If you want to use the build artifacts for debugging with the third party utilities, add the following line in <plnx-proj-root>/project-spec/meta-user/conf/petalinuxbsp.conf:

RM\_WORK\_EXCLUDE += "myapp"

<span id="page-86-0"></span>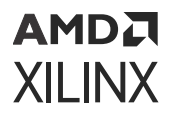

*Note***:** You can find all build artifacts under \${TMPDIR}/work/<arch>/myapp/1.0./r0/

where arch can be:

- aarch64(zynqmp and versal) cortexa72-cortexa53-xilinx-linux
- arm(zynq) cortexa9t2hf-neon-xilinx-linux-gnueabi/
- microblaze microblazeel-v11.0-bs-cmp-re-mh-div-xilinx-linux/

```
Note: Applications created using the petalinux-create -t apps command have debug symbols
by default in the following path if you comment out rm\_work: \epsilonplnx-proj-root>/build/conf/
local.conf.<plnx-proj-root>/build/tmp/work/aarch64-xilinx-linux/<app-
name>/1.0-r0/packages-split/<app-name>-dbg/usr/bin/.debug/<app-name>.
```
**TIP:** *Mapping of Make file clean with* do\_clean *in recipe is not recommended. This is because Yocto maintains its own do\_clean.* 

3.  $myapp.c/myapp.cpp$  file can be edited or replaced with the real source code for your application. If you want to modify your custom user application later, this file should be edited.

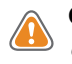

**CAUTION!** *You can delete the app directory if it is no longer required. You must also remove the line:* CONFIG\_myapp from <plnx-proj-root>/project-spec/meta-user/conf/userrootfsconfig*. Deleting the directory by keeping the mentioned line throws an error.*

### **Creating and Adding Custom Kernel Modules**

This section explains how to add custom kernel modules to PetaLinux root file system.

If the application, library, or module name has '\_', uppercase letters, or starts with an uppercase letter, see Recipe Name has '\_' or Uppercase Letters or Starts with an Uppercase Letter.

#### **Prerequisites**

This section assumes that you have PetaLinux Tools software platform ready for building a Linux system customized to your hardware platform. For more information, see [Importing Hardware](#page-23-0) [Configuration](#page-23-0) for more information.

#### **Steps to Add Custom Modules**

1. Create a user module by running petalinux-create -t modules from inside a PetaLinux project on your workstation:

```
$ cd <plnx-proj-root>
$ petalinux-create -t modules --name <user-module-name> --enable
```
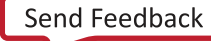

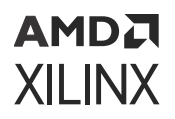

For example, to create a user module called mymodule in C (the default):

\$ petalinux-create -t modules --name mymodule --enable

You can use  $-h$  or  $-h$  elp to see the usage of the petalinux-create  $-t$  modules. The new module recipe you created can be found in the <plnx-proj-root>/project-spec/ meta-user/recipes-modules/mymodule directory.

*Note***:** If the module name has '\_' or uppercase letters or starts with an uppercase letter, see [Recipe](#page-155-0) Name has ' ' or Uppercase Letters or Starts with an Uppercase Letter.

2. Change to the newly created module directory.

```
$ cd <plnx-proj-root>/project-spec/meta-user/recipes-modules/
mymodule
```
You should see the following PetaLinux template-generated files:

#### *Table 23:* **Adding Custom Module Files**

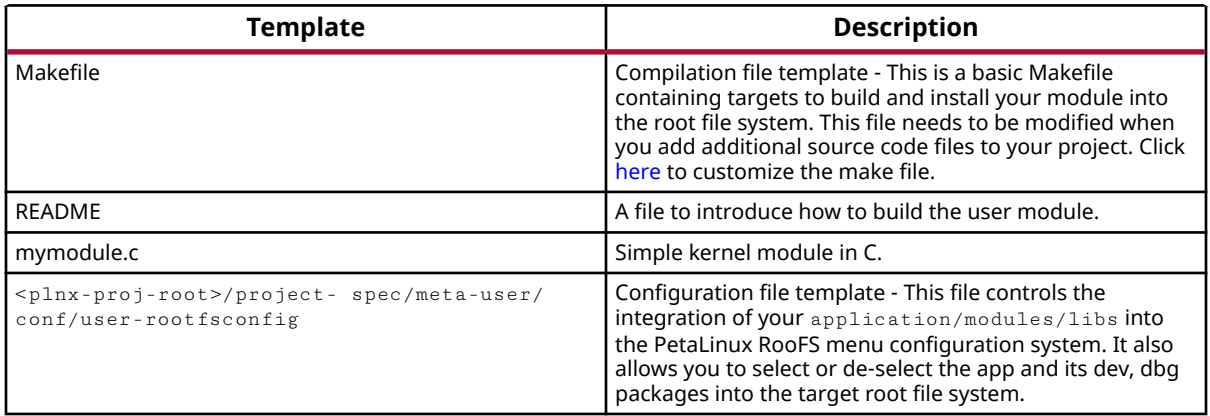

3.  $m$ ymodule.c file can be edited or replaced with the real source code for your module. Later if you want to modify your custom user module, you are required to edit this file.

*Note***:** If you want to use the build artifacts for debugging with the third party utilities, add the following line in project-spec/meta-user/conf/petalinuxbsp.conf:

RM\_WORK\_EXCLUDE += "mymodule"

*Note***:** You can find all build artifacts under \${TMPDIR}/work/aarch64-xilinx-linux/mymodule/  $1.0-r0/$ .

*Note***:** The modules created with petalinux-create -t modules have debug symbols by default.

**CAUTION!** *You can delete the module directory if it is no longer required. Apart from deleting the module directory, you have to remove the line:*  $CONFIG_my \mod 1e$  from  $<$ *plnx-proj-root>/project*spec/meta-user/conf/user-rootfsconfig *. Deleting the directory by keeping the mentioned line in* user-rootfsconfig *throws an error.*

```
AMDA
XILINX
```
## **Building User Applications**

This section explains how to build and install pre-compiled/custom user applications to PetaLinux root file system.

#### **Prerequisites**

This section assumes that you have included or added custom applications to PetaLinux root file system (see [Creating and Adding Custom Applications\)](#page-84-0).

### **Steps to Build User Applications**

Running petalinux-build in the project directory  $\langle$  plnx-proj-root> rebuilds the system image including the selected user application myapp. (The output directory for this build process is <TMPDIR>/work/<arch>/myapp/1.0-r0/)

where arch can be:

- aarch64(zyngmp and versal) cortexa72-cortexa53-xilinx-linux
- arm(zynq) cortexa9t2hf-neon-xilinx-linux-gnueabi/
- microblaze microblazeel-v11.0-bs-cmp-re-mh-div-xilinx-linux/

\$ petalinux-build

To build myapp into an existing system image:

```
$ cd <plnx-proj-root>
$ petalinux-build -c rootfs
$ petalinux-build -x package
```
Other  $petaling$ -build options are explained with  $-$ -help. Some of the build options are:

• To clean the selected user application:

\$ petalinux-build -c myapp -x do\_clean

• To rebuild the selected user application:

\$ petalinux-build -c myapp

This compiles the application. The compiled executable files are in the  $\langle \text{TMPDIR} \rangle / \text{work} /$ <arch>/myapp/1.0-r0/ directory.

where arch can be:

aarch64(zynqmp and versal) - cortexa72-cortexa53-xilinx-linux

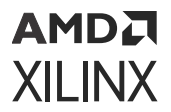

- arm(zynq) cortexa9t2hf-neon-xilinx-linux-gnueabi/
- microblaze microblazeel-v11.0-bs-cmp-re-mh-div-xilinx-linux/

If you want to use the build artifacts for debugging with the third party utilities, add the line: RM\_WORK\_EXCLUDE += "myapp"  $in 1$ nx-proj-root>/project-spec/meta-user/conf/petalinuxbsp.conf. Refer [Chapter 9: Debugging](#page-96-0) for more information. Without this line, the BitBake removes all the build artifacts after building successfully.

• To see all list of tasks for myapp:

petalinux-build -c myapp -x listtasks

• To install the selected user application:

\$ petalinux-build -c myapp -x do\_install

This installs the application into the target the root file system host copy:  $\langle$ TMPDIR>/work/ <MACHINE\_NAME>-xilinx-linux/petalinux-image-minimal/1.0-r0/rootfs/.

TMPDIR can be found in **petalinux-config → Yocto-settings → TMPDIR**. If the project is on  $local storage, TMPDIR is$ 

If you want to use the build artifacts for debugging with third party utilities, add the following line in project-spec/meta-user/conf/petalinuxbsp.conf:

```
RM_WORK_EXCLUDE += "myapp"
```
### **Testing User Applications**

#### **Prerequisites**

This section assumes that you have built and installed pre-compiled/custom user applications. For more information, see [Building User Applications.](#page-88-0)

#### **Steps to Test User Application**

- 1. Boot the newly created system image on target or QEMU.
- 2. Confirm that your user application is present on the PetaLinux system by running the following command on the target system login console:

# ls /usr/bin

Unless you have changed the location of the user application through its Makefile, the user application is placed into the  $/\text{usr/bin}$  directory.

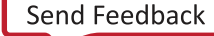

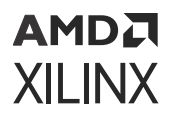

3. Run your user application on the target system console. For example, to run the user application myapp:

# myapp

4. Confirm that the result of the application is as expected.

If the new application is missing from the target file system, ensure that you have completed the petalinux-build -x package step as described in the previous section. This ensures that your application binary is copied into the root file system staging area, and that the target system image is updated with this new file system.

### **Building User Modules**

This section explains how to build and install custom user kernel modules to PetaLinux root file system.

#### **Prerequisites**

This section assumes that you have included or added custom modules to PetaLinux root file system (see [Creating and Adding Custom Kernel Modules\)](#page-86-0).

#### **Steps to Build User Modules**

Running petalinux-build in the project directory " $<$ plnx-proj-root>" rebuilds the system image including the selected user module mymodule. (The output directory for this build process is <TMPDIR>/work/<MANCHINE\_NAME>-xilinx-linux/mymodule/1.0-r0/)

\$ petalinux-build

To build mymodule into an existing system image:

```
$ cd <plnx-proj-root>
$ petalinux-build -c rootfs
$ petalinux-build -x package
```
Other  $petating -build options$  are explained with  $--help.$  Some of the build options are:

• To clean the selected user module:

\$ petalinux-build -c mymodule -x do\_cleansstate

• To rebuild the selected user module:

```
$ petalinux-build -c mymodule
```
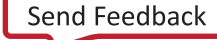

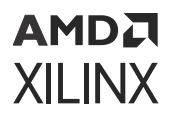

This compiles the module. The compiled executable files are placed in  $\langle \text{TMPDIR} \rangle / \text{work} /$ <MANCHINE\_NAME>-xilinx-linux/mymodule/1.0-r0/ directory.

• To see all list of tasks for this module:

\$ petalinux-build -c mymodule -x listtasks

• To install the selected user module:

\$ petalinux-build -c mymodule -x do\_install

This installs the module into the target the root file system host copy:  $\langle \text{TPDIR} \rangle / \text{work} /$ <MACHINE\_NAME>-xilinx-linux/petalinux-image-minimal/1.0-r0/rootfs/.

TMPDIR can be found in **petalinux-config → Yocto-settings → TMPDIR**. If the project is on  $local storage, TMPDIR is < $PROOT}$ >/build/tmp/.

If you want to use the build artifacts for debugging with third party utilities, add the following line in project-spec/meta-user/conf/petalinuxbsp.conf:

RM\_WORK\_EXCLUDE += "mymodule"

### **PetaLinux Auto Login**

This section explains how to login directly from boot without having to enter login credentials.

#### **Prerequisites**

This section assumes that you have PetaLinux tools software platform ready for building a Linux system customized to your hardware platform. For more information, see [Importing Hardware](#page-23-0) [Configuration](#page-23-0).

#### **Steps to Enable PetaLinux Auto Login**

Follow these steps to disable the PetaLinux Auto Login feature:

1. Change to the root directory of your PetaLinux project.

cd <plnx-proj-root>

- 2. Run petalinux-config -c rootfs.
- 3. Select **Image Features → auto-login**.
- 4. Save the configuration and exit.
- 5. Run petalinux-build.

### **Application Auto Run at Startup**

This section explains how to add applications that run automatically at system startup.

If the application, library, or module name has '\_', uppercase letters, or starts with an uppercase letter, see Recipe Name has '\_' or Uppercase Letters or Starts with an Uppercase Letter.

#### **Prerequisites**

This section assumes that you have already added and built the PetaLinux application. For more information, see [Creating and Adding Custom Applications](#page-84-0) and [Building User Applications](#page-88-0).

For the steps on how to auto run application at start up, see [https://xilinx-wiki.atlassian.net/wiki/](https://xilinx-wiki.atlassian.net/wiki/spaces/A/pages/18842475/PetaLinux+Yocto+Tips#PetaLinuxYoctoTips-HowtoAutoRunApplicationatStartup) [spaces/A/pages/18842475/PetaLinux+Yocto+Tips#PetaLinuxYoctoTips-](https://xilinx-wiki.atlassian.net/wiki/spaces/A/pages/18842475/PetaLinux+Yocto+Tips#PetaLinuxYoctoTips-HowtoAutoRunApplicationatStartup)[HowtoAutoRunApplicationatStartup](https://xilinx-wiki.atlassian.net/wiki/spaces/A/pages/18842475/PetaLinux+Yocto+Tips#PetaLinuxYoctoTips-HowtoAutoRunApplicationatStartup)

### **Adding Layers**

You can add layers to the PetaLinux project. The upstream layers for the Honister version of Yocto can be found at <http://layers.openembedded.org/layerindex/branch/honister/layers/>.

The following steps demonstrate how to add the meta-my layer into the PetaLinux project.

- 1. Copy or create a layer in  $<$ proj\_root>/project-spec/meta-mylayer.
- 2. Run **petalinux-config → Yocto Settings → User Layers**.
- 3. Enter the following:

\${PROOT}/project-spec/meta-mylayer

- 4. Save and exit.
- 5. Verify by viewing the file in <proj\_root>/build/conf/bblayers.conf.

*Note***:** The 2022.2 release of the PetaLinux tool is on the Honister base line. Choose the layers/recipes from the Honister branch only. Some of the layers/recipes might not be compatible with the current architecture. You are responsible for all additional layers/recipes.

*Note***:** You can also add a layer that is outside your project; such layers can be shared across projects. Ensure that the added layer has  $\langle$ layer $\rangle$ /conf/layer.conf; otherwise, it causes build errors.

**IMPORTANT!** If you want to change the layer priority, you can update  $\frac{s}{PROOT}$ /project-spec/ meta-mylayer/conf/layer.conf *to set* BBFILE\_PRIORITY\_meta-mylayer *= 7 (0 to 99, higher values have higher priority).*

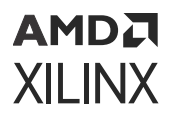

*Note***:** By default, the meta-user layer in the PetaLinux project has a PRIORITY of 7. To override or use the meta-user changes before the custom layer changes, use a PRIORITY level that is equivalent or higher than meta-user. For more information, see [https://support.xilinx.com/s/article/76822?language=en\\_US](https://support.xilinx.com/s/article/76822?language=en_US)

### **Adding an Existing Recipe into the Root File System**

Most of the root file system menu config is static. These are the utilities that are supported by Xilinx. You can add your own layers in a project or add existing additional recipes from the existing layers in PetaLinux. Layers in PetaLinux can be found in  $\langle$   $\rangle$ lnx-proj-root>/ components/yocto/layers.

By default,  $iperf3$  is not in the root file system menuconfig. The following example demonstrates adding the  $iperf3$  into the root file system menuconfig.

- 1. The location of the recipe is  $\langle$ plnx-proj-root>/components/yocto/layers/metaopenembedded/meta-oe/recipes-benchmark/iperf3/iperf3\_3.2.bb.
- 2. Add the following line in <plnx-proj-root>/project-spec/meta-user/conf/ user-rootfsconfig.

CONFIG\_iperf3

- 3. Run petalinux-config -c rootfs.
- 4. Select **user packages → iperf3**. Enable it, save and exit.
- 5. Run petalinux-build.

*Note***:** It is your responsibility to add the recipes in the layers available in PetaLinux tools, apart from PetaLinux default RootFS menuconfig.

*Note***:** The above procedure is applicable only to the recipes from the existing layers.

**IMPORTANT!** *All recipes which are in* petalinux-image-full *have* sstate *locked. It does not allows any build with modifications and uses the binary from sstate. To unlock, ensure to add* SIGGEN\_UNLOCKED\_RECIPES += "my-recipe" *in* project-spec/meta-user/conf/ petalinuxbsp.conf*.*

*For example, you have changes to be made in mtd-utils package, so you have created a .bbappend for the same without SIGGEN\_UNLOCKED\_RECIPES += "mtd-utils" in* project-spec/meta-user/conf/ petalinuxbsp.conf*. During project build, you should see the following warning. Your changes for the package are not included in the build.*

```
"The mtd-utils:do_fetch sig is computed to be 
92c59aa3a7c524ea790282e817080d0a, but the sig is locked to 
9a10549c7af85144d164d9728e8fe23f in SIGGEN_LOCKEDSIGS_t"
```
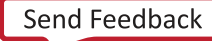

```
AMDA
XILINX
```
### **Adding a Package Group**

One of the best approaches for customizing images is to create a custom package group to be used for building the images. Some of the package group recipes are shipped with the PetaLinux tools.

For example:

```
<plnx-proj-root>/components/yocto/layers/meta-petalinux/recipes-core/
packagegroups/packagegroup-petalinux-self-hosted.bb
```
The name of the package group should be unique and should not conflict with the existing recipe names.

You can create custom package group, for example, an ALSA package group would look like:

```
DESCRIPTION = "PetaLinux ALSA supported Packages"
inherit packagegroup
ALSA_PACKAGES = " \
         alsa-lib \
         alsa-plugins \
        alsa-tools \
         alsa-utils \
         alsa-utils-scripts \
         pulseaudio \
 "
RDEPENDS:${PN}:append = " \
         ${ALSA_PACKAGES} \
 "
```
This can be added to  $<$ p $1$ nx-proj-root $>$ /meta-user/recipes-core/packagegroups/ packagegroup-petalinux-alsa.bb.

To add this package group in RootFS menuconfig, add CONFIG\_packagegroup-petalinuxalsa in <plnx-proj-root>/project-spec/meta-user/conf/user-rootfsconfig to reflect in menuconfig.

Then launch petalinux-config -c rootfs, select **user packages → packagegrouppetalinux-alsa**, save and exit. Then run petalinux-build.

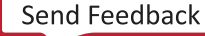

## **Appending Root File System Packages**

In earlier releases, to add new packages to the root file system, you had to edit the  $\langle$ plnxproj-root>/project-spec/meta-user/recipes-core/images/petalinux-imagefull.bbappend file. For example:

```
IMAGE_INSTALL_append = "opencv"
```
From 2020.1 release onwards, you have to use the  $<$ plnx-proj-root>/project-spec/ meta-user/conf/user\_rootfsconfig file to append new root file system packages to PetaLinux images. For example:

CONFIG\_opencv

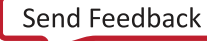

*Chapter 9*

# <span id="page-96-0"></span>**AMDA XILINX**

# Debugging

# **Debugging the Linux Kernel in QEMU**

This section describes how to debug the Linux Kernel inside QEMU using the GNU debugger (GDB). Note that this function is only tested with  $\mathsf{Zyng}^{\otimes}$ -7000 devices. For more information, see *Vitis Unified Software Platform Documentation: Embedded Software Development* [\(UG1400\)](https://docs.xilinx.com/access/sources/dita/map?Doc_Version=2022.2%20English&url=ug1400-vitis-embedded).

#### **Prerequisites**

This section assumes that you have built PetaLinux system image. For more information, see [Build System Image.](#page-26-0)

#### **Steps to Debug the Linux Kernel in QEMU**

1. Launch QEMU with the currently built Linux by running the following command:

\$ petalinux-boot --qemu --kernel

- 2. Watch the QEMU console. You should see the details of the QEMU command. Get the GDB TCP port from -gdb tcp:<TCP\_PORT>.
- 3. Open another command console (ensuring the PetaLinux settings script has been sourced), and change to the Linux directory:

```
$ cd "<plnx-proj-root>/images/linux"
```
4. Start GDB on the vmlinux kernel image in command mode:

\$ petalinux-util --gdb vmlinux

You should see the GDB prompt. For example:

```
GNU gdb (GDB) 8.3.1
Copyright (C) 2019 Free Software Foundation, Inc.
License GPLv3+: GNU GPL version 3 or later <http://gnu.org/licenses/
gpl.html>
This is free software: you are free to change and redistribute it.
There is NO WARRANTY, to the extent permitted by law.
Type "show copying" and "show warranty" for details.
This GDB was configured as "--host=x86_64-oesdk-linux --target=aarch64-
xilinx-elf".
```
#### АМDД **XILINX**

```
Type "show configuration" for configuration details.
For bug reporting instructions, please see:
<http://www.gnu.org/software/gdb/bugs/>.
Find the GDB manual and other documentation resources online at:
     <http://www.gnu.org/software/gdb/documentation/>.
For help, type "help".
Type "apropos word" to search for commands related to "word"...
vmlinux: No such file or directory.
(gdb)
```
5. Attach to the QEMU target in GDB by running the following GDB command:

(gdb) target remote :9000

6. To let QEMU continue execution:

(gdb) continue

- 7. You can use  $C \text{tr1+}C$  to interrupt the kernel and get back the GDB prompt.
- 8. You can set break points and run other GDB commands to debug the kernel.

**CAUTION!** If another process is using port 9000,  $pet$ *alinux-boot attempts to use a different port. See the output of* petalinux-boot *to determine what port was used. In the following example, port 9001 is used:* INFO: qemu-system-arm ... -gdb tcp::9001 ...

**TIP:** *It may be helpful to enable kernel debugging in the kernel configuration menu (petalinux-config - kernel → Kernel hacking → Kernel debugging), so that kernel debug symbols are present in the image.*

### **Troubleshooting**

This section describes some common issues you may experience while debugging the Linux kernel in QEMU.

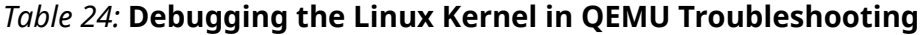

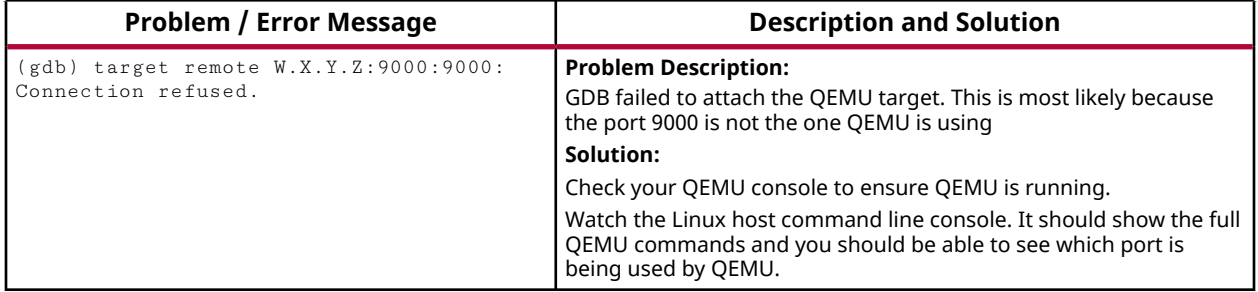

# **Debugging Applications with TCF Agent**

This section describes debugging user applications with the Eclipse Target Communication Framework (TCF) Agent. The procedure for debugging applications with TCF agent remains the same for Versal® platform, Zynq® UltraScale+™ MPSoC, and Zynq-7000 devices. This section describes the basic debugging procedure for Zynq platform user application myapp.

### **Prerequisites**

This section assumes that the following prerequisites have been satisfied:

- Working knowledge of the Vitis™ software platform. For more information, see *Vitis Unified Software Platform Documentation: Embedded Software Development* [\(UG1400](https://docs.xilinx.com/access/sources/dita/map?Doc_Version=2022.2%20English&url=ug1400-vitis-embedded)).
- The [PetaLinux](#page-13-0) Working Environment is properly set. For more information, see PetaLinux [Working Environment Setup](#page-13-0).
- You have created a user application and built the system image including the selected user application. For more information, see [Building User Applications](#page-88-0).

### **Preparing the Build System for Debugging**

1. Change to the project directory:

\$ cd <plnx-proj-root>

2. Run petalinux-config -c rootfs on the command console:

\$ petalinux-config -c rootfs

3. Scroll down the Linux/RootFS configuration menu to file system packages.

```
admin ---> 
audio ---> 
base ---> 
baseutils ---> 
benchmark ---> 
bootloader ---><br>bootloader --->
console ---> 
devel ---> 
fonts ---> 
kernel ---> 
libs ---> 
misc ---><br>multimedia --->
multimedia
net ---> 
network ---> 
optional ---> 
power management --->
utils ---> 
x11 - - -
```
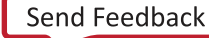

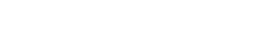

4. Select **misc** submenu:

```
admin ---audio ---> 
base \longrightarrowbaseutils ---> 
benchmark ---> 
bootloader ---> 
console ---> 
devel ---> 
fonts ---> 
kernel ---> 
libs ---> 
misc ---> 
multimedia ---> 
net ---> 
network ---> 
optional ---> 
power management --->
utils ---> 
x11 - - - >
```
5. Packages are in alphabetical order. Navigate to the letter 't', as shown below:

```
serf --->
sysfsutils ---> 
sysvinit-inittab ---> 
tbb \qquad -- -\rangletcf-agent ---> 
texi2html ---> 
tiff ---> 
trace-cmd ---> 
util-macros ---> 
v4l-utils --->
```
6. Ensure that tcf-agent is enabled.

```
[*] tcf-agent
[ ] tcf-agent-dev
[ ] tcf-agent-dbg
```
7. Select **console/network** submenu, and then click into **dropbear** submenu. Ensure "dropbearopenssh-sftp-server" is enabled.

[\*] dropbear

- 8. Select **console/network → openssh**. Ensure that "openssh-sftp-server" is enabled.
- 9. Exit the menu.
- 10. Rebuild the target system image including myapp. For more information, see [Build System](#page-26-0) [Image.](#page-26-0)

#### **Performing a Debug Session**

To perform a debug session, follow these steps:

1. Launch the Vitis software platform.

- 2. Create a Linux application.
- 3. Select the application you want to debug.
- 4. Select **Run → Debug Configurations**.
- 5. Click **Launch on Hardware (Single Application Debug)** to create a new configuration.

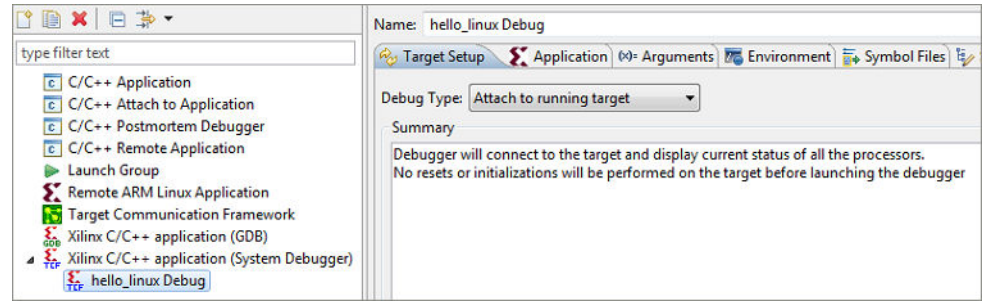

- 6. In the Debug Configuration window:
	- a. Click the **Target Setup** tab.
	- b. From the Debug Type drop-down list, select **Linux Application Debug**.

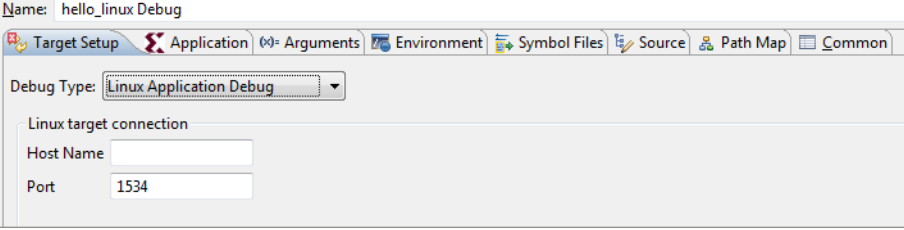

c. Provide the Linux host name or IP address in the Host Name field.

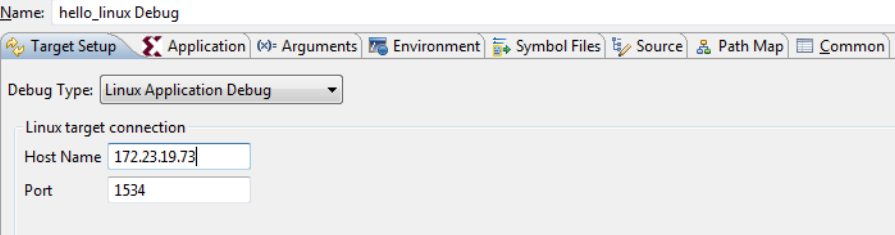

- d. By default, tcf-agent runs on the 1534 port on the Linux. If you are running tcf-agent on a different port, update the **Port** field with the correct port number.
- e. In the Application Tab, click **Browse** and select the project name. The Vitis software platform automatically fills the information in the application.

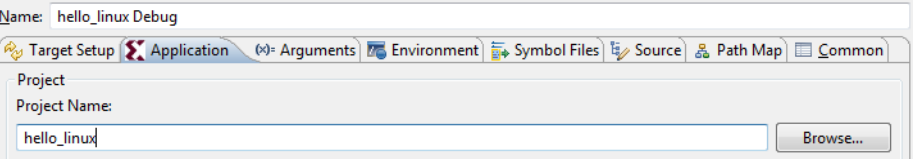

f. In the Remote File Path field, specify the path where you want to download the application in Linux.

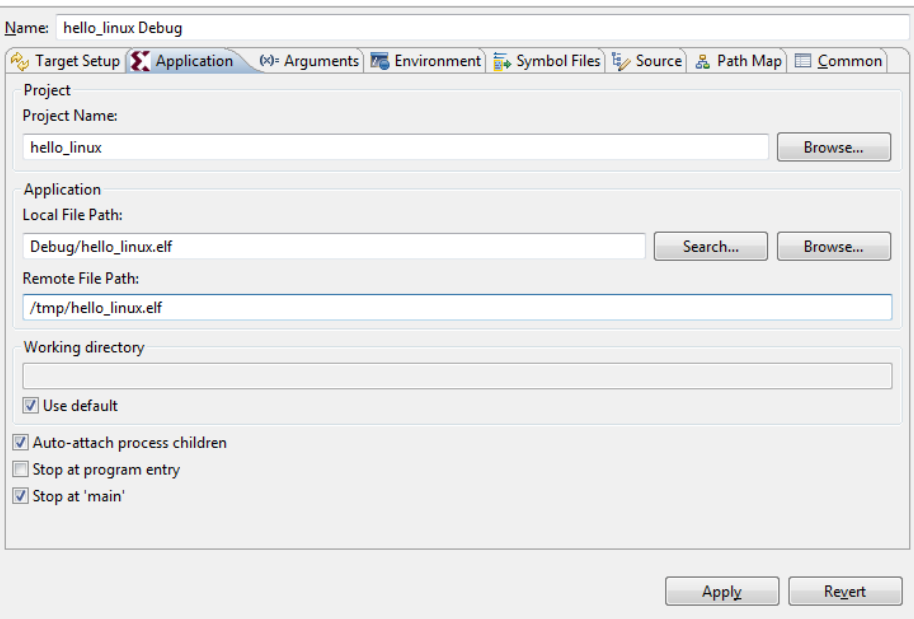

g. If your application is expecting some arguments, specify them in the Arguments tab.

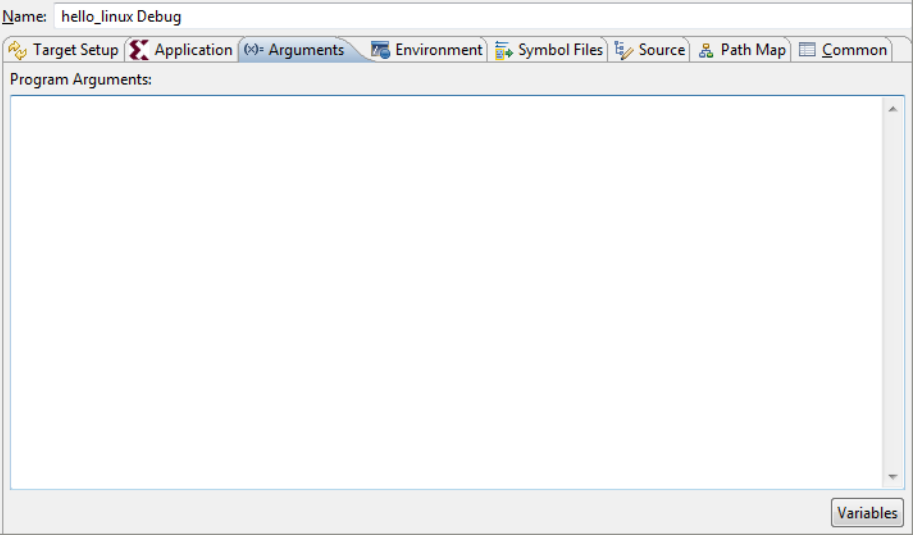

h. If your application is expecting to set some environment variables, specify them in the Environment tab.

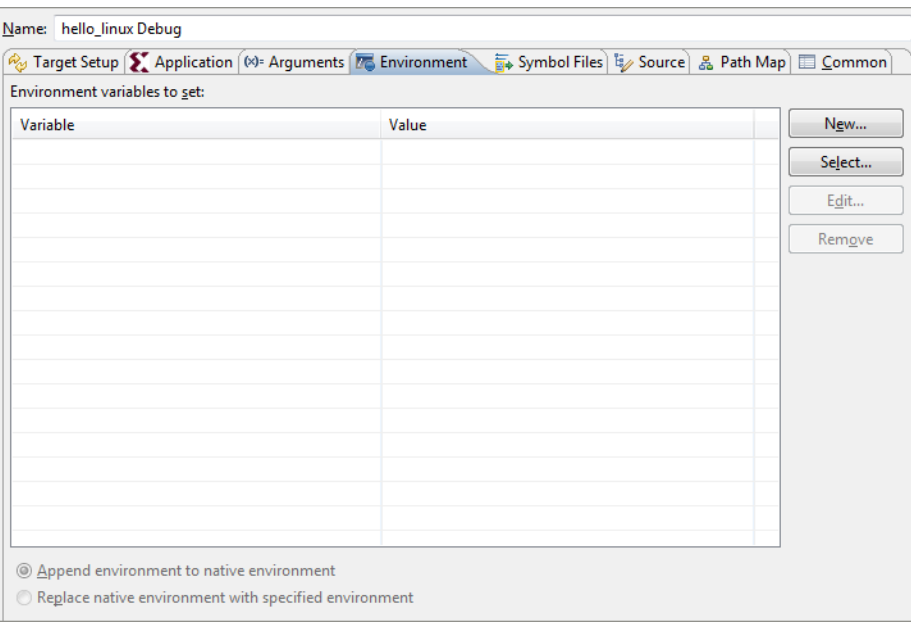

i. Click the **Debug** button. A separate console automatically opens for process standard I/O operations.

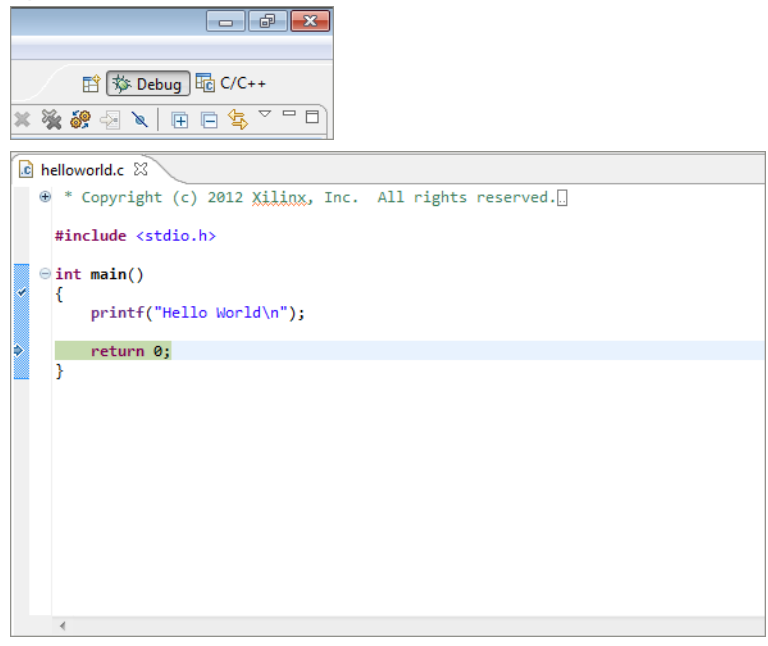

j. Click the **Terminate** button to terminate the application.

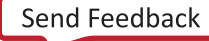

# **Debugging Zynq UltraScale+ MPSoC and Versal ACAP Applications with GDB**

PetaLinux supports debugging Zynq® UltraScale+™ MPSoC and Versal® user applications with GDB. This section describes the basic debugging procedure. For more information, refer to *Vitis Unified Software Platform Documentation: Embedded Software Development* ([UG1400](https://docs.xilinx.com/access/sources/dita/map?Doc_Version=2022.2%20English&url=ug1400-vitis-embedded)).

### **Prerequisites**

This section assumes that the following prerequisites have been satisfied:

- The [PetaLinux](#page-13-0) Working Environment is properly set. For more information, see PetaLinux [Working Environment Setup](#page-13-0).
- You have created a user application and built the system image including the selected user application. For more information, see [Building User Applications](#page-88-0).

### **Preparing the Build System for Debugging**

1. Change to the project directory:

\$ cd <plnx-proj-root>

2. Add the following lines in <plnx-proj-root>/project-spec/meta-user/conf/ user-rootfsconfig:

CONFIG\_myapp-dev CONFIG\_myapp-dbg

3. Add the following lines in <plnx-proj-root>/project-spec/meta-user/recipeapps/myapp/myapp.bb.

DEBUG\_FLAGS = "-g3 -O0" # Specifies to build packages with debugging information DEBUG\_BUILD = "1" # Do not remove debug symbols INHIBIT\_PACKAGE\_STRIP = "1" # OPTIONAL: Do not split debug symbols in a separate file

4. Run petalinux-config -c rootfs on the command console:

```
$ petalinux-config -c rootfs
```
INHIBIT\_PACKAGE\_DEBUG\_SPLIT = "1"

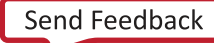

#### АМDД **XILINX**

5. Scroll down the user packages Configuration menu to Debugging:

```
Filesystem Packages ---> 
PetaLinux Package Groups --->
apps ---> 
user packages --->
PetaLinux RootFS Settings --->
```
6. Select **user packages**.

```
[X] myapp-dbg
[ ] myapp-dev
```
- 7. Select **myapp-dbg**. Exit the myapp sub-menu.
- 8. Exit the user packages sub-menu, and select **Filesystem Packages → misc → gdb**.
- 9. Select **gdb**, and ensure that the GDB server is enabled:

```
[ ] gdb 
[ ] gdb-dev 
[X] gdbserver 
[ ] gdb-dbg
```
- 10. Exit the menu and select **<Yes>** to save the configuration.
- 11. Select **Filesystem Packages → misc → tcf-agent**.
- 12. Deselect **tcf-agent** as it uses the same 1534 port. Exit the menu and save the configuration.
- 13. Rebuild the target system image. Add the following line in  $\langle$ plnx-proj-root>/projectspec/meta-user/conf/petalinuxbsp.conf.

RM\_WORK\_EXCLUDE += "myapp"

For more information, see [Build System Image](#page-26-0).

#### **Performing a Debug Session**

- 1. Boot your board (or QEMU) with the new image created above.
- 2. For the QEMU boot to redirect the host port, issue the following qemu-args.

```
petalinux-boot --qemu --kernel --qemu-args "-net nic -net nic -net nic -
net nic,netdev=gem3 -netdev user,id=gem3,hostfwd=tcp::1534-:1534"
```
**Note:** Based on the gem number, provide the  $-\text{net}$  nic options. You can find the gem number in the <plnx-proj-root>/components/plnx\_workspace/device-tree/device-tree/ pcw.dtsi file.

3. Run gdbserver with the user application on the target system console (set to listening on port 1534):

```
root@plnx_aarch64:~# gdbserver :1534 /usr/bin/myapp
Process /bin/myapp created; pid = 73
Listening on port 1534
```
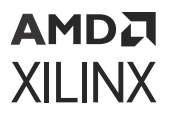

1534 is the  $g$ dbserver port - it can be any unused port number

4. On the workstation, navigate to the compiled user application's directory:

```
$ cd <<TMPDIR>/work/cortexa72-cortexa53-xilinx-linux/myapp/1.0-r0/
image/usr/bin/
```
5. Run GDB client.

\$ petalinux-util --gdb myapp

The GDB console starts:

```
...
GNU gdb (crosstool-NG 1.18.0) 7.6.0.20130721-cvs
...
(gdb)
```
- 6. In the GDB console, connect to the target machine using the command:
	- Use the IP address of the target system, for example: 192.168.0.10. If you are not sure about the IP address, run if config on the target console to check.
	- Use the port 1534. If you select a different GDB server port number in the earlier step, use that value instead.

**IMPORTANT!** *If debugging on QEMU, refer to the QEMU Virtual Networking Modes for information regarding IP and port redirection when testing in non-root (default) or root mode. For example, if testing in non-root mode, you should use local host as the target IP in the subsequent steps.*

(gdb) target remote 192.168.0.10:1534

The GDB console attaches to the remote target. The GDB server on the target console displays the following confirmation, where the host IP is displayed:

```
Remote Debugging from host 192.168.0.9
```
7. Before starting the execution of the program, create some breakpoints. Using the GDB console you can create breakpoints throughout your code using function names and line numbers. For example, create a breakpoint for the main function:

```
(gdb) break main
Breakpoint 1 at 0x10000444: file myapp.c, line 10.
```
8. Run the program by executing the continue command in the GDB console. GDB begins the execution of the program.

```
(gdb) continue
Continuing.
Breakpoint 1, main (argc=1, argv=0xbffffe64) at myapp.c:10
10 printf("Hello, PetaLinux World!\n");
```
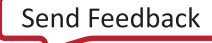

#### АМDД **XILINX**

9. To print a list of the code at current program location, use the  $list$  command.

```
(gdb) list
5 */
6 #include <stdio.h>
7
8 int main(int argc, char *argv[])
9 {
10 printf("Hello, PetaLinux World!\n");
11 printf("cmdline args:\n");
12 while(argc--)
13 printf("%s\n",*argv++);
14
```
- 10. Try the step, next and continue commands. Breakpoints can be set and removed using the break command. More information on the commands can be obtained using the GDB console help command.
- 11. The GDB server application on the target system exits when the program has finished running. Here is an example of messages shown on the console:

```
Hello, PetaLinux World!
cmdline args:
/usr/bin/myapp
Child exited with status 0
GDBserver exiting
root@plnx_aarch64:~#
```
**TIP:** A .  $gdbinit$  file is automatically created to setup paths to libraries. You may add your own GDB *initialization commands at the end of this file.*

### **Going Further with GDB**

Visit [www.gnu.org](http://www.gnu.org/software/gdb/documentation/) for more information. For information on general usage of GDB, refer to the GDB project documentation.

### **Troubleshooting**

This section describes some common issues you may experience while debugging applications with GDB.

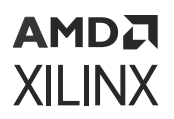

#### *Table 25:* **Debugging Zynq UltraScale+ MPSoC Applications with GDB Troubleshooting**

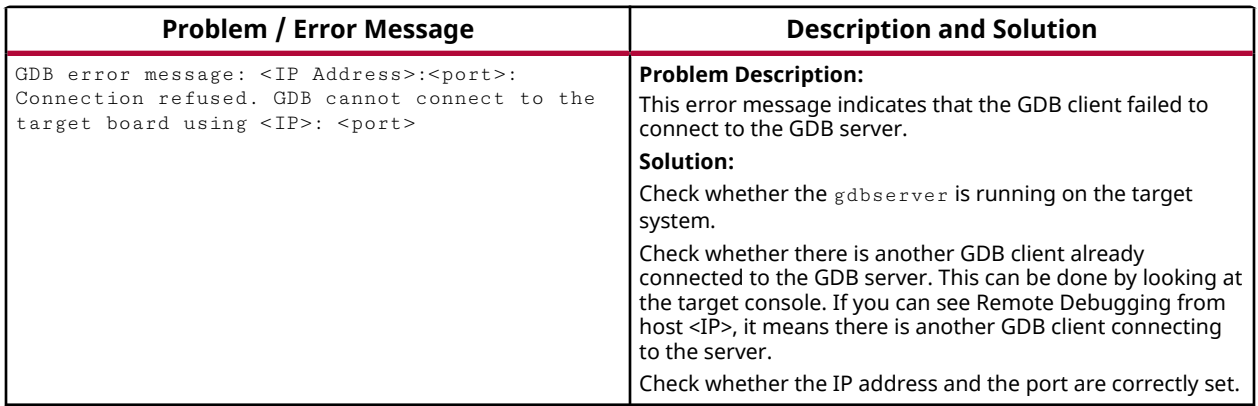

### **Debugging Individual PetaLinux Components**

#### **PMU Firmware**

[https://xilinx-wiki.atlassian.net/wiki/spaces/A/pages/18841724/PMU](https://xilinx-wiki.atlassian.net/wiki/spaces/A/pages/18841724/PMU+Firmware#PMUFirmware-DebuggingPMUFWusingSDK) [+Firmware#PMUFirmware-DebuggingPMUFWusingSDK](https://xilinx-wiki.atlassian.net/wiki/spaces/A/pages/18841724/PMU+Firmware#PMUFirmware-DebuggingPMUFWusingSDK)

#### **FSBL**

[https://xilinx-wiki.atlassian.net/wiki/spaces/A/pages/18842019/FSBL#FSBL-](https://xilinx-wiki.atlassian.net/wiki/spaces/A/pages/18842019/FSBL#FSBL-WhatarevariouslevelsofdebugprintsinFSBL)[WhatarevariouslevelsofdebugprintsinFSBL](https://xilinx-wiki.atlassian.net/wiki/spaces/A/pages/18842019/FSBL#FSBL-WhatarevariouslevelsofdebugprintsinFSBL)

#### **U-Boot**

<https://xilinx-wiki.atlassian.net/wiki/spaces/A/pages/18842557/Debug+U-boot>

#### **Linux**

[https://xilinx-wiki.atlassian.net/wiki/spaces/A/pages/123011167/Linux+Debug+infrastructure](https://xilinx-wiki.atlassian.net/wiki/spaces/A/pages/123011167/Linux+Debug+infrastructure+KProbe+UProbe+LTTng) [+KProbe+UProbe+LTTng](https://xilinx-wiki.atlassian.net/wiki/spaces/A/pages/123011167/Linux+Debug+infrastructure+KProbe+UProbe+LTTng)

[https://xilinx-wiki.atlassian.net/wiki/spaces/A/pages/123011146/Linux+Debug+infrastructure](https://xilinx-wiki.atlassian.net/wiki/spaces/A/pages/123011146/Linux+Debug+infrastructure+Kernel+debugging+using+KGDB) [+Kernel+debugging+using+KGDB](https://xilinx-wiki.atlassian.net/wiki/spaces/A/pages/123011146/Linux+Debug+infrastructure+Kernel+debugging+using+KGDB)
# AMDA **XILINX**

# *Chapter 10*

# Advanced Configurations

# **Menuconfig Usage**

To select a menu/submenu which was deselected before, press the down arrow key to scroll down the menu or the up arrow key to scroll up the menu. Once the cursor is on the menu, then press **y**. To deselect a menu/submenu, follow the same process and press **n** at the end.

# **PetaLinux Menuconfig System**

The PetaLinux menuconfig system configuration for Zynq® UltraScale+™ MPSoC is shown in the following figure:

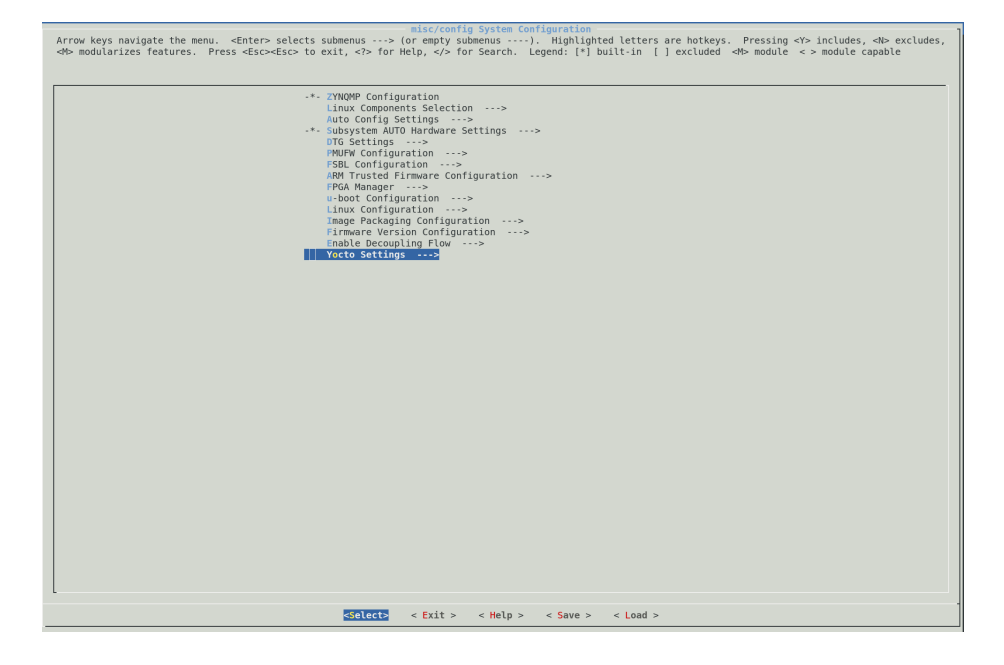

#### *Figure 3:* **PetaLinux Menuconfig System**

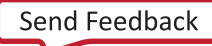

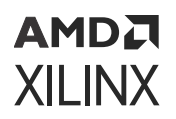

### **Linux Components Selection**

For Zynq UltraScale+ MPSoC, the Linux system components available in the sub-menu are as follows:

#### *Figure 4:* **Linux Components Selection**

Linux Components Selection Arrow keys navigate the menu. <Enter> selects submomponents Selection<br>Pressing <Y> includes, <N> excludes, <M> modularizes features. Press <Esc><Esc> to exit, <?> for Help, </> for Search.<br>Legend: [\*] built-in [ ] excluded

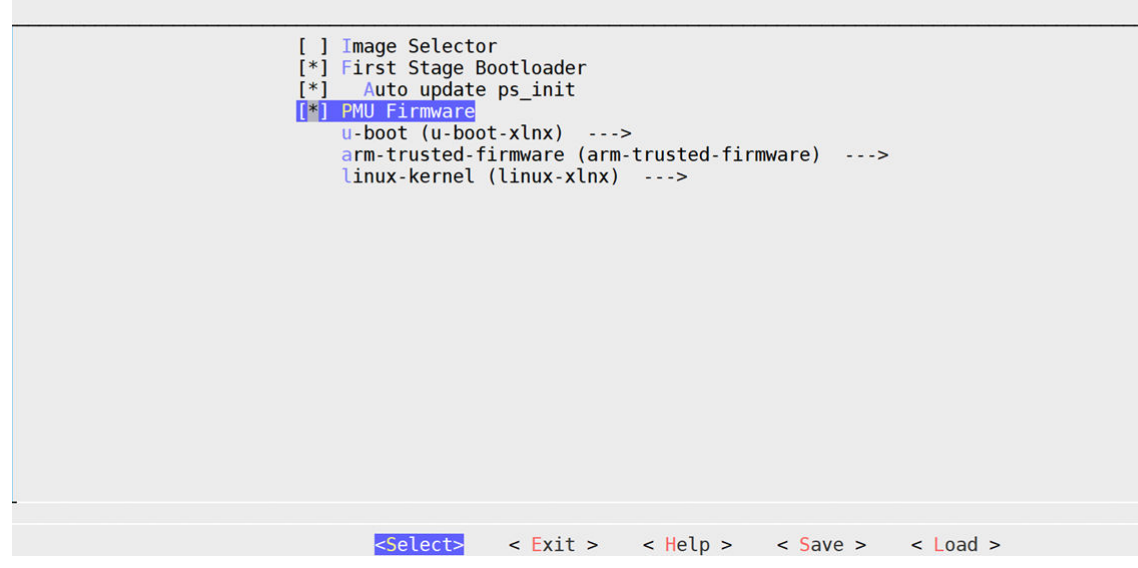

- Image Selector (Zynq UltraScale+ MPSoC only)
- First stage boot loader
- PMU firmware, for Zynq® UltraScale+™ MPSoC only
- PLM and PSM firmware for Versal® platform only
- U-Boot
- Kernel
- TF-A, for Zynq UltraScale+ MPSoC and Versal platforms only

For TF-A, U-Boot, and kernel there are three available options:

- **Default:** The default component is shipped with the PetaLinux tool.
- **External source:** When you have a component downloaded at any specified location, you can feed your component instead of the default one through this configuration option.

*Note***:** The external source folder is required to be unique to a project and its user, but the content can be modified. If the external source is a git repository, its checked out state should be appropriate for building this project.

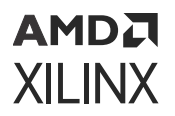

• **Remote:** If you want to build a component which was on a custom git repository, this configuration option has to be used.

### **Auto Config Settings**

When a component is selected to enable automatic configuration (autoconfig) in the system-level menuconfig, its configuration files are automatically updated when the  $petaling$  is is run.

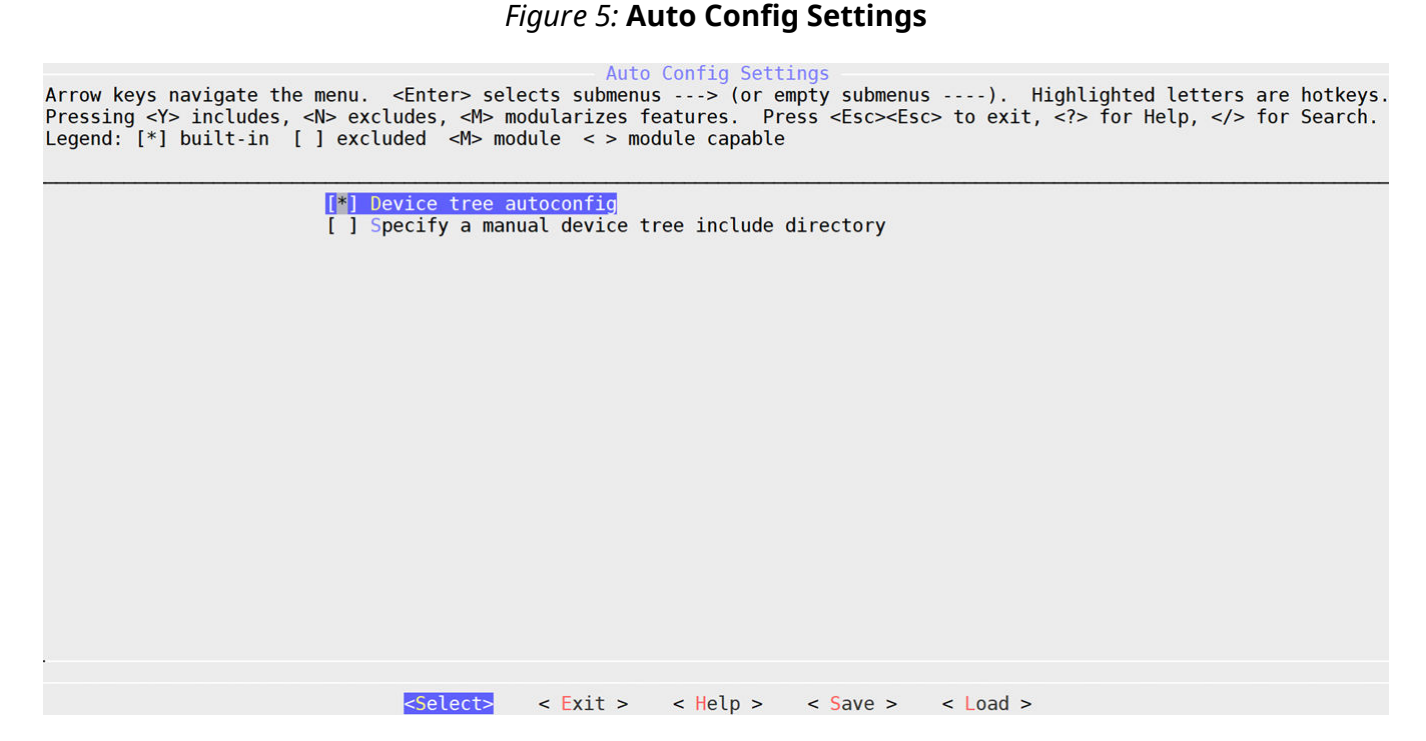

*Note***:** The kernel autoconfig and u-boot auto config options are only available for MicroBlaze processors. They are unavailable for other architectures.

*Note***:** If "Auto config Settings-> Device tree autoconfig" is disabled and if we provide any dts files through "Extra dts/dtsi files" and kernel boot args in "DTG settings" menu will not work.

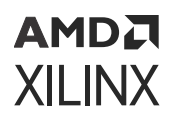

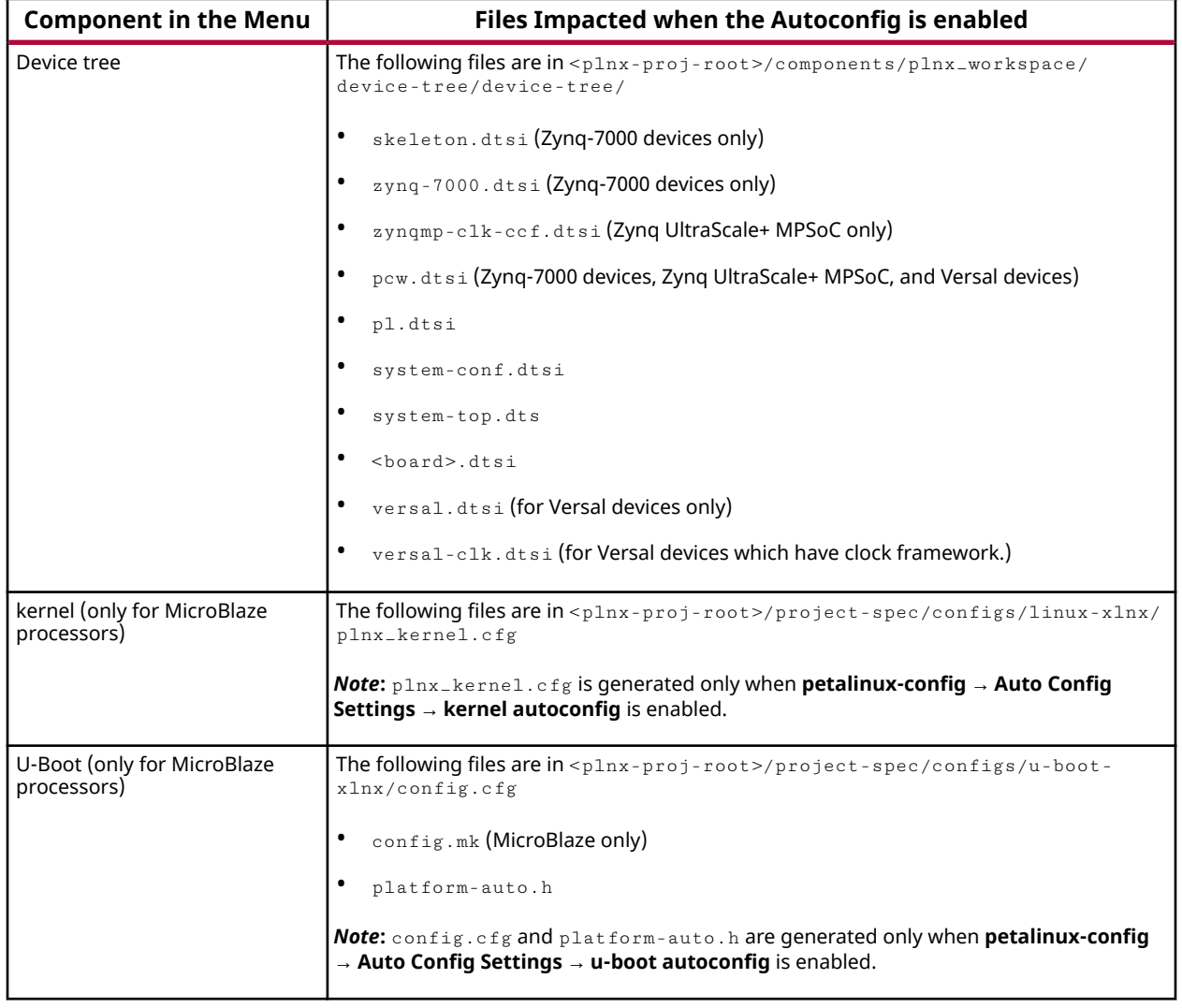

#### *Table 26:* **Components and their Configuration Files**

### **Building Device Tree Overlays for PS**

Sometimes you can have the base target with carrier cards. You can initialize the carrier card peripherals as overlays. To build the device tree overlays for those carrier card you can use the following menu config. You can provide dts/dtsi files with relative/absolute path with space separation. It builds the dtbos and packs them as part of the root filesystem in /boot/ devicetree.

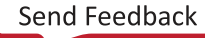

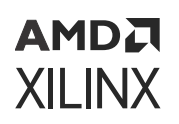

#### *Figure 6:* **PS Overlay dtbos**

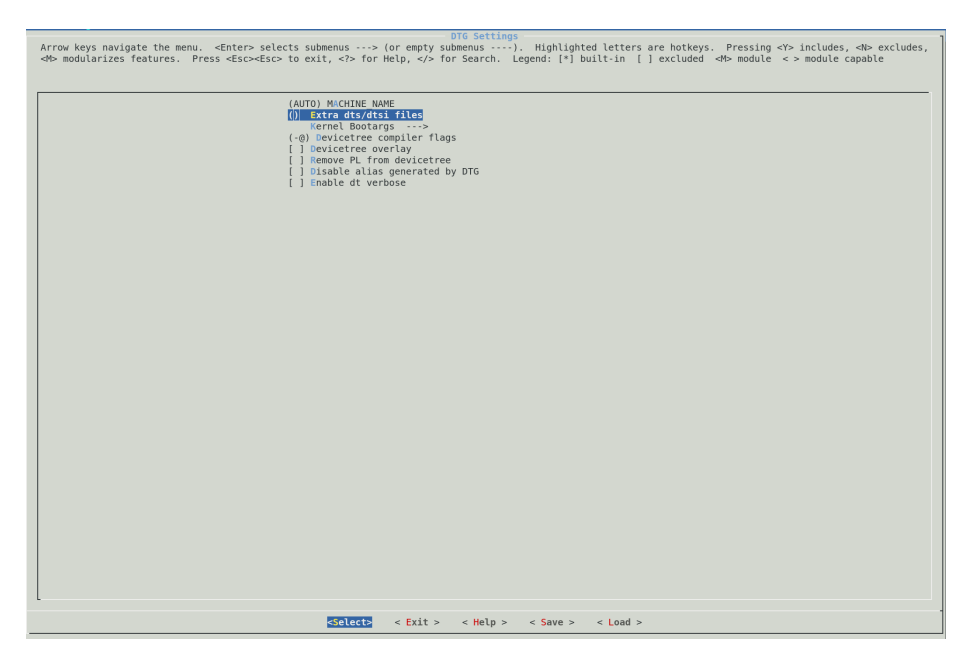

### **Subsystem AUTO Hardware Settings**

The Subsystem AUTO Hardware settings menu allows you to customize how the Linux system interacts with the underlying hardware platform.

#### *Figure 7:* **Subsystem AUTO Hardware Settings**

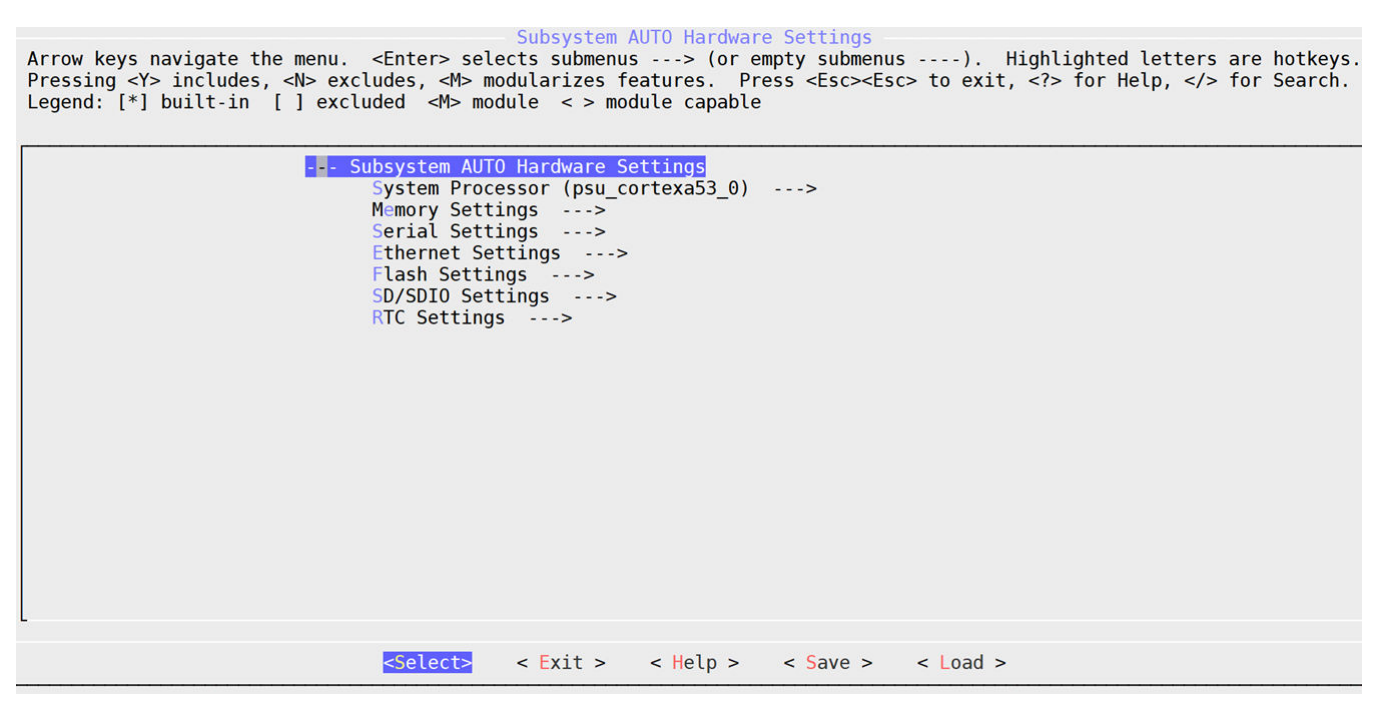

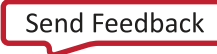

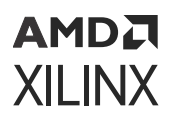

#### **System Processor**

The System processor menu specifies the CPU processor on which the system runs.

#### **Memory Settings**

The memory settings menu allows you to:

- Select which memory IP is the primary system memory
- Set the system memory base address
- Set the size of the system memory
- Set the U-Boot text base address offset to a memory high address

The configuration in this menu impacts the memory settings in the device tree and U-Boot automatic configuration (autoconfig) files.

If manual is selected as the primary memory, you are responsible for ensuring proper memory settings for the system.

#### **Serial Settings**

The Serial Settings sub-menu allows you to select which serial device is the system's primary STDIN/STDOUT interface. If  $m$ anual is selected as the primary serial, you are responsible for ensuring proper serial interface settings for the system.

#### **Ethernet Settings**

The Ethernet Settings sub-menu allows you to:

- Select which Ethernet is the systems' primary Ethernet
- Select to randomize MAC address
- Set the MAC address of the selected primary Ethernet. By default, the address is set to ff:ff:ff:ff:ff:ff invalid mac.

If a MAC address is programmed into the EEPROM and you want to use EEPROM mac

then due to the above invalid MAC address, it will read from the EEPROM if there is no ENV MAC from u-boot.

If no MAC address is configured in the EEPROM, then the U-Boot generates a random MAC address if mac address is not defined from the u-boot environment.

The order in which the U-Boot picks the MAC address is as follows. Refer to the U-Boot documentation for commands to program EEPROM and to configure for the same.

• The MAC address from the u-boot environment has the highest priority.

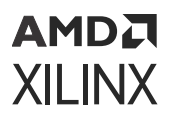

- The MAC address from the device tree has the next highest priority. Anything configured in the **petalinux-config → Subsystem → Auto Hardware Settings →  Ethernet Settings → MAC address** goes to the device tree.
- If there is no MAC address in the device tree or invalid mac address(ff:ff:ff:ff:ff:ff), then it will check in EEPROM.
- If there is no MAC address in the EEPROM,then it will generate a random MAC address.
- Set whether to use DHCP or static IP on the primary Ethernet

If manual is selected as the primary Ethernet, you are responsible for ensuring proper Ethernet settings for the system.

#### **Flash Settings**

The Flash Settings sub-menu allows you to:

- Select a primary flash for the system
- Set the flash partition table

If manual is selected as the primary flash, you are responsible for the flash settings for the system.

#### **SD/SDIO Settings**

The SD/SDIO Settings sub-menu is for Zynq-7000 devices and Zynq UltraScale+ MPSoC only. It allows you to select which SD controller is the system's primary SD card interface.

If manual is selected as the primary flash, you are responsible for the flash settings for the system.

#### **Timer Settings**

The Timer Settings sub-menu is for MicroBlaze processors and Zynq UltraScale+ MPSoC. It allows you to select which timer is the primary timer.

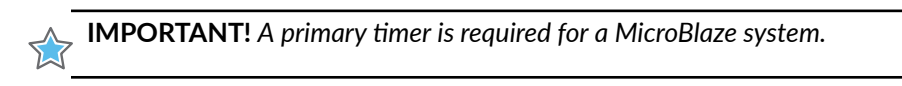

#### **Reset GPIO Settings**

The Reset GPIO Settings sub-menu is for MicroBlaze processors only. It allows you to select which GPIO is the system reset GPIO.

**TIP:** *MicroBlaze systems use GPIO as a reset input. If a reset GPIO is selected, you can reboot the system from Linux.*

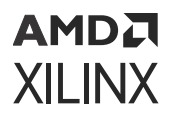

#### **RTC Settings**

Select an RTC instance that is used as a primary timer for the Linux kernel. If your preferred RTC is not on the list, select **manual** to enable the proper kernel driver for your RTC.

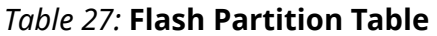

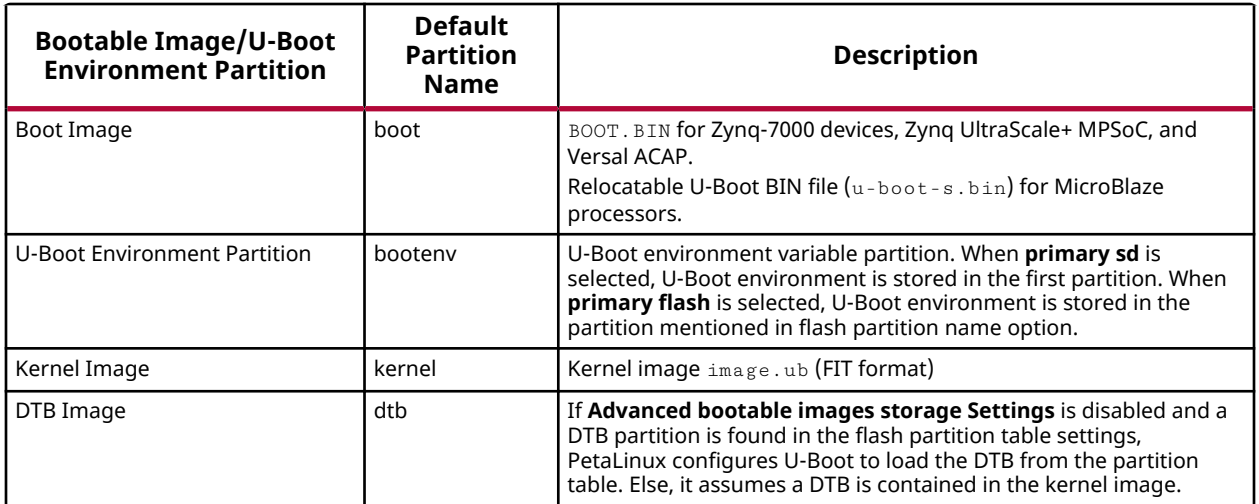

## **DTG Settings**

#### *Figure 8:* **DTG Settings**

#### DTG Settings

Arrow keys navigate the menu. <Enter> selects submenus ---> (or empty submenus ----). Highlighted letters are hotkeys.<br>Pressing <Y> includes, <N> excludes, <M> modularizes features. Press <Esc><Esc> to exit, <?> for Help,

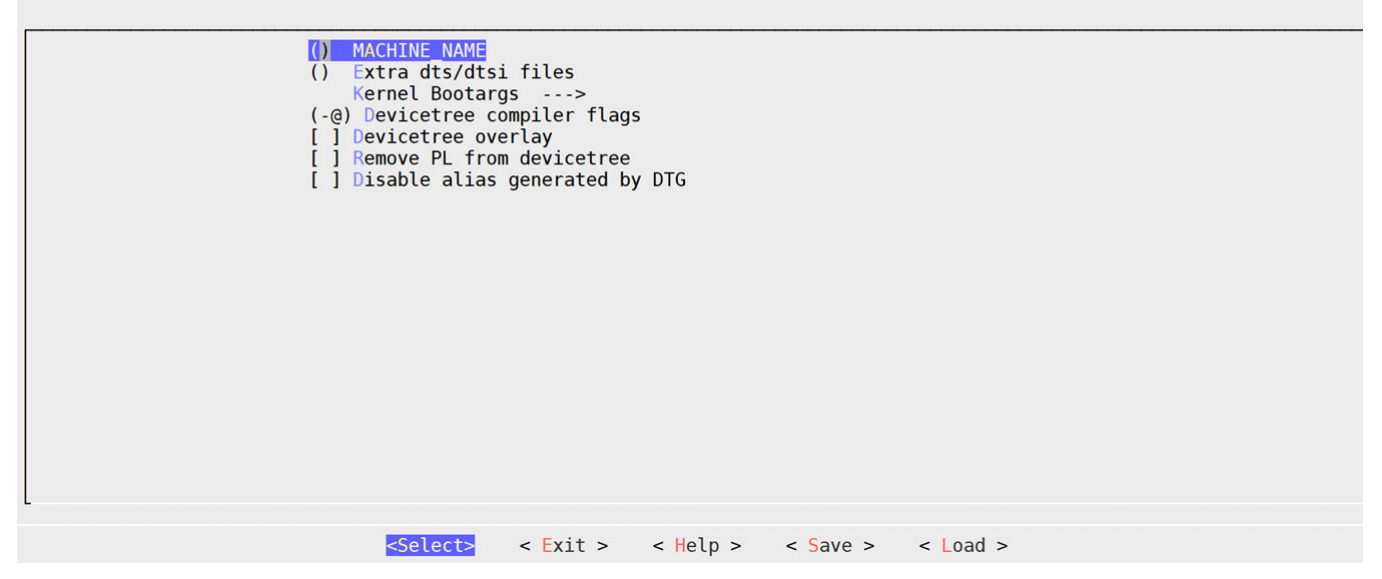

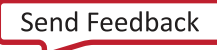

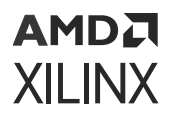

#### **Machine Name**

For custom boards, do not change the configuration. For Xilinx® evaluation boards, see [Table](#page-24-0) [7: BSP and Machine Names.](#page-24-0)

#### **Extra dts/dtsi file**

Provide the extra device tree files path separated with space. This config should be set with dts/ dtsi absolute/full path. Provided dts/dtsi will be build as part of device-tree and deploy into / boot/devicetree.

*Note***:** All dtsi files which are included in the dts file should be added to this config. For example, the zynqmp-test.dts file includes the custom.dtsi and main.dtsi files and you must add all three of them separated by spaces to this config.

```
${PROOT}/project-spec/dts_dir/zynqmp-test.dts ${PROOT}/project-spec/
dts_dir/custom.dtsi ${PROOT}/project-spec/dts_dir/main.dtsi
```
#### **Kernel Bootargs**

The Kernel Bootargs sub-menu allows you to let PetaLinux automatically generate the kernel boot command-line settings in DTS, or pass PetaLinux user defined kernel boot command-line settings. The following are the default bootargs.

```
Microblaze -- console=ttyS0,115200 earlyprintk
zynq -- console=ttyPS0,115200 earlyprintk
zynqmp -- console=ttyPS0,115200 earlycon clk_ignore_unused 
root=/dev/ram0 rw
versal -- console=ttyAMA0earlycon=pl011,mmio32,0xFF000000,115200n8
clk_ignore_unused
```
*Note***:** If you want to see kernel panic prints on the console for Zynq UltraScale+ MPSoCs and Versal devices, add earlycon console=<device>, <br/>baud rate> clk\_ignore\_unused root=/dev/ram rw. For example, earlycon console=/dev/ttyPS0,115200 clk\_ignore\_unused root=/dev/ram rw is added in the system\_user.dtsi.

For more information, see kernel documentation.

#### **Device Tree Overlay Configuration for Versal ACAPs, Zynq-7000 Devices, and Zynq UltraScale+ MPSoCs**

If you want to load PL after Linux boot, select this option to separate PL from base DTB and build the  $p1$  .  $dtsi$  to generate  $p1$  .  $dtbo$ . After creating a PetaLinux project follow the steps to add overlay support:

- 1. Go to cd <proj root directory>.
- 2. In the petalinux-config command, select **DTG Settings → Device tree overlay**.

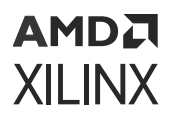

- 3. Use the pl-custom.dtsi(<plnx-proj-root>/project-spec/meta-user/ recipes-bsp/device-tree/files/pl-custom.dtsi) file to add or modify the PL nodes in pl.dtsi generated using the base XSA file. These dtsi changes will take effect when the Device tree overlay is enabled in petalinux-config.
- 4. Run petalinux-build to generate the  $p1$ .dtbo in images/linux directory.

FPGA manager overrides all the options of the device tree overlay. Device Tree Overlay will come into play only when FPGA manager is not selected.

#### **Converting Bitstream from .bit to .bin**

1. Create a bif file with the following content:

```
all: 
{
         [destination_device = pl] <bitstream in .bit> ( Ex: system.bit ) 
}
```
2. Run following command:

bootgen -image bitstream.bif -arch zynqmp -process\_bitstream bin

**Note:** The bit/bin file name should be same as the firmware name specified in  $p1.$  dtsi (design\_1\_wrapper.bit.bin).

#### **Removing PL from the Device Tree**

Select this configuration option to skip PL nodes if the user does not depend on the PL IPs. Also, if any PL IP in DTG generates an error then you can simply enable this flag and the DTG will not generate any PL nodes.

- 1. Go to cd <proj root directory>.
- 2. In the petalinux-config command, select **DTG Settings → Remove PL** from device tree.
- 3. Run petalinux-build.

*Note***:** FPGA manager overrides all the Remove PL options. Remove PL will comes into play only when FPGA manager is not selected.

*Note***:** If you select both the device tree overlay and remove the PL from the device tree, then the base DTB will have an entry for overlay support but there is no  $p1$ . dtbo will be generated.

### **PMU Firmware Configuration for Zynq UltraScale+ MPSoC**

You can provide compiler flags for the PMU firmware application. For example: - DENABLE\_IPI\_CRC to enable CRC check on IPI messages.

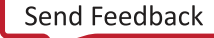

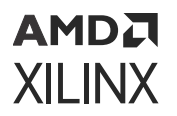

#### *Figure 9:* **PMU Firmware Configuration**

PMUFW Configuration Arrow keys navigate the menu. <Enter> selects submenus ---> (or empty submenus ----). Highlighted letters are hotkeys.<br>Pressing <Y> includes, <N> excludes, <M> modularizes features. Press <Esc><Esc> to exit, <?> for Help,

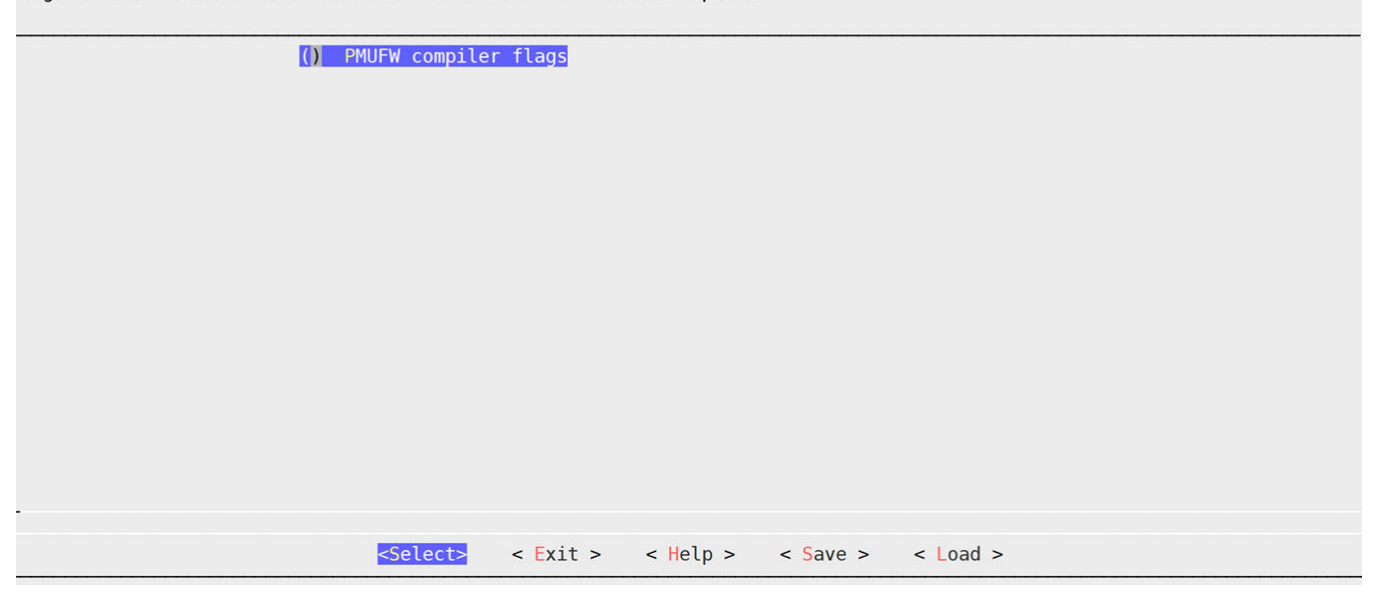

### **FSBL Configuration for Zynq UltraScale+ MPSoC**

- **FSBL BSP extra compiler flags:** You can put multiple settings there, separated with space. For example: -DENABLE\_IPI\_CRC for enabling CRC check on IPI messages.
- **FSBL compilation Settings:** You can put multiple settings there, separated with space. For example: -DFSBL\_PROT\_BYPASS.

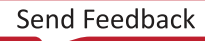

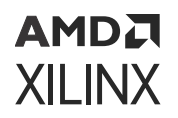

#### *Figure 10:* **FSBL Configuration**

**FSBL Configuration** Arrow keys navigate the menu. <Enter> selects submenus ---> (or empty submenus ----). Highlighted letters are hotkeys.<br>Pressing <Y> includes, <N> excludes, <M> modularizes features. Press <Esc><Esc> to exit, <?> for Help,

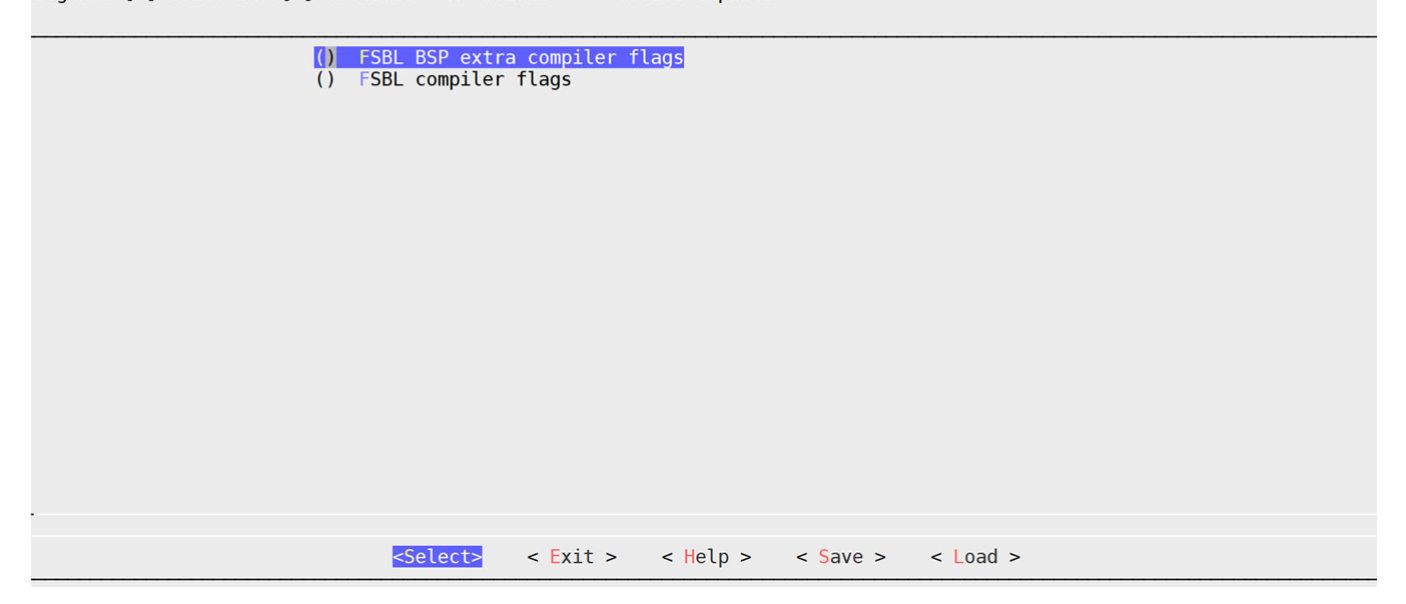

### **Trusted Firmware-A Configuration for Zynq UltraScale+ MPSoC and Versal ACAP**

The Trusted Firmware-A (TF-A) Compilation configuration sub-menu allows you to set:

- Extra TF-A compilation settings
- Change the base address of bl31 binary
- Change the size of bl31 binary
- Enable debug in TF-A.

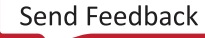

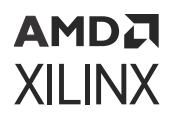

#### *Figure 11:* **Trusted Firmware-A Configuration**

ARM Trusted Firmware Configuration Arrow keys navigate the menu. <Enter> selects submenus ---> (or empty submenus ----). Highlighted letters are hotkeys.<br>Pressing <Y> includes, <N> excludes, <M> modularizes features. Press <Esc><Esc> to exit, <?> for Help,

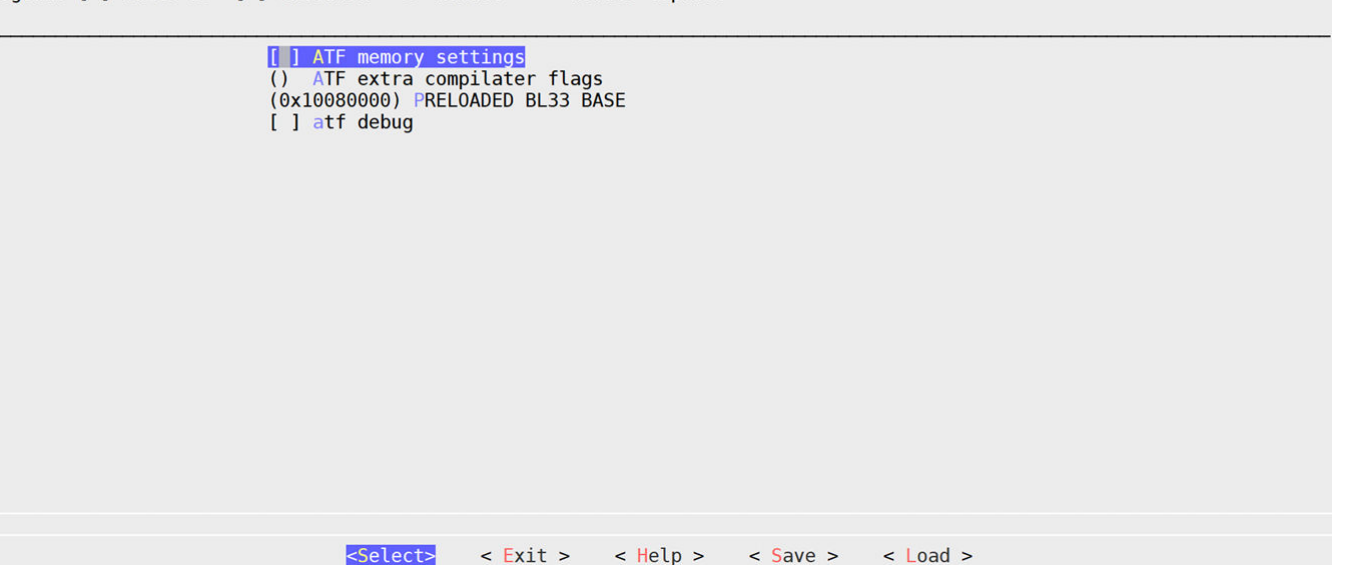

### **FPGA Manager Configuration and Usage for Zynq-7000 Devices and Zynq UltraScale+ MPSoC**

The FPGA manager provides an interface to Linux for configuring the programmable logic (PL). It packs the dtbos and bitstreams into the  $/1$ ib/firmware/xilinx directory in the root file system.

After creating a PetaLinux project for Zynq UltraScale+ MPSoC, follow these steps to build the FPGA manager support:

- 1. Go to cd <plnx-proj-root>.
- 2. In the petalinux-config command, select **FPGA Manager → [\*] Fpga Manager**.

*Note***:** The PetaLinux FPGA manager configuration performs the following:

- 1. Generates the  $p1.$  dtsi nodes as a dt overlay (dtbo).
- 2. Packs the dtbos and bitstreams in the . bin format into the  $/$ lib/firmware/xilinx/base directory in the root file system.
- 3. Use the pl-custom.dtsi(<plnx-proj-root>/project-spec/meta-user/recipesbsp/device-tree/files/pl-custom.dtsi) file to add or modify the PL nodes in pl.dtsi generated using the base XSA file. These changes reflect when the Device tree overlay/FPGA manager is enabled in petalinux-config.
- 3. Specify extra hardware files directory path in **FPGA Manager → Specify hardware directory path**.

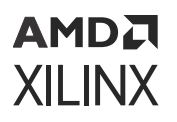

*Note***:** This step is optional. It is required only if multiple bitstreams for same PS and the corresponding dtbos have to be packed into the root file system. It generates and packs the bitstream in .bin form and its dtbo in the RootFS in the  $/$ lib/firmware/xilinx/<XSA name>folder. Ensure that the PS design is the same for XSA in the hardware directory path and  $\langle$ plnx-proj-root>/projectspec/hw-description/<system.xsa>.

- a. You can customize the DT nodes defined in the hardware file provided in the FPGA manager hardware path. For example, if you have  $can.xsa$  in the hardware directory path, customize the nodes by creating a  $can$  dtsi file and add DT nodes/properties in the same hardware directory path.
- 4. You can also use the petalinux-create command to add the PL xsa files into the PetaLinux project. The following command will create the  $fpgamanager_dtg$  app with the xsa file to generate the dtsi and bit files.

```
petalinux-create -t apps --template fpgamanager_dtg -n can-interface --
srcuri <path-to-xsa>/system.xsa --enable
INFO: Create apps: can-interface
INFO: Copying source urls into the project directory
INFO: New apps successfully created in <plnx-proj-root>/project-spec/
meta-user/recipes-apps/can-interface
INFO: Enabling created component...
INFO: Sourcing build environment
INFO: Silentconfig rootfs
INFO: can-interface has been enabled
```
*Note***:** For each XSA, create a separate app using the previous command. FPGA manager should be enabled in petalinux-config for both fpgamanager and fpgamanager\_dtg template apps.

5. Run petalinux-build.

Example loading full bitstream on target:

```
root@xilinx-zcu102:~# fpgautil -o /lib/firmware/xilinx/base/pl.dtbo -b 
/lib/firmware/xilinx/base/design_1_wrapper.bit.bin
```
Time taken to load DTBO is 239.000000 milli seconds. DTBO loaded through ZynqMP FPGA manager successfully.

See the [petalinux-package](#page-213-0) command for generating BOOT.BIN.

Loading a full bitstream through sysfs – loading bitstream only:

```
root@xilinx-zcu102-2022_2:~# fpgautil -b /mnt/design_1_wrapper.bit.bin
```
Time taken to load BIN is 213.000000 milli seconds. BIN FILE loaded through zynqMP FPGA manager successfully.

See help section for more option:  $root@x \text{ilinx-zcul02-2020\_1}:~^{\#}$  fpgautil -h. For more information, see [https://www.wiki.xilinx.com/Solution+ZynqMP+PL+Programming.](https://www.wiki.xilinx.com/Solution+ZynqMP+PL+Programming)

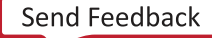

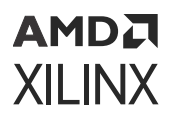

#### *Figure 12:* **FPGA Manager**

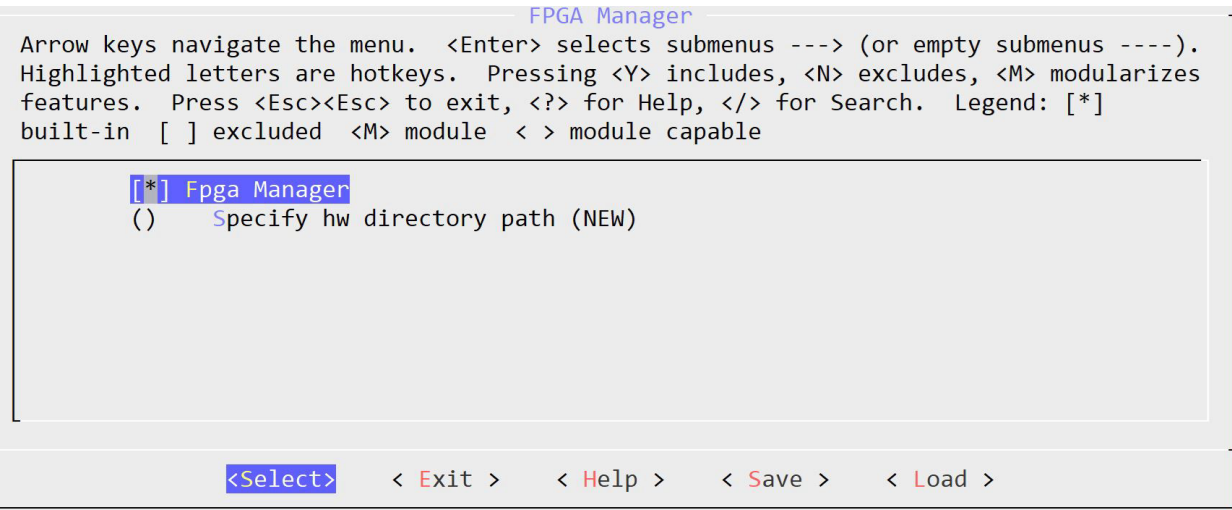

### *Adding Custom dtsi and bit Files to the FPGA Manager for Zynq-7000 Devices and Zynq UltraScale+ MPSoCs*

This section provides information on the mechanism and infrastructure required to work with custom IPs that are readily (hand-stitched) available dtsi files instead of relying on the XSA to generate them when the FPGA manager is enabled. This generates the dtbo and bin files and copies them into the  $roots$  /lib/firmware/xilinx directory.

1. Create the FPGA manager template:

```
$ petalinux-create -t apps --template fpgamanager -n can-interface --
enable
INFO: Create apps: can-interface
INFO: New apps successfully created in <plnx-proj-root>/project-spec/
meta-user/recipes-apps/can-interface
INFO: Enabling created component...
INFO: sourcing build environment
INFO: silentconfig rootfs
INFO: can-interface has been enabled
```
2. Replace the default files with your own dtsi files. You can generate dtsi files using the device tree generator.

```
$ cp can.dtsi can.bit project-spec/meta-user/recipes-apps/can-interface/
files/
```
3. You can provide the dtsi and bit files when creating the fpgamanager template application. Use the following command to create the application and copy the provided .dtsi and .bit files to the application files directory.

```
petalinux-create -t apps --template fpgamanager -n can-interface --
srcuri "<path-to-dtsi>/pl.dtsi <path-to-bitfile>/system.bit" --enable
INFO: Create apps: can-interface
INFO: Copying source urls into the project directory
INFO: New apps successfully created in <plnx-proj-root>/project-spec/
```
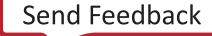

### AMDA **XILINX**

```
meta-user/recipes-apps/can-interface1
INFO: Enabling created component...
INFO: Sourcing build environment
INFO: Silentconfig rootfs
INFO: can-interface has been enabled
```
4. Build the application:

\$ petalinux-build

5. Check the target for dtbo and .bin files:

```
$ ls /lib/firmware/xilinx/can-interface/
                       system.bit.bin
```
**Note:** You can modify the FPGA manager template recipe at <project-root-dir>/project-spec/ meta-user/recipes-apps/can-interface/can-interface.bb.

### *DFX Support*

This section helps to build and boot DFX (single slot) design for Versal platform.

- 1. Source the PetaLinux tool
- 2. Create a Versal template project.

\$ petalinux-create -t project -n versal-dfx --template versal

3. Execute the following command:

\$ cd versal-dfx

- 4. Enable **petalinux-config → FPGA\_MANAGER**
- 5. Use the petalinux-create command to create the recipe file for static xsa/design

```
$ petalinux-create -t apps --template fpgamanager_dtg -n --enable --
srcuri "/ /shell.json"
```
The above command creates the  $fpgamanager_dtg$  with static xsa file to generate the static dtbo, pdi files and install into the rootfs  $(2\text{lib/firmware} / \text{xilinx})$ 

**TIP:** Passing the  $shell$  *. json* is optional if you use fpgautil to load. If you use dfxmgr, then it is *required.*

6. Use the petalinux-create command to create the recipe file for rprm xsa/design. We should point static pl app name to  $-$ -static-pn command line option

```
$ petalinux-create -t apps --template fpgamanager_dtg_dfx -n <rprm-app>
--enable --srcuri "<path>/<rprm.xsa> <path>/shell.json" --static-pn
<static-app>
```
The above command creates the  $fpgamanager\_dtg_df_x$  with rprm xsa file to generate the rprm dtbo, pdi files and install into the rootfs( $/$ lib/firmware/xilinx/ $\le$ static-app>/  $\langle$ rprm-app $\rangle$ .

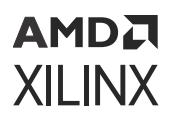

**TIP:** Passing the  $\text{accel}.$  json is optional if you use fpgautil to load. If you use dfxmgr then it is *required. Refer this [link](https://github.com/Xilinx/dfx-mgr) for additional details on creating shell.json and accel.json files.*

7. Execute petalinux-build

The command generates the rootfs containing both static, rprm dtbos, and respective pdi files as mentioned in the step 4 and step 5 paths.

Once the base boot images ready with the above step, if you want to build only dfx apps then use the commands mentioned in step 8.

8. Execute the following command

```
petalinux-build -c <static-app>
petalinux-build -c <rprm-app>
in below path you will the rpms with the below names.
in <TMPDIR>/deploy/rpm you will see <static-app>.rpm and <rprm-app>.rpm
```
**Note:** The pdi's in the design should have  $i *$  partial.pdi in the xsa files to avoid an error.

*Note***:** In DFX use case, we use the static xsa to create the Versal boot firmware images so static pdi is packaged as part of BOOT.BIN.

#### **Boot Steps**

Up the target with above built images using any of the boot methods in the documentation. Once the target is up.

```
vck190-dfx:/home/petalinux# fpgautil -o /lib/firmware/xilinx/<static-app>/
<static-app>.dtbo
[ 71.571728] OF: overlay: WARNING: memory leak will occur if overlay 
removed, property: /fpga/external-fpga-config
[ 71.582142] OF: overlay: WARNING: memory leak will occur if overlay 
removed, property: /__symbols__/overlay0
[ 71.592010] OF: overlay: WARNING: memory leak will occur if overlay 
removed, property: /__symbols__/fpga_PR0
[ 71.601854] OF: overlay: WARNING: memory leak will occur if overlay 
removed, property: /__symbols__/overlay2
[ 71.611688] OF: overlay: WARNING: memory leak will occur if overlay 
removed, property: /__symbols__/static_shell_SIHA_Manager_0
[ 71.623169] OF: overlay: WARNING: memory leak will occur if overlay 
removed, property: /__symbols__/static_shell_axi_gpio_0
[ 71.634302] OF: overlay: WARNING: memory leak will occur if overlay 
removed, property: /__symbols__/static_shell_axi_intc_0
[ 71.645435] OF: overlay: WARNING: memory leak will occur if overlay 
removed, property: /__symbols__/static_shell_clk_gen_clk_wizard_0
[ 71.660647] of-fpga-region fpga:fpga-PR0: FPGA Region probed
[ 71.667512] irq-xilinx: mismatch in kind-of-intr param
[ 71.672705] irq-xilinx: /axi/interrupt-controller@a4060000: num_irq=32, 
sw_irq=0, edge=0xffffffff
vck190-dfx:/home/petalinux#
vck190-dfx:/home/petalinux# fpgautil -b /lib/firmware/xilinx/<static-
app>;/rp0/<rprm-app>/<rprm-app>.pdi -o /lib/firmware/xilinx/<static-
app>/rp0/<rprm-app>/<rprm-app>.dtbo -f Partial -n PR0
[ 142.795102] fpga_manager fpga0: writing opendfx-rp0-aes128.pdi to Xilinx 
Versal FPGA Manager
[152814.496]Loading PDI from DDR
[152814.609]Monolithic/Master Device
```
### **AMDA XILINX**

[152817.904]3.383 ms: PDI initialization time [152821.876]+++Loading Image#: 0x0, Name: pl\_cfi, Id: 0x18700000 [152827.520]---Loading Partition#: 0x0, Id: 0x103 [152831.949] 0.046 ms for Partition#: 0x0, Size: 28560 Bytes [152837.180]---Loading Partition#: 0x1, Id: 0x105 [152841.567] 0.005 ms for Partition#: 0x1, Size: 32 Bytes [152846.582]---Loading Partition#: 0x2, Id: 0x205 [152851.076] 0.112 ms for Partition#: 0x2, Size: 2064 Bytes [152856.156]---Loading Partition#: 0x3, Id: 0x203 [152860.565] 0.027 ms for Partition#: 0x3, Size: 544 Bytes [152865.643]---Loading Partition#: 0x4, Id: 0x303 [152875.331] 5.304 ms for Partition#: 0x4, Size: 3238160 Bytes [152878.011]---Loading Partition#: 0x5, Id: 0x305 [152882.801] 0.406 ms for Partition#: 0x5, Size: 7296 Bytes [152887.586]---Loading Partition#: 0x6, Id: 0x403 [152892.020] 0.051 ms for Partition#: 0x6, Size: 49312 Bytes [152897.246]---Loading Partition#: 0x7, Id: 0x405 [152901.633] 0.005 ms for Partition#: 0x7, Size: 32 Bytes [152906.697]Subsystem PDI Load: Done [ 142.904337] OF: overlay: WARNING: memory leak will occur if overlay removed, property: /\_\_symbols\_\_/overlay0RP\_0\_AES128\_inst\_0 [ 142.918020] OF: overlay: WARNING: memory leak will occur if overlay removed, property: /\_\_symbols\_\_/overlay2\_RP\_0\_AES128\_inst\_0 [ 142.929504] OF: overlay: WARNING: memory leak will occur if overlay removed, property: /\_\_symbols\_\_/RP\_0\_AccelConfig\_0 [ 142.940202] OF: overlay: WARNING: memory leak will occur if overlay removed, property: /\_\_symbols\_\_/misc\_clk\_RP\_0\_AES128\_inst\_00 [ 142.951768] OF: overlay: WARNING: memory leak will occur if overlay removed, property: /\_\_symbols\_\_/RP\_0\_axi\_gpio\_0 [ 142.962208] OF: overlay: WARNING: memory leak will occur if overlay removed, property: /\_\_symbols\_\_/RP\_0\_rm\_comm\_box\_0 [ 142.975851] gpio-xilinx 20100010000.gpio: #gpio-cells mismatch [ 142.981709] gpio-xilinx: probe of 20100010000.gpio failed with error -22 Time taken to load BIN is 196.000000 Milli Seconds BIN FILE loaded through FPGA manager successfully vck190-dfx:/home/petalinux#

### **U-Boot Configuration**

#### *Figure 13:* **U-Boot Configuration**

u-boot Configuration Arrow keys navigate the menu. <Enter> selects submenus ---> (or empty submenus ----). Highlighted letters are hotkeys. Pressing < > includes, < > excludes, < > excludes, < > > modularizes features. Press < Esc>< Esc> < Esc> to exit, < > for Help, < > for Search.<br>Legend: [\*] built-in [ ] excluded < > modularizes features. Press < Esc>< Esc>

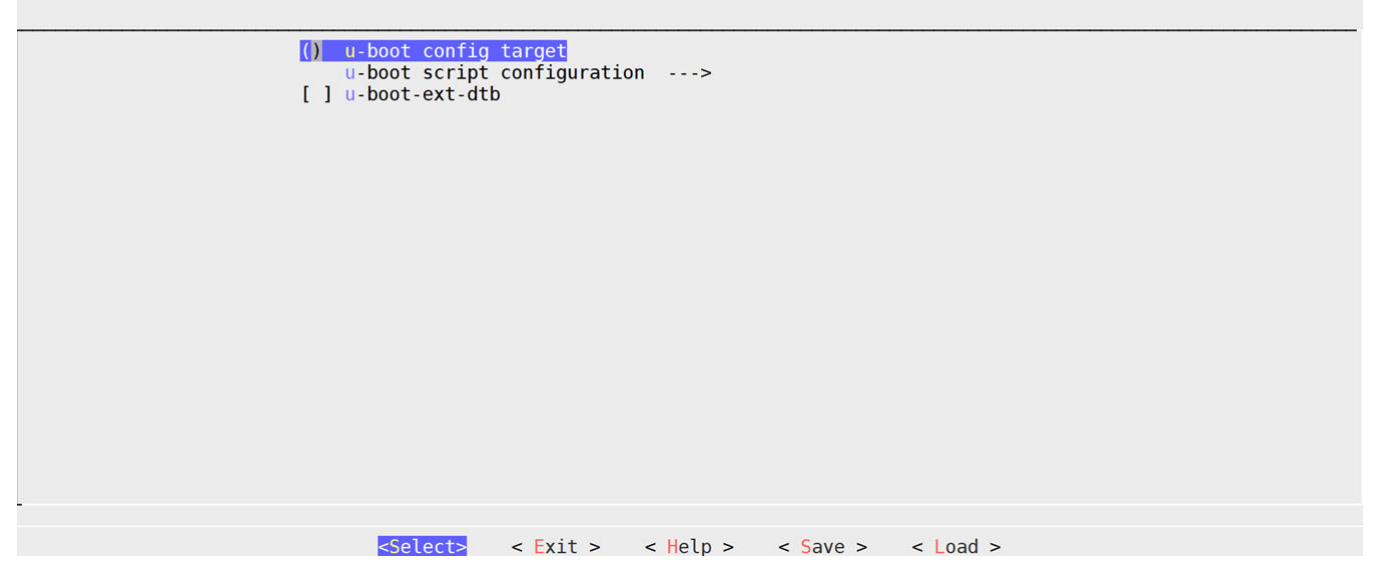

By default, PetaLinux uses the board configuration "other". If you want configurations from design, select **PetaLinux u-boot config**.

### **Building a Separate U-Boot DTB**

As shown in the following figure, if you enable the  $u$ -boot dtb configuration, you can build separate U-Boot dtb with the provided design and you can find the binary in  $\epsilon_{\rm plan}$ -proj- $\text{root}$ /images/linux with the name u-boot.dtb. You can change the name with the uboot dtb package name option. If you have a dts file to build a separate U-Boot dtb, then you can use the "uboot dts file path" to provide the dts/dtsi files with space separation.

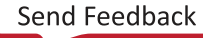

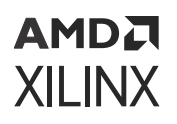

#### *Figure 14:* **Separate U-Boot DTB**

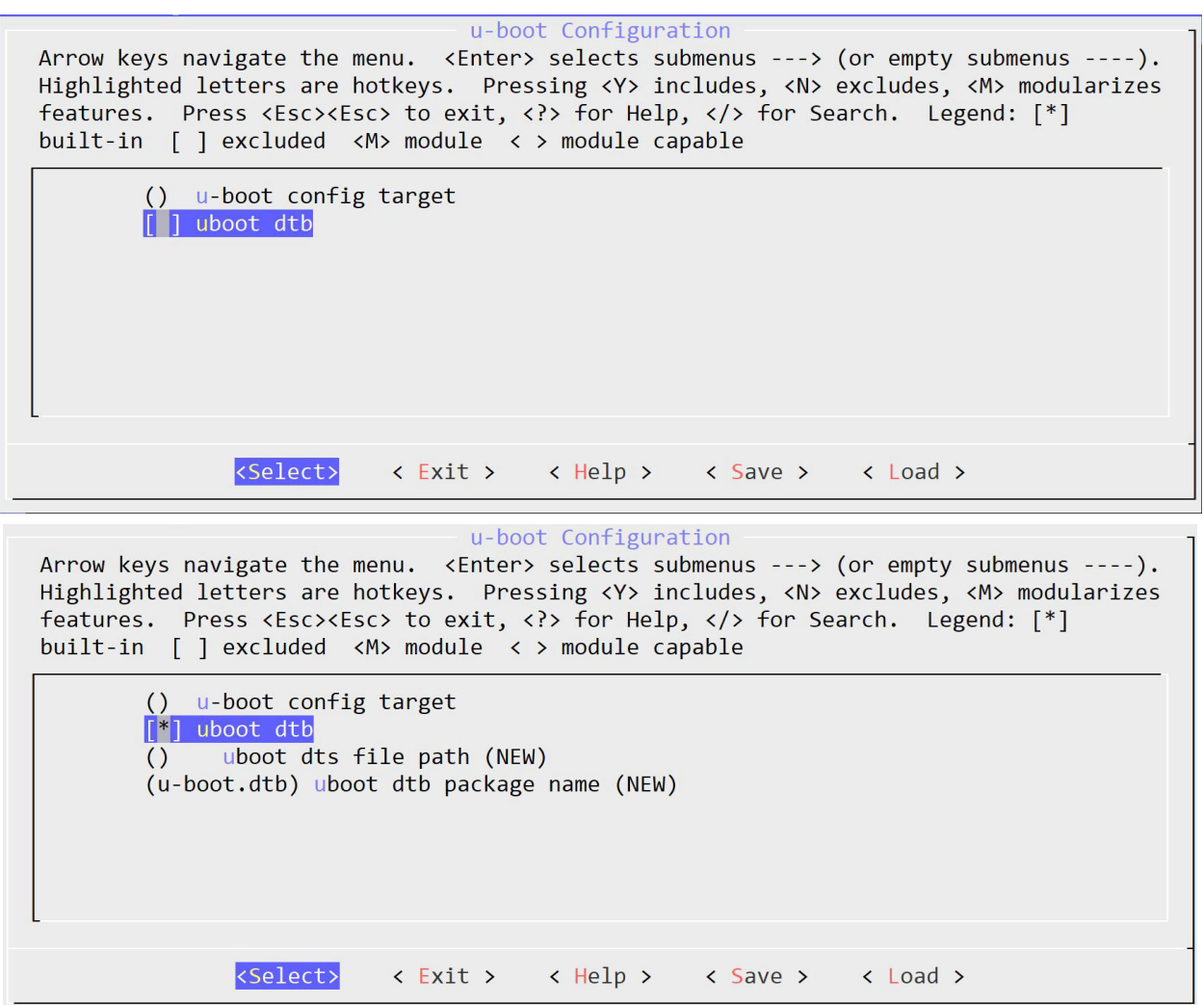

### **Image Packaging Configuration**

The Image Packaging Configuration sub-menu allows you to set the following image packaging configurations:

- Adding required root file system types.
- File name of the generated bootable kernel image.
- Linux kernel image hash function.
- DTB padding size.
- Whether to copy the bootable images to host TFTP server directory.

**TIP:** *The* petalinux-build *tool always generates a FIT image as the kernel image.*

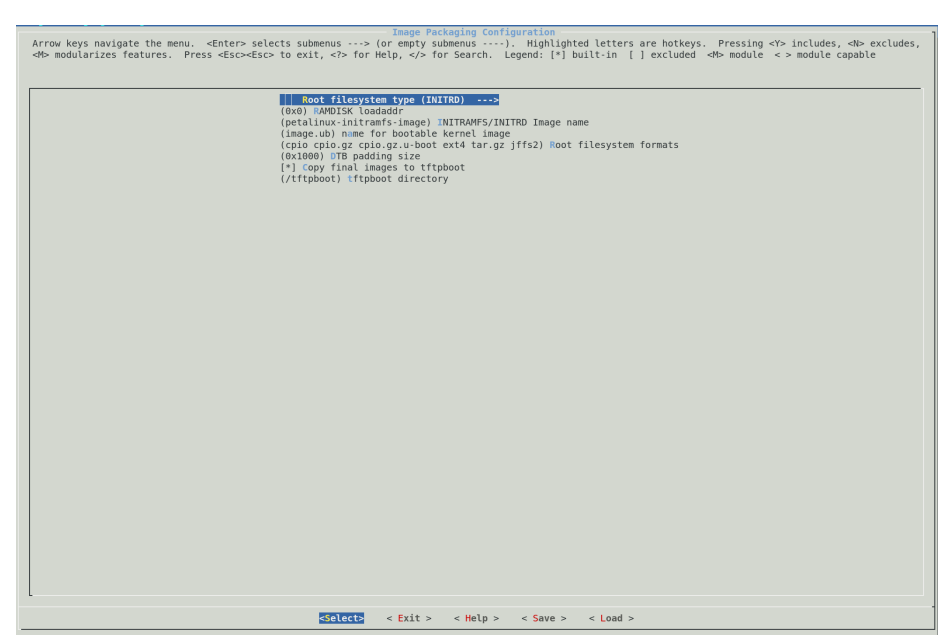

### *Figure 15:* **Image Packaging Configuration**

**Note:** You can add extra spaces in the root file system by adding value to this variable<project>/ project-spec/meta-user/conf/petalinuxbsp.conf IMAGE\_ROOTFS\_EXTRA\_SPACE.

### **Meta-user Layer Changes**

In earlier releases,  $u$ -boot-zynq-scr.bbappend and bootcmd files were available in metauser layers. In the 2022.2 release, they are removed from the meta-user layer and moved to Yocto eSDKs at <plnx-proj-root>/components/yocto/layers/meta-xilinx/metaxilinx-bsp/recipes-bsp/u-boot/u-boot-zynq-scr. You can find these files on running the petalinux-config/petalinux-build command.

#### **buildtools-extended**

Added buildtools-extended as an option in petalinux-config. Enable this option to use gcc and other binaries as part of the PetaLinux tool. If you are using the newer Yocto version, Honister, to build the project, the gcc version should be higher than version 6 which is not available by default in most of the supported operating systems. Enable this option to unblock this issue.

#### **auto-login**

AUTO-LOGIN option in PetaLinux tool is disabled by default. User can enable this with petalinux-config -c rootfs  $-\rightarrow$  Image Features  $-\rightarrow$  [ ] auto-login if required..

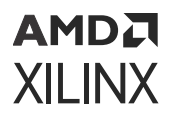

#### **Linux Components Selection**

Added Image selector menuconfig option. It is disabled by default.

### **Option to Change RAM-based Filesystem**

There is a menu config option to build the initial RAM-based root filesystem as highlighted in the following figure.

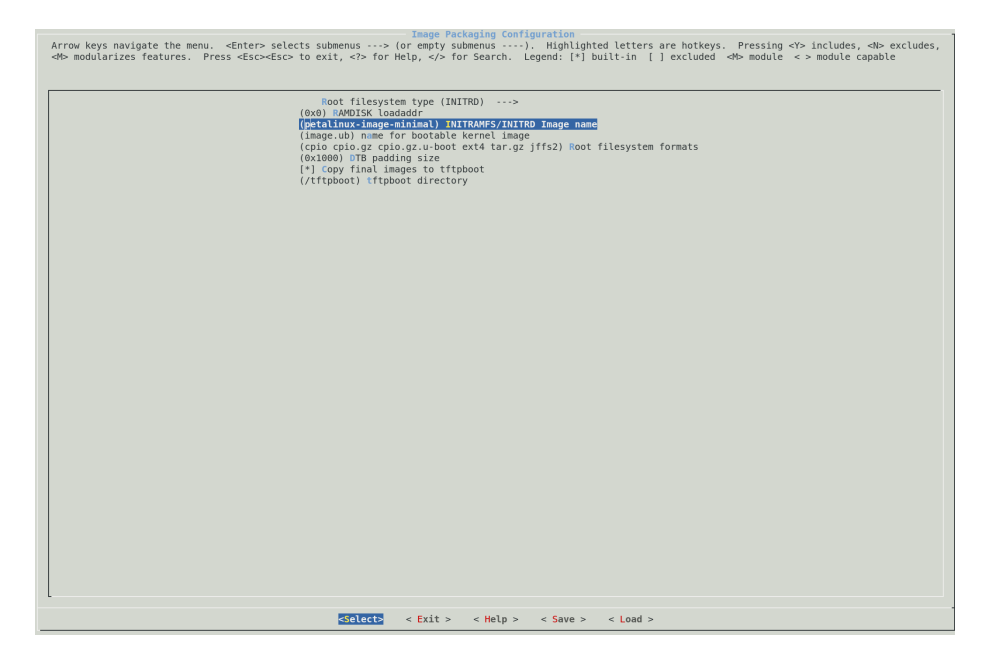

#### *Figure 16:* **RAM-based Root File System**

You can provide the name of the Yocto image recipe that is used to build an initial RAM filesystem in the menu config option, INITRAMFS/INITRD Image name. By default, it is set to petalinux-image-minimal for Zynq-7000 devices and MicroBlaze processors and to petalinux-initramfs-image for Zynq UltraScale+ MPSoCs and Versal ACAPs. The petalinux-initramfs-image is a small file system which is deployed into images/linux as ramdisk.cpio.gz.u-boot. It is also packed into Fit image as image.ub. This allows the specified image to be bundled inside the kernel image. An INITRAMFS/INITRD image provides a temporary root file system used for early system initialization, for example, when loading modules that are needed to locate and mount the "real" root filesystem.

After configuration, you can find the following bootargs changes in  $\langle$ plnx-proj-root>/ configs/config:

init\_fatal\_sh=1: Launch the initramfs prompt if the specified device not available.

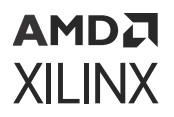

You can see the two root file systems in  $\langle$ plnx-proj-root>/images/linux:

```
ramdisk.cpio, ramdisk.cpio.gz.u-boot etc..
rootfs.cpio, rootfs.cpio.gz.u-boot etc..
```
Using the petalinux-initramfs-image as the INITRD/INITRAMFS image will boot the system with tiny rootfs, search for the ext2, ext3, and ext4 SD partitions, and check for the / dev,/etc and  $/s$ bin/init file/ folder in it to validate whether the rootfs is valid and can be used as a real file system using the command  $\text{switch\_root}$ . If you want to specify the SD device which has the ext rootfs, add  $ext{ext1}$  /dev/mmcblk0p2:/rootfs in system bootargs as shown below:

```
petalinux-config ---> DTG Settings ---> Kernel Bootargs ---> [ ] generate 
boot args automatically
```

```
petalinux-config ---> DTG Settings ---> Kernel Bootargs ---> (earlycon 
console=ttyPS0,115200 clk_ignore_unused init_fatal_sh=1 ext4=/dev/
mmcblk0p2:/rootfs) user set kernel bootargs
```
#### **Disabling switch\_root**

If you do not want to use the  $\frac{\text{switch}}{\text{root}}$  command which is the default command to mount and use the ext rootfs in Zynq UltraScale+ MPSoC and Versal devices, you can disable it in build time using the following command:

petalinux-config ---> Image Packaging Configuration --->

Update the name petalinux-initramfs-image to petalinux-image-minimal in INITRAMFS/INITRD image name and then run the  $petaling$  -build command.

*Note***:** If you have previously built using the petalinux-initramfs-image command, you will continue to see the  $r$  amdisk.  $*$  images in the  $images/limux$  folder. To avoid confusion, check the time stamp.

*Note***:** If you enable Xen when switch\_root is enabled, you will see build failures because Xen only supports the ramfs boot. Enabling  $\frac{\text{switch}}{\text{model}}$  root will enable the ext4-based boot. To resolve the issue, change the above configuration to petalinux-image-minimal from petalinux-initramfsimage.

### **Firmware Version Configuration**

The Firmware Version Configuration sub-menu allows you to set the firmware version information:

#### *Table 28:* **Firmware Version Options**

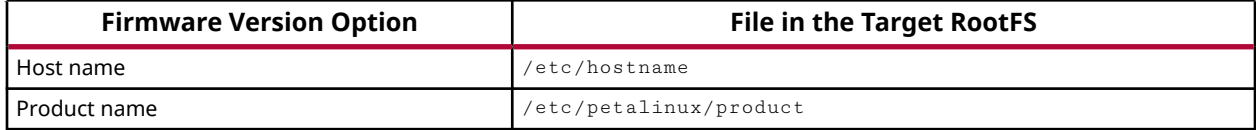

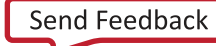

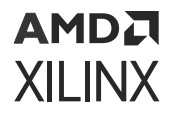

#### *Table 28:* **Firmware Version Options** *(cont'd)*

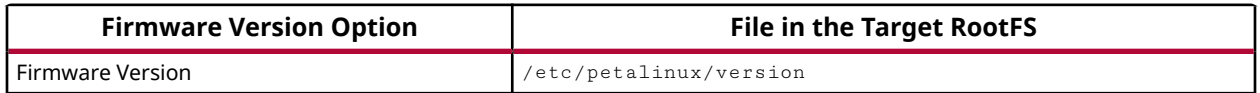

#### *Figure 17:* **Firmware Version Configuration**

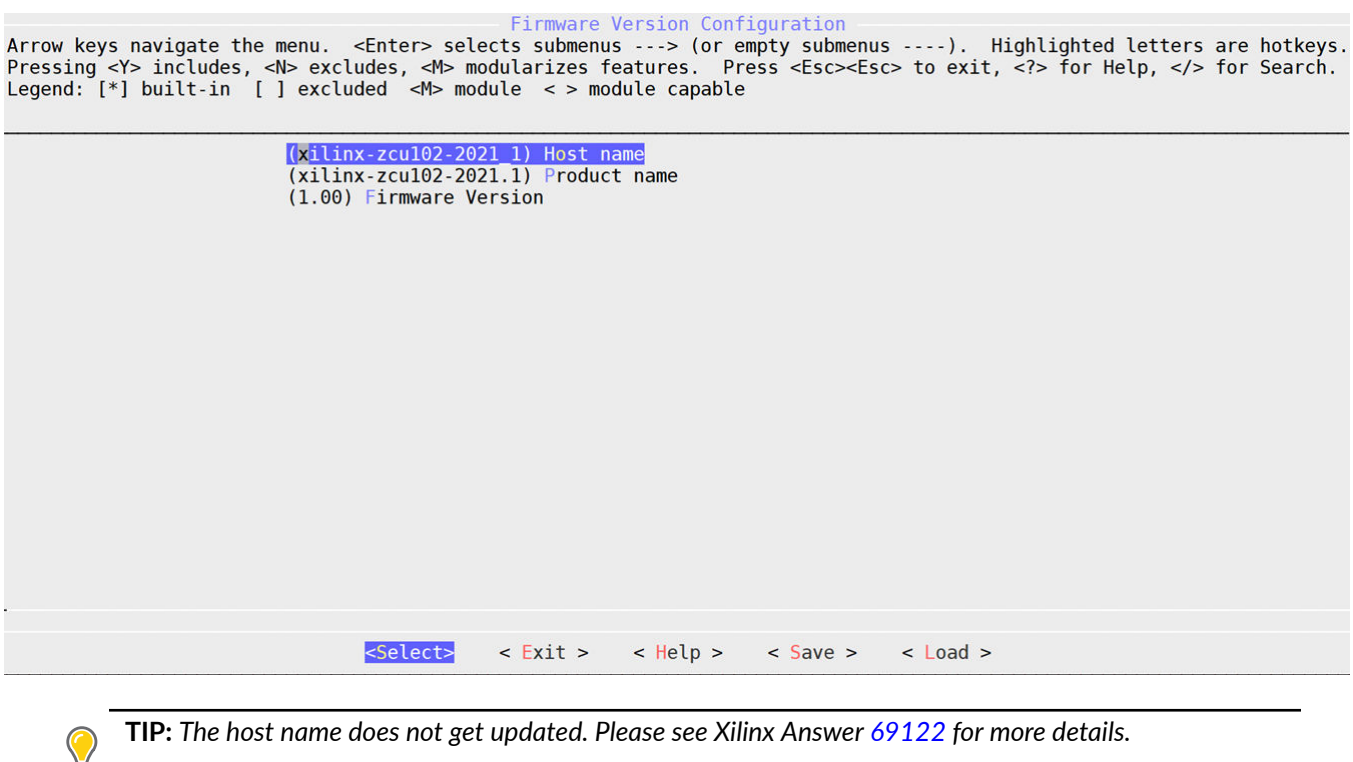

### **Yocto Settings**

Yocto settings allows you to configure various Yocto features available in a project.

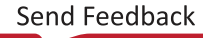

### AMDA **XILINX**

#### *Figure 18:* **Yocto Settings**

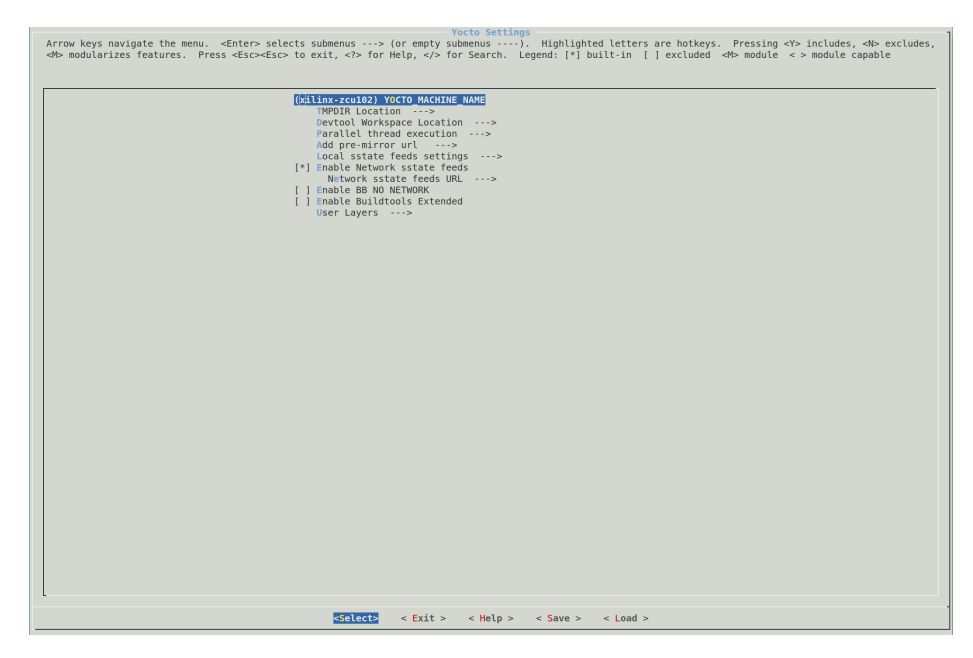

#### *Table 29:* **Yocto Settings**

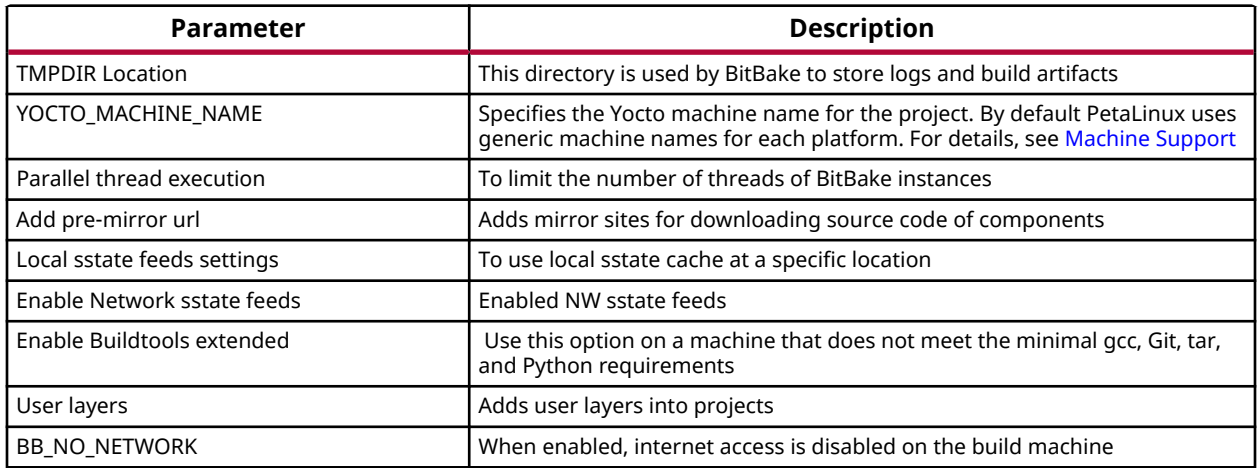

### **Integrated buildtools-extended into PetaLinux**

The latest Yocto SDK version (honister) requires host development machines to run gcc version 6 or higher. This is currently not available by default in RHEL7.x /CENTOS 7.x/UBUNTU versions . If this requirement is not met, the following error is displayed when  $petating or$ petalinux-build is run:

```
Error: Incompatible SDK installer! Your host gcc version is 4.8 and this 
SDK was built by gcc higher version.
```
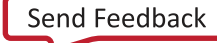

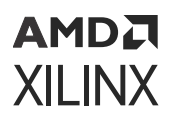

To fix this issue, a config option is provided to allow you to use the gcc and other binaries/ libraries as a part of the PetaLinux tool (\$PETALINUX/components/yocto/ buildtools\_extended). Enable the buildtools-extended option in **petalinux-config →  Yocto Settings → Enable Buildtools Extended**, as shown in the following figure, to use this option:

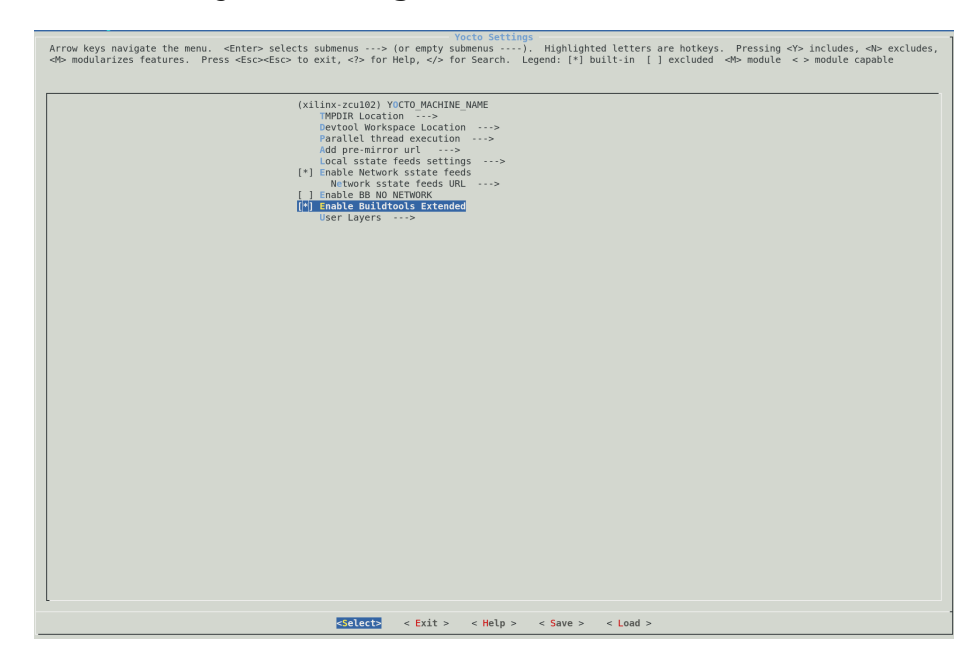

*Figure 19:* **Integrated buildtools-extended**

## **Open Source Bootgen for On-target Use for Zynq Devices, Versal ACAP, and Zynq UltraScale+ MPSoC**

If you want to build an open source bootgen as part of the root file system, follow these steps.

- 1. Go to the PetaLinux project:  $cd < p1nx-proj-root$
- 2. Run petalinux-config -c rootfs and select **Filesystem Packages → Bootgen**
- 3. Run petalinux-build.

Once the target is up, you can find the bootgen binary in  $/\text{usr/bin}$ .

# **Configuring Out-of-tree Build**

PetaLinux has the ability to automatically download up-to-date kernel/U-Boot source code from a git repository. This section describes how this features works and how it can be used in systemlevel menu config. It describes two ways of doing the out-of-tree builds.

### **Prerequisites**

This section assumes that the following prerequisites have been satisfied:

- You have PetaLinux Tools software platform ready for building a Linux system customized to your hardware platform. For more information, see [Importing Hardware Configuration.](#page-23-0)
- Internet connection with  $g$  it access is available.

### **Steps to Configure Out-of-tree Build**

Use the following steps to configure UBOOT/Kernel out-of-tree build.

1. Change into the root directory of your PetaLinux project.

\$ cd <plnx-proj-root>

2. Launch the top level system configuration menu.

\$ petalinux-config

- 3. Select **Linux Components Selection** sub-menu.
	- For kernel, select **linux-kernel () → remote**.
		- ( ) linux-xlnx

(X) remote

- ( ) ext-local-src
- For U-Boot, select **u-boot () → remote**.

( ) u-boot-xlnx

(X) remote

( ) ext-local-src

4. For kernel, select **Remote linux-kernel settings → Remote linux-kernel git URL**, and enter git URL for Linux kernel.

For example: To use<https://github.com/Xilinx/linux-xlnx>, enter:

git://github.com/Xilinx/linux-xlnx.git;protocol=https

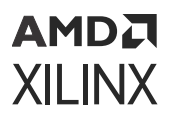

For U-Boot, select **Remote U-Boot settings → Remote u-boot git URL** and enter git URL for U-Boot. For example:

git://github.com/Xilinx/u-boot-xlnx.git;protocol=https

Once a remote git link is provided, you must provide any of the following values for "git TAG/ Commit ID" selection, otherwise an error message is expected.

Set any of the following values to this setting, otherwise an error message appears.

• To point to HEAD of repository of the currently checked out branch:

\${AUTOREV}

• To point to any tag:

tag/mytag

• To point to any commit id:

commit id sha key

Once you select git Tag/Commit ID, you can see a prompt to enter a string value as shown in the following figure. Enter any of the above set values.

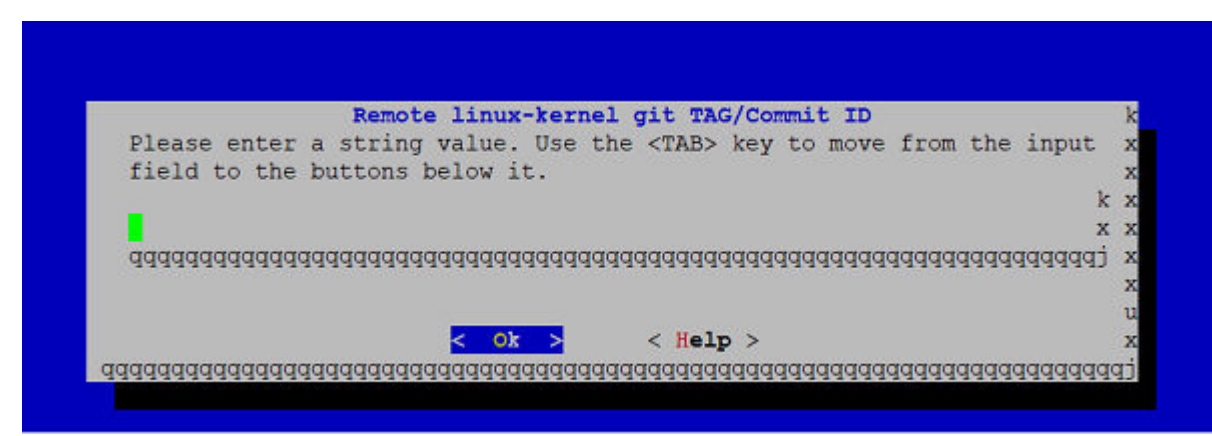

5. To specify BRANCH to kernel/u-boot/arm-trusted-firmware/plm/psmfirmware, select **Remote settings (Optional)**.

For example: To specify the master branch, type  $\text{max}$  as shown in the following figure:

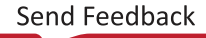

### AMDA **XILINX**

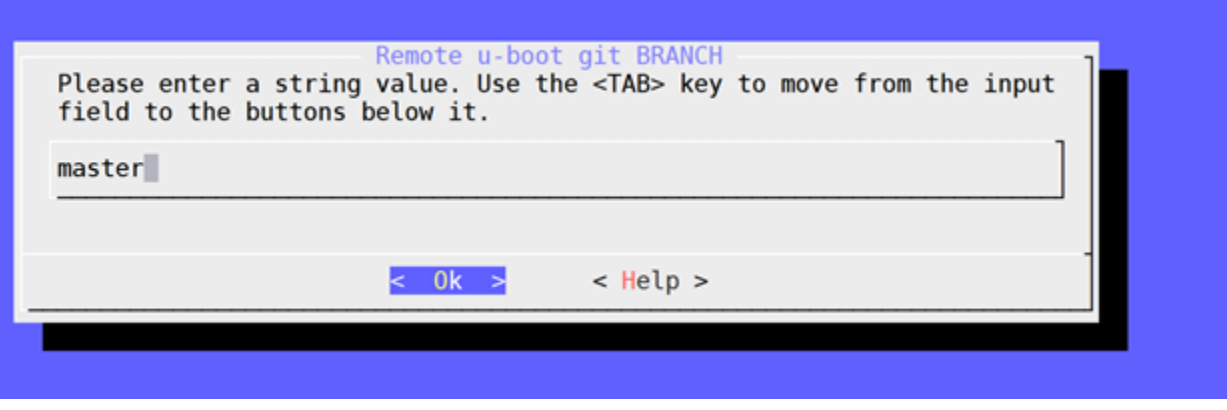

6. To specify LICENSE checksum to kernel/u-boot/arm-trusted-firmware/plm/psmfirmware, select **Remote settings (Optional)**.

For example: To specify file://

license.rst;md5=e927e02bca647e14efd87e9e914b2443, enter the string value as shown in the following figure:

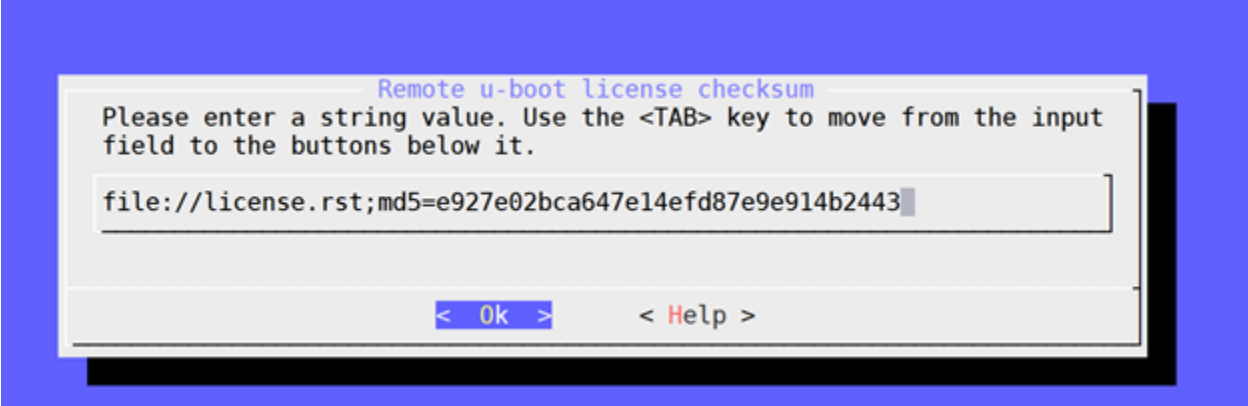

7. Exit the menu, and save your settings.

### **Using External Kernel and U-Boot with PetaLinux**

PetaLinux includes kernel source and U-Boot source. However, you can build your own kernel and U-Boot with PetaLinux.

PetaLinux supports local sources for kernel, U-Boot, TF-A, PLM and PSM-FIRMWARE.

For external sources create a directory <plnx-proj-root>/components/ext\_sources/.

1. Copy the kernel source directory:

```
<plnx-proj-root>/components/ext_sources/<MY-KERNEL>
```
### AMDA **XILINX**

2. Copy the U-Boot source directory:

```
<plnx-proj-root>/components/ext_sources/<MY-U-BOOT>
```
- 3. Run petalinux-config, and go into Linux Components Selection sub-menu.
	- For kernel, select **linux-kernel () --->** and then select **ext-local-src**.
		- ( ) linux-xlnx
		- ( ) remote

(X) ext-local-src

- For U-Boot, select **u-boot () --->** and then select **ext-local-src**.
	- ( ) u-boot-xlnx
	- ( ) remote
	- (X) ext-local-src
- 4. Add external source path.
	- For kernel, select **External linux-kernel local source settings --->**. Enter the path:

\${PROOT}/components/ext\_sources/<MY-KERNEL>

• For U-Boot, select **External u-boot local source settings --->**. Enter the path:

\${PROOT}/components/ext\_sources/<MY-U-BOOT>

 $$$ {PROOT} is a PetaLinux variable pointing to  $\langle$ plnx-proj-root>/ directory. You can also specify an absolute path of the source. The sources can be placed outside the project as well.

*Note*: If after setting ext-local-src, you try to change it to linux-xlnx/u-boot-xlnx in petalinux-config, it will give the following warning.

```
WARNING: Workspace already setup to use from <ext-local-src path>,
Use 'petalinux-devtool reset linux-xlnx' To remove this (or) Use this 
for your development.
```
*Note***:** When creating a BSP with external sources in project, it is your responsibility to copy the sources into the project and do the packing. For more information, see [Packaging BSP](#page-40-0).

**IMPORTANT!** *It is not mandatory to have external sources under*  $component s /$ . You can specify any *location outside the project as well. However, while packaging the BSP, you are responsible for copying the external sources into* components/ *and setting relative path.*

*Note***:** If the external source is a git repository, its checked out state must be appropriate for the project that is being built.

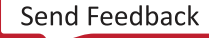

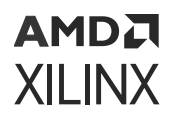

## **Troubleshooting**

This section describes some common issues you may experience while configuring out-of-tree build.

*Table 30:* **Configuring Out-of-Tree Build Troubleshooting**

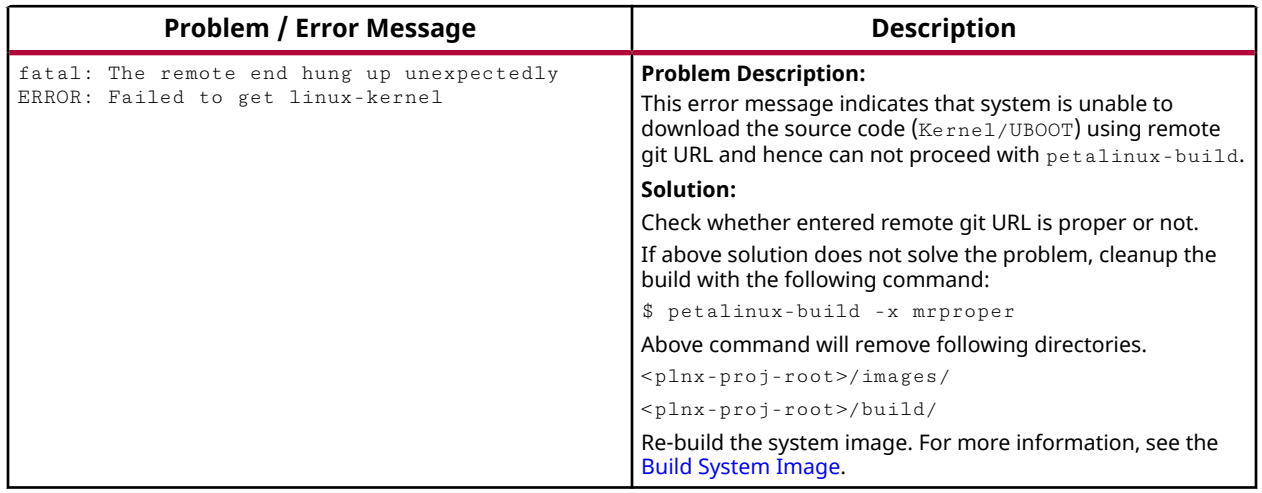

# **Configuring Project Components**

If you want to perform advanced PetaLinux project configuration such as enabling Linux kernel options or modifying flash partitions, use the  $p$ etalinux-config tool with the appropriate -c COMPONENT option.

**IMPORTANT!** *Only Xilinx® drivers or optimizations in the Linux kernel configuration are supported by Xilinx technical support. For more information on Xilinx drivers for Linux, see [https://xilinx](https://xilinx-wiki.atlassian.net/wiki/spaces/A/pages/18841873/Linux+Drivers)[wiki.atlassian.net/wiki/spaces/A/pages/18841873/Linux+Drivers](https://xilinx-wiki.atlassian.net/wiki/spaces/A/pages/18841873/Linux+Drivers).*

The examples below demonstrate how to use  $peta$  alinux-config to review or modify your PetaLinux project configuration.

1. Change into the root directory of your PetaLinux project.

```
$ cd <plnx-proj-root>
```
2. Launch the top level system configuration menu and configure it to meet your requirements:

```
$ petalinux-config
```
3. Launch the Linux kernel configuration menu and configure it to meet your requirements:

```
$ petalinux-config -c kernel
```
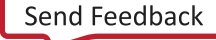

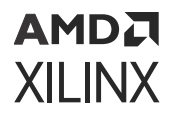

4. Launch the root file system configuration menu and configure it to meet your requirements:

\$ petalinux-config -c rootfs

5. Use --silentconfig for the components when you do not have Kconfig/Menuconfig support or to skip the launching of configuration menu

\$ petalinux-config -c <COMPONENT> --silentconfig

#### **Warning Message for petalinux-config or petalinux-build Commands**

The following warning message appears when you run the  $petaling-config$  or petalinux-build for components (Ex: petalinux-build -c u-boot) and this can be ignored.

WARNING: SRC\_URI is conditionally overridden in this recipe, thus several devtool-override-\* branches have been created, one for each override that makes changes to SRC\_URI. It is recommended that you make changes to the devtool branch first, then checkout and rebase each devtool-override-\* branch and update any unique patches there (duplicates on those branches will be ignored by devtool finish/update-recipe).

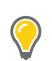

**TIP:** Set U-Boot target in  $p$ etalinux-config menuconfig as required, for your custom board. Set \$ *petalinux-config → U-Boot Configuration → u-boot config target as required. Possible values for Xilinx evaluation boards which are default set are as follows:*

- For Zyng-7000 devices, xilinx zyng virt defconfig
- For Zynq UltraScale+ MPSoC, xilinx\_zynqmp\_virt\_defconfig
- For MicroBlaze processors, microblaze-generic\_defconfig
- For Versal devices, xilinx\_versal\_virt\_defconfig

*Note***:** Please make sure board and user specific dtsi entries are added to project-spec/meta-user/ recipes-bsp/device-tree/files/system-user.dtsi.

Using template flow, for zcu102 and zcu106 boards, add the following line to  $\epsilon_{\rm plan}$ -projroot>/project-spec/meta-user/recipes-bsp/embeddedsw/fsbl-firmware\_ %.bbappend for FSBL initializations.

```
YAML_COMPILER_FLAGS_append = " -DXPS_BOARD_ZCU102" #for zcu102
YAML_COMPILER_FLAGS_append = " -DXPS_BOARD_ZCU106" # for zcu106
```
### **Device Tree Configuration**

This section describes which files are safe to modify for the device tree configuration and how to add new information into the device tree.

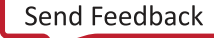

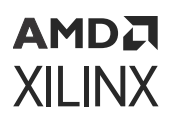

### *Prerequisites*

This section assumes that you have PetaLinux tools software platform ready for building a Linux system customized to your hardware platform. For more information, see [Importing Hardware](#page-23-0) [Configuration](#page-23-0). Knowledge of DTS syntax is required to customize the default DTS.

### *Configuring Device Tree*

User-modifiable PetaLinux device tree configuration is associated with following config files, that are located at <plnx-proj-root>/project-spec/meta-user/recipes-bsp/devicetree/files/:

- system-user.dtsi
- xen.dtsi
- pl-custom.dtsi
- openamp.dtsi
- xen-qemu.dtsi

The generated files are in the <plnx-proj-root>/components/plnx\_workspace/ device-tree/device-tree/ directory.

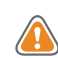

**CAUTION!** *These dtsi files are auto-generated. Do not edit these files*

For more details on device tree files, see [Appendix C: PetaLinux Project Structure.](#page-176-0)

If you wish to add information, like the Ethernet PHY information, this should be included in the system-user.dtsi file. In this case, device tree should include the information relevant for your specific platform as information (here, Ethernet PHY information) is board level and board specific.

The  $system-user.dtsi$  is automatically created when you configure your PetaLinux project. Once created, the tools do not update it automatically.

*Note***:** The need for this manual interaction is because some information is "board level" and the tools do not have a way of predicting what should be here. Refer to the Linux kernel Device Tree bindings documents (Documentation/devicetree/bindings from the root of the kernel source) for the details of bindings of each device.

An example of a well-formed device tree node for the  $system-user.dtsi$  is shown below:

```
/dts-v1/;
/include/ "system-conf.dtsi"
/ {
};
&gem0 {
     phy-handle = <&phy0>;
     ps7_ethernet_0_mdio: mdio {
```
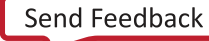

### AMDA **XILINX**

```
 phy0: phy@7 {
              compatible = "marvell,88e1116r";
              device_type = "ethernet-phy";
             reg = <7>;
         };
     };
};
```
**IMPORTANT!** *Ensure that the device tree node name, MDIO address, and compatible strings correspond to the naming conventions used in your specific system.*

The following example demonstrates adding the  $\texttt{sample-user-1.dat}$ .dtsi file:

1. Add /include/ "system-user-1.dtsi" in project-spec/meta-user/recipesbsp/device-tree/files/system-user.dtsi. The file should look like the following:

```
/include/ "system-conf.dtsi"
/include/ "system-user-1.dtsi"
/ {
};
```
2. Add file://system-user-1.dtsi to project-spec/meta-user/recipes-bsp/ device-tree/device-tree.bbappend. The file should look like this:

```
FILESEXTRAPATHS_prepend := "${THISDIR}/files:"
SRC_URI += "file://system-user.dtsi"
SRC_URI += "file://system-user-1.dtsi"
```
It is not recommended to change anything in  $\epsilon_{\text{planar-proj-root}}$  / components/ plnx\_workspace/device-tree/device-tree/.

It is recommended to use system user DTSIs for adding, modifying and deleting nodes or values. System user DTSIs are added at the end, which makes the values in it at higher priority.

You can overwrite any existing value in other DTSIs by defining in system user DTSIs.

### **U-Boot Configuration**

This section describes which files are safe to modify for the U-Boot configuration and discusses about the U-Boot CONFIG\_ options/settings.

### *Prerequisites*

This section assumes that you have PetaLinux tools software platform ready for building a Linux system customized to your hardware platform. Refer to section [Importing Hardware](#page-23-0) [Configuration](#page-23-0) for more information.

### *Configuring U-Boot*

Universal boot loader (U-Boot) configuration is usually done using C pre-processor. It defines:

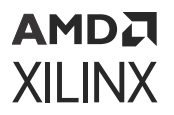

- **Configuration** \_OPTIONS\_**:** You can select the configuration options. They have names beginning with  $CONFIG$ .
- **Configuration** \_SETTINGS\_**:** These depend on the hardware and other factors. They have names beginning with CONFIG\_SYS\_.

**TIP:** *Detailed explanation on* CONFIG\_ *options/settings documentation and README on U-Boot can be found at [Denx U-Boot Guide](http://www.denx.de/wiki/view/DULG/UBoot).*

PetaLinux U-Boot configuration is associated with config.cfg and platform-auto.h configuration files which are located at  $\langle$ plnx-proj-root>/project-spec/configs/uboot-xlnx/ and platform-top.h located at <plnx-proj-root>/project-spec/ meta-user/recipes-bsp/u-boot/files/.

*Note***:** config.cfg and platform-auto.h are generated only when **petalinux-config → Auto Config Settings → u-boot autoconfig** is enabled.

PetaLinux does not automate U-Boot configuration with respect to CONFIG\_ options/settings. You can add these CONFIG<sub>-</sub> options/settings into platform-top.h file.

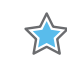

**IMPORTANT!** *If petalinux-config → Auto Config Settings → u-boot autoconfig is disabled, the* <sup>p</sup>latform-top.h *changes are not reflected directly. To resolve this, see [Steps for Managing Image Size](#page-80-0).*

Steps to add  $CONFIG_$  option (For example, CONFIG CMD MEMTEST) to platform-top.h:

• Change into the root directory of your PetaLinux project.

```
$ cd <plnx-proj-root>
```
• Open the file platform-top.h

\$ vi project-spec/meta-user/recipes-bsp/u-boot/files/platform-top.h

• If you want to add CONFIG\_CMD\_MEMTEST option, add the following line to the file. Save the changes.

#define CONFIG\_CMD\_MEMTEST

**TIP:** *Defining CONFIG\_CMD\_MEMTEST enables the Monitor Command "mtest", which is used for simple RAM test.*

• Build the U-Boot image.

```
$ petalinux-build -c u-boot
```
• Generate BOOT. BIN using the following command.

```
$ petalinux-package --boot --fsbl <FSBL image> --fpga <FPGA bitstream> --
u-boot
```
• Boot the image either on hardware or QEMU and stop at U-Boot stage.

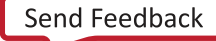

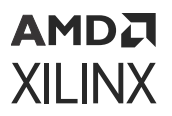

• Enter the mtest command in the U-Boot console as follows:

ZynqMP mtest

• Output on the U-Boot console should be similar to the following:

```
Testing 00000000 ... 00001000:
                          Pattern 00000000 Writing... Reading...Iteration: 
20369
```
**IMPORTANT!** *If* CONFIG\_CMD\_MEMTEST *is not defined, output on U-Boot console is as follows:* X U-Boot-PetaLinux> mtest Unknown command 'mtest' - try 'help'

For more information on U-Boot, see [https://xilinx-wiki.atlassian.net/wiki/spaces/A/pages/](https://xilinx-wiki.atlassian.net/wiki/spaces/A/pages/18842223/U-boot) [18842223/U-boot.](https://xilinx-wiki.atlassian.net/wiki/spaces/A/pages/18842223/U-boot)

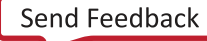
# **AMDA XILINX**

*Chapter 11*

# Yocto Features

# **SDK Generation (Target Sysroot Generation)**

The OpenEmbedded build system uses BitBake to generate the Software Development Kit (SDK) installer script based standard SDKs. PetaLinux builds and installs SDK. The installed SDK can be used as sysroot for the application development.

### **Building SDK**

The following command builds SDK and copies it at  $<$ proj\_root>/images/linux/sdk.sh.

```
petalinux-build --sdk
```
The following is the equivalent BitBake command.

```
bitbake petalinux-image-minimal -c do_populate_sdk
```
## **Installing SDK**

The generated SDK has to be installed/extracted to a directory. The following command extracts the SDK to a specified directory. The default SDK is  $\langle p_{\text{root}} \rangle_{\text{proot}}$  / images/linux/sdk.sh and default installation directory is  $<$ proj\_proot>/images/linux/sdk/.

```
petalinux-package --sysroot -s|--sdk <custom sdk path> -d|--dir <custom 
directory path>
```
## **Examples**

1. Adding a cross compiling qt toolchain

To build SDK with qt toolchain:

- a. Create the <plnx-proj-root>/project-spec/meta-user/recipes-core/ images/petalinux-image-minimal.bbappend file.
- b. Add inherit populate\_sdk\_qt5 in the newly created file.
- c. Run petalinux-config -c rootfs and select **packagegroup-petalinux-qt**.

### AMDA **XILINX**

- d. Run petalinux-build -s.
- e. Run petalinux-package --sysroot.

To verify:

- a. Open a new terminal.
- b. Go to  $<$ plnx-proj-root>/image/linux/sdk.
- c. Run source environment-setup-aarch64-xilinx-linux.
- d. Run which qmake. This confirms that the qmake is coming from the SDK.
- 2. Building OpenCV applications
	- a. Create a PetaLinux project.
	- b. Add packagegroup-petalinux-opencv in the RootFS menu config.
	- c. Build SDK.

petalinux-build --sdk

This command builds SDK and deploys it at  $\langle$ plnx-proj-root>/images/linux/ sdk.sh.

d. Install SDK.

petalinux-package --sysroot

This command installs SDK at  $\langle$  plnx-proj-root>/images/linux/sdk.

e. Use the images/linux/sdk directory as sysroot for building the OpenCV applications.

## **Building an eSDK**

The following command builds the eSDK and copies it at  $\langle p_{\text{roj\_root}} \rangle / \text{images/limu} \times \rangle$ esdk.sh.

petalinux-build --esdk

### **Packaging Sources and Licenses**

• To pack all the components of  $peta$ italinux-build, issue the following commands.

petalinux-build --archiver

• To pack only the sysroot components, use the following command.

petalinux-build --sdk --archiver

**Note:** You can find the archiver tar in <plnx-proj-root>/images/linux.

# **Accessing BitBake/Devtool in a Project**

BitBake is available only in the bash shell.

### **Steps to Access the BitBake Utility**

- 1. Run petalinux-config or petalinux-config --silentconfig at least once after creating the project, so that the required environment is setup.
- 2. Source the PetaLinux tools script:

source /opt/pkg/petalinux/settings.sh

3. Source the Yocto e-SDK:

```
source <plnx-proj-root>/components/yocto/environment-setup-aarch64-
xilinx-linux
```
4. Source the environment setup script to be redirected to the build directory:

```
source <plnx-proj-root>/components/yocto/layers/core/oe-init-build-env
```
Stay in the build directory to run BitBake.

5. Export XSCT:

export PATH=/opt/pkg/petalinux/tools/xsct/bin:\$PATH

6. Parse the PetaLinux variable to recipes:

export BB\_ENV\_EXTRAWHITE="\$BB\_ENV\_EXTRAWHITE PETALINUX"

7. To test if the BitBake is available, run:

bitbake strace

The generated images are placed in the deploy directory. You have to copy the generated images into  $\langle$  plnx-proj-root>/images/linux directory to work with the other commands.

### **Steps to Access the Devtool Utility**

- 1. Follow steps 3-7 as described in Steps to Access the BitBake Utility.
- 2. Create a workspace for devtool:

devtool create-workspace ../components/plnx\_workspace/

3. Add the recipe to workspace directory:

```
devtool add --version 1.0 gpio-demo ../project-spec/meta-user/recipes-
apps/gpio-demo
```
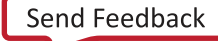

### АМDД **XILINX**

4. Build the recipe:

devtool build gpio-demo

For more devtool commands, type  $devtool$  --help.

# **Shared State Cache**

Yocto e-SDK contains minimal shared state (sstate) cache. Xilinx® hosts the full petalinuximage-minimal sstate cache at [https://petalinux.xilinx.com/sswreleases/rel-v2022.](https://petalinux.xilinx.com/sswreleases/rel-v2022)

During petalinux-build, BitBake searches for the sstate cache in [https://](https://petalinux.xilinx.com/sswreleases/rel-v2022) [petalinux.xilinx.com/sswreleases/rel-v2022.](https://petalinux.xilinx.com/sswreleases/rel-v2022) If it fails to find the sstate cache, BitBake will build it from scratch. sstate is signature locked.

```
For a .bbappend file which you create for any root file system component, you must add
SIGGEN_UNLOCKED_RECIPES += "<recipe-name>" (for example, example,
SIGGEN_UNLOCKED_RECIPES += "u-boot-xlnx" in <plnx-proj-root>/project-
spec/meta_user/conf/petalinuxbsp.conf.
```
## **Sharing your State Cache**

If you want to share/use your previously build sstate cache, you can follow either of the following approaches.

As an optimization, the Yocto Project optimizes downloads of the sstate cache items to only the minimal items required for the current build. This needs to be factored in when sharing your sstate cache with another user. The second user's configuration may be different causing a different set of sstate cache items to be required. There are two approaches to optimizing your downstream user and their usage of the sstate cache. The first approach is that the second user should include both the sstate cache directory you provided as well as the original Xilinx sstate cache directory in  $\frac{1}{x}$ -proj-root>/build/conf/plnxtool.conf.

```
SSTATE_MIRRORS = " \
file://.* file://<your-sstate-cache>/PATH \n \
file://.* http://petalinux.xilinx.com/sswreleases/rel-v2022/aarch64/sstate-
cache/PATH;downloadfilename=PATH \n \"
```
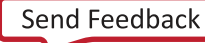

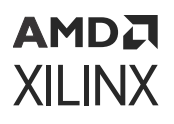

The second approach is to fetch all of the sstate cache items that can be required for a particular build. This is required if you want to share your build sstate with the downstream user. There is an option called  $-$ -setscene-only that will fetch all of the sstate objects that might be needed for a particular target recipe. For example, if you used petalinux-build (bitbake petalinux-image-minimal), you should run the following command first to fetch all the required sstate from Xilinx provided sstate.

```
petalinux-build -c "petalinux-image-minimal --setscene-only"(bitbake 
petalinux-image-minimal --setsecene-only)
```
# **Downloading Mirrors**

Xilinx® hosts all source download tar files for each release at [https://www.xilinx.com/support/](https://www.xilinx.com/support/download/index.html/content/xilinx/en/downloadNav/embedded-design-tools.html) [download/index.html/content/xilinx/en/downloadNav/embedded-design-tools.html.](https://www.xilinx.com/support/download/index.html/content/xilinx/en/downloadNav/embedded-design-tools.html) By default, PetaLinux points to pre-mirrors using petalinux-config command.

If any component is rebuilt from scratch, BitBake or devtool searches for its source in pre-mirrors and downloads the mirror URL. Later, it searches in SRC\_URI of recipes for downloading the source of that component. If you configure any value through **petalinux-config → yocto settings → premirrors**, it will first search in the configured pre-mirrors, then on [petalinux.xilinx.com,](https://petalinux.xilinx.com) and finally in the SRC\_URI in recipes.

You can add more mirrors by adding SOURCE\_MIRROR\_URL += file:///home/you/yourdownload-dir/ in <plnx-proj-root>/project-spec/meta-user/conf/ petalinuxbsp.conf.

For more information on how to set SSTATE and DL DIR, see [How to Reduce Build Time using](https://xilinx-wiki.atlassian.net/wiki/spaces/A/pages/18842475/PetaLinux+Yocto+Tips#PetaLinuxYoctoTips-HowtoreducebuildtimeusingSSTATECACHE) [SSTATE Cache.](https://xilinx-wiki.atlassian.net/wiki/spaces/A/pages/18842475/PetaLinux+Yocto+Tips#PetaLinuxYoctoTips-HowtoreducebuildtimeusingSSTATECACHE)

# **Machine Support**

The Yocto machine specifies the target device for which the image is built. The variable corresponds to a machine configuration file of the same name, through which machine-specific configurations are set. Currently, PetaLinux supports the user machine configuration file.

You can add your own machine configuration file under  $<$ p $1$ nx-proj-root $>$ /projectspec/meta-user/conf/machine/ or you can add your machine configuration file in any additional layers and add it into project through petalinux-config.

Follow these steps to specify the user machine configuration file name in the PetaLinux project:

1. Go to the PetaLinux project.

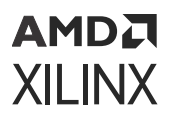

- 2. Select **petalinux-config → Yocto Settings  → () MACHINE NAME**.
- 3. Specify your machine configuration file name.

The BSPs are now updated with the meta-xilinx machines.

### *Table 31:* **Default Machine names in template flow**

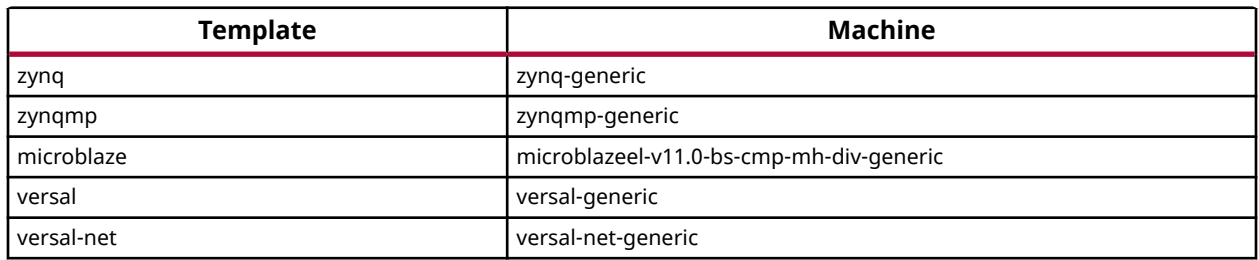

## **Deprecated Board Name / Board Variant Support**

The following table lists the updated Board Support Packages with the board names.

#### *Table 32:* **Board Support Packages and Board Names**

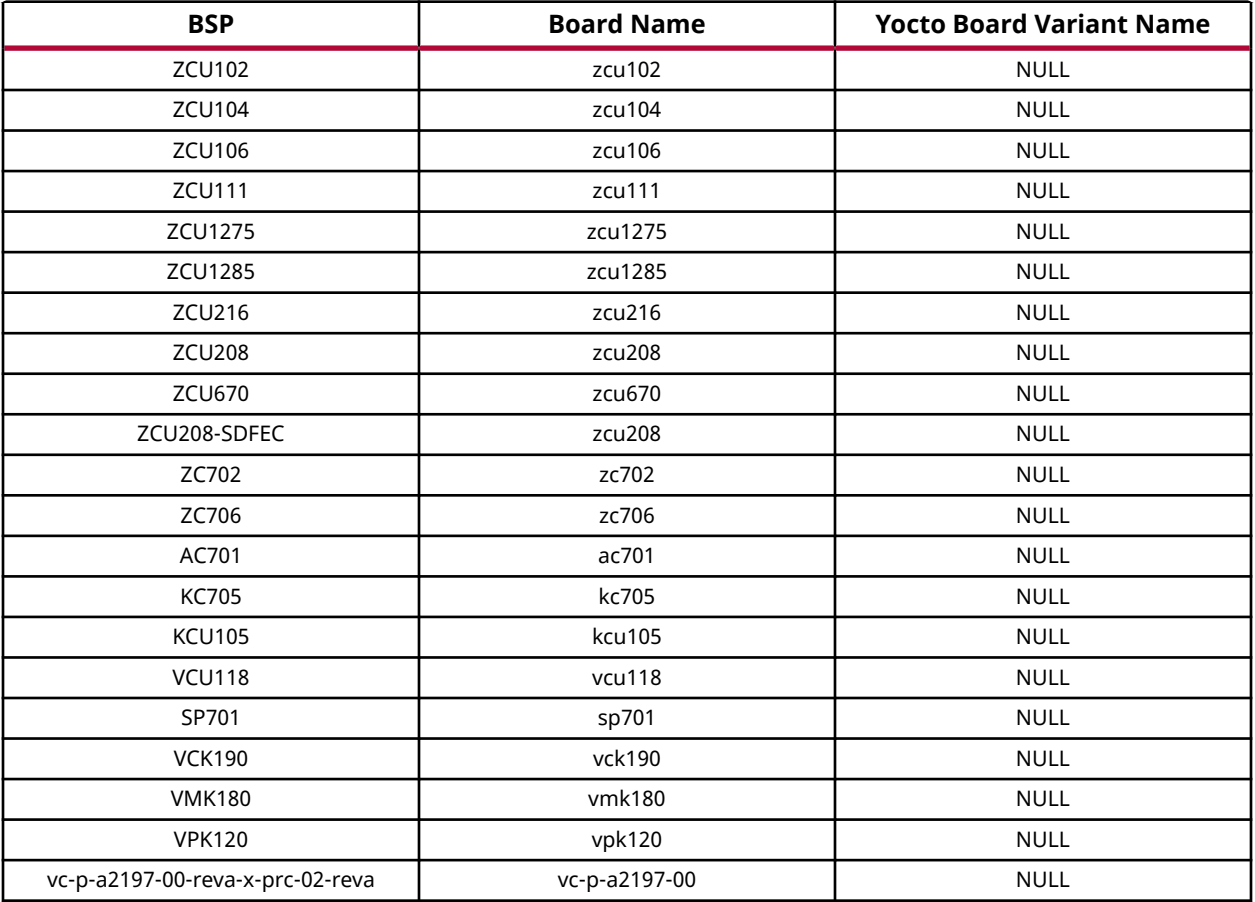

# **SoC Variant Support**

Xilinx® delivers multiple devices for each SoC product. Zynq® UltraScale+™ MPSoC is shipped in three device variants. For more information see [here.](https://www.xilinx.com/products/silicon-devices/soc/zynq-ultrascale-mpsoc.html#productTable) Zynq-7000 devices are shipped in two variants. For more information, see [here](https://www.xilinx.com/products/silicon-devices/soc/zynq-7000.html#productTable).

SOC\_VARIANT extends overrides with \${SOC\_FAMILY}\${SOC\_VARIANT}. It further extends overrides with components on the SoC (for example, Mali™, VCU). This makes reusing the component overrides depending on the SoC. This feature is mainly used to switch to hardware acceleration automatically if the hardware design has the corresponding IP (VCU or USP). Xilinx distributes SoCs with multiple variants as shown below.

- 1. Zynq-7000 devices are distributed as Zynq7000zs and Zynq7000z. The available SOC\_VARIANTs are:
	- "7zs" Zynq-7000 Single A9 Core

"7z" - Zynq-7000 Dual A9 Core

• Default SOC\_VARIANT for Zynq-7000 devices is "7z". For 7000zs devices, add the SOC\_VARIANT = "7zs" in petalinuxbsp.conf

There are no additional overrides for Zynq-7000 devices.

- 2. Zynq UltraScale+ MPSoC is shipped in four device variants. The available SOC\_VARIANTs are:
	- "cg" Zynq UltraScale+ MPSoC CG Devices
	- "eg" Zynq UltraScale+ MPSoC EG Devices
	- "ev" Zynq UltraScale+ MPSoC EV Devices
	- "dr" Zynq UltraScale+ MPSoC RFSoC devices

The default value is "eg". PetaLinux automatically assigns "ev" and "dr" based on the presence of IP in the XSA.

*Note*: You have to explicitly set SOC\_VARIANT = "cg" in petalinuxbsp.conf for "CG" devices.

3. Versal ACAP is shipped only in one design variant currently. The SOC\_VARIANT is s80.

## **Image Features**

The contents of images generated by the OpenEmbedded build system can be controlled by the IMAGE\_FEATURES and EXTRA\_IMAGE\_FEATURES variables that you typically configure in your image recipes. Through these variables, you can add several different predefined packages such as development utilities or packages with debug information needed to investigate application problems or profile applications.

To remove any default feature, add the following code in the  $petalinuxbsp.comf$ :

```
IMAGE_FEATURES:remove = "ssh-server-dropbear"
```
To add any new feature, add the following command in the  $peta$  alinuxbsp.conf:

IMAGE\_FEATURES:append = " myfeature"

# **Filtering RootFS Packages Based on License**

The INCOMPATBLE\_LICENSE flag is used to control which packages are included in the final root file system configuration based on the license.

If you want to exclude packages based on license, you can edit the  $\langle$ plnx-proj-root>/ project-spec/conf/petalinuxbsp.conf file. For example, set INCOMPATBLE LICENSE  $=$  "GPLv3", then run the petalinux-build command.

# **Creating and Adding Patches For Software Components within a PetaLinux Project**

To create and add patches for software components within a PetaLinux project, follow these steps:

1. Get the source code from git url specified in meta-layers:

petalinux-devtool modify <recipe-name>

For example:

```
petalinux-devtool modify linux-xlnx
```
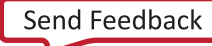

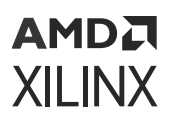

The previous command fetches the sources for the recipe and unpack them to a  $\langle$   $\frac{1}{2}$   $\frac{1}{2}$   $\frac{1}{2}$ proj-root>/components/yocto/workspace/sources/<recipe-name> directory and initialize it as a git repository if it is not already one.

- 2. Make the changes you want to make to the source.
- 3. Run a build to test your changes. You can just petalinux-build -c <recipename> or even build an entire image using  $petaling-build$  incorporating the changes assuming a package produced by the recipe is part of an image. There is no need to force anything; the build system will detect changes to the source and recompile as necessary.
- 4. Optional: Test your changes on the target.
- 5. Place your changes in the form of a patch to the PetaLinux project. To commit your changes, use the following commands.

```
git add <filename>
git commit -s
```
6. petalinux-devtool finish <recipe-name> <destination layer path> creates a patch for the committed changes in recipe sources directory.

For example:

```
petalinux-devtool finish linux-xlnx <plnx-proj-dir>/project-spec/meta-
user
```
petalinux-devtool update-recipe linux-xlnx -a <destination layer path> creates a patch for the committed changes in recipe sources directory without removing the bbappend and source directory from the workspace directory.

For example:

```
petalinux-devtool update-recipe linux-xlnx -a <plnx-proj-dir>/project-
spec/meta-user
```
7. Once you have finished working on the recipe, run petalinux-devtool reset <recipe-name> to remove the source directory for the recipe from workspace.

### **Known Issues for the Devtool Flow**

When using  $ext{-local-src}$  for linux-xlnx and executing  $petaling -devtool$  finish linux-xlnx <layer path> after making menuconfig changes, the file bsp.cfg is deleted from the <plnx-proj-dir>/project/-spec/meta-user/recipes-kernel/linux/ linux-xlnx directory. However, the <plnx-proj-dir>/project/-spec/meta-user/ recipes-kernel/linux/linux-xlnx\_%.bbappend file still references this file in the 'KERNEL FEATURES' variable. This causes an error when executing  $petaling -build /$  $peta$ inux-build -c kernel. To overcome this issue, create an empty  $b$ sp.cfg file in the <plnx-proj-dir>/project/-spec/meta-user/recipes-kernel/linux/linuxxlnx directory before building the project/kernel.

### АМDД **XILINX**

# **Adding Extra Users to the PetaLinux System**

You can make the changes using the following steps:

- 1. Go to project: **petalinux-config -c rootfs → PetaLinux Rootfs Settings → Add extra users**
- 2. Provide the users. To add extra users to the PetaLinux system, provide the user ID (userid) and password (passwd) separated by :; for multiple users, separate sets of user IDs and passwords using ;.

Examples:

To add a passwd1 for user1:

user1:passwd1; or user1:passwd1

To add an empty passwd for the user1:

user1:

To add user1 and user2 with passwd1 and passwd2, respectively:

```
user1:passwd1;user2:passwd2;
```
To add an empty passwd for user1 and passwd2 for user2

user1:;user2:passwd2

# **Adding Auto Login Option in the PetaLinux Tool**

The auto login option in PetaLinux ensures that you do not need to enter a user name as root and password as root after booting Linux.

Default auto-login is disabled, if you want to enable use this option:**petalinux-config -c rootfs →  Image Features  →  [ ] auto-login**.

*Note***:** From next release onwards, we are removing this option to align with upstream Yocto.

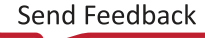

# AMDA **XILINX**

# *Chapter 12*

# Technical FAQs

# **Troubleshooting**

This section details the common errors that appear, while working with the PetaLinux commands, and also lists their recovery steps in detail.

For Yocto related information, please see [https://xilinx-wiki.atlassian.net/wiki/spaces/A/pages/](https://xilinx-wiki.atlassian.net/wiki/spaces/A/pages/18842475/PetaLinux+Yocto+Tips) [18842475/PetaLinux+Yocto+Tips.](https://xilinx-wiki.atlassian.net/wiki/spaces/A/pages/18842475/PetaLinux+Yocto+Tips)

### **TMPDIR on NFS**

The error displayed is:

```
"ERROR: OE-core's config sanity checker detected a potential 
misconfiguration". Either fix the cause of this error or disable the 
checker at your own risk (see sanity.conf). For the list of potential 
problems or advisories.
```
The TMPDIR: /home/user/xilinx-kc705-axi-full-<petalinux-version>/ build/tmp cannot be located on NFS.

When TMPDIR is on NFS, BitBake throws an error at the time of parsing. You can change it to local storage while creating the PetaLinux project. To do so, follow these steps:

- 1. Either run petalinux-create -t project -s <PATH\_TO\_PETALINUX\_PROJECT\_BSP> --tmpdir <TMPDIR PATH> or petalinuxconfig.
- 2. Provide any local storage by selecting **Yocto-settings → TMPDIR**.

**CAUTION!** *Do not configure the same TMPDIR for two different PetaLinux projects. This can cause build errors.*

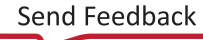

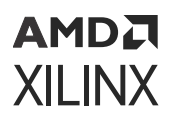

### **Recipe Name has ' \_ ' or Uppercase Letters or Starts with an Uppercase Letter**

If the application name is  $p1nx_myapp$ , BitBake throws an error. A version number has to be entered after  $\mathsf{L}$  . For example,  $\mathsf{myapp\_1}$  is an accurate application and module name.

To recover, sstateclean the application and then delete it. Also, delete the following line in <plnx-proj-root>/project-spec/meta-user/conf/user-rootfsconfig.

CONFIG\_plnx\_myapp

If the application or library or module name has all uppercase letters or starting with an uppercase letter MYAPP/Myapp, then BitBake throws a do\_package\_qa error.

To recover, sstateclean the application and then delete it. Also, delete the line in  $\langle$ plnx-projroot>/project-spec/meta-user/conf/user-rootfsconfig.

**CAUTION!** If the project path has special characters like +, \*, ! etc., then the *petalinux-config command fails to execute. For example: /opt/petalinux+/xilinx-zc702-2. To recover, do not use any special characters in the path.*

### **Recover from Corrupted Terminal**

When PetaLinux is exited forcefully by pressing Ctrl+C twice, the following error appears:

```
NOTE: Sending SIGTERM to remaining 1 tasks
Error in atexit._run_exitfuncs:
Traceback (most recent call last):
  File 
"<plnx-proj-root>/components/yocto/layers/core/bitbake/lib/bb/ui/k
notty.py", line 313, in finish
     self.termios.tcsetattr(fd, self.termios.TCSADRAIN, self.stdinbackup)
termios.error: (5, 'Input/output error')
```
After this error, the console is broken and you cannot see the text that you typed. To restore the console, enter stty sane and press Ctrl+J twice.

### **Python Language Settings**

The following errors appear when the language settings are missing:

- Could not find the /log/cooker/plnx\_microblaze in the /tmp directory during petalinux-config
- Please use a locale setting which supports UTF-8 (such as LANG=en\_US.UTF-8).

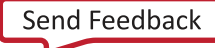

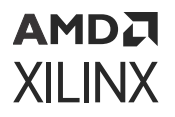

Python cannot change the file system locale after loading. Therefore, you need a UTF-8 when Python starts, else it will not work.

```
ERROR: Failed to build project
```
To resolve the above errors, set the following:

```
export LC_ALL=en_US.UTF-8
export LANG=en_US.UTF-8
export LANGUAGE=en_US.UTF-8
```
### **Menuconfig Hang for Kernel and U-Boot**

For  $petaling -config -c$ , sometimes when the kernel and U-Boot BitBake try to open a new terminal inside, they fail. The following are the possible error messages:

- 1. ERROR: Unable to spawn new terminal
- 2. ERROR: Continuing the execution without opening the terminal

The solutions can be:

- 1. Use ssh -X <hostname>.
- 2. Uncomment the OE\_TERMINAL line in <plnx-proj-root>/project-spec/metauser/conf/petalinuxbsp.conf. You can set any terminal which suits you (possibles values could be auto, screen, tmux, xterm, and konsole). You have to change the OE TERMINAL as it cannot get through default. For this, you must have the corresponding utility installed in your PC.

### **Menuconfig Not Seen for Kernel and U-Boot**

Set SHELL=/bin/bash before issuing petalinux-config -c kernel/ petalinuxconfig -c u-boot.

### **Menuconfig Corruption for Kernel and U-Boot**

When you issue  $petaling -c$   $-$ c kernel/u-boot, you might see a corrupted menu config. This is due to the terminal you are using.

To resolve, export other terminals like screen, xterm, konsole, putty, or gnome, and retry. For example:

export TERM=screen

*Note***:** You will not see this issue on Ubuntu 18.x host machines.

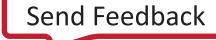

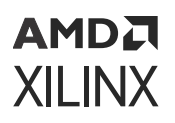

### **petalinux-config Menu Crashes with Segmentation Fault on CentOS 7.x**

The  $petalinux-config$  menu crashes with segmentation fault on CentOS 7.x as shown below. This is a known issue in 2020.x version of PetaLinux tools.

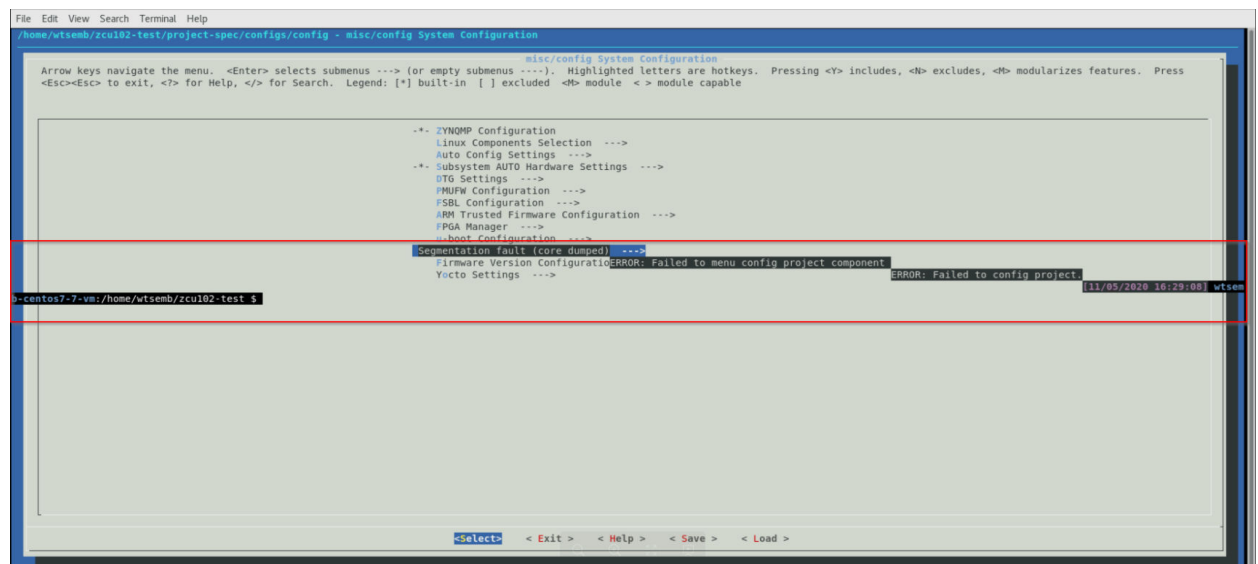

### *Figure 20:* **Segementation Fault on CentOS 7.x**

\$ petalinux-config INFO: Sourcing build tools awk: /lib64/libm.so.6: version `GLIBC\_2.29' not found (required by awk) awk: /lib64/libm.so.6: version `GLIBC\_2.29' not found (required by awk) awk: /lib64/libm.so.6: version `GLIBC\_2.29' not found (required by awk) awk: /lib64/libm.so.6: version `GLIBC\_2.29' not found (required by awk) [INFO] Generating Kconfig for project awk: /lib64/libm.so.6: version `GLIBC\_2.29' not found (required by awk) awk: /lib64/libm.so.6: version `GLIBC\_2.29' not found (required by awk) awk: /lib64/libm.so.6: version `GLIBC\_2.29' not found (required by awk) [INFO] Menuconfig project

This issue is seen when you run  $petaling$   $=$   $contig$  with non-interactive mode.

```
$ petalinux-config --silentconfig
INFO: sourcing build tools
awk: /lib64/libm.so.6: version `GLIBC_2.29' not found (required by awk)
awk: /lib64/libm.so.6: version `GLIBC_2.29' not found (required by awk)
awk: /lib64/libm.so.6: version `GLIBC_2.29' not found (required by awk)
awk: /lib64/libm.so.6: version `GLIBC_2.29' not found (required by awk)
[INFO] silentconfig project
awk: /lib64/libm.so.6: version `GLIBC_2.29' not found (required by awk)
ERROR: Failed to silentconfig project component
ERROR: Failed to config project.
$
```
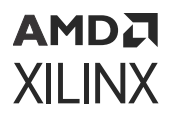

### **Root Cause**

In CentOS-7.x if you set LD\_LIBRARY\_PATH variable (example export LD\_LIBRARY\_PATH=/ lib64:/usr/lib64:/usr/local/lib64) causes the petalinux-config menu to crash with segmentation fault. In Yocto, if you want to use any build host binaries or libraries you need to unset LD\_LIBRARY\_PATH. Once it goes to segmentation fault terminal, follow these steps to kill the seg fault terminal.

- 1. Type reset and enter key. Now terminal will be blank.
- 2. Press **Ctrl+J** same time.

Now you should have a working terminal.

### **Solution**

To work around this issue, follow these steps.

1. Unset the LD LIBRARY PATH by running below command.

```
$ unset LD_LIBRARY_PATH
```
2. Source the PetaLinux tools.

```
$ source /opt/xilinx/petalinux/petalinux-v<petalinux-version>/settings.sh
```
3. Run menu config.

```
$ petalinux-config
```
### **External Source Configurations**

The cfg or scc files are not applied with external source in the Yocto flow (upstream behavior). PetaLinux needs to handle external source with configurations applied. Therefore, it is always recommended to use cfgs instead of sccs.

Xen and openamp are handled through distro features. Adding distro features does not enable their corresponding configurations in kernel as they are handled in scc file. The solution is to edit <plnx-proj-root>/project-spec/meta-user/recipes-kernel/linux/linuxxlnx\_%.bbappend.

Add the following lines:

SRC\_URI += "file://xilinx-kmeta/bsp/xilinx/xen.cfg"

To work with the scc files, replace their respective cfg files using external source methodology.

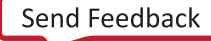

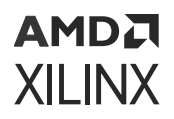

### **do\_image\_cpio: Function Failed**

CPIO format does not support sizes greater than 2 GB. Therefore, you cannot use INITRAMFS for larger sizes. The following steps describes the process for larger image sizes (greater than 2 GB).

1. Change the root file system type to EXT4 (SD/eMMC/SATA/USB).

```
$ petalinux-config
```
Select **Image Packaging Configuration → Root filesystem type → EXT4 (SD/eMMC/SATA/ USB)**.

2. Add the following lines in the <plnx-proj-root>/project-spec/meta-user/conf/ petalinuxbsp.conf.

```
IMAGE_FSTYPES:remove = "cpio cpio.gz cpio.bz2 cpio.xz cpio.lzma cpio.lz4 
cpio.gz.u-boot"
IMAGE_FSTYPES_DEBUGFS:remove = "cpio cpio.gz cpio.bz2 cpio.xz cpio.lzma 
cpio.lz4 
cpio.gz.u-boot"
```
3. Build the project.

\$ petalinux-build

*Note***:** Unlike earlier, currently PetaLinux does not generate the global DTS file. Use the following command to generate the global DTS file:

dtc -I dtb -O dts -o system.dts system.dtb

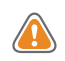

**CAUTION!** *Do not use the symlinked path to the project directories for any build operations, including simply "cd"ing into the directory.*

### **Package Management**

PetaLinux supports package management system for Zynq-7000, Zynq UltraScale+ MPSoC, and Versal® devices. Use the following steps to configure and use the package management system:

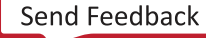

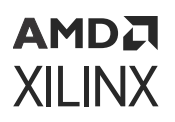

### *Figure 21:* **Package Management**

```
Image Features
Arrow keys navigate the menu. <Enter> selects submenus ---> (or empty submenus ----).
Highlighted letters are hotkeys. Pressing <Y> includes, <N> excludes, <M> modularizes
features. Press <Esc><Esc> to exit, <?> for Help, </> for Search. Legend: [*]
built-in [ ] excluded <M> module < > module capable
        [*] ssh-server-dropbear
        [ ] ssh-server-openssh
        [*] hwcodecs
        [*] package-management
              package-feed-uris (NEW)
        \left( \right)\left( \right)package-feed-archs (NEW)
        [*] debug-tweaks
        \downarrow (+)
                <Select>
                              \langle Exit \rangle\langle Help \rangle\langle Save \rangle\langle Load >
```
- 1. Enable DNF through petalinux-config -c rootfs. Enable the following configs to use DNF.
	- **Image Features → [\*] package management**
	- No need to set the base package feed url in **Image features → package-management →  package-feed-uris**.
	- No need to set the package feed architecture in **Image features → package management   → package-feed-archs**.

From 2021.1, specifying package-feed-uris and package-feed-archs is optional. PetaLinux or Yocto set the uris and set the archs based on the project.

The possible archs are available in [https://petalinux.xilinx.com/sswreleases/rel-v2021.2/](https://petalinux.xilinx.com/sswreleases/rel-v2021.2) [generic/rpm](https://petalinux.xilinx.com/sswreleases/rel-v2021.2)

2. Build the project.

#petalinux-build

- 3. Boot Linux in SD or in JTAG boot mode.
- 4. Check for . repo file on target in /etc/yum.repos.d/ as shown below.

```
[oe-remote-repo-sswreleases-rel-v2022-generic-rpm-noarch]
name=OE Remote Repo: sswreleases rel-v<PETALINUX_VER> generic rpm noarch
baseurl=http://petalinux.xilinx.com/sswreleases/rel-v<PETALINUX_VER>/
generic/rpm/noarch
gpgcheck=0
[oe-remote-repo-sswreleases-rel-v<PETALINUX_VER>-generic-rpm-aarch64]
name=OE Remote Repo: sswreleases rel-v<PETALINUX_VER> generic rpm aarch64
baseurl=http://petalinux.xilinx.com/sswreleases/rel-v<PETALINUX_VER>/
generic/rpm/aarch64
gpgcheck=0
```
### AMDA **XILINX**

```
[oe-remote-repo-sswreleases-rel-v<PETALINUX_VER>-generic-rpm-zynqmp]
name=OE Remote Repo: sswreleases rel-v<PETALINUX_VER> generic rpm zynqmp
baseurl=http://petalinux.xilinx.com/sswreleases/rel-v<PETALINUX_VER>/
generic/rpm/zynqmp
gpgcheck=0
[oe-remote-repo-sswreleases-rel-v<PETALINUX_VER>-generic-rpm-zynqmpeg]
name=OE Remote Repo: sswreleases rel-v<PETALINUX_VER> generic rpm 
zynqmpeg
baseurl=http://petalinux.xilinx.com/sswreleases/rel-v<PETALINUX_VER>/
generic/rpm/zynqmpeg
gpgcheck=0
[oe-remote-repo-sswreleases-rel-v<PETALINUX_VER>-generic-rpm-
zynqmp_generic]
name=OE Remote Repo: sswreleases rel-v<PETALINUX_VER> generic rpm 
zynqmp_generic
baseurl=http://petalinux.xilinx.com/sswreleases/rel-v2022/generic/rpm/
zynqmp_generic
gpgcheck=0
```
5. List all available packages.

#dnf repoquery

6. Install a specific package.

#dnf install <pkg name>

Example: #dnf install packagegroup-petalinux-matchbox

Once the matchbox package is installed, reboot the target and you should get the desktop environment.

## **Common Tar Usage**

Get the BOOT. BIN from the Vitis software platform or the PetaLinux BSP prebuilt to boot Linux with common tar images. You may see runtime errors when hardware is not supported for the utilities/packages enabled in the common rootFS with respect to each platform. Example cases are as follows:

- 1. An error occurs when the AI Engine is accessed on the VMK180 board using the common rootFS because the VMK180 board does not support AI Engine.
- 2. An error occurs when the VCU is accessed on the ZCU102 board using the common rootFS because the VCU is not supported on the ZCU102.
- 3. Use the rootFS utilities/packages based on the hardware supported on the board.

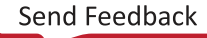

## **Linux Boot Hang with Large INITRAMFS Image in Zynq-7000 Devices and Zynq UltraScale+ MPSoC**

When the petalinux-boot command is issued, the following warning message is displayed:

```
"Linux image size is large (${imgsize}). It can cause boot issues. Please 
refer to Technical FAQs. Storage based RootFilesystem is recommended for 
large images."
```
If your INITRAMFS image size is large, use storage based boot.

### *Detailed Component-based Logs*

The  $\langle$ plnx-proj-root>/build/build.log log provides information on all the tasks that are running and the tasks that have failed.

For each component and for each task, there are detailed logs that you can find in the build or in the TMPDIR(NFS builds) directory.

- If you build on local space, you can find the component task wise logs in the build directory. For example: For the device-tree component, do\_configure task, the log is located at  $\langle$   $\frac{1}{2}$  hx proj-root>/build/tmp/work/versal\_generic-xilinx-linux/device-tree/ xilinx-v<petalinux-version>+gitAUTOINC+f725aaecff-r0/temp/ log.do\_configure.32730.
- If you build on the NFS, you can find the log in <TMPDIR>/work/versal\_genericxilinx-linux/device-tree/xilinx-<PETALINUX\_VERSION>+gitAUTOINC +f725aaecff-r0/temp/log.do\_configure.32730. You can check the TMPDIR  $location in the *plus-proi-root* / *project-spec/config/config* file.$

## **PetaLinux Environment Issues**

*Note***:** Please ensure to remove environment variables in .bashrc file while sourcing the PetaLinux tool, if not you might see the following issue:

```
$ source /opt/pkg/petalinux/settings.sh
PetaLinux environment set to /opt/pkg/autolist'
bash: /opt/pkg/autolist/tools/common/petalinux//utils/petalinux-env-check: 
No such file or directory
```
From the above example 'autolist' variable in .bashrc file causing the issue, this issue is resolved by removing 'set autolist' variable from .bashrc file.

If you are facing such kind of environment issue in sourcing the PetaLinux tool, please clean up .bashrc by removing the specific environment variables.

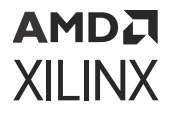

### **Adding userlayer failed with bitbake timeout**

If PetaLinux project configure to fail user layer with below bitbake error, then your user layer PATH exceeding Limitation.

[INFO] Adding user layers NOTE: Starting bitbake server... NOTE: No reply from server in 30s NOTE: No reply from server in 30s Timeout while waiting for a reply from the bitbake server (60s)

To overcome the timeout issue use the path within 250 characters.

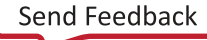

# *Appendix A*

# AMDA **XILINX**

# Migration

This section describes the migration details of the current release versus the previous release.

# **Append bootargs to the existing ones instead of overriding**

In 2022.2, a new option in petalinux-config is added to specify extra bootargs. Execute the following command

- Run **petalinux-config → DTG settings → Add extra bootargs**
- Enter the bootargs which you want to add. For example,

ext4=/dev/mmcblk0p3:/rootfs

- Save and exit
- Execute the command petalinux-build
- Verify by viewing this file in <plnx-proj-root>/components/plnx\_workspace/ device-tree/device-tree/system-conf.dtsi

# **Added PLM/PSM-FIRMWARE external and remote path option in config**

In 2022.2, support to specify external src and remote path is added for PLM/PSM in **petalinuxconfig → linux selection components →  PLM and PSM-FIRMWARE**

For more information, se[eConfiguring Out-of-tree Build.](#page-134-0)

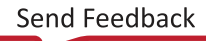

## **Ethernet Settings**

In earlier version, MAC address from the device-tree was set with the highest priority. Now the highest priority is assigned to MAC address set from the u-boot environment.

Refer the link for more details [Subsystem AUTO Hardware Settings](#page-112-0).

## **Bitstream is not included default in BOOT.BIN**

**Bitstream is not included default in BOOT.BIN**

In 2021.x releases we used to pack bitstream by default in boot.bin with the following command, now we have reverted this to old behavior as user needs to specify --fpga if he want to include the bitstream into BOOT.BIN.

Example:petalinux-package --boot --u-boot --fpga

```
$ petalinux-package --boot --u-boot --fpga --force
[INFO] Sourcing buildtools
INFO: Getting system flash information...
INFO: File in BOOT BIN: "/wrk/everest_fcv_nobkup/kavyasre/_20221015_/xilinx-
zc706-2022.2/images/linux/zynq_fsbl.elf"
INFO: File in BOOT BIN: "/wrk/everest_fcv_nobkup/kavyasre/_20221015_/xilinx-
zc706-2022.2/project-spec/hw-description/project_1.bit"
INFO: File in BOOT BIN: "/wrk/everest_fcv_nobkup/kavyasre/_20221015_/xilinx-
zc706-2022.2/images/linux/u-boot.elf"
INFO: File in BOOT BIN: "/wrk/everest_fcv_nobkup/kavyasre/_20221015_/xilinx-
zc706-2022.2/images/linux/system.dtb"
INFO: Generating zynq binary package BOOT.BIN...
****** Xilinx Bootgen v2022.2
**** Build date : Sep 26 2022-06:24:42
** Copyright 1986-2022 Xilinx, Inc. All Rights Reserved.
[WARNING]: Partition zynq_fsbl.elf.0 range is overlapped with partition 
project_1.bit.0 memory range
[WARNING]: Partition project_1.bit.0 range is overlapped with partition 
system.dtb.0 memory range
[INFO] : Bootimage generated successfully
INFO: Binary is ready.
WARNING: Unable to access the TFTPBOOT folder /tftpboot!!!
WARNING: Skip file copy to TFTPBOOT folder!!!
```
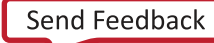

## **pmu\_rom qemu elf**

Yocto recipe provides **pmu\_rom\_qemu\_sha3.elf** file and which will be part of both images/linux and prebuilt folder.  $peta_{\text{min}}$ -boot command will use the elf file from the respective folder based on the command.

**Template** flow users do not need to copy .elf file specifically into the project prebuilts folder.

## **DFX Support**

Refer to the [DFX Support](#page-123-0)section to build and boot DFX(single slot) design for Versal<sup>®</sup> platforms.

# **Login Changes**

- 1. AUTO-LOGIN option in PetaLinux tool is disable by default. If required user can enable this with **\$ petalinux-config -c rootfs -→ Image Features -→ [ ] auto-login** and it will be deprecated in future releases because yocto upstream does not provides support.
- 2. The root login is disabled by default and the default user will be **petalinux** and the password should be set on first boot. If you want to use ssh login you should first boot via console and need to set password.
- 3. Yocto removed plain text passwords support, the password should be in salt farm. PetaLinux will convert the provided password in config to static salt password using openssl and add to plnxtool.conf.

Config settings to set user and password:

```
$ petalinux-config -c rootfs -→ PetaLinux RootFS Settings -→
(root:root;petalinux:petalinux:passwd-expire;)
```
In plnxtool.conf EXTRA\_USERS\_PARAMS looks like:

```
EXTRA_USERS_PARAMS = "usermod -p '\$6\$xx\$CkLCyUiVJPDvNL9C/
gQans7jV3BvnVoW60raOcEE.KlziPn8pPMe8WvAQ3cPwwO4YRcYRBjlUhSfw/kaubhtp1' 
root; \
useradd -p \$6\$xx\$12fBVQgrrkB6ZmS6DSUIeVLW3Cot/
hC4g8ZhbcwLZtKG93spibFJ/.0rF688RnsqMrgIbnHFkZnJu0Tk9.7F41' 
petalinux;passwd-expire petalinux; \"
```
*Note***:** Display WARNING message when **'root'** password is set to **'root'**. **Warning: Root password set to 'root', It is highly recommended to change Root password.**

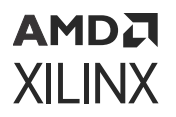

4. Add config support to specify **passwd-expire**.

```
$ petalinux-config -c rootfs -→ PetaLinux RootFS Settings -→
(root:root;petalinux:petalinux:passwd-expire;) Add Extra Users
```
5. Removed the ROOTFS\_PASSWD config option instead using EXTRA\_USERS config to specify the root user password.

## **Systemv to Systemd**

### **SYSVINIT**

- systemv (sysv) is one of the first and traditional init systems for the UNIX/Linux operating system.
- If you are starting and stopping init services using /etc/init.d/sshd start, you're on a SystemVinit system.

#### **SYSTEMD**

- systemd is a new init system and service manager for Linux operating systems.
- If you are starting and stopping things using systemet1 restart sshd, you are on a SystemD system.

By default **SYSTEMD** enabled as init-manager for **Zynq® UltraScale+™ MPSoC and Versal®** platforms, **SYSVINIT** enabled as init-manager for Zynq UltraScale+ MPSoC **and MicroBlaze™** platforms.

#### *Note***:**

Customers using their own init-script should modify as required to work with SYSTEMD. In old releases it used to be SYSVINIT.

To Switch between sysv and systemd use the following config:

petalinux-config -c rootfs, select **Image Features -→ Init-manager (systemd)** save and exit.

Then run petalinux-build.

# **Yocto Override Syntax Changes**

The **[:]colon** character replaces the use of **[ \_ ] underscore** referring to an override.

Please check the link for more information:[https://docs.yoctoproject.org/migration-guides/](https://docs.yoctoproject.org/migration-guides/migration-3.4.html#override-syntax-changes) [migration-3.4.html#override-syntax-changes.](https://docs.yoctoproject.org/migration-guides/migration-3.4.html#override-syntax-changes)

### АМDД **XILINX**

# **Yocto Recipe Name Changes**

Yocto updated the following recipe names from 2021.1:

#### *Table 33:* **Updated Yocto Recipe Names**

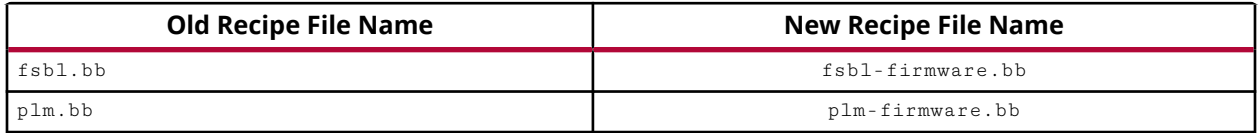

If you are creating or using any bbappends for these components, you need to update them.

For example:

```
$ mkdir <plnx-proj-root>/project-spec/meta-user/recipes-bsp/embeddedsw/
$ touch <plnx-proj-root>/project-spec/meta-user/recipes-bsp/embeddedsw/fsbl-
firmware_%.bbappend
Add recipe changes into fsbl-firmware_%.bbappend file.
```
# **U-Boot Image Changes**

From 2021.1, PetaLinux removed DTB from  $u$ -boot . elf. U-Boot now uses the DTB from BOOT. BIN instead of  $u$ -boot.elf. If you are using a custom BIF file to generate BOOT. BIN, ensure to include the DTB in the file so that the boot doesn't fail.

### *Table 34:* **U-Boot Files Deployed by Petalinux**

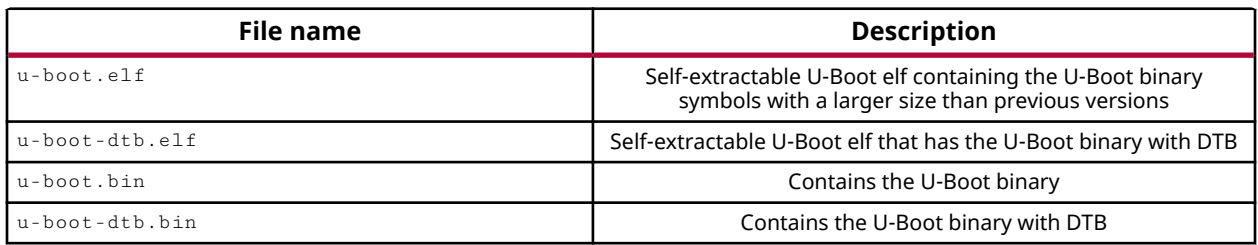

By default, PetaLinux uses u-boot.elf to create JTAG/BOOT.BIN. During BOOT.BIN creation, bootgen removes the symbols from  $u$ -boot. elf so that there is no size difference in the final BOOT.BIN. You can also use u-boot-dtb.elf for BOOT.BIN. In that case, U-Boot uses the DTB from  $u$ -boot-dtb.elf instead of BOOT.BIN.

# **MCS file support**

From 2021.2, PetaLinux supports generating MCS file for Zynq®, Zynq UltraScale+ MPSoC, and Versal® platforms using bootgen utility. This will help users to program MCS file directly to a target board and then boot. The output MCS file can be found in  $\langle$ plnx-proj-root>/ images/linux/ with the name boot.mcs.

The following is the command to generate the MCS file:

```
petalinux-package --boot --uboot --kernel --offset <Fit Image Flash Offset 
Address> --format MCS --force
```
For more details see **Generate MCS Image** in [Packaging Boot Image](#page-32-0) for specific platform.

## **BIF file changes**

In releases prior to 2021.2, PetaLinux used to maintain the bootgen. bif file in the  $\langle$ plnx $proj$ -root>/build directory and the images path pointed to /tmp/tmp-xxx/  $\le$ imagename $>$ . From 2022.2, the bootgen.bif file generates in the  $\le$ plnx-proj-root $>$ / images/linux folder with the exact image paths from where you are pointing.

The following is the BIF file generated with the old releases for Zynq® UltraScale+™ MPSoC:

```
the_ROM_image:
{
[bootloader, destination_cpu=a53-0] /tmp/tmp.wpgCyCGXpV/zynqmp_fsbl.elf
[pmufw_image] /tmp/tmp.wpgCyCGXpV/pmufw.elf
[destination_device=pl] /tmp/tmp.wpgCyCGXpV/project_1.bit
[destination_cpu=a53-0, exception_level=el-3, trustzone] /tmp/
tmp.wpgCyCGXpV/bl31.elf
[destination_cpu=a53-0, load=0x00100000] /tmp/tmp.wpgCyCGXpV/system.dtb
[destination_cpu=a53-0, exception_level=el-2] /tmp/tmp.wpgCyCGXpV/u-boot.elf
}
```
The following is the BIF file generated with 2022.2 release for Zynq UltraScale+ MPSoC:

```
the_MCS_image:
{
[bootloader, destination_cpu=a53-0] <plnx-proj-root>/images/linux/
zynqmp_fsbl.elf
[pmufw_image] <plnx-proj-root>/images/linux/pmufw.elf
[destination_device=pl] <plnx-proj-root>/project-spec/hw-description/
project_1.bit
[destination_cpu=a53-0, exception_level=el-3, trustzone] <plnx-proj-root>/
images/linux/bl31.elf
```
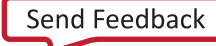

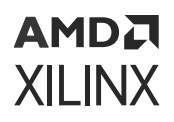

```
[destination_cpu=a53-0, load=0x00100000] <plnx-proj-root>/images/linux/
system.dtb
[destination_cpu=a53-0, exception_level=el-2] <plnx-proj-root>/images/
linux/u-boot.elf
}
```
## **Switch\_root in petalinux-config**

The switch root is a utility used to switch from one root file system to another file system as the root of the mount tree. It is primarily used for initramfs/initrd cases.

In PetaLinux Zynq UltraScale+ MPSoC and Versal BSPs, the default menuconfig option for **petalinux-config → Image Package Configuration → INITRAMFS/INITRD image name** is set to petalinux-initramfs-image which is treated as switch\_root enabled. The respective config image is packaged in the  $\pm$ mage.ub file and is also copied into the  $\pm$ mages/linux folder with ramdisk prefixed to the file name (for example, ramdisk.cpio.gz.u-boot), if the image specified in the config option name contains the initramfs.

The default generated ramdisk.cpio.gz.u-boot is a tiny-based search of the root file system for the EXT partition in SD/eMMC that is used as a real time rootfs file system irrespective of boot mode. If the init script in the tiny rootfs system does not find any rootfs in real time, it lands in to the tiny-based rootfs with the  $\frac{1}{4}$  prompt.

#### *Figure 22:* **Tiny Root File System Prompt**

```
T
     8.310363] Run /init as init process
udhcpc: started, v1.32.0
T
     9.025699] macb ff0c0000.ethernet eth0: PHY [ff0c0000.etherr
     9.026522] macb ff0c0000.ethernet eth0: configuring for phy/
udhcpc: sending discover
     9.098489] macb ff0c0000.ethernet eth0: Link is Up - 1Gbps/F
     9.099420] IPv6: ADDRCONF(NETDEV_CHANGE): eth0: link becomes
udhcpc: sending discover
udhcpc: sending select for 10.0.2.15
udhcpc: lease of 10.0.2.15 obtained, lease time 86400
/etc/udhcpc.d/50default: Adding DNS 10.0.2.3
ERROR: There's no '/dev' on rootfs.
sh: can't access tty; job control turned off
/#
```
For example, if you are in the QSPI boot mode and you have flashed the BOOT. BIN, boot.scr, and  $\text{image}.$ ub files, it will boot up to tiny rootfs and search for the ext2/3/4 to mount and use it as real rootfs.

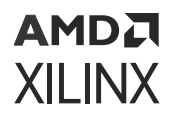

The default Zynq UltraScale+ MPSoC and Versal BSP prebuilt/built images are configured as mentioned above to facilitate the larger rootfs support in PetaLinux. In TEMPLATE projects, switch root is disabled by default starting from the PetaLinux 2022.1 release.

To disable switch\_root in BSPs, follow the steps mentioned in [Disabling switch\\_root](#page-130-0)

# **Added Distroboot Support for MicroBlaze Processors**

Distroboot support for MicroBlaze processors has been added. Be careful when loading the boot.scr file into the DDR/Flash as per the bootmode. You can check the images offsets in the boot.scr.

**Note:** Use the cat command to check the boot.scr file. Using the vi, vim, and gvim commands to check might corrupt the file causing the boot to fail.

# **Use Environment Variables in petalinuxconfig Option**

From this release, PetaLinux supports using all Yocto variables in  $peta1$ inux-config, for example, TOPDIR. To use the shell variables, you need to export the shell variable to BB\_ENV\_EXTRAWHITE. You cannot use normal shell variables directly to align with Yocto like the previous versions.

```
export BB_ENV_EXTRAWHITE="$BB_ENV_EXTRAWHITE USER"
```
*Note***:** In the above example, the host machine exports the user environment variable by default.

```
export MYENV="myenv"
export BB_ENV_EXTRAWHITE="$BB_ENV_EXTRAWHITE MYENV"
```
*Note***:** In the above example, MYENV is a new environment variable defined and exported to the BB\_ENV\_EXTRAWHITE Yocto variable. After it is exported to BB\_ENV\_EXTRAWHITE, you can use MYENV for the petalinux-config options.

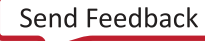

# **Removed Webtalk From PetaLinux**

From 2021.2, PetaLinux removed the Webtalk content. This was used to send the PetaLinux usage statistics and OS specifications to Xilinx servers.

# **U-Boot Configuration Changes**

• Added a new menuconfig option to check/modify the default bootscript images offsets or images names at **petalinux-config → u-boot Configuration → u-boot script configuration**. The modified offsets are added into the final boot.scr that is generated using petalinuxbuild command. For more details, see [Configuring U-Boot Boot Script \(boot.scr\)](#page-63-0)

### *Figure 23:* **U-Boot Script Configuration**

() u-boot config target u-boot script configuration  $[ ]$  u-boot-ext-dtb

# **Changes to petalinux-boot Command**

The following  $peta1$ inux-boot  $-q$ emu / --jtag command line options which are broken in past releases have been fixed in this release.

- petalinux-boot –qemu/--jtag --kernel/--u-boot
- petalinux-boot –qemu/--jtag –dtb
- petalinux-boot –qemu/--jtag --kernel/--u-boot –pmufw for Zynq UltraScale+ MPSoC.
- petalinux-boot --qemu/--jtag --kernel --rootfs <specify custom cpio.gz.u-boot rootfs path>

*Note***:** --rootfs with petalinux-boot --qemu does not work for Versal platfroms starting from 2022.1. Since rootfs is part of the  $qemu_boot$ . img file, you need to repack the image file using petalinux-package --boot --u-boot --qemu-rootfs rootfs.cpio.gz.u-bootand then run the petalinux-boot --qemu --kernel command to use rootfs.cpio.gz.u-boot.

• Specify this option to disable GDB via QEMU boot:

```
$ petalinux-boot --qemu --prebuilt 2/--prebuilt 3 --qemu-no-gdb
$ petalinux-boot --qemu --u-boot/--kernel --qemu-no-gdb
```
## **FPGA Manager Changes**

When you create fpgamanager or  $fpgamanager\_dtg$  template apps using the  $petalinux$ create command, ensure to enable FPGA Manager. Not enabling FPGA Manager could cause issues in loading the dtbo and bin files on target.

**petalinux-config → FPGA Manager → [\*] Fpga Manager**

```
petalinux-create -t apps --template fpgamanager_dtg -n gpio --enable --
srcuri "<path>/gpio.xsa <path>/shell.json"
```
(or)

petalinux-create -t apps --template fpgamanager -n gpio --enable --srcuri "<path>/pl.dtsi <path>/system.bit <path>/shell.json"

You can find the dtbo and bin files of the generated base and template applications in  $/1$ ib/ firmware/xilinx/

# **Host GCC Version Upgrade**

From this release, the gcc version should be greater than 6. Using lower versions of gcc causes build issues. You can also enable the **Enable buildtools extended** option from **petalinux -config → Yocto** settings, which uses the pre-compiled gcc binaries from the PetaLinux tool.

## **Image Selector**

The Image Selector (ImgSel) is a bare-metal application running out of OCM after a POR/SRST to select the correct boot image. Image Selector is a generic application designed to share across different ZU+ boards.

Image Selector currently supports the selection of boot images based on the below parameters for different boards. You can enable this option in PetaLinux using the following:

petalinux-config **→** Linux Components Selection **→** []Image Selector

- Board EEPROM data
- QSPI A/B update register data

*Note***:**

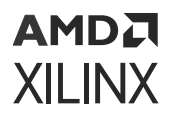

Image Selector is optional and only required if the boot image has to be selected based on Board EEPROM data or QSPI A/B mechanism.

# **Board/Board Variant Changes**

We have removed **petalinux-config → yocto settings → yocto board settings → YOCTO\_BOARD\_NAME/YOCTO\_BOARD\_VARIANT\_NAME** option.

To align with upstream yocto, we are using yocto machine variables only.

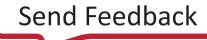

# AMDA **XILINX**

# *Appendix B*

# PetaLinux to create PL applications and install on target

This section is useful for PL application developers who have setup bootable images from the BSP and want to create only PL applications.

- 1. Source the PetaLinux tool.
- 2. Create the project.

petalinux-create -t project -s <bsp>

- 3. Go to the bsp.
- 4. Use the petalinux-create command to add the PL xsa files into the PetaLinux project.

The following command will create the fpgamanager dtg app with the xsa file to generate the dtsi and bit files.

petalinux-create -t apps --template fpgamanager\_dtg -n caninterface --srcuri <path-to-xsa>/system.xsa

```
INFO: Create apps: can-interface
INFO: Copying source urls into the project directory
INFO: New apps successfully created in <plnx-proj-root>/project-spec/
meta-user/recipes-apps/can-interface
INFO: Enabling created component...
INFO: Sourcing build environmentINFO: Silentconfig rootfs
INFO: can-interface has been enabled
```
*Note***:** For each XSA, create a separate app using the previous command. FPGA manager should be enabled in petalinux-config for both fpgamanager and fpgamanager dtg template apps.

- 5. Run petalinux-build.
- 6. You can find the dtbo and bin files into  $\epsilon_{\text{proj}}$  /build/tmp/deploy/rpm dir.
- 7. You can get the required rpm files onto the target using tftp or some otherway and then install the rpms.

rpm -i <rpmname>

# AMDA **XILINX**

# *Appendix C*

# PetaLinux Project Structure

This section provides a brief introduction to the file and directory structure of a PetaLinux project. A PetaLinux project supports development of a single Linux system development at a time. A built Linux system is composed of the following components:

- Device tree
- First stage boot loader (optional)
- U-Boot
- Linux kernel
- The root file system is composed of the following components:
	- **Prebuilt packages**
	- **Example 2** Linux user applications (optional)
	- **User modules (optional)**

A PetaLinux project directory contains configuration files of the project, the Linux subsystem, and the components of the subsystem. The petalinux-build command builds the project with those configuration files. You can run  $p$ etalinux-config to modify them. The following is an example of a PetaLinux project:

```
project-spec
   hw-description
    configs
    meta-user
pre-built
    linux
       implementation
       images 
       xen 
hardware
  <project-name>
components
   plnx_workspace
       device-tree
config.project
README
```
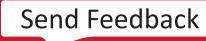

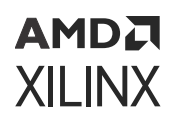

### *Table 35:* **PetaLinux Project Description**

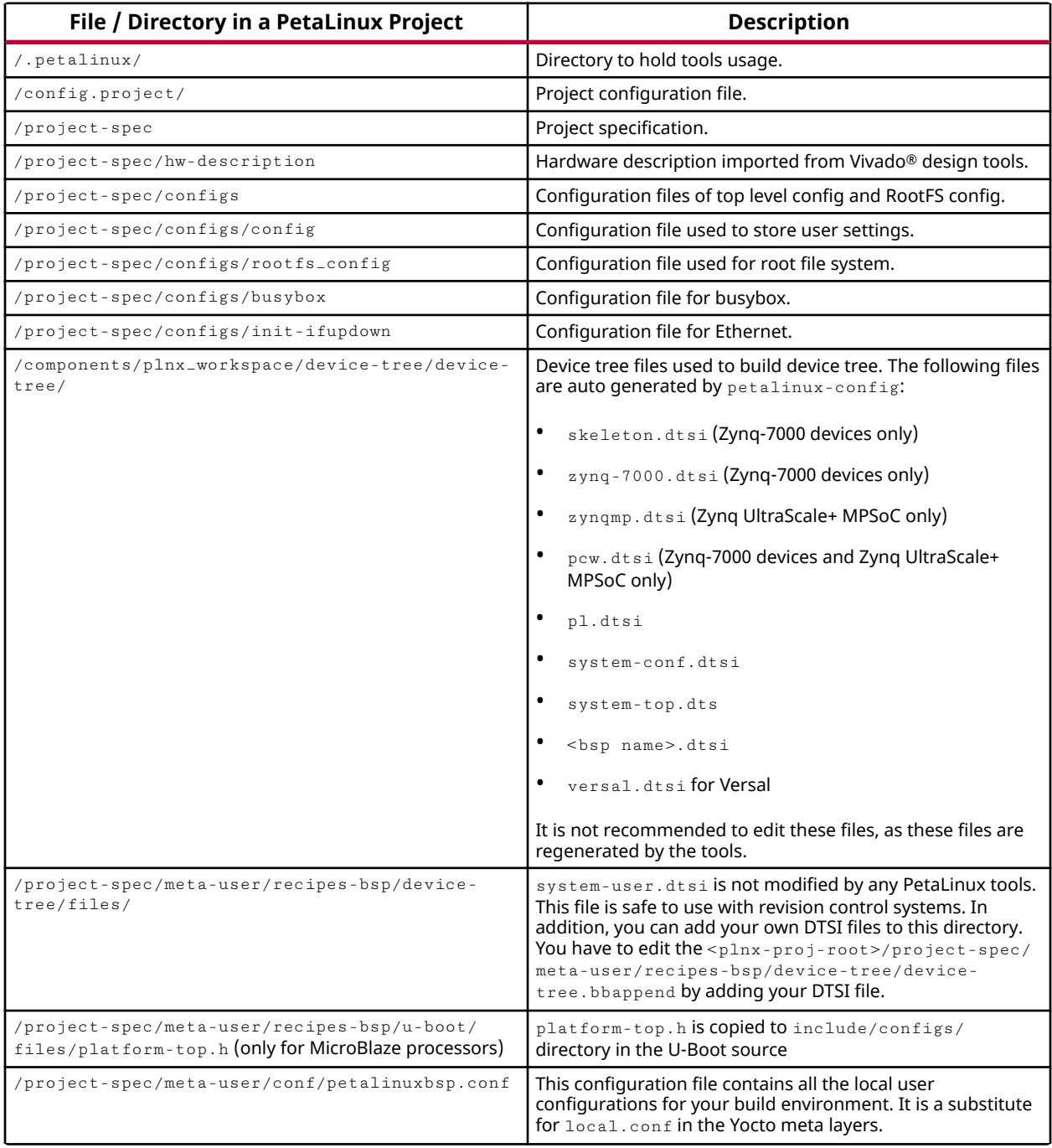

#### **Notes:**

1. All the paths are relative to  $<$ plnx-proj-root>.

When the project is built, three directories are auto generated:

- <plnx-proj-root>/build for the files generated for build.
- <plnx-proj-root>/images for the bootable images.

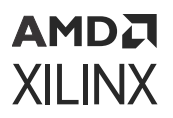

- $\leq$   $\frac{1}{x}$  proj-root >/build/tmp for the files generated by Yocto. This directory is configurable through petalinux-config.
- $\leq$   $\frac{1}{x}$   $\leq$   $\frac{1}{x}$   $\leq$   $\leq$   $\leq$   $\leq$   $\leq$   $\leq$   $\leq$   $\leq$   $\leq$   $\leq$   $\leq$   $\leq$   $\leq$   $\leq$   $\leq$   $\leq$   $\leq$   $\leq$   $\leq$   $\leq$   $\leq$   $\leq$   $\leq$   $\leq$   $\leq$   $\leq$   $\leq$   $\leq$   $\leq$   $\leq$   $\leq$  execute petalinux-config/petalinux-build.
- When petalinux-package --prebuilt is run, it creates a pre-built/directory in  $\langle$ PROJECT>/ and copies the build image files from the  $\langle$ PROJECT>/images/linux directory to the <PROJECT>/pre-built/linux/images/directory.

Here is an example:

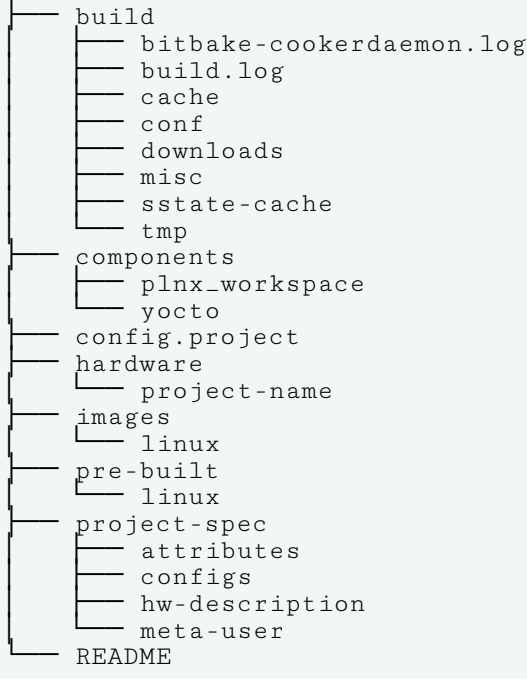

*Note*:  $\epsilon_{\text{planx-proj-root}> / \text{build}/ }$  are automatically generated. Do not manually edit files in this directory. Contents in this directory are updated when you run petalinux-config or petalinuxbuild. <plnx-proj-root>/images/ are also automatically generated. Files in this directory are updated when you run petalinux-build.

The table below is an example for Zynq® UltraScale+™ MPSoC.

By default the build artifacts are removed to preserve space after petalinux-build. To preserve the build artifacts, you have to add the  $INHERIT$ <sub>remove</sub> = " $rm\_work$ " in  $\langle$ plnxproj-root>/project-spec/meta-user/conf/petalinuxbsp.conf, but it increases the project space.

### *Table 36:* **Build Directory in a PetaLinux Project**

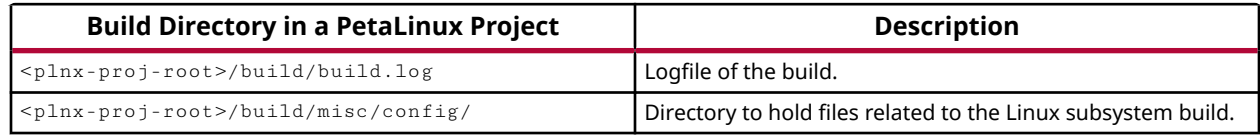

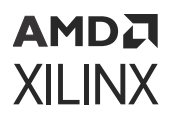

#### *Table 36:* **Build Directory in a PetaLinux Project** *(cont'd)*

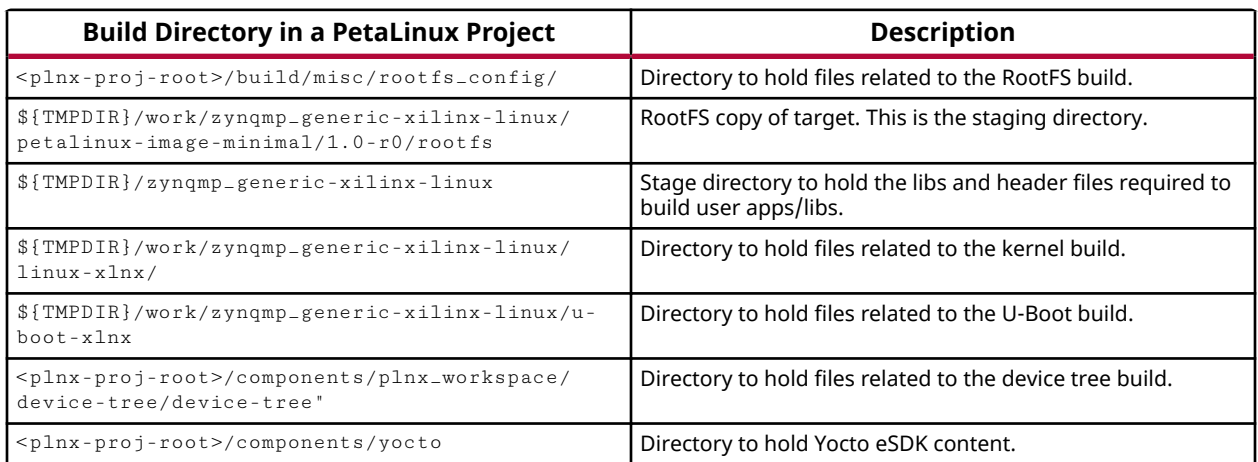

### *Table 37:* **Image Directory in a PetaLinux Project**

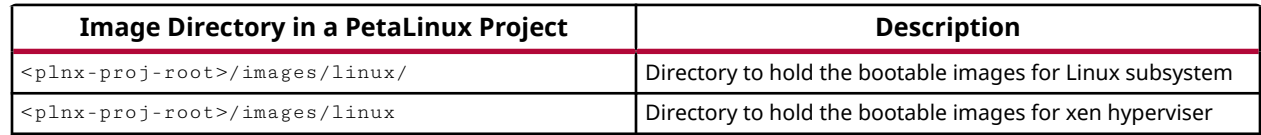

# **Project Layers**

The PetaLinux project has the following layer under <plnx-proj-root>/project-spec.

#### **meta-user**

This layer is a place holder for all user-specific changes. You can add your own bbappend and configuration files in this layer.

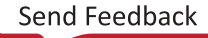
# *Appendix D*

# Generating Boot Components

## **Platform Loader and Manager Firmware (PLM)**

This is for Versal® ACAP. This is mandatory. By default, the top-level system settings are set to generate the PLM.

If you had disabled PLM from menuconfig previously, you can configure the project to build PLM as follows:

1. Launch top level system settings configuration menu and configure:

\$ petalinux-config

- a. Select **Linux Components Selection --->** sub-menu.
- b. Select PLM.
- c. Enter your settings.
- d. Exit the menu and save the change.
- 2. Build the PLM when building the project:

\$ petalinux-build

3. Build the PLM only:

\$ petalinux-build -c plm

The PLM ELF file is installed as  $p1m$ .elf for Versal ACAP in  $images/linux$  inside the project root directory.

For more information on PLM, see *Versal ACAP System Software Developers Guide* ([UG1304](https://www.xilinx.com/cgi-bin/docs/rdoc?v=latest;d=ug1304-versal-acap-ssdg.pdf)).

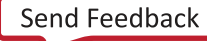

## **Processing System Management Firmware (PSM)**

This is for Versal® ACAP. This is mandatory. By default, the top-level system settings are set to generate the PSM.

If you had disabled PSM from menuconfig previously, you can configure the project to build PSM as follows:

1. Launch top level system settings configuration menu and configure:

\$ petalinux-config

- a. Select the **Linux Components Selection** sub-menu.
- b. Select PSM firmware.
- c. Enter your settings.
- d. Exit the menu and save the change.
- 2. Build the PSM when building the project:

\$ petalinux-build

3. Build the PSM only:

\$ petalinux-build -c psm-firmware

The PSM ELF file is installed as  $psmfw$ .elf for Versal ACAP in  $images/Linux$  inside the project root directory.

For more information on PSM, see *Versal ACAP System Software Developers Guide* ([UG1304\)](https://www.xilinx.com/cgi-bin/docs/rdoc?v=latest;d=ug1304-versal-acap-ssdg.pdf).

## **Image Selector**

*Note***:** This section is only for Zynq® UltraScale+™ MPSoCs.

By default, the top-level system settings are not set to generate the Image Selector. If you want enable Image Selector from menuconfig, configure the project to build Image Selector as follows:

- 1. Launch top level system settings configuration menu and configure:
	- \$ petalinux-config
	- a. Select the Linux Components Selection sub-menu.
	- b. Select Image Selector.

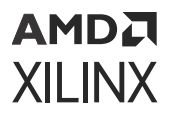

- c. Enter your settings.
- d. Exit the menu and save the change.
- 2. Build the Image Selector when building the project:

\$ petalinux-build

3. Build the Image Selector only:

petalinux-build -c imgsel

The image selector ELF file is installed as  $\text{img}\text{sel}.\text{el}\text{f}$  for Zynq UltraScale+ MPSoCs in the images/Linux inside the project root directory.

## **First Stage Boot Loader for Zynq UltraScale+ and Zynq-7000 Devices**

By default, the top level system settings are set to generate the first stage boot loader. This is optional.

*Note***:** If you do not want the PetaLinux build FSBL/FS-BOOT, then you will need to manually build it on your own. Else, your system will not boot properly.

If you had disabled first stage boot loader from menuconfig previously, You can configure the project to build first stage boot loader as follows:

1. Launch top level system settings configuration menu and configure:

```
$ petalinux-config
```
- a. Select **Linux Components Selection --->** sub-menu.
- b. Select **First Stage Boot Loader** option.

[\*] First Stage Bootloader

- c. Select the **FSBL Configuration --->** submenu.
- d. For application compiler flags, select **FSBL Configuration → FSBL compiler flags**.
- e. For BSP compiler flags, select **FSBL Configuration → FSBL BSP extra compiler flags**.
- f. Enter your compilation flags.
- g. Exit the menu and save the change.
- 2. Launch petalinux-build to build the FSBL:

Build the FSBL when building the project:

\$ petalinux-build

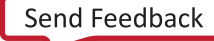

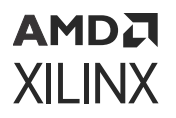

Build the FSBL only:

\$ petalinux-build -c fsbl (for MicroBlaze, it is fs-boot)

The boot loader ELF file is installed as  $zynqmp_f$  sbl.elf for Zynq UltraScale+ MPSoC,  $z$ ynq\_fsbl.elf for Zynq®-7000 devices and fs-boot.elf for MicroBlaze<sup>™</sup> processors in images/linux inside the project root directory.

For more information on FSBL, see [https://xilinx-wiki.atlassian.net/wiki/spaces/A/pages/](https://xilinx-wiki.atlassian.net/wiki/spaces/A/pages/18842019/FSBL) [18842019/FSBL.](https://xilinx-wiki.atlassian.net/wiki/spaces/A/pages/18842019/FSBL)

# **Trusted Firmware-A (TF-A)**

This is for Zynq UltraScale+ MPSoC and Versal ACAP. This is mandatory. By default, the top level system settings are set to generate the TF-A.

You can set the TF-A configurable options as follows:

1. Launch top level system settings configuration menu and configure:

```
$ petalinux-config
```
- a. Select the **Trusted Firmware-A Compilation Configuration --->** submenu.
- b. Enter your settings.
- c. Exit the menu and save the change.
- 2. Build the TF-A when building the project:

\$ petalinux-build

Build the TF-A only:

\$ petalinux-build -c arm-trusted-firmware

The TF-A ELF file is installed as b131.elf for Zynq UltraScale+ MPSoC and Versal ACAP in images/linux inside the project root directory.

For more information on TF-A, see [https://xilinx-wiki.atlassian.net/wiki/spaces/A/pages/](https://xilinx-wiki.atlassian.net/wiki/spaces/A/pages/18842107/Arm+Trusted+Firmware) [18842107/Arm+Trusted+Firmware](https://xilinx-wiki.atlassian.net/wiki/spaces/A/pages/18842107/Arm+Trusted+Firmware).

## **PMU Firmware**

This is for Zynq UltraScale+ MPSoC only. This is optional. By default, the top level system settings are set to generate the PMU firmware.

**CAUTION!** *If you do not want PetaLinux to build the PMU firmware, you have to manually build it on your own. Else, your system will not boot properly.*

You can configure the project to build PMU firmware as follows:

1. Launch top level system settings configuration menu and configure:

```
$ petalinux-config
```
- a. Select **Linux Components Selection**.
- b. Select **PMU Firmware** option.

[\*] PMU Firmware

- c. Select the **PMUFW Configuration → PMUFW compiler flags** submenu.
- d. Enter your compilation flags.
- e. Exit the menu and save the change.
- 2. Build the PMU firmware when building the project:

\$ petalinux-build

Build the PMU firmware only:

\$ petalinux-build -c pmufw

The PMU firmware ELF file is installed as  $pmu$ fw.elf for Zynq UltraScale+ MPSoC in images/linux inside the project root directory.

For more information on PMU Firmware, see<https://www.wiki.xilinx.com/PMU+Firmware>.

# **FS-Boot for MicroBlaze Platform Only**

FS-Boot in PetaLinux is a first stage boot loader demo for MicroBlaze™ platform only. It is to demonstrate how to load images from flash to the memory and jump to it. If you want to try FS-Boot, you must have a minimum of 8 KB block RAM.

FS-Boot supports parallel flash and SPI flash in standard SPI mode and Quad SPI mode only.

In order for FS-Boot to know where in the flash should get the image, macro CONFIG\_FS\_BOOT\_START needs to be defined. This is done by the PetaLinux tools. PetaLinux tools set this macro automatically from the boot partition settings in the menuconfig primary flash partition table settings. For parallel flash, it is the start address of boot partition. For SPI flash, it is the start offset of boot partition.

The image in the flash requires a wrapper header followed by a BIN file. FS-Boot gets the target memory location from wrapper. The wrapper needs to contain the following information:

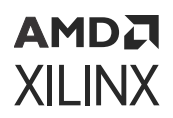

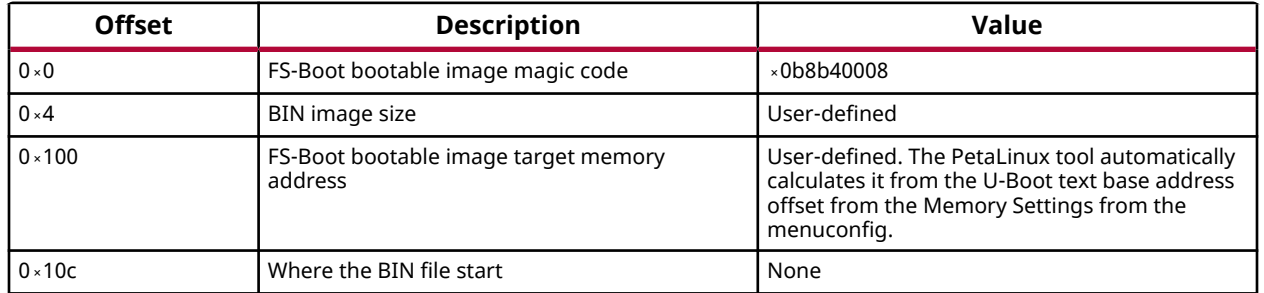

#### *Table 38:* **Wrapper Information**

The FS-Boot ignores other fields in the wrapper header. The PetaLinux tool generates the wrapper header to wrap around the U-Boot BIN file.

*Note***:** PetaLinux only supports 32-bit MicroBlaze processors.

The FS-Boot supports symmetric multi processing (SMP) from the 2020.1 release onwards. You can have multiple MicroBlaze processors in your design. A maximum of eight cores is supported.

The same FS-Boot which is built as part of the  $petaling$ -build/petalinux-build -c fsboot works for all the cores. XSDB is needed to flash the FS-Boot on all the cores. The following is an example for four cores.  $x \, s \, d b > t$  lists all the available cores. To boot your target with SMP support, follow these steps:

```
<plnx-tool>/tools/xsct/bin/xsdb
xsdb > connect -url <target-url>
xsdb > fpga -f <plnx-proj-root>/images/linux/system.bit
xsdb > ta 
xsdb > ta <core number>
xsdb > dow -f <plnx-proj-root>/images/linux/fs-boot.elf
the above two steps for all available cores.
xsdb > dow -f <plnx-proj-root>/images/linux/u-boot.elf
xsdb > dow - f <plnx-proj-root>/images/linux/image.ub
```
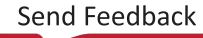

# *Appendix E*

# QEMU Virtual Networking Modes

There are two execution modes in QEMU: non-root (default) and root requires sudo or root permission. The difference in the modes relates to virtual network configuration.

In non-root mode QEMU sets up an internal virtual network which restricts network traffic passing from the host and the guest. This works similar to a NAT router. You can not access this network unless you redirect tcp ports.

In root mode QEMU creates a subnet on a virtual Ethernet adapter, and relies on a DHCP server on the host system.

The following sections detail how to use the modes, including redirecting the non-root mode so it is accessible from your local host.

# **Specifying the QEMU Virtual Subnet**

By default, PetaLinux uses  $192.168.10.*$  as the QEMU virtual subnet in  $-$ -root mode. If it has been used by your local network or other virtual subnet, you may wish to use another subnet. You can configure PetaLinux to use other subnet settings for QEMU by running petalinux-boot as follows on the command console:

*Note***:** This feature requires sudo access on the local machine, and must be used with the --root option.

```
$ petalinux-boot --qemu --root --u-boot --subnet <subnet gateway IP>/
<number of the bits of the subnet mask>
```
For example, to use subnet 192.168.20. \*:

\$ petalinux-boot --qemu --root --u-boot --subnet 192.168.20.0/24

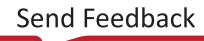

# *Appendix F*

# Xilinx IP Models Supported by QEMU

*Note***:** By default, QEMU disables any devices for which there is no model available. For this reason it is not possible to use QEMU to test your own customized IP cores (unless you develop C/C++ models for them according to QEMU standard).

For more information on Xilinx® IP models supported by QEMU, see *[Xilinx Quick Emulator User](https://xilinx-wiki.atlassian.net/wiki/spaces/A/pages/821395464/QEMU+User+Documentation) [Guide: QEMU](https://xilinx-wiki.atlassian.net/wiki/spaces/A/pages/821395464/QEMU+User+Documentation)*.

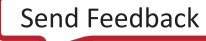

# *Appendix G*

# Xen Zynq UltraScale+ MPSoC and Versal ACAP Example

This section details on the Xen Zynq® UltraScale+™ MPSoC and Versal® ACAP example. It describes how to get Linux to boot as dom0 on top of Xen on Zynq UltraScale+ MPSoC and Versal ACAP.

# **Prerequisites**

This section assumes that the following prerequisites have been satisfied:

- You have PetaLinux tools software platform ready for building a Linux system customized to your hardware platform. For more information, see [Importing Hardware Configuration.](#page-23-0)
- You have created a PetaLinux project from the reference BSP.
- There are Xen related prebuilts in the  $pre-buillt/linux/xen$  directory, which are xen.dtb, xen-openamp.dtb, xen-qemu.dtb, xen-Image, and xen-rootfs.cpio.gz.

## **Boot Prebuilt Linux as dom0**

1. Copy the prebuilt Xen images to your TFTP directory so that you can load them from U-Boot with TFTP.

```
$ cd <plnx-proj-root>
$ cp pre-built/linux/xen/xen.dtb <tftpboot>/
$ cp pre-built/linux/xen/xen-openamp.dtb <tftpboot>/
$ cp pre-built/linux/xen/xen-qemu.dtb <tftpboot>/
$ cp pre-built/linux/xen/xen-Image <tftpboot>/
$ cp pre-built/linux/xen/xen-rootfs.cpio.gz <tftpboot>/
$ cp pre-built/linux/xen/xen_boot_tftp.scr <tftpboot>/
$ cp pre-built/linux/xen/xen_boot_sd.scr <tftpboot>/
$ cp pre-built/linux/xen/xen <tftpboot>/
```
2. Boot the prebuilt U-Boot image on the board with either JTAG boot or boot from SD card.

*Note***:** For SD card boot, see [Booting PetaLinux Image on Hardware with an SD Card](#page-45-0) and for JTAG boot, see [Booting PetaLinux Image on Hardware with JTAG](#page-48-0).

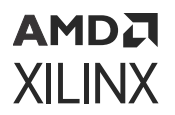

3. Setup TFTP server IP from U-Boot:

platform> setenv serverip <TFTP SERVERIP>

- 4. Load Xen images from U-Boot.
	- **TFTP Boot:** xen\_boot\_tftp.scr, to be loaded at address 0xC00000 as shown:

tftpb 0xC00000 xen\_boot\_tftp.scr; source 0xC00000

• **SD Boot:**  $xen_boot = sd \cdot scr$ , to be loaded at address 0xC00000 as shown:

load mmc 0:1 0xC00000 xen\_boot\_sd.scr; source 0xC00000

## **Rebuild Xen**

After creating a PetaLinux project for Zynq UltraScale+ MPSoC and Versal® ACAP, follow the below steps to build Xen images:

- 1. Go to cd <proj root directory>.
- 2. In the petalinux-config command, select **Image Packaging Configuration → Root filesystem type (INITRD)**.
- 3. In petalinux-config -c rootfs, select **PetaLinux Package Groups → Packagegrouppetalinux-xen → [\*] packagegroup-petalinux-xen**.

**Note:** If you enable Xen when /switch\_root is enabled, you will see build failures as Xen only supports ramfs boot. ext4-based boot is enable if you enable  $\frac{\text{switch\_root}}{\text{root}}$ . To resolve the issue, change the above config to petalinux-image-minimal from petalinux-initramfs-image.

4. Edit the device tree to build in the extra Xen related configs. Edit this file:  $\text{project-spec}/$ meta-user/recipes-bsp/device-tree/files/system-user.dtsi and add this line: /include/ "xen.dtsi"

It should look like the following:

```
/include/ "system-conf.dtsi"
/include/ "xen.dtsi"
/ {
\overline{\ }:
```
5. Edit the file: project-spec/meta-user/recipes-bsp/device-tree/devicetree.bbapp end and add this line to it:  $SRC_URT + = "file://xen.dtsi"$ 

The file should look like this:

FILESEXTRAPATHS:prepend := "\${THISDIR}/files:" SRC\_URI += "file://system-user.dtsi" SRC\_URI += "file://xen.dtsi"

6. Run petalinux-build.

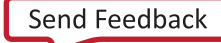

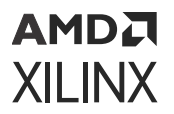

7. The build artifacts are in  $\text{images}/\text{limux}$  in the project directory.

*Note***:** By default, the petalinux-build command does not build Xen. The default root file system does not contain the Xen tools. You have to use Xen RootFS.

**IMPORTANT!** You are required to update dom0 memory in xen-bootargs in the  $xen.$  dtsi file based on *the image/RootFS size. Also, adjust the above load addresses based on the image/RootFS size without overlapping.*

## **Boot Built Linux as dom0**

1. Copy built Xen images to your TFTP directory so that you can load them from U-Boot with TFTP.

```
$ cd <plnx-proj-root>
$ cp images/linux/system.dtb <tftpboot>/
$ cp images/linux/Image <tftpboot>/
$ cp images/linux/xen_boot_tftp.scr <tftpboot>/
$ cp images/linux/xen_boot_sd.scr <tftpboot>/
$ cp images/linux/xen <tftpboot>/
$ cp images/linux/rootfs.cpio.gz <tftpboot>/
```
2. Boot built U-Boot image on the board with either JTAG boot or boot from SD card.

*Note***:** For SD card boot, see [Booting PetaLinux Image on Hardware with an SD Card](#page-45-0) and for JTAG boot, see [Booting PetaLinux Image on Hardware with JTAG](#page-48-0).

*Note***:** You can also point the dom1 and dom2 to the domU kernels in the configuration itself so that the Xen boot files are updated with the images that are being pointed to. Edit the configuration file as shown"

```
$ vi images/linux/xen.cfg
$ export XEN_CONFIG="<Absolute path for xen.cfg>"
$ export XEN_CONFIG_SKIP="1"
$ export BB_ENV_EXTRAWHITE="$BB_ENV_EXTRAWHITE XEN_CONFIG 
XEN_CONFIG_SKIP"
$ petalinux-build -c kernel -x do_deploy
```
*Note*: Xen boot files are generated in the  $\langle$ plnx-proj-root>/images/linux folder.

3. Setup TFTP server IP from U-Boot:

```
Platform> setenv serverip <TFTP SERVERIP>
```
*Note***:** Platform refers to Versal® or Zynq® UltraScale+™ MPSoC.

- 4. Load Xen images from U-Boot:
	- **TFTP Boot:**  $xen\_boot\_tftp.scr$ , to be loaded at address 0xC00000 as shown::

```
tftpb 0xC00000 xen_boot_tftp.scr; source 0xC00000
```
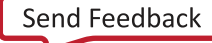

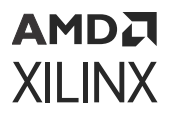

• **SD Boot:** xen\_boot\_sd.scr, to be loaded at address 0xC00000 as shown:

load mmc 0:1 0xC00000 xen\_boot\_sd.scr; source 0xC00000

*Note***:** For more information, see [http://www.wiki.xilinx.com/XEN+Hypervisor](https://www.wiki.xilinx.com/XEN+Hypervisor).

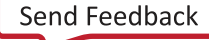

## *Appendix H*

# Booting Prebuilt OpenAMP

Use the following steps to execute OpenAMP:

To boot prebuilt Linux for Versal® ACAP, follow these steps:

1. Generate BOOT.BIN for Versal ACAP.

```
petalinux-package --boot --plm pre-built/linux/images/plm.elf --psmfw 
pre-built/linux/images/psmfw.elf --dtb pre-built/linux/images/
openamp.dtb --u-boot -o pre-built/linux/images/BOOT.BIN --force.
```
2. Boot Linux

```
petalinux-boot --jtag --prebuilt 3 --hw_server-url <hostname:3121>
```
To boot prebuilt Linux for Zynq® UltraScale+™ MPSoC, follow these steps:

```
$ cd <plnx-proj-root>
$ cp pre-built/linux/images/openamp.dtb pre-built/linux/images/system.dtb
$ petalinux-boot --jtag --prebuilt 3 --hw_server-url <hostname:3121>
```
Once Linux is booted, run the following commands for Versal devices only:

- 1. modprobe virtio\_rpmsg\_bus
- 2. modprobe zynqmp\_r5\_remoteproc

To load OpenAMP firmware and run OpenAMP test application, run the following command:

\$ echo <echo\_test\_firmware> > /sys/class/remoteproc/remoteproc0/firmware

For example, to load image echo test, run:

```
$ echo image_echo_test > /sys/class/remoteproc/remoteproc0/firmware
$ echo start > /sys/class/remoteproc/remoteproc0/state
$ echo_test
$ echo stop > /sys/class/remoteproc/remoteproc0/state
```
To stop running, run the following command:

\$ echo stop > /sys/class/remoteproc/remoteproc0/state

For more examples, see *Libmetal and OpenAMP for Zynq Devices User Guide* [\(UG1186\)](https://www.xilinx.com/cgi-bin/docs/rdoc?v=latest;d=ug1186-zynq-openamp-gsg.pdf).

# *Appendix I*

# Partitioning and Formatting an SD Card

For partitioning and formatting an SD card, the following tools are required:

- fdisk
- mkfs

The steps and logs for partitioning are as follows:

• sudo fdisk /dev/sdb

```
Welcome to fdisk (util-linux 2.31.1).
Changes will remain in memory only, until you decide to write them.
Be careful before using the write command.
```
• Command (m for help): n

Partition type

- p primary (0 primary, 0 extended, 4 free)
- o e extended (container for logical partitions)
- Select (default p): p

```
Partition number (1-4, default 1):
First sector (2048-62333951, default 2048):
```
• Last sector, +sectors or +size{K,M,G,T,P} (2048-62333951, default 62333951): 21111220

Creates a new partition 1 of type 'Linux' and of size 10.1 GB. Partition #1 contains a vfat signature.

• Do you want to remove the signature? [Y]es/[N]o: y

The signature will be removed by a write command.

• Command (m for help): n

Partition type

- $\epsilon$  p primary (1 primary, 0 extended, 3 free)
- o e extended (container for logical partitions)

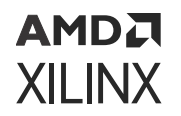

• Select (default p): p

```
Partition number (2-4, default 2):
First sector (21111221-62333951, default 21112832):
Last sector, +sectors or +size{K,M,G,T,P} (21112832-62333951, default 
62333951):
Created a new partition 2 of type 'Linux' and of size 19.7 GB.
```
• Command (m for help): w

```
The partition table has been altered.
Calling ioctl() to re-read partition table.
Syncing disks.
Steps and log for formatting:
```
• \$ sudo mkfs.vfat /dev/sdb1

#### mkfs.fat 4.1 (2017-01-24)

• \$ sudo mkfs.ext4 /dev/sdb2

```
mke2fs 1.44.1 (24-Mar-2018)
Creating file system with 5152640 4k blocks and 1289280 inodes
File system UUID: ad549f34-ee6e-4efc-ab03-fba390e98ede
Superblock backups stored on blocks:
32768, 98304, 163840, 229376, 294912, 819200, 884736, 1605632, 2654208, 
4096000
Allocating group tables: done
Writing inode tables: done
Creating journal (32768 blocks): done
Writing superblocks and file system accounting information: done
```
• SD EXT ROOTFS BOOT:

Mount the fat partition and copy BOOT.BIN, boot.scr, Image, and system.dtb files on it. Mount the EXT partition and untar rootfs.tar.gz to it. Finally unmount the SD card and use it for booting.

# *Appendix J*

# Auto-mounting an SD Card

#### **Auto-mounting an SD Card during the Build**

To auto-mount an SD card during the build, follow the instructions in [https://xilinx](https://xilinx-wiki.atlassian.net/wiki/spaces/A/pages/18842475/PetaLinux+Yocto+Tips#PetaLinuxYoctoTips-HowtoAutoMountSDcardinYoctoRecipes)[wiki.atlassian.net/wiki/spaces/A/pages/18842475/PetaLinux+Yocto+Tips#PetaLinuxYoctoTips-](https://xilinx-wiki.atlassian.net/wiki/spaces/A/pages/18842475/PetaLinux+Yocto+Tips#PetaLinuxYoctoTips-HowtoAutoMountSDcardinYoctoRecipes)[HowtoAutoMountSDcardinYoctoRecipes.](https://xilinx-wiki.atlassian.net/wiki/spaces/A/pages/18842475/PetaLinux+Yocto+Tips#PetaLinuxYoctoTips-HowtoAutoMountSDcardinYoctoRecipes)

#### **Auto-mounting SD Partitions after Linux is Running**

To mount the SD partitions to a user-defined path, follow these steps:

- 1. Boot the target to the Linux prompt.
- 2. Create the direct path, for example:

mkdir /media/card

3. Edit the file as shown below:

vim /etc/fstab

Once the editor opens, add the following line:

/dev/mmcblk0p2 /media/card ext4 defaults 0 1 4

Save and exit.

\$ reboot

4. Check the SD mount point using the mount command:

```
root@xilinx-vck190-2022_2:~# mount
/dev/root on / type ext4 (rw,relatime)
devtmpfs on /dev type devtmpfs 
(rw,relatime,size=8053972k,nr_inodes=2013493,mode=755)
proc on /proc type proc (rw,relatime)
sysfs on /sys type sysfs (rw,relatime)
debugfs on /sys/kernel/debug type debugfs (rw,relatime)
configfs on /sys/kernel/config type configfs (rw,relatime)
tmpfs on /run type tmpfs (rw,nosuid,nodev,mode=755)
tmpfs on /var/volatile type tmpfs (rw,relatime)
/dev/mmcblk0p2 on /media/sd-mmcblk0p2 type ext4 (rw,relatime)
/dev/mmcblk0p1 on /media/sd-mmcblk0p1 type vfat 
(rw,relatime,fmask=0022,dmask=0022,codepage=437,iocharset=iso8859-1,short
name=mixed,errors=remount-ro)
devpts on /dev/pts type devpts (rw,relatime,gid=5,mode=620,ptmxmode=000)
root@xilinx-vck190-2022_2:~#
```
# *Appendix K*

# PetaLinux Commands

There are eight independent commands that make up the PetaLinux design flow. They are:

- petalinux-create
- [petalinux-config](#page-200-0)
- [petalinux-build](#page-204-0)
- [petalinux-boot](#page-208-0)
- [petalinux-package](#page-213-0)
- [petalinux-util](#page-225-0)
- [petalinux-upgrade](#page-228-0)
- [petalinux-devtool](#page-228-0)

In most cases, the PetaLinux commands are flexible such that the specific options passed to the tools present you with a unique use model, compared to other options for the same tool.

For the purposes of this document, command line arguments that behave as modifiers for workflows are referred to as "options." User-specified values that are accepted by options are shown in italics. In some cases, omitting the user-specified value might result in a built-in default behavior. See the "Default Value" column in the tables for details about relevant default values.

## **petalinux-create**

The petalinux-create tool creates objects that are part of a PetaLinux project. This tool provides two separate workflows. In the petalinux-create -t project workflow, the tool creates a new PetaLinux project directory structure. In the petalinux-create -t COMPONENT workflow, the tool creates a component within the specified project.

These workflows are executed with petalinux-create -t project or petalinuxcreate -t COMPONENT, respectively.

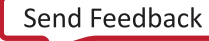

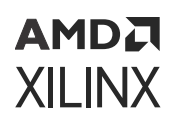

## **petalinux-create Command Line Options**

The following table details the command line options that are common to all petalinuxcreate workflows.

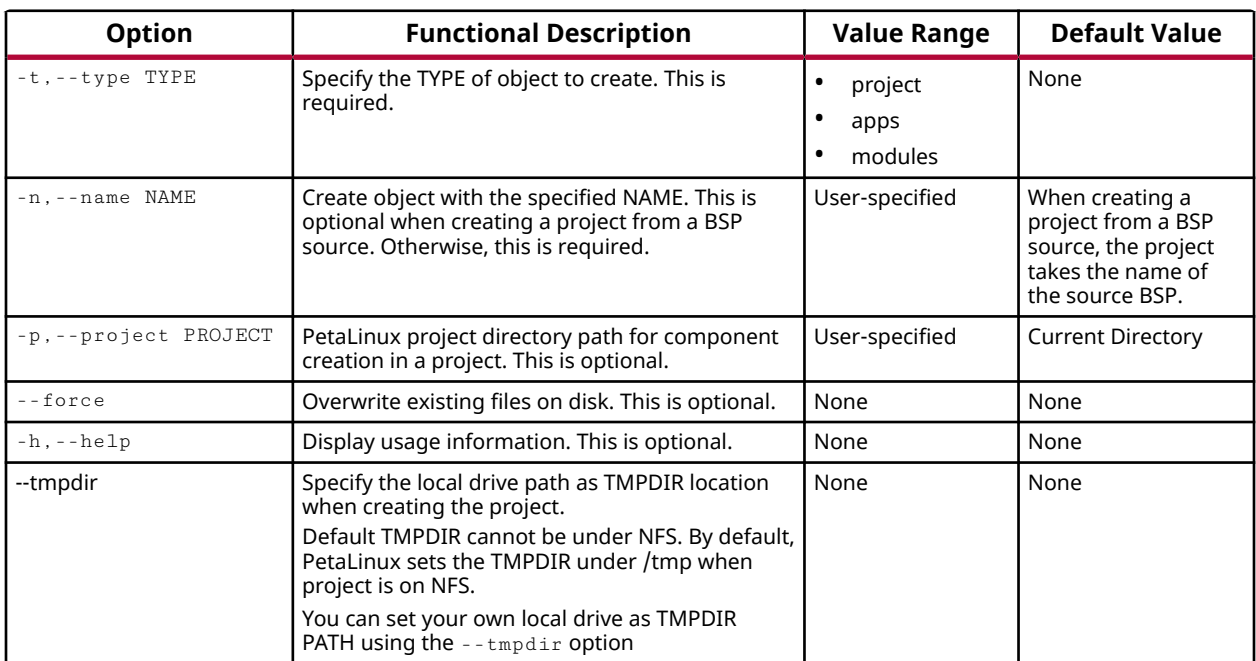

#### *Table 39:* **petalinux-create Command Line Options**

### **petalinux-create -t project**

The petalinux-create -t project command creates a new PetaLinux project at the specified location with a specified name. If the specified location is on the Network File System (NFS), it changes the TMPDIR automatically to /tmp/ $\epsilon$ projname\_timestamp>. If /tmp/  $\epsilon$ projname\_timestamp> is also on NFS, it throws an error. You can change the TMPDIR through  $petalinux-config.$  Do not configure the same location as TMPDIR for two different PetaLinux projects as this can cause build errors.

#### *petalinux-create -t project Options*

The following table details options used when creating a project. These options are mutually exclusive and one of them must be used when creating a new project.

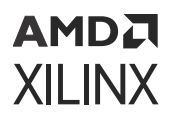

#### *Table 40:* **petalinux-create -t project Options**

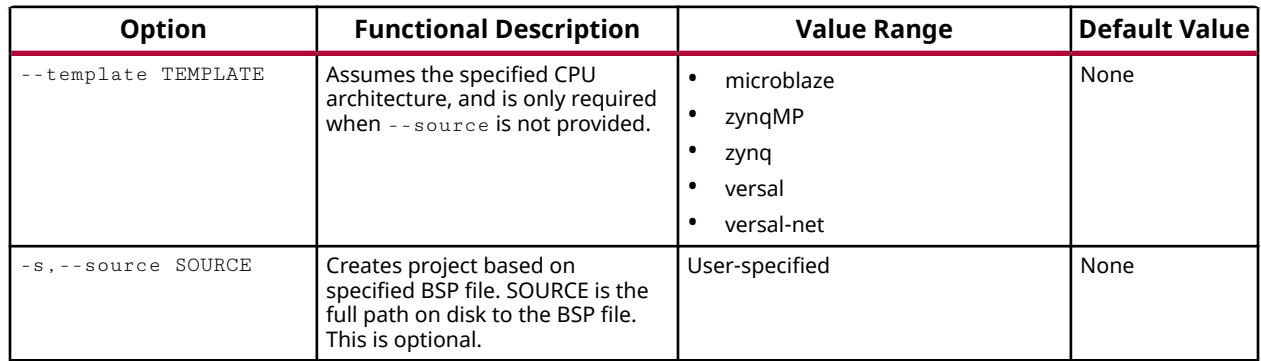

*Note***:** For Xilinx® boards, the -s, --source BSP flows are suggested. For custom boards, the - template flow is required.

#### *petalinux-create -t project Examples*

The following examples demonstrate proper usage of the petalinux-create -t project command.

• Create a new project from a reference BSP file:

\$ petalinux-create -t project -s <PATH-TO-BSP>

• Create a new project based on the MicroBlaze™ processor template:

\$ petalinux-create -t project -n <NAME> --template microblaze

• Create a project from the PetaLinux project BSP and specify the TMPDIR PATH:

```
$ petalinux-create -t project -s <PATH_TO_PETALINUX_PROJECT_BSP> --tmpdir 
<TMPDIR PATH>
```
• Create a project from a template and specify the TMPDIR PATH:

```
$ petalinux-create -t project -n <PROJECT> --template <TEMPLATE> --tmpdir 
<TMPDIR PATH>
```
By default, the directory structure created by  $\pm$  emplate is minimal, and is not useful for building a complete system until initialized using the petalinux-config --get-hwdescription command. Projects created using a BSP file as their source are suitable for building immediately.

### **petalinux-create -t COMPONENT**

The petalinux-create -t COMPONENT command allows you to create various components within the specified PetaLinux project. These components can then be selectively included or excluded from the final system by toggling them using the  $petaling -c$  rootfs workflow.

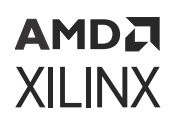

#### *petalinux-create -t COMPONENT Options*

The petalinux-create -t apps command allows you to customize how application components are created. The following table details options that are common when creating applications within a PetaLinux project

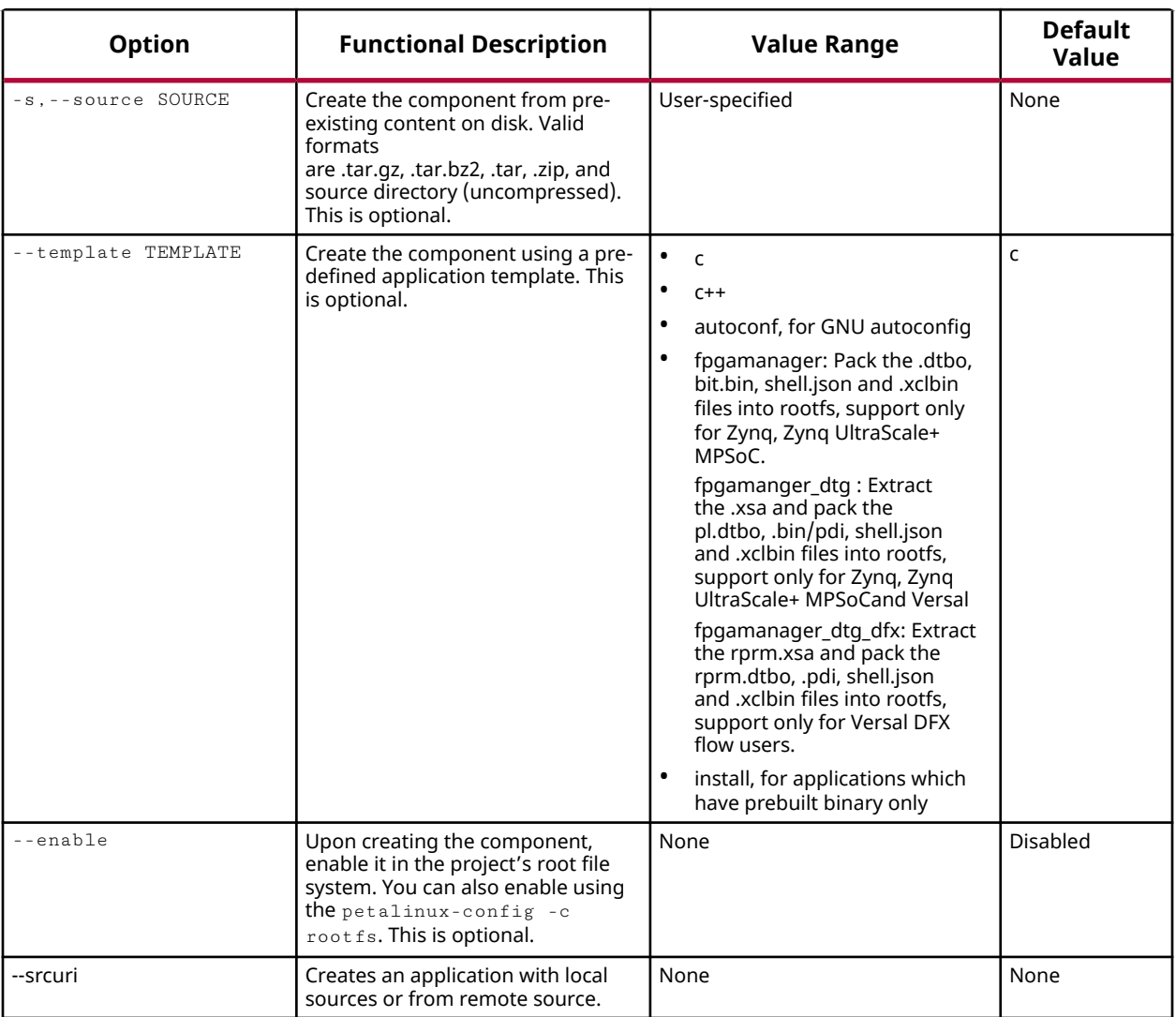

#### *Table 41:* **petalinux-create -t apps Options**

#### *petalinux-create -t COMPONENT Examples*

The following examples demonstrate proper usage of the  $peta$  at  $1$  inux-create  $-t$ COMPONENT command.

• Create an application component that is enabled in the root file system.

\$ petalinux-create -t apps -n <NAME> --template <template> --enable

<span id="page-200-0"></span>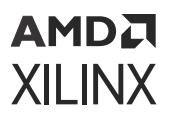

• Create a new install-only application component. In this flow, nothing is compiled.

\$ petalinux-create -t apps -n <NAME> --template install

• Create a new kernel module and enable it.

\$ petalinux-create -t modules -n <name> --template <template> --enable

• Create an application with multiple source files.

```
$ petalinux-create -t apps --template install --name mylibs --srcuri 
"<path-to-dir>/mylib1.so <path-to-dir>/mylib2.so"
```
• Create an app with remote sources. The following examples will create applications with specified git/http/https pointing to the srcuri.

```
$ petalinux-create -t apps -n myapp --enable --srcuri http://
example.tar.gz
$ petalinux-create -t apps -n myapp --enable --srcuri git://example.git
\;protocol=https
$ petalinux-create -t apps -n myapp --enable --srcuri https://
example.tar.gz
```
*Note***:** This is applicable for applications and modules.

## **petalinux-config**

The petalinux-config tool allows you to customize the specified project. This tool provides two separate workflows. In the petalinux-config --get-hw-description workflow, a project is initialized or updated to reflect the specified hardware configuration. In the petalinux-config -c COMPONENT workflow, the specified component is customized using a menuconfig interface.

### **petalinux-config Command Line Options**

The following table details the available options for the  $petaling$ -config tool.

#### *Table 42:* **petalinux-config Command Line Options**

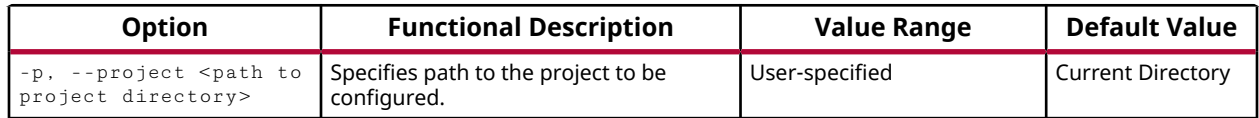

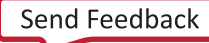

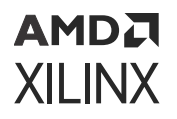

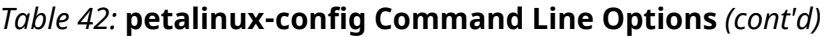

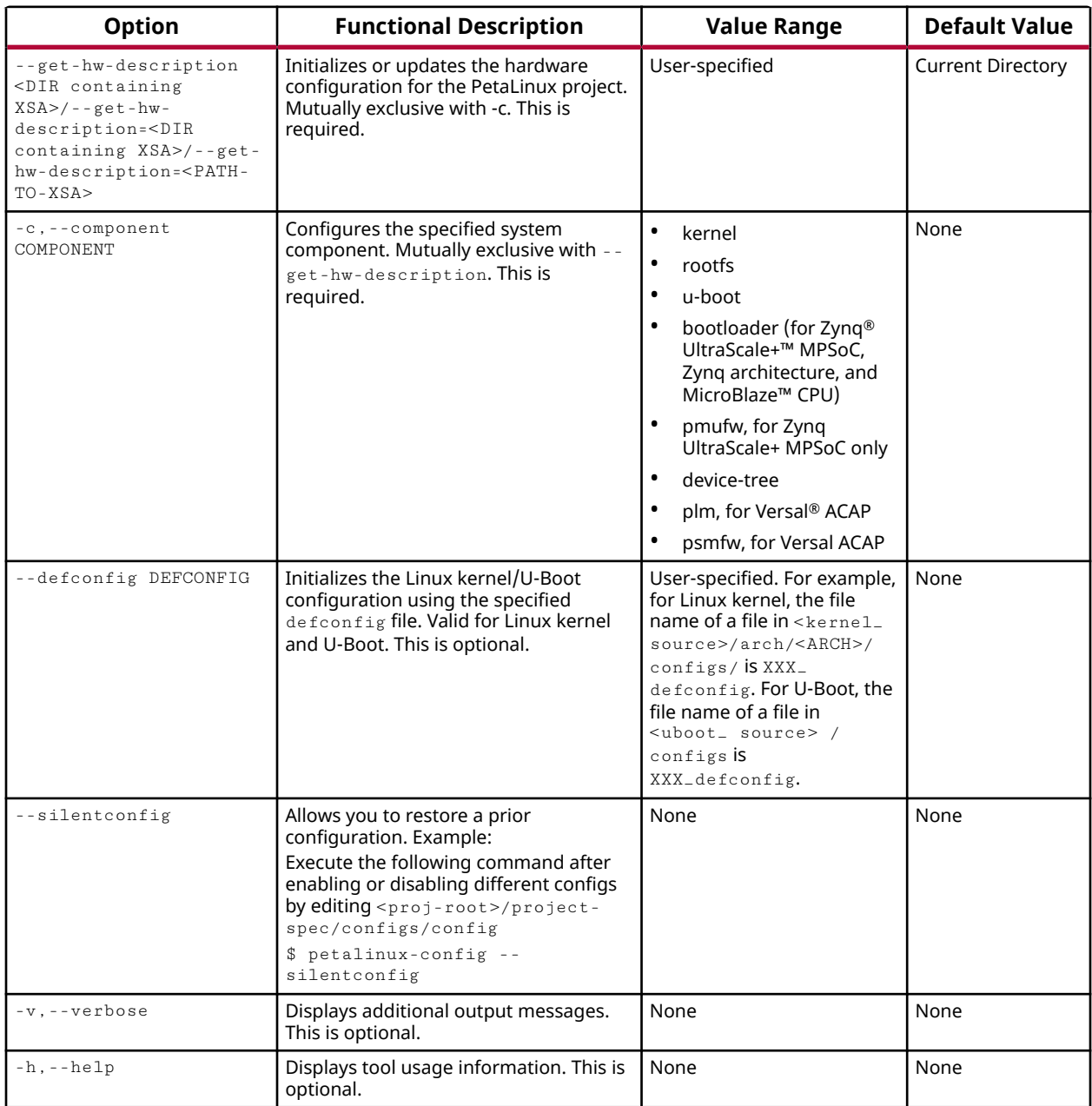

## **petalinux-config --get-hw-description**

The petalinux-config --get-hw-description command allows you to initialize or update a PetaLinux project with hardware-specific information from the specified Vivado $^{\circledR}$ Design Suite hardware project. The components affected by this process can include FSBL configuration, U-Boot options, Linux kernel options, and the Linux device tree configuration. This workflow should be used carefully to prevent accidental and/or unintended changes to the hardware configuration for the PetaLinux project. The path used with this workflow is the directory that contains the XSA file rather than the full path to the XSA file itself. This entire option can be omitted if run from the directory that contains the XSA file.

### *petalinux-config --get-hw-description Examples*

The following examples demonstrate proper usage of the  $peta$ -talinux-config --get-hwdescription command.

• Initialize a PetaLinux project within the project directory with an external XSA.

```
$ petalinux-config --get-hw-description <PATH-TO-XSA DIRECTORY>/--get-hw-
description=<PATH-TO-XSA DIRECTORY>/--get-hw-description=<PATH-TO-XSA>
```
• Initialize a PetaLinux project from within the directory containing an XSA.

\$ petalinux-config --get-hw-description -p <PATH-TO-PETALINUX-PROJECT>

• Initialize a PetaLinux project from a neutral location.

```
$ petalinux-config --get-hw-description <PATH-TO-XSA DIRECTORY>/--get-hw-
description=<PATH-TO-XSA DIRECTORY>/--get-hw-description=<PATH-TO-XSA> -p
<PATH-TO-PETALINUX-PROJECT>
```
## **petalinux-config -c COMPONENT**

The petalinux-config -c COMPONENT command allows you to use a standard menuconfig interface to control how the embedded Linux system is built, and also generates the source code for embedded software applications. When  $peta$  at  $1$  inux-config is executed with no other options, it launches the system-level or "generic" menuconfig. This interface allows you to specify information such as the desired boot device or metadata about the system such as default hostname. The petalinux-config -c kernel, petalinux-config -c u-boot, and petalinux-config -c rootfs workflows launch the menuconfig interfaces for customizing the Linux kernel, U-Boot, and the root file system, respectively.

The  $-$ -silentconfig option allows you to restore a prior configuration.

Example:

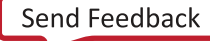

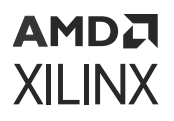

Execute the following command after enabling or disabling different configs by editing  $\langle \text{proj} - \text{proj} \rangle$ root>/project-spec/configs/rootfs\_config

\$ petalinux-config -c rootfs --silentconfig

Use this command when you want to use the existing configurations without editing it. In this case, the menuconfig will not launch.

#### *petalinux-config -c COMPONENT Examples*

The following examples demonstrate proper usage of the  $petaling -c$ COMPONENT command:

• Start the menuconfig for the system-level configuration.

\$ petalinux-config

• Enable different rootfs packages without opening the menuconfig. Execute below command after enabling or disabling different packages by editing <proj-root>/project-spec/ configs/rootfs\_config

```
$ petalinux-config -c rootfs --silentconfig
```
• Load the Linux kernel configuration with a specific default configuration.

\$ petalinux-config -c kernel --defconfig xilinx\_zynq\_base\_trd\_defconfig

• Load the U-Boot configuration with a specific default configuration.

\$ petalinux-config -c u-boot --defconfig xilinx\_zynqmp\_zcu102\_defconfig

The following warning message appears when petalinux-config or petalinux-build for components (for example:  $peta$ inux-build -c u-boot) is run. This message can be ignored.

**WARNING!** *SRC\_URI is conditionally overridden in this recipe, thus several devtool-override-\* branches have been created, one for each override that makes changes to SRC\_URI. It is recommended that you make changes to the devtool branch first, then checkout and rebase each devtool-override-\* branch and update any unique patches there (duplicates on those branches will be ignored by devtool finish/updaterecipe).*

## <span id="page-204-0"></span>**petalinux-build**

The petalinux-build tool builds either the entire embedded Linux system or a specified component of the Linux system. This tool uses the Yocto Project underneath. Whenever petalinux-build is invoked, it internally calls bitbake. While the tool provides a single workflow, the specifics of its operation can be dictated using the petalinux-build -c and petalinux-build -x options.

## **petalinux-build Command Line Options**

The following table outlines the valid options for the petalinux-build tool.

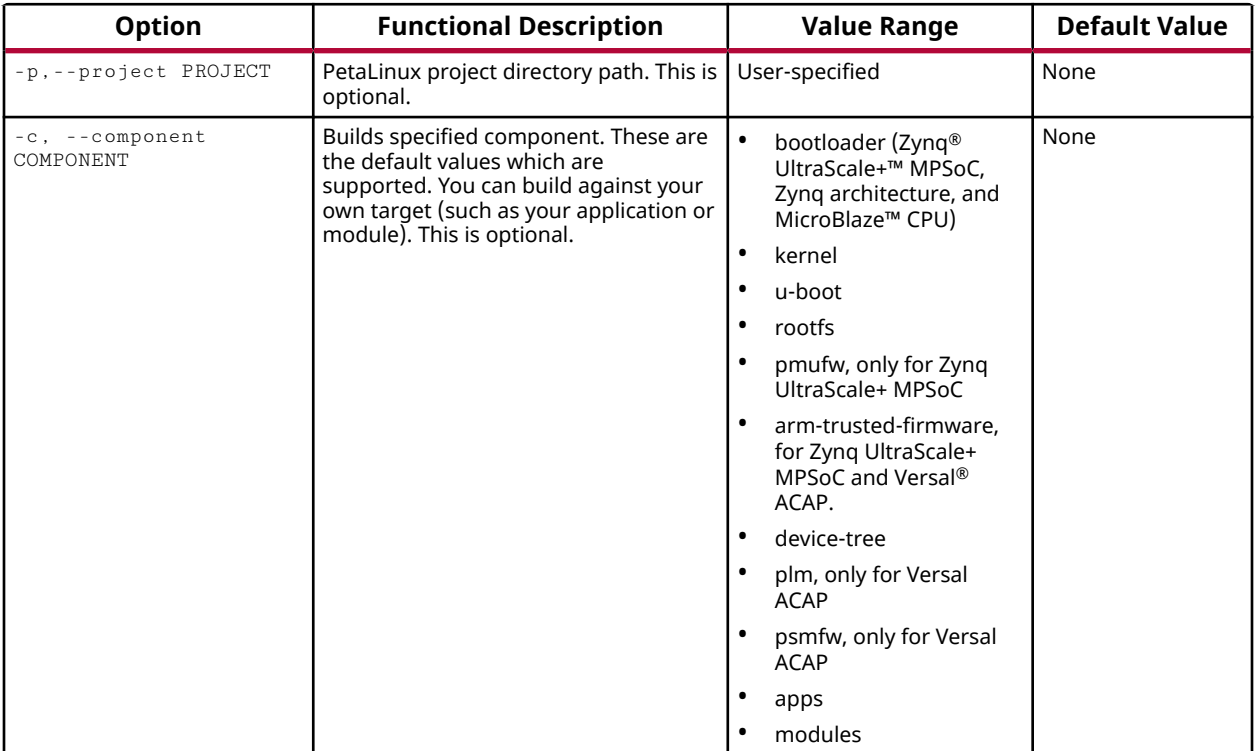

#### *Table 43:* **petalinux-build Command Line Options**

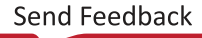

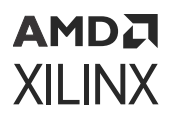

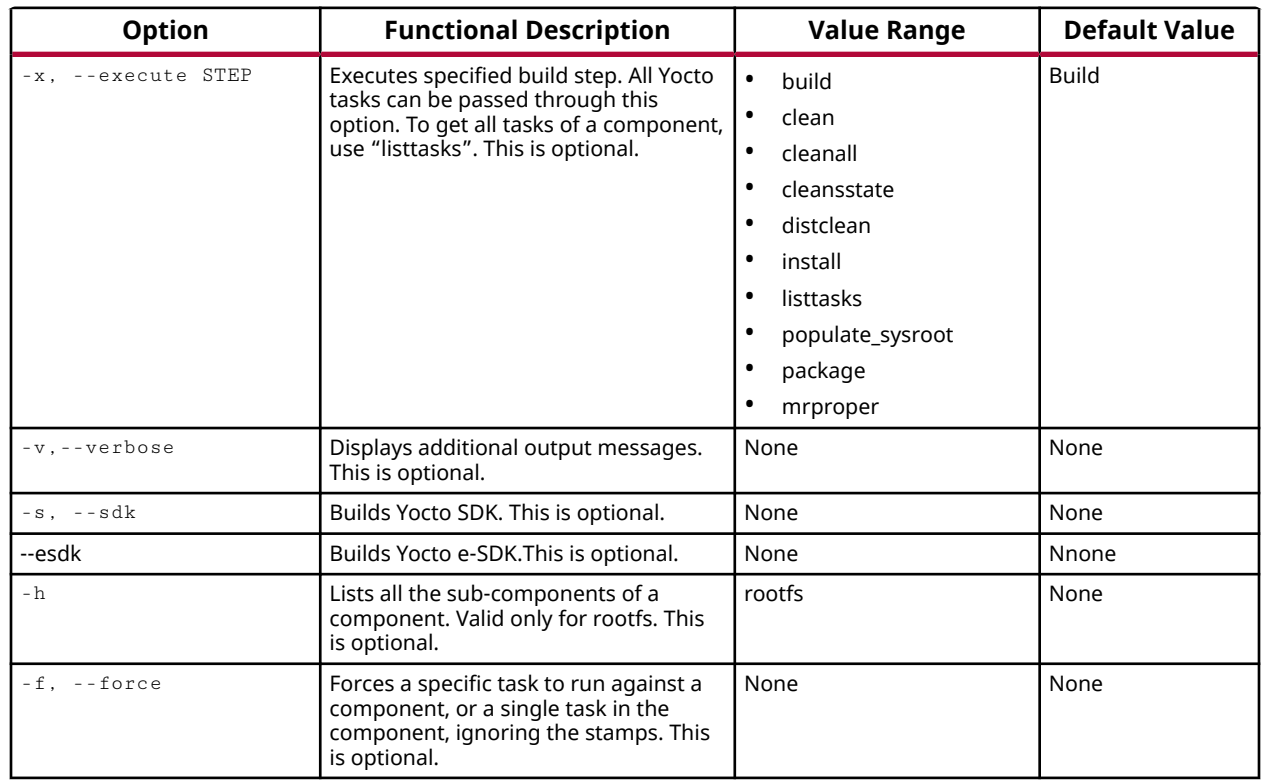

#### *Table 43:* **petalinux-build Command Line Options** *(cont'd)*

### **petalinux-build --component**

The petalinux-build -c option builds the specified component of the embedded system. When no components are specified, the  $peta$  and  $i$  build tool operates on the project as a whole. User-created components for the root file system can be built by targeting those components by name (for example, with  $-c < APP-P\ NAME$ ). This is equivalent to bitbake  $<$ COMPONENT>. Each recipe can be specified as a component for  $petaling -c$ <component>. The component can be a user created app or package/package group in the root filesystem.

The petalinux-build command with no arguments runs bitbake petalinux-userimage internally. The default image target is petalinux-image-minimal. There is no restriction on the components, and you can build your own packages. For the names of the packages, search in petalinux-config -c rootfs.

An example to build base-files is as follows:

petalinux-build -c base-files

### *petalinux-build -c component options*

The following table summarizes the available components that can be targeted with this command:

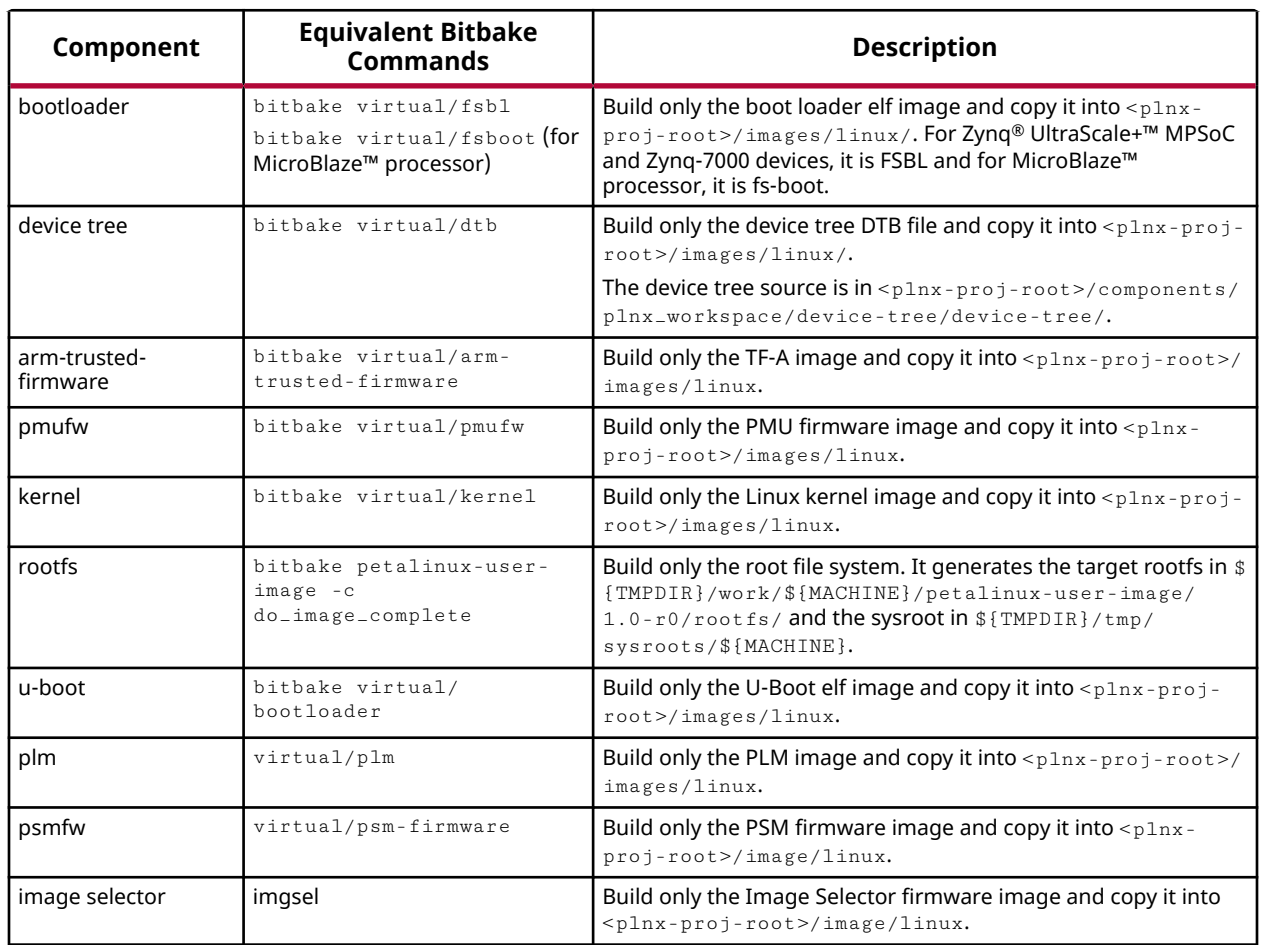

#### *Table 44:* **petalinux-build -c Components**

### **petalinux-build --execute**

The petalinux-build  $-x$  option allows you to specify a build step to the petalinuxbuild tool to control how the specified components are manipulated. The Yocto task name has a do\_ prefixed to the petalinux-build step. All Yocto tasks can be passed through this option. To get all tasks of a component, use listtasks.

### *Commands for petalinux-build -x*

The following table summarizes some of the available commands that can be used with this option:

```
АМDД
XILINX
```
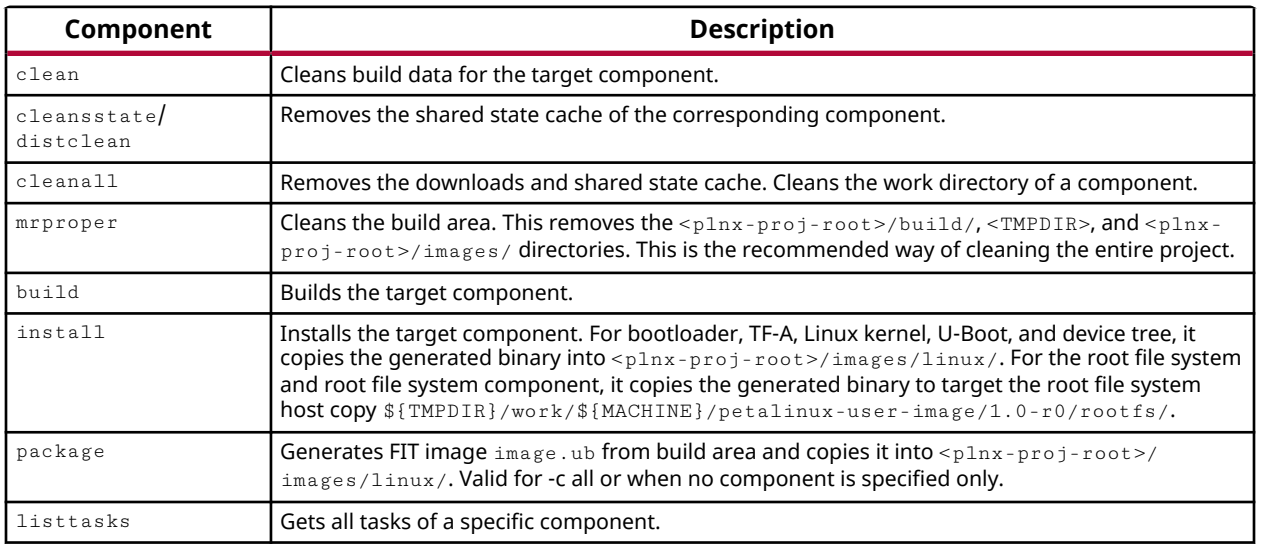

#### *Table 45:* **petalinux-build -x options**

### **petalinux-build Examples**

The following examples demonstrate proper usage of the  $peta$ -talinux-build command.

• Clear the build area of the PetaLinux project for archiving as a BSP or for revision control. This example retains the images directory of the project.

\$ petalinux-build -x distclean

• Clean all build collateral from the U-Boot component of the PetaLinux project.

\$ petalinux-build -c u-boot -x cleansstate

• Clean all build collateral. It removes build/, \${TMPDIR} and images. This brings the project to its initial state.

\$ petalinux-build -x mrproper

• Create an updated FIT image from the current contents of the deploy area.

\$ petalinux-build -x package

• Build the entire PetaLinux project.

\$ petalinux-build

• Build the kernel forcefully by ignoring the stamps (output of tasks from last successful build).

\$ petalinux-build -c kernel -f

• Compile kernel forcefully by ignoring do\_compile task stamp.

```
$ petalinux-build -c kernel -x compile -f
```
<span id="page-208-0"></span>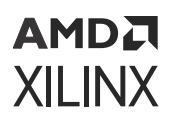

• Build the eSDK and copy it to <proj\_root>/images/linux/esdk.sh

petalinux-build --esdk

• Pack all the components of petalinux-build.

petalinux-build --archiver

• Pack only the sysroot components.

petalinux-build --sdk --archiver

*Note***:** You can find the archiver tar in <plnx-proj-root>/images/linux.

## **petalinux-boot**

The petalinux-boot command boots MicroBlaze™ CPU, Zynq® devices, Versal® ACAP, and Zynq® UltraScale+™ MPSoC with PetaLinux images through JTAG/QEMU. This tool provides two distinct workflows:

- In petalinux-boot --jtag workflow, images are downloaded and booted on a physical board using a JTAG cable connection.
- In petalinux-boot --qemu workflow, images are loaded and booted using the QEMU software emulator.

Either the  $-$ -jtag or the  $-$ -qemu is mandatory for the petalinux-boot tool. By default, the petalinux-boot tool loads binaries from the <plnx-proj-root>/images/linux/ directory.

### **petalinux-boot Command Line Options**

The following table details the command line options that are common to all  $petaling$ workflows.

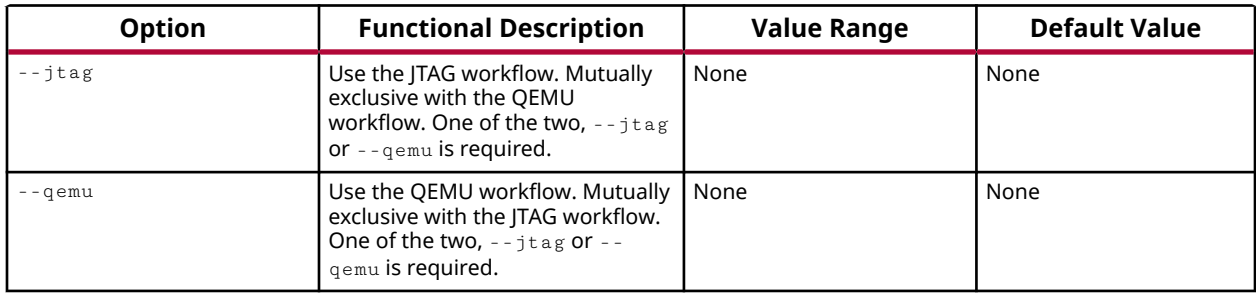

#### *Table 46:* **petalinux-boot Command Line Options**

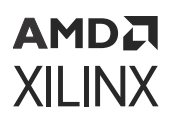

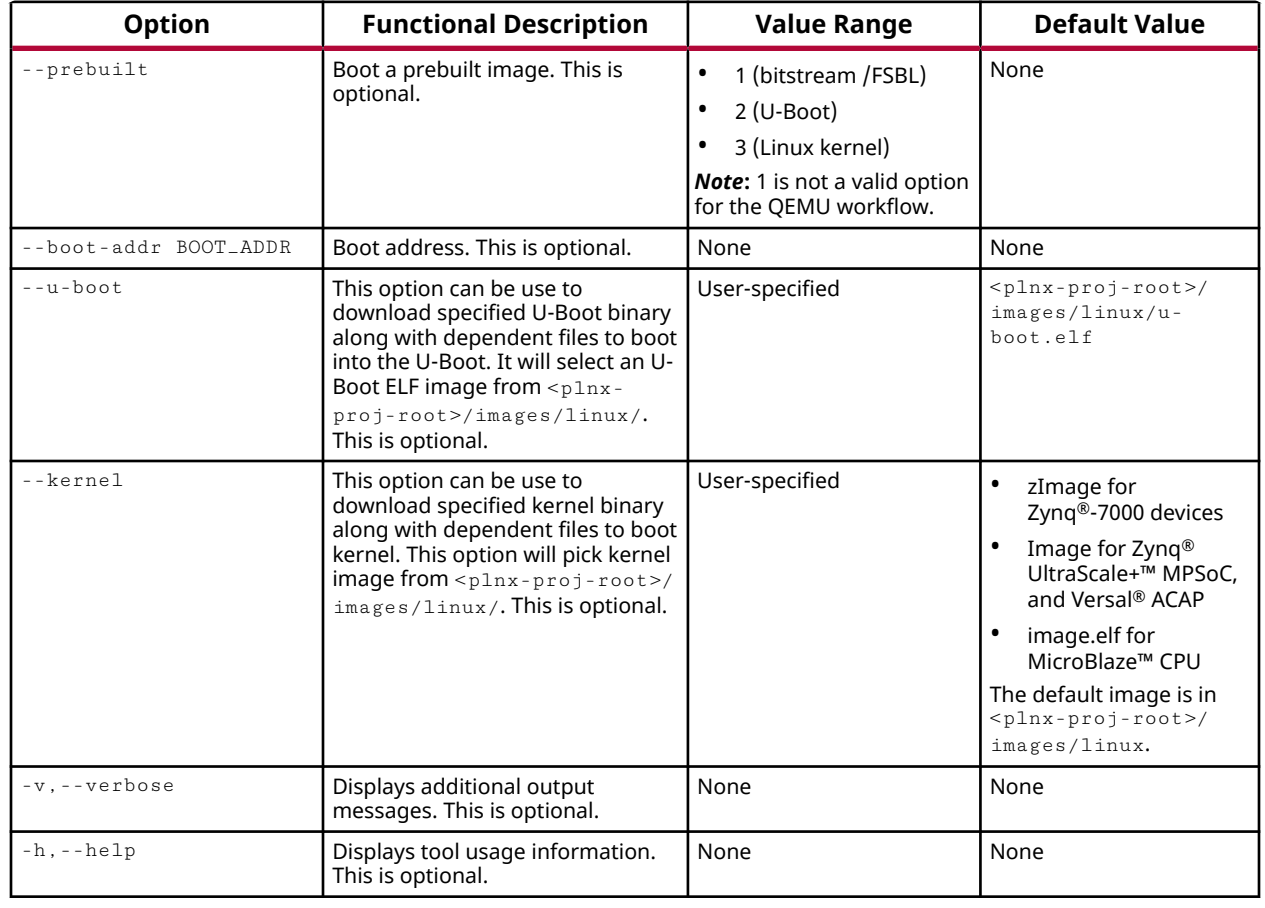

#### *Table 46:* **petalinux-boot Command Line Options** *(cont'd)*

## **petalinux-boot --jtag**

The petalinux-boot  $-$ -jtag command boots the MicroBlaze<sup>™</sup> CPUs, the Zynq® UltraScale+<sup>™</sup> MPSoCs, Zynq-7000 devices, or Versal<sup>®</sup> ACAPs with a PetaLinux image using a JTAG connection.

**Note:** The petalinux-boot --jtag command might not work as expected when executed within a virtual machine since virtual machines often have problems with JTAG cable drivers.

#### *petalinux-boot --jtag Options*

The following table contains details of options specific to the JTAG boot workflow.

#### *Table 47:* **petalinux-boot --jtag Options**

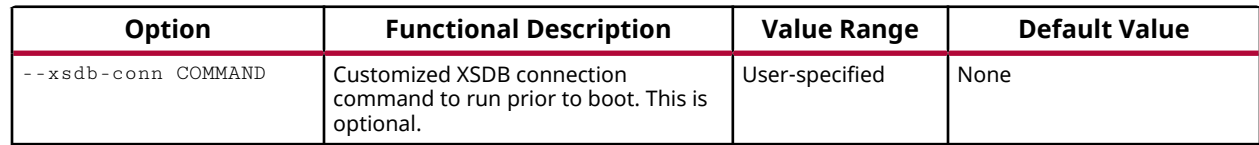

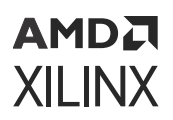

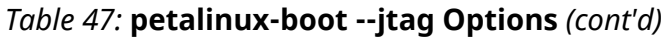

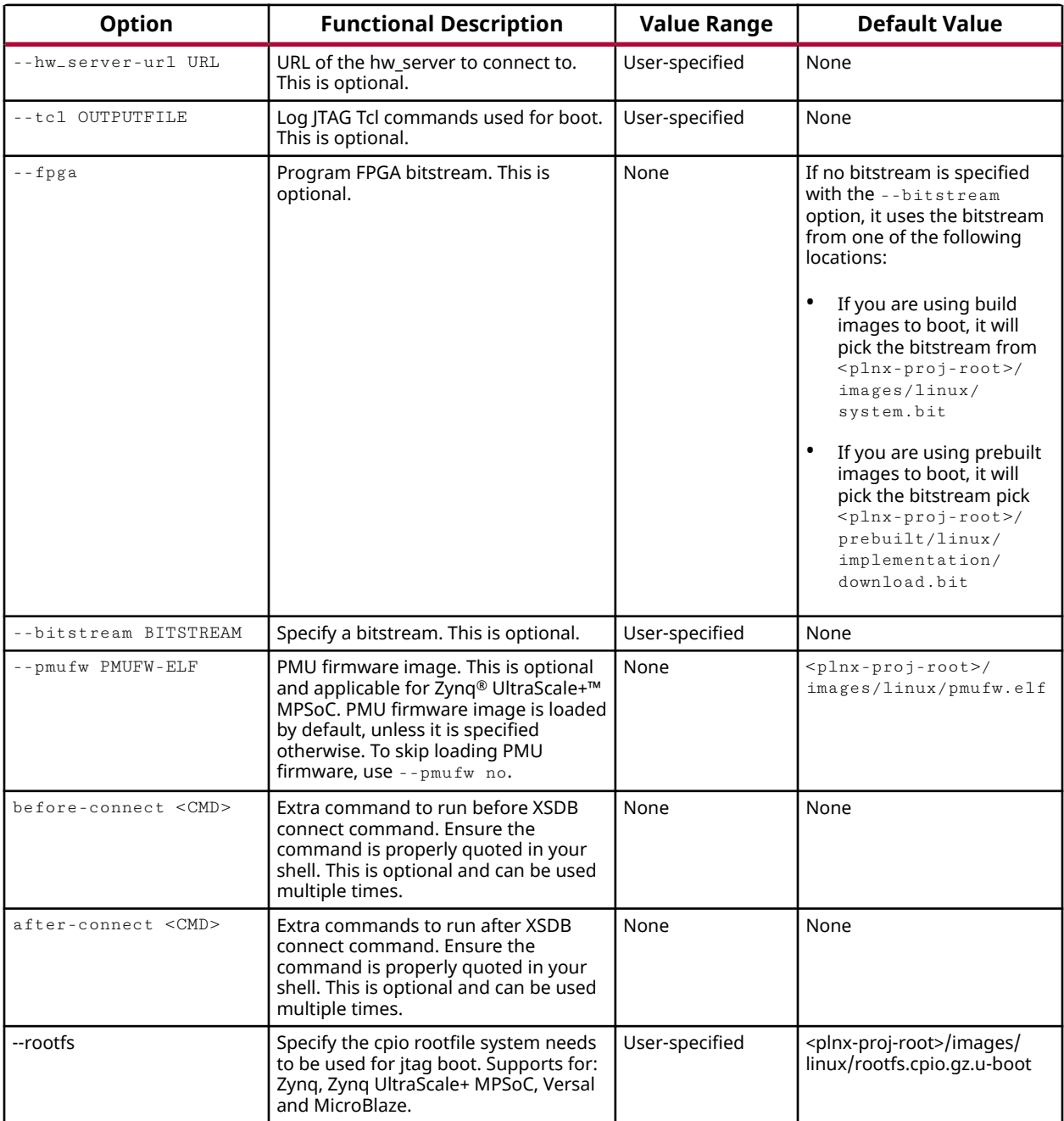

### *petalinux-boot --jtag Examples*

Select the images for loading on target from the following:

1. Prebuilt directory: <plnx-proj-root>/pre-built/linux/images. These are prebuilt images packed along with the BSP.

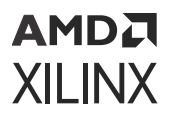

2. Images directory:  $\langle$ plnx-proj-root>/images/linux. These are the images built by the user.

The following examples demonstrate some use-cases of the  $petaling$ -boot --jtag command.

• Download bitstream and FSBL for Zyng-7000 devices, and FSBL and PMU firmware for Zyng UltraScale+ MPSoC

```
$ petalinux-boot --jtag --prebuilt 1
```
*Note***:** Images are taken from <plnx-proj-root>/pre-built/linux/images directory.

• Boot U-Boot on target board after loading bitstream/boot loader.

\$ petalinux-boot --jtag --prebuilt 2

*Note***:** Images are taken from <plnx-proj-root>/pre-built/linux/images directory.

```
$ petalinux-boot --jtag --u-boot --fpga
```
*Note***:** Images are taken from <plnx-proj-root>/images/linux directory.

- © For MicroBlaze™ processors, the above commands download the bitstream to the target board, and then boot the U-Boot on the target board.
- For Zyng-7000 devices, they download the bitstream and FSBL to the target board, and then boot the U-Boot on the target board.
- o For Zyng UltraScale+ MPSoC, they download the bitstream, PMU firmware, FSBL and Uboot, and then boot upto U-Boot on the target board.
- For Versal® ACAP, they download BOOT. BIN (which contains the PDI, PLM firmware, PSM firmware, U-boot, and DTB) and then boot the U-Boot on the target board.
- Boot prebuilt kernel on target board after loading bitstream, boot loader, and U-Boot.

```
$ petalinux-boot --jtag --prebuilt 3
```
*Note***:** Images are taken from <plnx-proj-root>/pre-built/linux/images directory.

\$ petalinux-boot --jtag --kernel

*Note*: Images are taken from <plnx-proj-root>/images/linux directory.

- Generate debug messages while loading images:
- \$ petalinux-boot --jtag --u-boot/--kernel -v

*Note*: Images are taken from <plnx-proj-root>/images/linux directory.

• For JTAG boot, specify the cpio rootfile system. It supportsZyng, Zyng UltraScale+ MPSoC, Versal, and MicroBlaze.

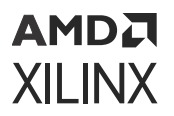

• Boot customized rootfs image with kernel using JTAG:

```
$ petalinux-boot --jtag --kernel --rootfs <specify custom cpio rootfs 
path>
```
- $\overline{\phantom{a}}$  For MicroBlaze processors, the above commands download the bitstream to the target board, and then boot the kernel image on the target board.
- For Zyng-7000 devices, they download the bitstream and FSBL to the target board, and then boot the U-Boot and then the kernel on the target board.
- o For Zyng UltraScale+ MPSoC, they download the bitstream, PMU firmware, and FSBL, and then boot the kernel with help of  $\text{limu} \times \text{boot} \cdot \text{elf}$  to set kernel start and DTB addresses.
- For Versal® ACAP, they download the BOOT.BIN (which contains the PDI, PLM firmware, PSM firmware, U-Boot, and DTB) and then boot the kernel (Image) with the help of U-Boot script (boot.scr).

### **petalinux-boot --qemu**

The petalinux-boot  $-$ -qemu command boots the MicroBlaze™ CPU, Zynq® UltraScale+™ MPSoC, Versal® ACAP, or Zynq-7000 devices with a PetaLinux image using the QEMU emulator. Many QEMU options require superuser (root) access to operate properly. The --root option enables root mode and prompts you for sudo credentials.

*Note***:** For Versal ACAP, you require BOOT.BIN to boot on QEMU. Check [petalinux-package](#page-213-0) on how to create BOOT.BIN for Versal ACAP.

#### *petalinux-boot --qemu Options*

The following table contains details of options specific to the QEMU boot workflow:

| Otion              | <b>Functional Description</b>                                                                                          | <b>Value Range</b> | <b>Default Value</b> |
|--------------------|----------------------------------------------------------------------------------------------------|--------------------|----------------------|
| $-$ -root          | Boot in root mode                                                                                                    | None               | None                 |
| --iptables-allowed | Whether to allow to implement iptables<br>commands. This is optional and applicable only<br>in root mode.              | None               | None                 |
| $-$ -net-intf      | Network interface on the host to bridge with<br>the QEMU subnet. This option applies for root<br>mode only.            | User-specified     | eth0                 |
| --qemu-args        | Extra arguments to QEMU command. This is<br>optional.                                                                  | None               | None                 |
| --subnet SUBNET    | Specifies subnet gateway IP and the number of<br>valid bit of network mask. This option applies<br>for root mode only. | User-specified     | 192.168.10.1/24      |
| --dhepd            | Enable or disable dhcpd. This is optional and<br>applicable only for root mode.                                        | Enable<br>Disable  | Enable               |

*Table 48:* **petalinux-boot --qemu Options**

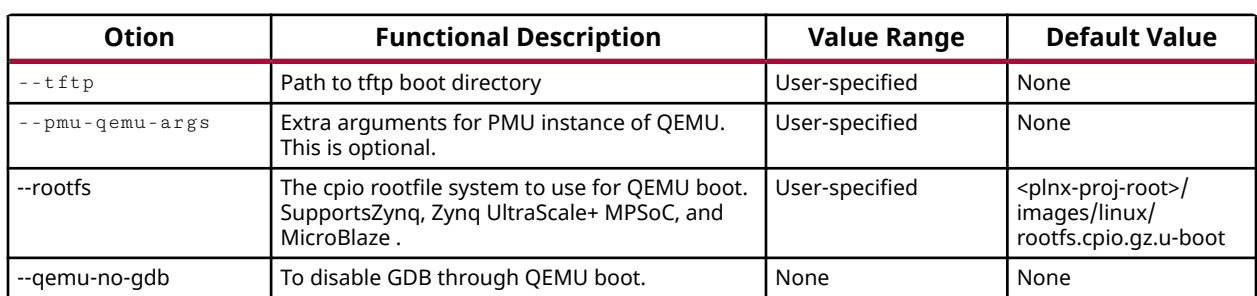

#### <span id="page-213-0"></span>*Table 48:* **petalinux-boot --qemu Options** *(cont'd)*

#### *petalinux-boot --qemu Examples*

The following examples demonstrate the correct usage of the  $peta1$ inux-boot  $-$ -qemu command.

• Load and boot a prebuilt U-Boot elf using QEMU.

```
$ petalinux-boot --qemu --prebuilt 2
```
• Load and boot a prebuilt U-Boot elf using QEMU in root mode.

```
$ petalinux-boot --qemu --root --prebuilt 2
```
- Specify the cpio rootfile systemf for QEMU boot. Supports Zynq, Zynq UltraScale+ MPSoC, and MicroBlaze.
- Boot customized rootfs image with kernel using QEMU:

```
$ petalinux-boot --qemu --kernel --rootfs <specify custom cpio rootfs 
path>
```
• Specify this option to disable GDB through QEMU boot:

```
$ petalinux-boot --qemu --prebuilt 2/--prebuilt 3 --qemu-no-gdb
$ petalinux-boot --qemu --u-boot/--kernel --qemu-no-gdb
```
## **petalinux-package**

The petalinux-package tool packages a PetaLinux project into a format suitable for deployment. The tool provides several workflows whose operations vary depending on the target package format. The supported formats/workflows are boot, bsp, and pre-built. The petalinux-package tool is executed using the package type name to specify a specific workflow in the format  $petaling = package - PACKAGETYPE$ .

• The boot package type creates a file (.BIN or .MCS) that allows the target device to boot.

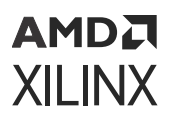

- The  $bsp$  package type creates a .bsp file which includes the entire contents of the target PetaLinux project. This option allows you to export and re-use your bsp.
- The pre-built package type creates a new directory within the target PetaLinux project called "pre-built" and contains prebuilt content that is useful for booting directly on a physical board. This package type is commonly used as a precursor for creating a bsp package type.
- The image package type packages image for component with the specified format.
- The sysroot package type installs the sysroot for the Vitis™ software platform. It can specify the installer path and also install directory path.

You are required to install Vivado<sup>®</sup> Design Suite on the same machine as PetaLinux to use petalinux-boot for the MCS format for MicroBlaze™ processor. By default, the petalinuxpackage tool loads default files from the  $\langle$ plnx-proj-root>/images/linux/ directory.

## **petalinux-package Command Line Options**

The following table details the command line options that are common to all of the  $p$ etalinuxpackage workflows.

#### *Table 49:* **petalinux-package Command Line Options**

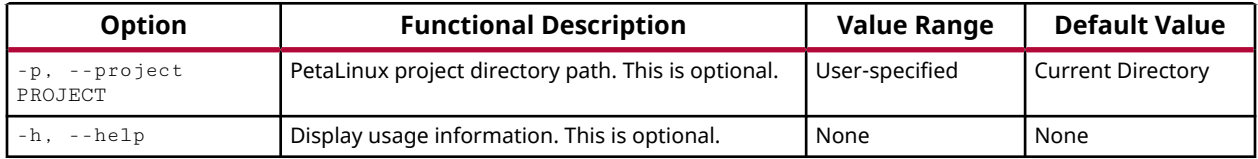

## **petalinux-package --boot**

The petalinux-package --boot command generates a bootable image that can be used directly with Versal® ACAP, Zynq® UltraScale+™ MPSoC and Zynq-7000 devices, and also with MicroBlaze™-based FPGA designs. For devices in the Zynq series, bootable format is BOOT.BIN which can be booted from an SD card. For MicroBlaze-based designs, the default format is an MCS PROM file suitable for programming using Vivado® Design Suite or other PROM programmer.

For devices in the Zynq series, this workflow is a wrapper around the bootgen utility provided with the Vitis software platform. For MicroBlaze-based FPGA designs, this workflow is a wrapper around the corresponding Vivado Tcl commands and generates an MCS formatted programming file. This MCS file can be programmed directly to a target board and then booted.

#### *petalinux-package --boot Command Options*

The following table details the options that are valid when creating a bootable image with the petalinux-package --boot command:

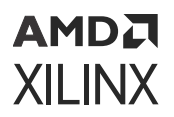

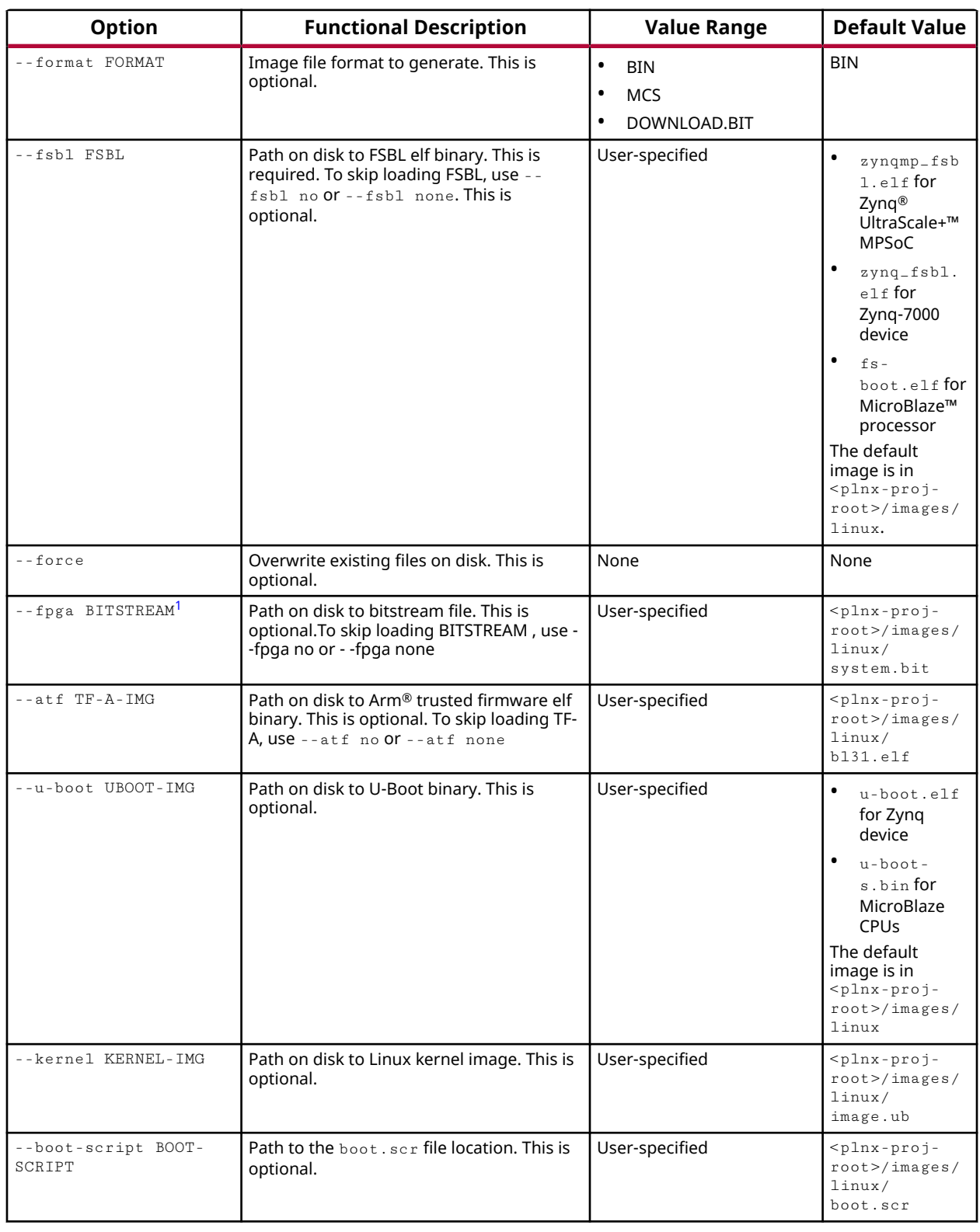

#### *Table 50:* **petalinux-package --boot Command Options**

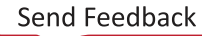
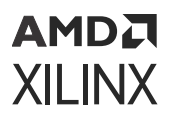

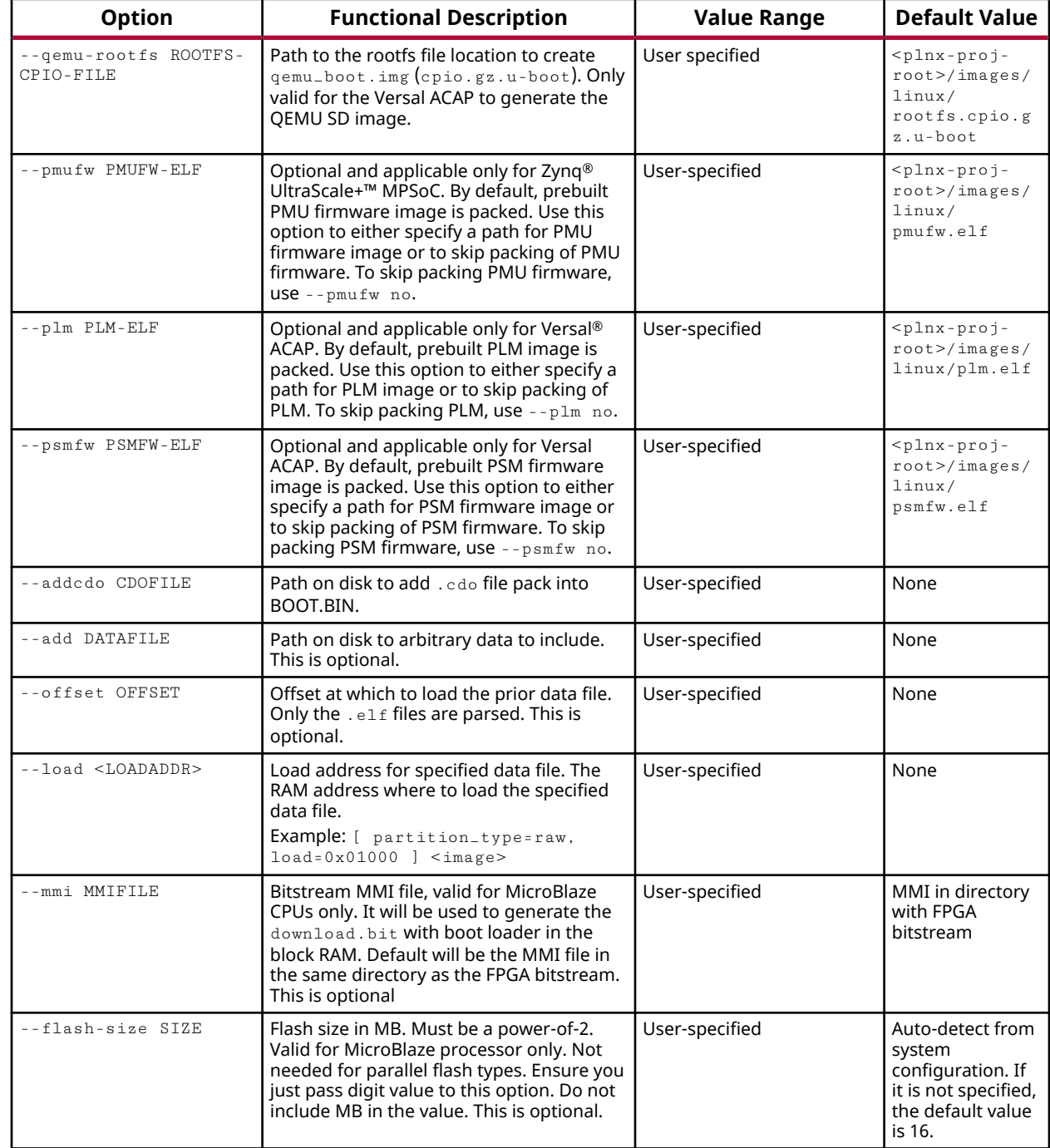

## *Table 50:* **petalinux-package --boot Command Options** *(cont'd)*

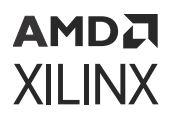

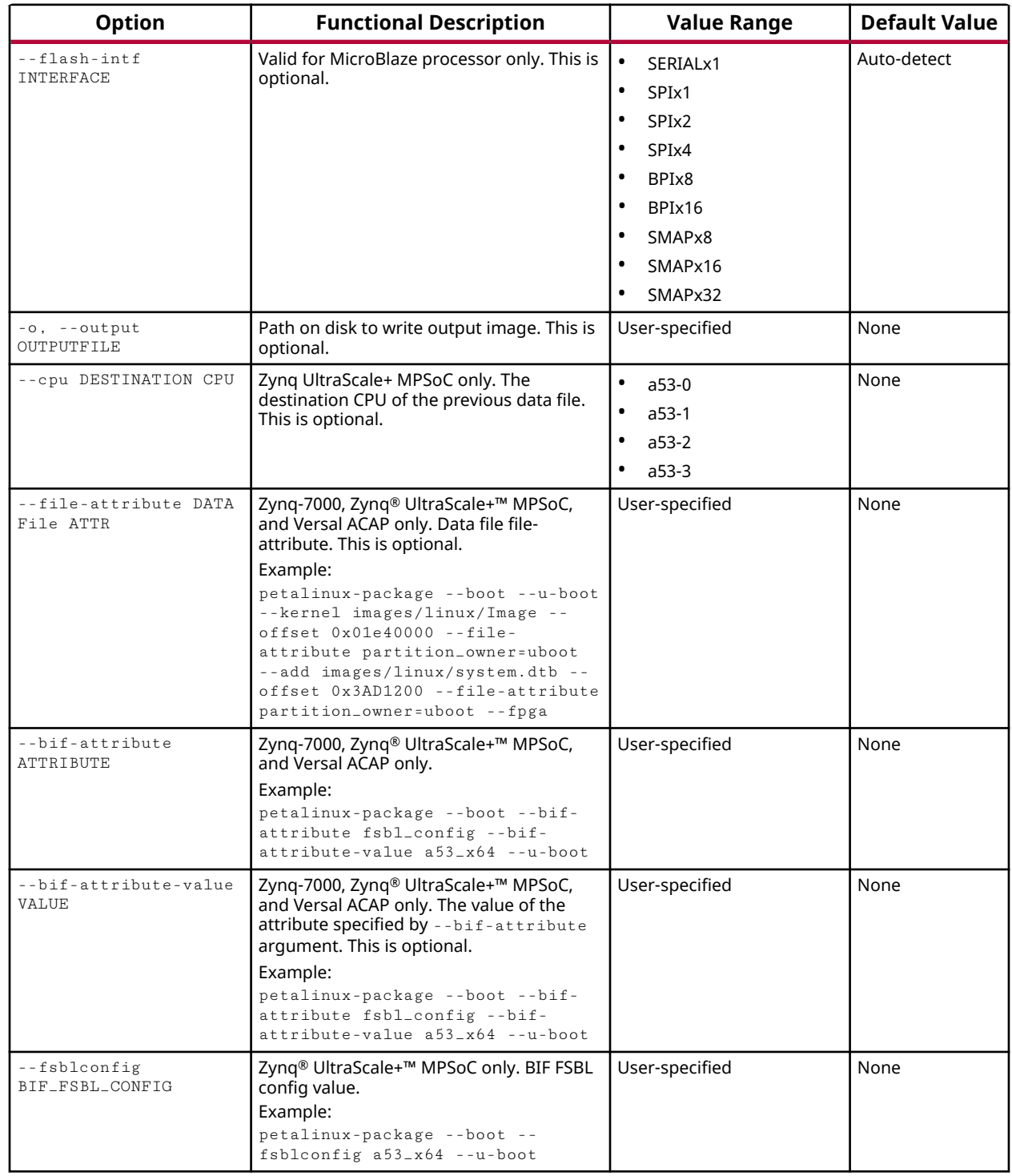

## *Table 50:* **petalinux-package --boot Command Options** *(cont'd)*

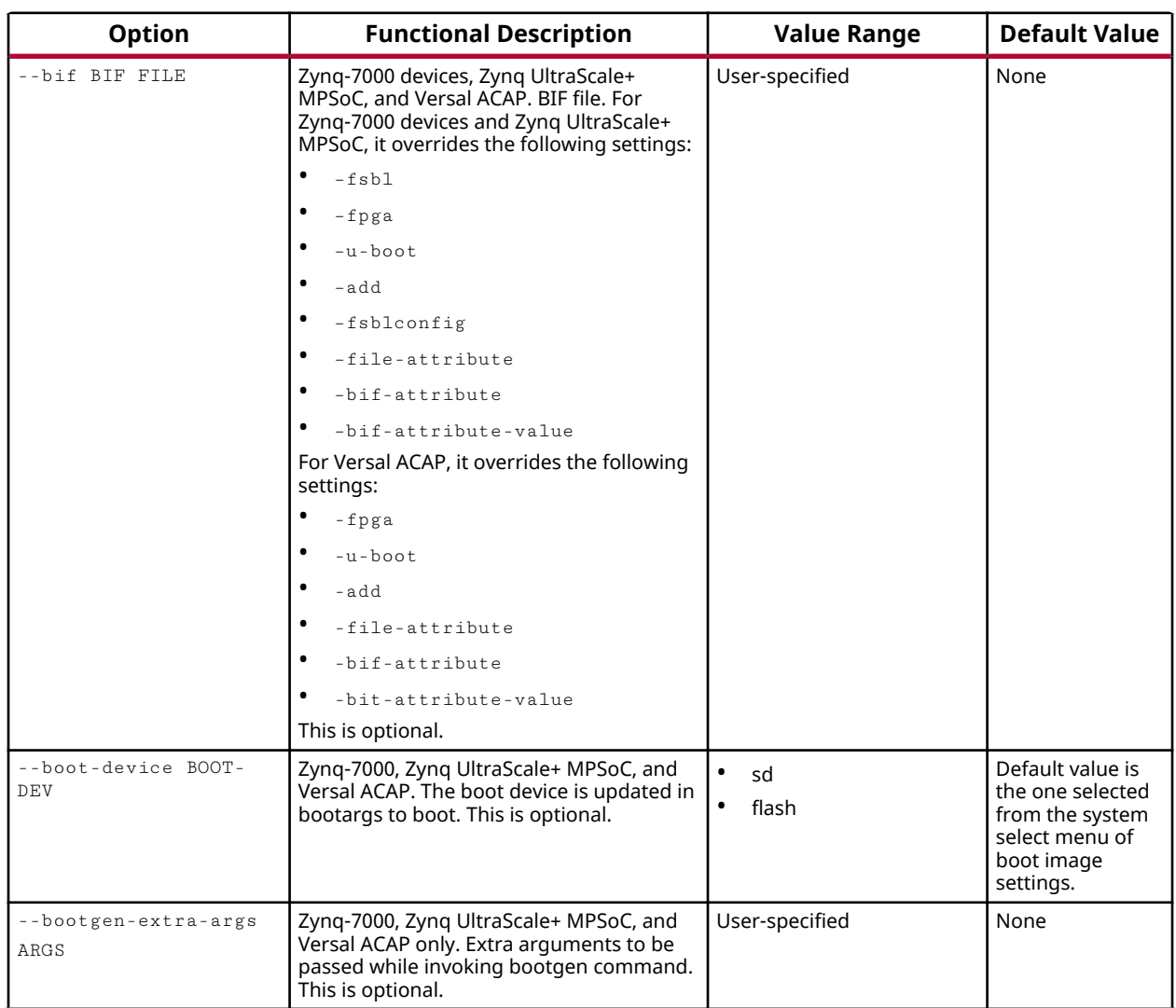

#### *Table 50:* **petalinux-package --boot Command Options** *(cont'd)*

#### **Notes:**

1. When the **FPGA manager** option is enabled in petalinux-config, the --fpga option cannot be used. Bitstream will not be included in the BOOT.BIN.

## *petalinux-package --boot Examples*

The following examples demonstrate the correct usage of the petalinux-package --boot command.

• Create a BOOT. BIN file for a Versal® device.

```
$ petalinux-package --boot --format BIN --plm --psmfw --u-boot --dtb -o
<PATH-TO-OUTPUT-WITH-FILE-NAME>
```
It generates BOOT.BIN, BOOT\_bh.bin, and qemu\_boot.img in images/linux directory. The default DTB load address will be 0x1000. For more information, see *Bootgen User Guide* [\(UG1283\)](https://docs.xilinx.com/access/sources/dita/map?url=ug1283-bootgen-user-guide).

```
$ petalinux-package --boot --plm <PLM_ELF> --psmfw <PSMFW_ELF> --u-boot --
dtb --load <load_address>
```
It generates a BOOT. BIN with a specified load address for DTB.

*Note***:** The files versal-qemu-multiarch-pmc.dtb and versal-qemu-multiarch-ps.dtb are QEMU DTBs required to boot multi-arch QEMU. Use  $system$ . dtb for  $-$ -dtb option, generated in image/linux/ directory or simply use --dtb option.

• Create a BOOT. BIN file for a Zynq® device (including Zynq-7000 and Zynq® UltraScale+™ MPSoC).

```
$ petalinux-package --boot --format BIN --fsbl <PATH-TO-FSBL> --u-boot -o
<PATH-TO-OUTPUT-WITH-FILE-NAME>
```
• Create a  $BOOT$ . BIN file for a Zyng device that includes a PL bitstream and FITimage.

\$ petalinux-package --boot --format BIN --fsbl <PATH-TO-FSBL> --u-boot - fpga <PATH-TO-BITSTREAM> --kernel -o <PATH-TO-OUTPUT>

• Create a x8 SMAP PROM MCS file for a MicroBlaze™ CPU design.

```
$ petalinux-package --boot --format MCS --fsbl <PATH-TO-FSBL> --u-boot --
fpga <PATH-TO-BITSTREAM> --flash-size <SIZE> --flash-intf SMAPx8 -o
<PATH-TO-OUTPUT-WITH-FILE-NAME>
```
• Create a BOOT. BIN file for a Zynq UltraScale+ MPSoC that includes PMU firmware.

\$ petalinux-package --boot --u-boot --kernel --pmufw <PATH\_TO\_PMUFW>

• Create bitstream file download.bit for a MicroBlaze CPU design.

```
$ petalinux-package --boot --format DOWNLOAD.BIT --fpga <BITSTREAM> --fsbl
<FSBOOT_ELF>
```
# **petalinux-package --bsp**

The petalinux-package  $-$ -bsp command compiles all contents of the specified PetaLinux project directory into a BSP file with the provided file name. This .bsp file can be distributed and later used as a source for creating a new PetaLinux project. This command is generally used as the last step in producing a project image that can be distributed to other users. All Xilinx $^{\circledR}$ reference BSPs for PetaLinux are packaged using this workflow.

## *petalinux-package --bsp Command Options*

The following table details the options that are valid when packaging a PetaLinux BSP file with the petalinux-package --bsp command.

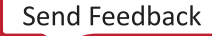

```
AMDA
XILINX
```
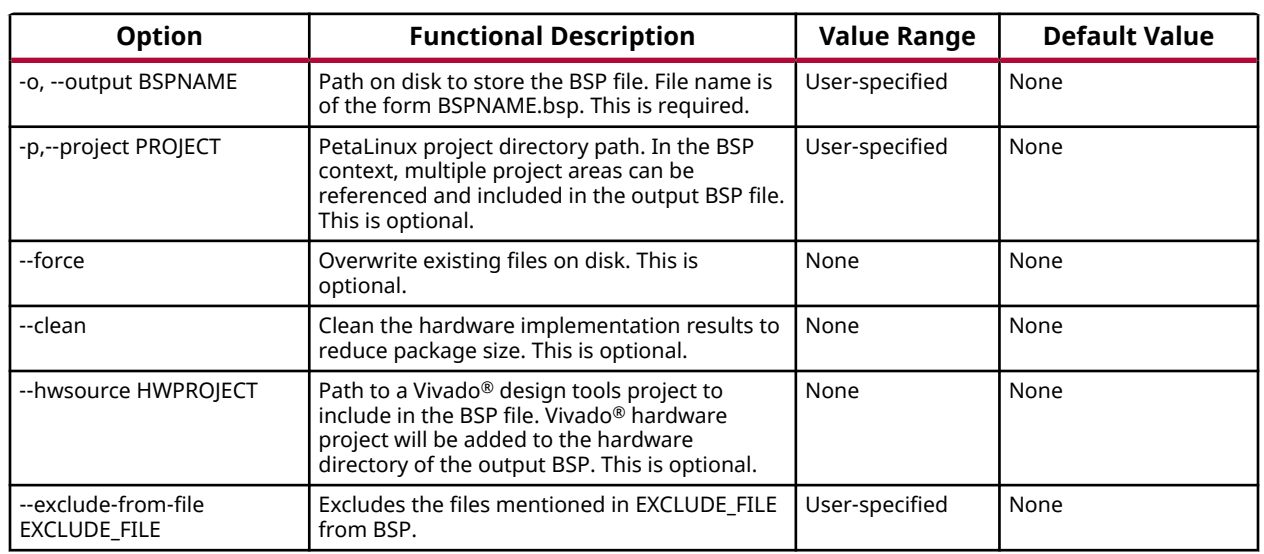

#### *Table 51:* **petalinux-package --bsp Command Options**

## *petalinux-package --bsp Command Examples*

The following examples demonstrate the right usage of the  $petalingux-package --bsp$ command.

• Clean the project and then generate the BSP installation image (l.bsp file).

\$ petalinux-package --bsp --clean -o <PATH-TO-BSP> -p <PATH-TO-PROJECT>

• Generate the BSP installation image that includes a reference hardware definition.

\$ petalinux-package --bsp -p <PATH-TO-PROJECT> --hwsource <PATH-TO-HW-EXPORT> -o <PATH-TO-BSP>

• Generate the BSP installation image from a neutral location.

\$ petalinux-package --bsp -p <PATH-TO-PROJECT> -o <PATH-TO-BSP>

• Generate the BSP installation image excluding some files.

```
$ petalinux-package --bsp -p <path_to_project> -o <path_to_bsp> --exclude-
from-file <EXCLUDE_FILE>
```
# **petalinux-package --prebuilt**

The petalinux-package  $-$ -prebuilt command creates a new directory named "pre-built" inside the directory hierarchy of the specified PetaLinux project. This directory contains the required files to facilitate booting a board immediately without completely rebuilding the project. This workflow is intended for those who will later create a PetaLinux BSP file for distribution using the  $petaling -package --bsp$  workflow. All Xilinx® reference PetaLinux BSPs contain a prebuilt directory.

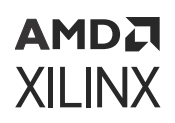

# *petalinux-package --prebuilt Command Options*

The following table details the options that are valid when including prebuilt data in the project with the petalinux-package --prebuilt workflow.

| <b>Options</b>       | <b>Functional Description</b>                                                                                                    | <b>Value Range</b> | <b>Default Value</b>                                           |  |
|----------------------|----------------------------------------------------------------------------------------------------|--------------------|----------------------------------------------------------------|--|
| -p,--project PROJECT | PetaLinux project directory path.<br>This is optional.                                                                                                    | User-specified     | <b>Current Directory</b>                                       |  |
| $-$ -force           | Overwrite existing files on disk. This<br>is optional.                                                                                                    | None               | None                                                           |  |
| $--c$ lean           | Remove all files from the $<$ p $1$ nx -<br>proj-root>/prebuilt directory.<br>This is optional.                                                                    | None               | None                                                           |  |
| --fpga BITSTREAM     | Include the BITSTREAM file in the<br>prebuilt directory. This is optional.                                                                                         | User-specified     | <project>/images/linux/*.bit</project>                         |  |
| -a,--add src:dest    | Add the file/directory specified by<br>src to the directory specified by dest<br>in the prebuilt directory. This is<br>optional and can be used multiple<br>times. | User-specified     | The default dest path is<br><project>/prebuilt/linux</project> |  |

*Table 52:* **petalinux-package --prebuilt Command Options**

## *petalinux-package --prebuilt Command Examples*

The following examples demonstrate proper usage of the  $petalingx-package --prebuilt$ command.

• Include a specific bitstream in the prebuilt area.

```
$ petalinux-package --prebuilt --fpga <BITSTREAM>
```
• Include a specific data file in the prebuilt area. For example, add a custom readme to the prebuilt directory.

\$ petalinux-package --prebuilt -a <Path to readme>:images/<custom readme>

# **petalinux-package --sysroot**

The  $petalinux-package --system of the complex plane.$  The petalinux-package  $-$ -sysroot command installs an SDK to a specified directory in publish mode. This directory can be used as sysroot for application development.

## *petalinux-package --sysroot Command Options*

The following table details the options that are valid when installing an SDK with the petalinux-package --sysroot workflow. The SDK must previously have been published using the  $petalinux-build --sdk$  command.

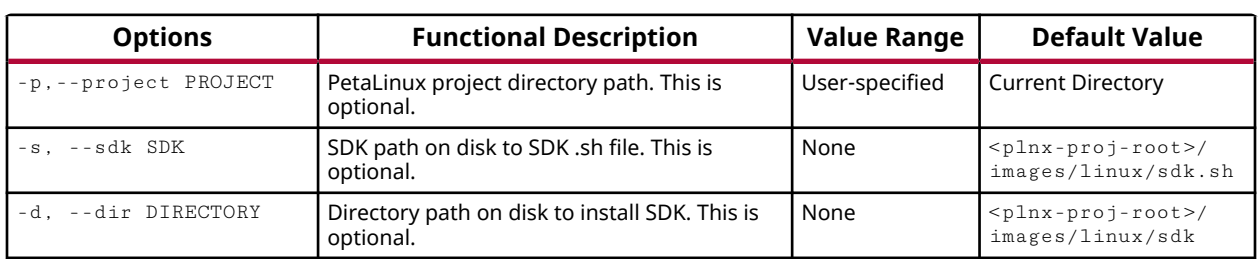

#### *Table 53:* **petalinux-package --sysroot Command Options**

## *petalinux-package --sysroot Command Examples*

The following examples demonstrate the proper usage of the petalinux-package -sysroot command.

• Install default SDK to default directory.

\$ petalinux-package --sysroot

• Install specified SDK to default directory.

\$ petalinux-package --sysroot -s <PATH-TO-SDK>

• Install specified SDK to specified directory.

\$ petalinux-package --sysroot -s <PATH-to-SDK> -d <PATH-TO-INSTALL-DIR>

# **petalinux-package --wic**

The following command generates partitioned images from the  $\frac{1}{10}$  mages / $\frac{1}{10}$  must directory. Image generation is driven by partitioning commands contained in the kickstart file (.wks). The default .wks file is FAT32 with 2 GB and EXT4 with 4 GB. You can find the default kickstart file in  $<$ project-proot>/build/rootfs.wks after the petalinux-package --wic command is executed.

\$ petalinux-package --wic

## *petalinux-package --wic Command Options*

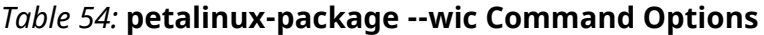

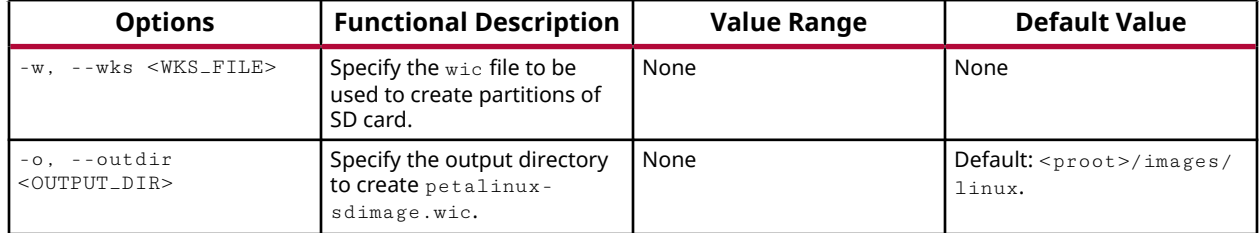

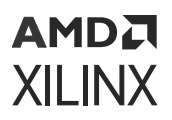

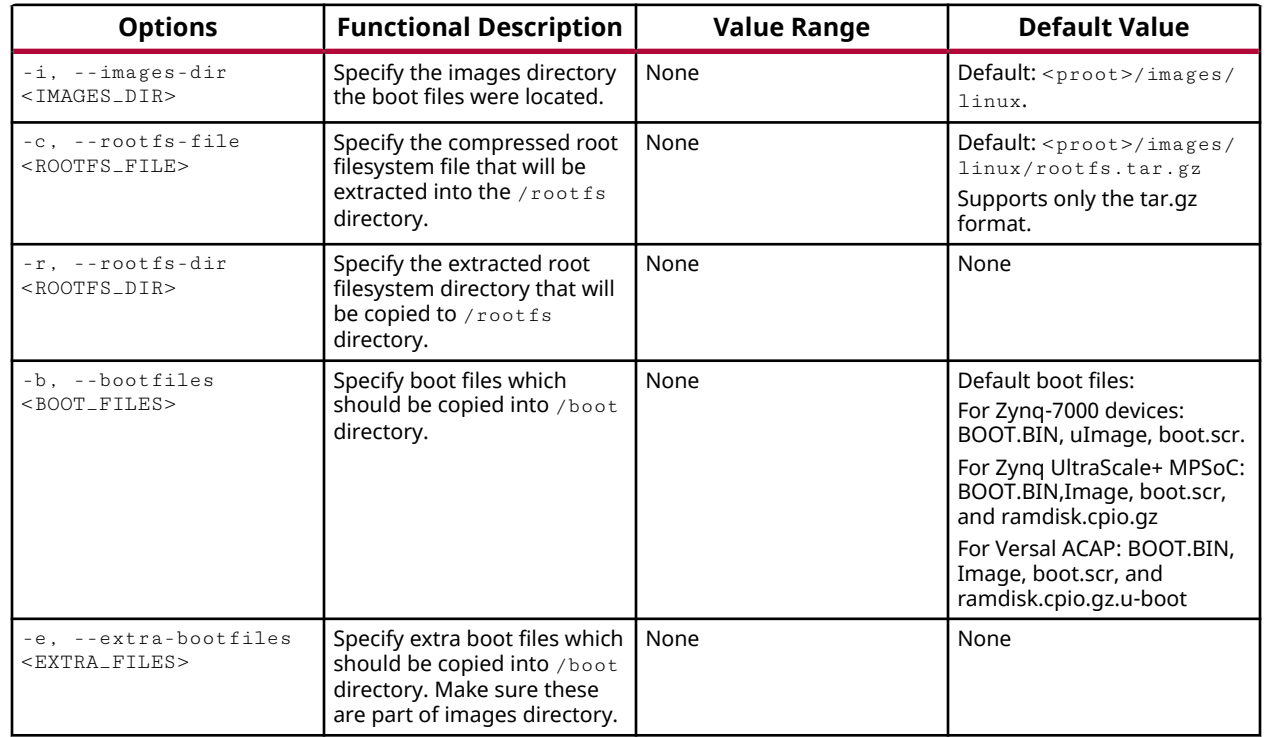

#### *Table 54:* **petalinux-package --wic Command Options** *(cont'd)*

## *petalinux-package --wic Command Examples*

## **Packaging the WIC Image using Default Images**

The following command generates the wic image,  $peta$  at  $1$  inux-sdimage.wic, in the images/ linux folder with the default images from the images/linux directory.

```
$ petalinux-package --wic
```
#### **Packaging the WIC Image in a Specific Folder**

The following command generates the wic image, petalinux-sdimage.wic, in the wicimage/ folder.

\$ petalinux-package --wic --outdir wicimage/

## **Packaging the WIC Image with Specified Images Path**

The following command packs all bootfiles from the custom-imagespath/ directory.

```
$ petalinux-package --wic --images-dir custom-imagespath/
```
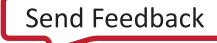

## **Packaging Custom Bootfiles into the /boot Directory**

• To copy boot.bin userfile1 userfile2 files from the <plnx-proj-root>/ images/linux directory to the /boot of media, use the following command:

\$ petalinux-package --wic --bootfiles "boot.bin userfile1 userfile2"

This generates the wic image with specified files copied into the  $/$ boot directory.

*Note***:** Ensure that these files are part of the images directory.

• To copy the  $\mu$ Image file named kernel to the /boot directory, use the following command:

\$ petalinux-package --wic --extra-bootfiles "uImage:kernel"

• To copy the default bootfiles and specified bootfiles by user files into the  $/$ boot directory, use the following command:

\$ petalinux-package --wic --bootfiles "userfiles/\*"

• To copy all the files in the userfiles/ directory to the /boot/user\_boot directory, use the following command:

\$ petalinux-package --wic --extra-bootfiles "userfiles/\*:user\_boot"

*Note***:** Ensure that these files are part of the images directory.

## **Packaging Custom Root File System**

The following command unpacks your custom-rootfs.tar.gz file and copies it to the  $/$ rootfs directory.

\$ petalinux-package --wic --rootfs-file custom-rootfs.tar.gz

## **Customizing WIC Partitions**

PetaLinux uses the kickstart (.wks) file to define the partitions to create the WIC image. When the petalinux-package --wic command is executed, the default .wks file is placed in <plnx-proj-root>/build/wic/rootfs.wks. This can be modified and provided as an input to create the WIC images as per the requirement. Following is the default  $\texttt{rootfs}$  .  $\texttt{wks}$ file:

```
part /boot --source bootimg-partition --ondisk mmcblk0 --fstype=vfat --
label boot --active --align 4 --size 800
part / --source rootfs --ondisk mmcblk0 --fstype=ext4 --label root --align 
4 --size 2400
```
You can refer to [https://www.yoctoproject.org/docs/latest/ref-manual/ref-manual.html#ref](https://www.yoctoproject.org/docs/latest/ref-manual/ref-manual.html#ref-kickstart)[kickstart](https://www.yoctoproject.org/docs/latest/ref-manual/ref-manual.html#ref-kickstart) for each argument specified in the wks file.

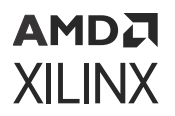

Once you have the updated .wks file, use the following command to create WIC image:

\$ petalinux-package --wic --wks <path to the wks file>

# **petalinux-util**

The petalinux-util tool provides various support services to the other PetaLinux workflows. The tool itself provides several workflows depending on the support function needed.

# **petalinux-util --gdb**

The petalinux-util  $-$ -gdb command is a wrapper around the standard GNU GDB debugger and simply launches the GDB debugger in the current terminal. Executing  $peta$  alinux-util --gdb --help at the terminal prompt provides verbose GDB options that can be used.

For GDB GUI-based debugging, use the Vitis™ software platform. For more information regarding GDB, see *Vitis Unified Software Platform Documentation: Embedded Software Development* ([UG1400](https://docs.xilinx.com/access/sources/dita/map?ft:locale=en-US&url=ug1400-vitis-embedded)).

## *petalinux-util --gdb command Examples*

The following example demonstrates proper usage of the  $petalingx-util$  --gdb command. To launch the GNU GDB debugger, use the following command:

```
$ petalinux-util --gdb
```
# **petalinux-util --dfu-util**

The petalinux-util  $-$ -dfu-util command is a wrapper around the standard  $dfu$ -util, and launches  $dfu-util$  in the current terminal. Executing  $petalinux-util$  --dfu-util --help at the terminal prompt provides verbose dfu-util options that can be used.

# *petalinux-util --dfu-util Command Examples*

The following example demonstrates proper usage of the  $petalingx-util --dfu-util$ command. To launch the  $dfu-util$ , use the following command:

```
$ petalinux-util --dfu-util
```
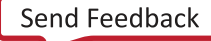

# **petalinux-util --xsdb-connect**

The petalinux-util --xsdb-connect command provides XSDB connection to QEMU. This is for Zynq® UltraScale+™ MPSoC and Zynq-7000 devices only.

For more information regarding XSDB, see *Vitis Unified Software Platform Documentation: Embedded Software Development* ([UG1400](https://docs.xilinx.com/access/sources/dita/map?ft:locale=en-US&url=ug1400-vitis-embedded)).

## *petalinux-util --xsdb-connect Options*

The following table details the options that are valid when using the  $petaling -t$ xsdb-connect command.

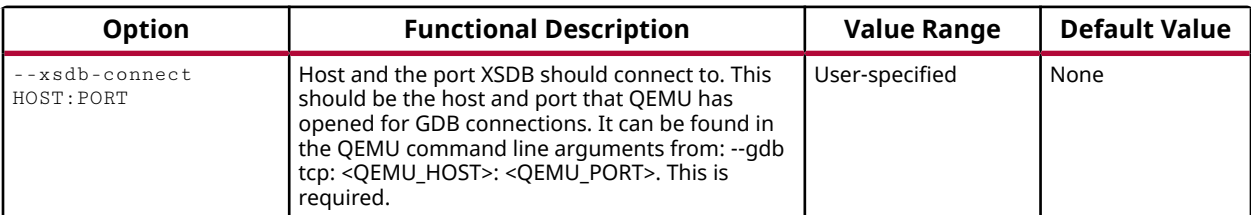

## *Table 55:* **petalinux-util --xsdb-connect Options**

# **petalinux-util --jtag-logbuf**

The petalinux-util  $-$ -jtag-logbuf command logs the Linux kernel printk output buffer that occurs when booting a Linux kernel image using JTAG. This workflow is intended for debugging the Linux kernel for review and debug. This workflow can be useful when the Linux kernel is not producing output using a serial terminal. For details on how to boot a system using JTAG, see the petalinux-boot --jtag command. For MicroBlaze<sup>™</sup> CPUs, the image that can be debugged is  $\langle$  plnx-proj-root>/image/linux/image.elf. For Arm<sup>®</sup> cores, the image that can be debugged is  $\langle$ plnx-proj-root>/image/linux/vmlinux.

# *petalinux-util --jtag-logbuf Options*

The following table details the options that are valid when using the  $petaling -t$ jtag-logbuf command.

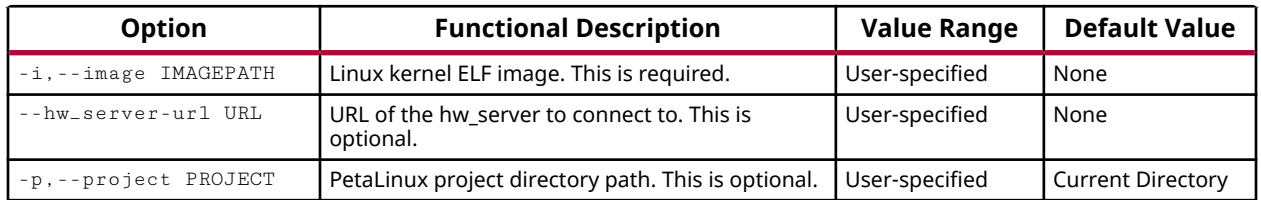

## *Table 56:* **petalinux-util --jtag-logbuf Options**

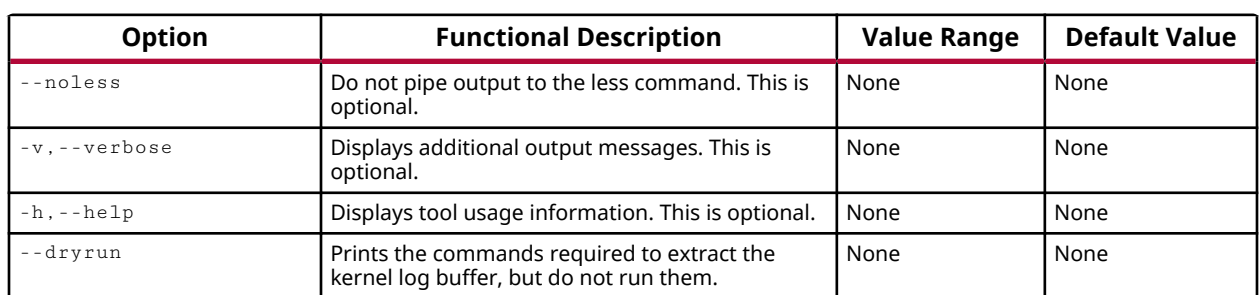

## *Table 56:* **petalinux-util --jtag-logbuf Options** *(cont'd)*

# *petalinux-util --jtag-logbuf Examples*

The following examples demonstrate proper usage of the  $petaling-util --jtag-logbuf$ command.

• Launch a specific Linux kernel image

\$ petalinux-util --jtag-logbuf -i <PATH-TO-IMAGE>

• Launch the JTAG logger from a neutral location. This workflow is for Zynq®-7000 devices only

\$ petalinux-util --jtag-logbuf -i <PATH-TO-IMAGE> -p <PATH-TO-PROJECT>

# **petalinux-util --find-xsa-bitstream**

The petalinux-util --find-xsa-bitstream gives the name of bitstream packed in the XSA file.

## *petalinux-util --find-xsa-bitstream Options*

The following table details the options that are valid when using the  $petaling -t$ find-xsa-bitstream command.

*Table 57:* **petalinux-util --find-xsa-bitstream Options**

| <b>Option</b>          | <b>Functional Description</b>                                        | Value Range | <b>Default Value</b>                                                                         |
|------------------------|----------------------------------------------------------------------|-------------|----------------------------------------------------------------------------------------------|
| --xsa-file <xsa></xsa> | Argument to specify the XSA file to use. This   None<br>is optional. |             | system.xsa file in the<br><project>/project-<br/>spec/hw-description<br/>directory</project> |

## *petalinux-util -- find-xsa-bitstream Examples*

The following examples demonstrate proper usage of the  $petaling -1$  --find-xsabitstream command.

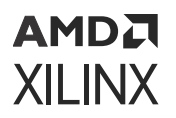

• To find the default bitstream of a project

petalinux-util --find-xsa-bitstream

• To find the bitstream of a xsa

```
petalinux-util --find-xsa-bitstream --xsa-file <path to xsa file>
```
# **petalinux-upgrade**

To upgrade the workspace, use the petalinux-upgrade command.

# **petalinux-upgrade Options**

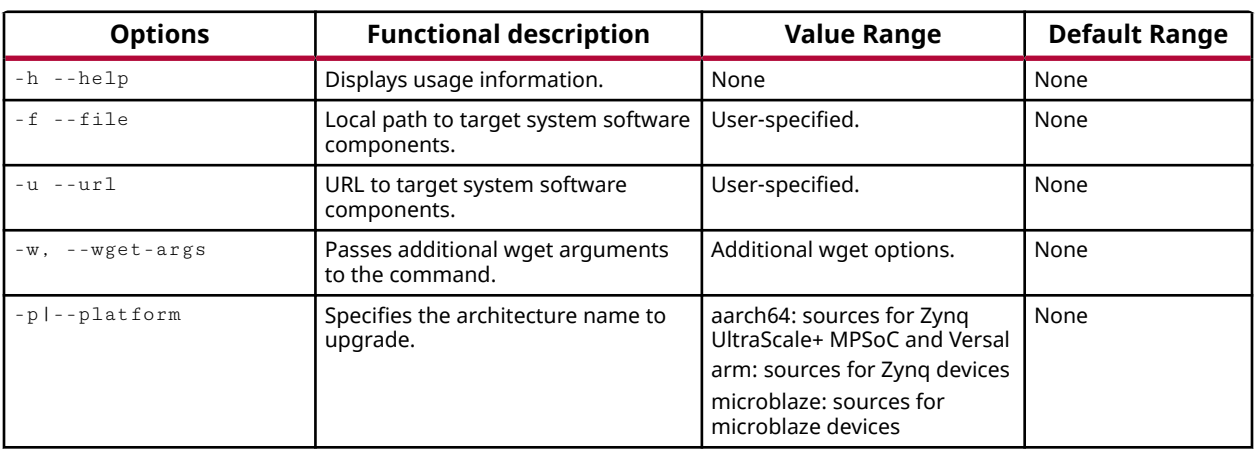

*Table 58:* **petalinux-upgrade Options**

# **petalinux-devtool**

The petalinux-devtool is a utility that uses the Yocto devtool to enable you to build, test, and package software. The following table details the available options for the  $petaling-x$ devtool command.

# **petalinux-devtool Command Line Options**

#### *Table 59:* **petalinux-devtool Command Line Options**

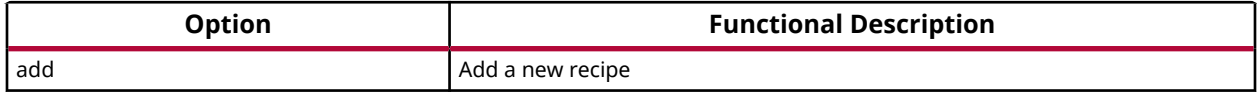

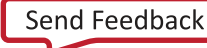

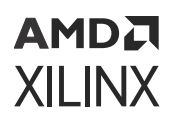

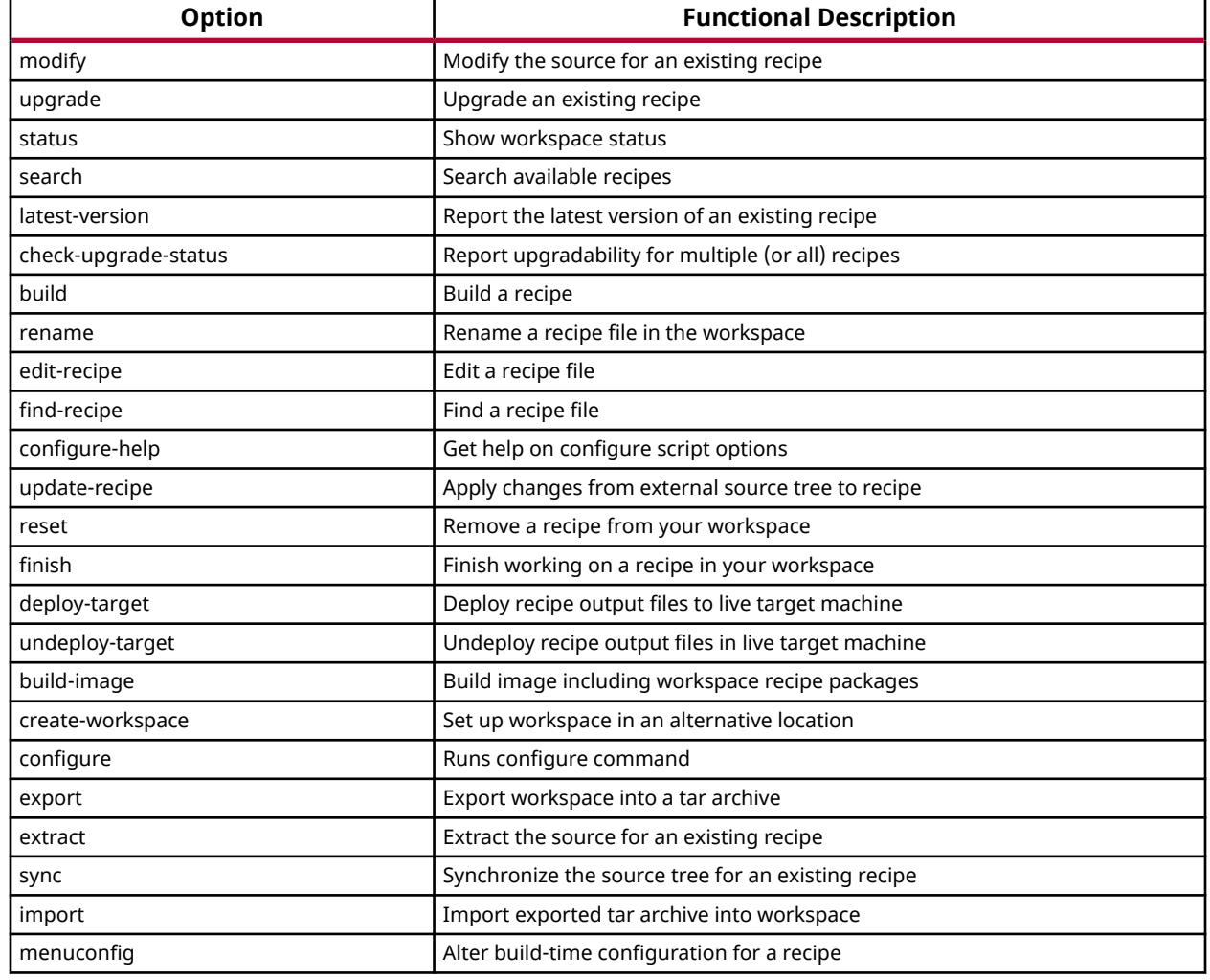

## *Table 59:* **petalinux-devtool Command Line Options** *(cont'd)*

# **petalinux-devtool Examples**

## **Adding a New Recipe to the Workspace Layer**

To add a new recipe to the workspace layer, use the petalinux-devtool add command. For \$ petalinux-devtool add bbexample https://github.com/whbruce/ bbexample.git This command fetches the source from the specified URL and creates the recipe bbexample in the Devtool Workspace directory.

petalinux-devtool add

```
$ petalinux-devtool add bbexample https://github.com/whbruce/bbexample.git
[INFO] Sourcing buildtools
[INFO] Generating Kconfig for project
[INFO] Silentconfig project
[INFO] Extracting yocto SDK to components/yocto. This may take time!
```
[INFO] Sourcing build environment [INFO] Generating kconfig for Rootfs [INFO] Silentconfig rootfs [INFO] Generating plnxtool conf [INFO] Generating u-boot configuration files [INFO] Generating kernel configuration files [INFO] Adding user layers [INFO] Generating workspace directory [INFO] devtool add bbexample https://github.com/whbruce/bbexample.git NOTE: Starting bitbake server... NOTE: Started PRServer with DBfile: /wrk/everest\_fcv\_nobkup/project/ \_20221015\_/xilinx-ac701-2022.2/build/cache/prserv.sqlite3, Address: 127.0.0.1:37373, PID: 24861 NOTE: Starting bitbake server... NOTE: Started PRServer with DBfile: /wrk/everest\_fcv\_nobkup/project/ \_20221015\_/xilinx-ac701-2022.2/build/cache/prserv.sqlite3, Address: 127.0.0.1:46781, PID: 24937 INFO: Fetching git://github.com/whbruce/ bbexample.git;protocol=https;branch=master... Loading cache: 100% | | ETA: --:--:-- Loaded 0 entries from dependency cache. Parsing recipes: 100% | ############################################################################ ##########################################| Time: 0:00:48 Parsing of 4462 .bb files complete (0 cached, 4462 parsed). 6498 targets, 1093 skipped, 1 masked, 0 errors. NOTE: Resolving any missing task queue dependencies NOTE: Fetching uninative binary shim file:///wrk/everest\_fcv\_nobkup/project/ \_20221015\_/xilinx-ac701-2022.2/components/yocto/downloads/uninative/ 126f4f7f6f21084ee140dac3eb4c536b963837826b7c38599db0b512c3377ba2/x86\_64 nativesdklibc-3.4.tar.xz;sha256sum=126f4f7f6f21084ee140dac3eb4c536b963837826b7c38599d b0b512c3377ba2 (will check PREMIRRORS first) Initialising tasks: 100% | ############################################################################ #######################################| Time: 0:00:00 Sstate summary: Wanted 0 Local 0 Network 0 Missed 0 Current 0 (0% match, 0% complete) NOTE: No setscene tasks NOTE: Executing Tasks NOTE: Tasks Summary: Attempted 2 tasks of which 0 didn't need to be rerun and all succeeded. INFO: Using default source tree path /wrk/everest\_fcv\_nobkup/project/ \_20221015\_/xilinx-ac701-2022.2/components/yocto/workspace/sources/bbexample NOTE: Reconnecting to bitbake server... NOTE: Retrying server connection (#1)... NOTE: Reconnecting to bitbake server... NOTE: Reconnecting to bitbake server... NOTE: Retrying server connection (#1)... NOTE: Retrying server connection (#1)... NOTE: Starting bitbake server... NOTE: Started PRServer with DBfile: /wrk/everest\_fcv\_nobkup/project/ \_20221015\_/xilinx-ac701-2022.2/build/cache/prserv.sqlite3, Address: 127.0.0.1:46509, PID: 25587 INFO: Recipe /wrk/everest\_fcv\_nobkup/project/\_20221015\_/xilinx-ac701-2022.2/ components/yocto/workspace/recipes/bbexample/bbexample\_git.bb has been automatically created; further editing may be required to make it fully functional

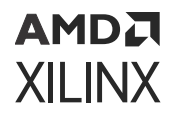

#### **Getting the Status of the Recipes in Your Workspace**

Use the petalinux-devtool status command to list the recipes currently in your workspace. Information includes the paths to their respective external source trees.

#### petalinux-devtool status

```
$ petalinux-devtool status
[INFO] Sourcing buildtools
[INFO] Sourcing build environment
[INFO] Generating workspace directory
[INFO] devtool status 
NOTE: Starting bitbake server...
NOTE: Started PRServer with DBfile: /wrk/everest_fcv_nobkup/project/
_20221015_/xilinx-ac701-2022.2/build/cache/prserv.sqlite3, Address: 
127.0.0.1:39075, PID: 29287
bbexample: /wrk/everest_fcv_nobkup/project/_20221015_/xilinx-ac701-2022.2/
components/yocto/workspace/sources/bbexample (/wrk/everest_fcv_nobkup/
project/_20221015_/xilinx-ac701-2022.2/components/yocto/workspace/recipes/
bbexample/bbexample_git.bb)
```
#### **Modifying an Existing Recipe**

Use the petalinux-devtool modify command to begin modifying the source of an existing recipe. This command extracts the source for a recipe to the Devtool Workspace directory, checks out a branch for development, and applies the patches, if any, from the recipe as commits on top.

Use the following command to modify the linux-xlnx recipe:

```
$ petalinux-devtool modify linux-xlnx
```
#### *Figure 24:* **petalinux-devtool modify**

```
:petalinux-devtool modify linux-xlnx
INFO: Sourcing build tools
[INFO] Sourcing build environment
[INFO] Generating workspace directory
[INFO] devtool modify linux-xlnx
NOTE: Starting bitbake server...
INFO: Adding local source files to srctree...
INFO: Copying kernel config to srctree
INFO: Source tree extracted to <plnx-proj-dir>/components/yocto/workspace/sources/linux-xlnx
WARNING: SRC_URI is conditionally overridden in this recipe, thus several devtool-override-* branches have been created,
one for each override that makes changes to SRC_URI. It is recommended that you make changes to the devtool branch first,
then checkout and rebase each devtool-override-* branch and update any unique patches there (duplicates on those branches
will be ignored by devtool finish/update-recipe)
```
INFO: Recipe linux-xlnx now set up to build from <plnx-proj-dir>/components/yocto/workspace/sources/linux-xlnx

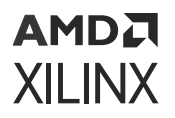

## **Building the Recipe**

Use the petalinux-devtool build command to build your recipe. This command is equivalent to the bitbake -c populate\_sysroot command. You must supply the root name of the recipe (i.e., do not provide versions, paths, or extensions), as shown:

```
$ petalinux-devtool build linux-xlnx
```
#### *Figure 25:* **petalinux-devtool build**

```
:petalinux-devtool build linux-xlnx
INFO: Sourcing build tools
[INFO] Sourcing build environment
[INFO] Generating workspace directory
[INFO] devtool build linux-xlnx
NOTE: Starting bitbake server...
NOTE: Executing Tasks
NOTE: Setscene tasks completed
NOTE: linux-xlnx: compiling from external source tree <plnx-proj-dir>/components/yocto/workspace/sources/linux-xlnx
NOTE: Tasks Summary: Attempted 2762 tasks of which 2598 didn't need to be rerun and all succeeded.
```
#### **Building Your Image**

Use the petalinux-devtool build-image command to build an image using the devtool flow. This will include the recipes which are the workspace directory. When running this command you must specify the image name to be built.

```
$ petalinux-devtool build-image petalinux-image-minimal
```
#### *Figure 26:* **petalinux-devtool build-image**

```
:petalinux-devtool build-image petalinux-image-minimal
INFO: Sourcing build tools
[INFO] Sourcing build environment
[INFO] Generating workspace directory
[INFO] devtool build-image petalinux-image-minimal
NOTE: Starting bitbake server...
NOTE: Executing Tasks
NOTE: Setscene tasks completed
NOTE: bbexample: compiling from external source tree <plnx-proj-dir>/components/yocto/workspace/sources/bbexample
NOTE: Tasks Summary: Attempted 3623 tasks of which 2805 didn't need to be rerun and all succeeded
INFO: Successfully built petalinux-image-minimal. You can find output files in <plnx-proj-dir>/build/tmp/deploy/images/zynqmp-generic
```
#### **Resetting the Recipe**

Use the  $petalinary-devtool$  reset command to remove the recipe and its configurations from Devtool Workspace directory. This command does not add/append changes in the Devtool Workspace to any layers, you need to update the recipe append file before running the reset command.

```
$ petalinux-devtool reset linux-xlnx
```
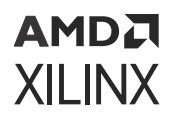

## *Figure 27:* **petalinux-devtool reset**

:petalinux-devtool reset linux-xlnx<br>INFO: Sourcing build tools<br>[INFO] Sourcing build environment<br>[INFO] Generating workspace directory<br>[INFO] devtool reset linux-xlnx<br>INFO] devtool reset linux-xlnx NOTE: Starting bitbake server...<br>NOTE: Starting bitbake server...<br>INFO: Cleaning sysroot for recipe linux-xlnx... INFO: Leaving source tree <plnx-proj-dir>/components/yocto/workspace/sources/linux-xlnx as-is; if you no longer need it then please delete it manually

*Note***:** You can find a list of examples at [https://www.yoctoproject.org/docs/latest/ref-manual/ref](https://www.yoctoproject.org/docs/latest/ref-manual/ref-manual.html#ref-devtool-reference)[manual.html#ref-devtool-reference.](https://www.yoctoproject.org/docs/latest/ref-manual/ref-manual.html#ref-devtool-reference) Make sure to use petalinux-devtool in place of devtool in the examples.

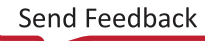

*Appendix L*

# Additional Resources and Legal Notices

# **Xilinx Resources**

For support resources such as Answers, Documentation, Downloads, and Forums, see [Xilinx](https://www.xilinx.com/support) [Support.](https://www.xilinx.com/support)

# **Documentation Navigator and Design Hubs**

 $Xilinx<sup>®</sup>$  Documentation Navigator (DocNav) provides access to Xilinx documents, videos, and support resources, which you can filter and search to find information. To open DocNav:

- From the Vivado® IDE, select **Help → Documentation and Tutorials**.
- On Windows, select **Start → All Programs → Xilinx Design Tools → DocNav**.
- At the Linux command prompt, enter docnav.

Xilinx Design Hubs provide links to documentation organized by design tasks and other topics, which you can use to learn key concepts and address frequently asked questions. To access the Design Hubs:

- In DocNav, click the **Design Hubs View** tab.
- On the Xilinx website, see the [Design Hubs](https://www.xilinx.com/cgi-bin/docs/ndoc?t=design+hubs) page.

*Note***:** For more information on DocNav, see the [Documentation Navigator](https://www.xilinx.com/cgi-bin/docs/rdoc?t=docnav) page on the Xilinx website.

# **Revision History**

The following table shows the revision history for this document.

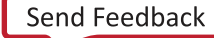

# **AMDJ XILINX**

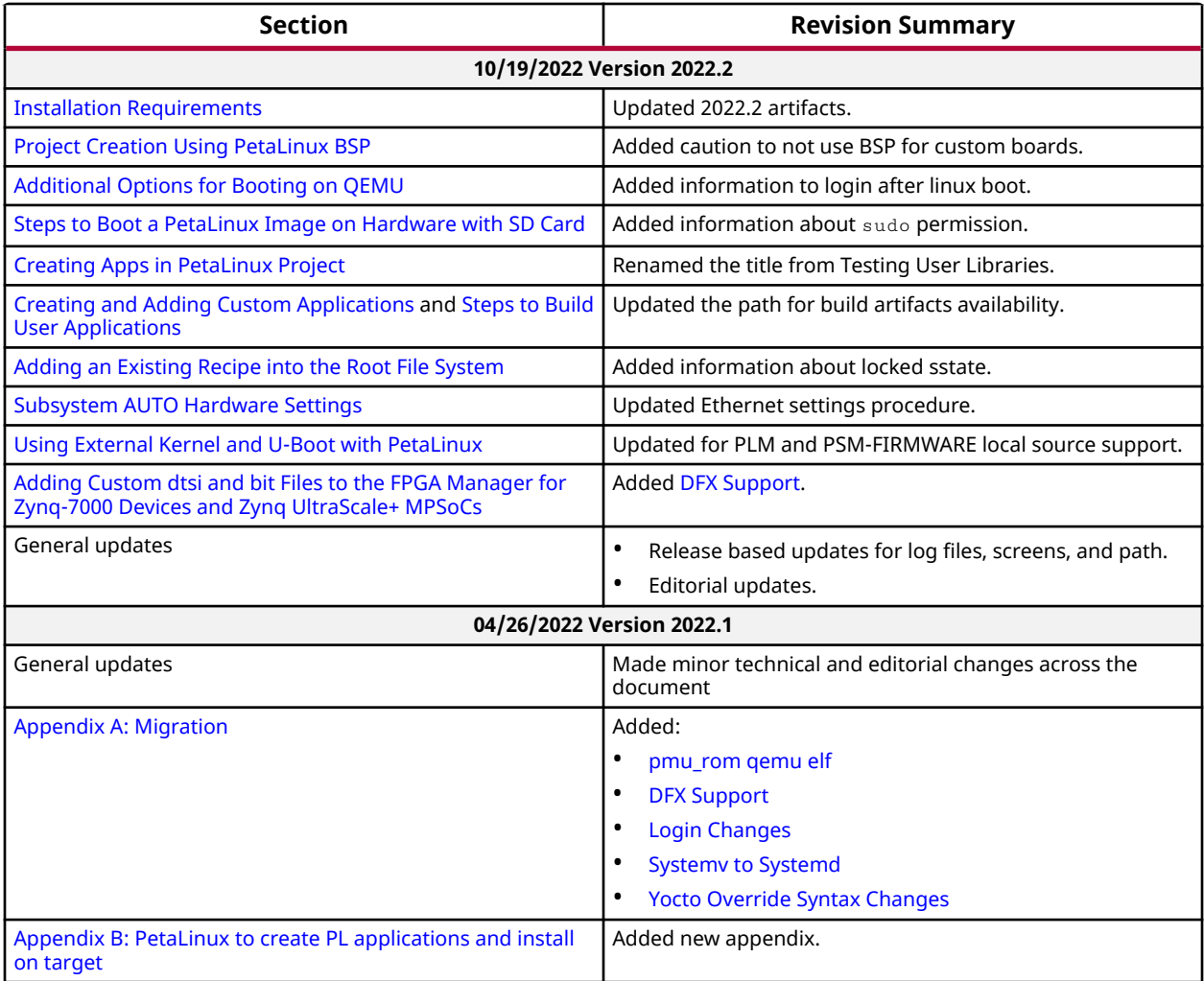

# **References**

These documents provide supplemental material useful with this guide:

- 1. PetaLinux Documentation [\(www.xilinx.com/petalinux\)](https://www.xilinx.com/petalinux)
- 2. Xilinx Answer Record [\(55776](https://www.xilinx.com/cgi-bin/docs/ndoc?t=answers;d=55776.html))
- 3. *Zynq UltraScale+ MPSoC: Software Developers Guide* ([UG1137](https://docs.xilinx.com/access/sources/dita/map?url=ug1137-zynq-ultrascale-mpsoc-swdev))
- 4. *Versal ACAP System Software Developers Guide* ([UG1304\)](https://www.xilinx.com/cgi-bin/docs/rdoc?v=latest;d=ug1304-versal-acap-ssdg.pdf)
- 5. *Bootgen User Guide* [\(UG1283](https://docs.xilinx.com/access/sources/dita/map?url=ug1283-bootgen-user-guide))
- 6. Xilinx Quick Emulator User Guide (QEMU) ([UG1169](https://www.xilinx.com/cgi-bin/docs/rdoc?v=latest;d=ug1169-xilinx-qemu.pdf))
- 7. *Libmetal and OpenAMP for Zynq Devices User Guide* [\(UG1186\)](https://www.xilinx.com/cgi-bin/docs/rdoc?v=latest;d=ug1186-zynq-openamp-gsg.pdf)
- 8. [www.wiki.xilinx.com/Linux](https://www.wiki.xilinx.com/Linux)

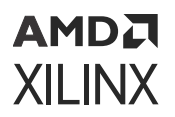

- 9. [PetaLinux Yocto Tips](https://xilinx-wiki.atlassian.net/wiki/spaces/A/pages/18842475/PetaLinux+Yocto+Tips)
- 10. [Yocto Project Technical FAQ](https://wiki.yoctoproject.org/wiki/Technical_FAQ)
- 11. *Vitis Unified Software Platform Documentation: Embedded Software Development* [\(UG1400\)](https://docs.xilinx.com/access/sources/dita/map?Doc_Version=2022.2%20English&url=ug1400-vitis-embedded)

# **Please Read: Important Legal Notices**

The information disclosed to you hereunder (the "Materials") is provided solely for the selection and use of Xilinx products. To the maximum extent permitted by applicable law: (1) Materials are made available "AS IS" and with all faults, Xilinx hereby DISCLAIMS ALL WARRANTIES AND CONDITIONS, EXPRESS, IMPLIED, OR STATUTORY, INCLUDING BUT NOT LIMITED TO WARRANTIES OF MERCHANTABILITY, NON-INFRINGEMENT, OR FITNESS FOR ANY PARTICULAR PURPOSE; and (2) Xilinx shall not be liable (whether in contract or tort, including negligence, or under any other theory of liability) for any loss or damage of any kind or nature related to, arising under, or in connection with, the Materials (including your use of the Materials), including for any direct, indirect, special, incidental, or consequential loss or damage (including loss of data, profits, goodwill, or any type of loss or damage suffered as a result of any action brought by a third party) even if such damage or loss was reasonably foreseeable or Xilinx had been advised of the possibility of the same. Xilinx assumes no obligation to correct any errors contained in the Materials or to notify you of updates to the Materials or to product specifications. You may not reproduce, modify, distribute, or publicly display the Materials without prior written consent. Certain products are subject to the terms and conditions of Xilinx's limited warranty, please refer to Xilinx's Terms of Sale which can be viewed at [https://](https://www.xilinx.com/legal.htm#tos) [www.xilinx.com/legal.htm#tos](https://www.xilinx.com/legal.htm#tos); IP cores may be subject to warranty and support terms contained in a license issued to you by Xilinx. Xilinx products are not designed or intended to be fail-safe or for use in any application requiring fail-safe performance; you assume sole risk and liability for use of Xilinx products in such critical applications, please refer to Xilinx's Terms of Sale which can be viewed at [https://www.xilinx.com/legal.htm#tos.](https://www.xilinx.com/legal.htm#tos)

## **AUTOMOTIVE APPLICATIONS DISCLAIMER**

AUTOMOTIVE PRODUCTS (IDENTIFIED AS "XA" IN THE PART NUMBER) ARE NOT WARRANTED FOR USE IN THE DEPLOYMENT OF AIRBAGS OR FOR USE IN APPLICATIONS THAT AFFECT CONTROL OF A VEHICLE ("SAFETY APPLICATION") UNLESS THERE IS A SAFETY CONCEPT OR REDUNDANCY FEATURE CONSISTENT WITH THE ISO 26262 AUTOMOTIVE SAFETY STANDARD ("SAFETY DESIGN"). CUSTOMER SHALL, PRIOR TO USING OR DISTRIBUTING ANY SYSTEMS THAT INCORPORATE PRODUCTS, THOROUGHLY TEST SUCH SYSTEMS FOR SAFETY PURPOSES. USE OF PRODUCTS IN A SAFETY APPLICATION WITHOUT A SAFETY DESIGN IS FULLY AT THE RISK OF CUSTOMER, SUBJECT ONLY TO APPLICABLE LAWS AND REGULATIONS GOVERNING LIMITATIONS ON PRODUCT LIABILITY.

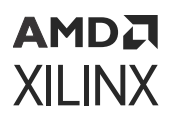

## **Copyright**

© Copyright 2014-2022 Advanced Micro Devices, Inc. Xilinx, the Xilinx logo, Alveo, Artix, Kintex, Kria, Spartan, Versal, Vitis, Virtex, Vivado, Zynq, and other designated brands included herein are trademarks of Xilinx in the United States and other countries. OpenCL and the OpenCL logo are trademarks of Apple Inc. used by permission by Khronos. PCI, PCIe, and PCI Express are trademarks of PCI-SIG and used under license. AMBA, AMBA Designer, Arm, ARM1176JZ-S, CoreSight, Cortex, PrimeCell, Mali, and MPCore are trademarks of Arm Limited in the EU and other countries. All other trademarks are the property of their respective owners.

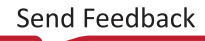